# **PENERAPAN ALGORITMA K-MEANS CLUSTERING UNTUK MENENTUKAN STRATEGI PROMOSI UNIVERSITAS ISLAM NEGERI SUNAN KALIJAGA YOGYAKARTA**

Skripsi

Untuk Memenuhi Sebagian Persyaratan

Mencapai Derajat Sarjana S-1 Program Studi Teknik Informatika

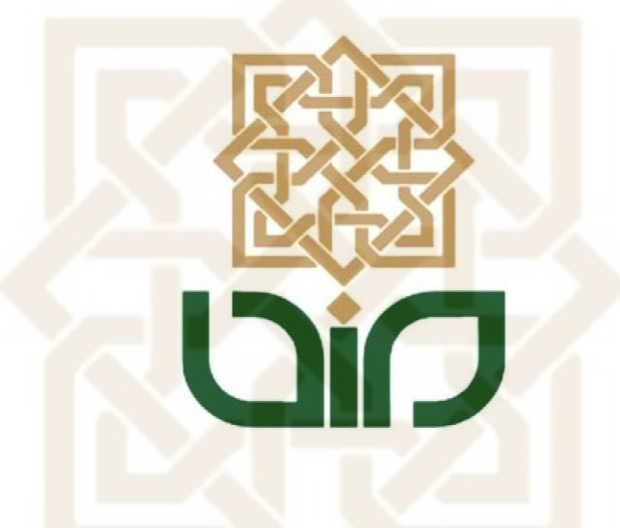

Disusun Oleh

**Bayu Resi Indrawan**

**12651052**

## **PROGRAM STUDI TEKNIK INFORMATIKA**

## **FAKULTAS SAINS DAN TEKNOLOGI**

### **UNIVERSITAS ISLAM NEGERI SUNAN KALIJAGA**

**YOGYAKARTA**

**2018**

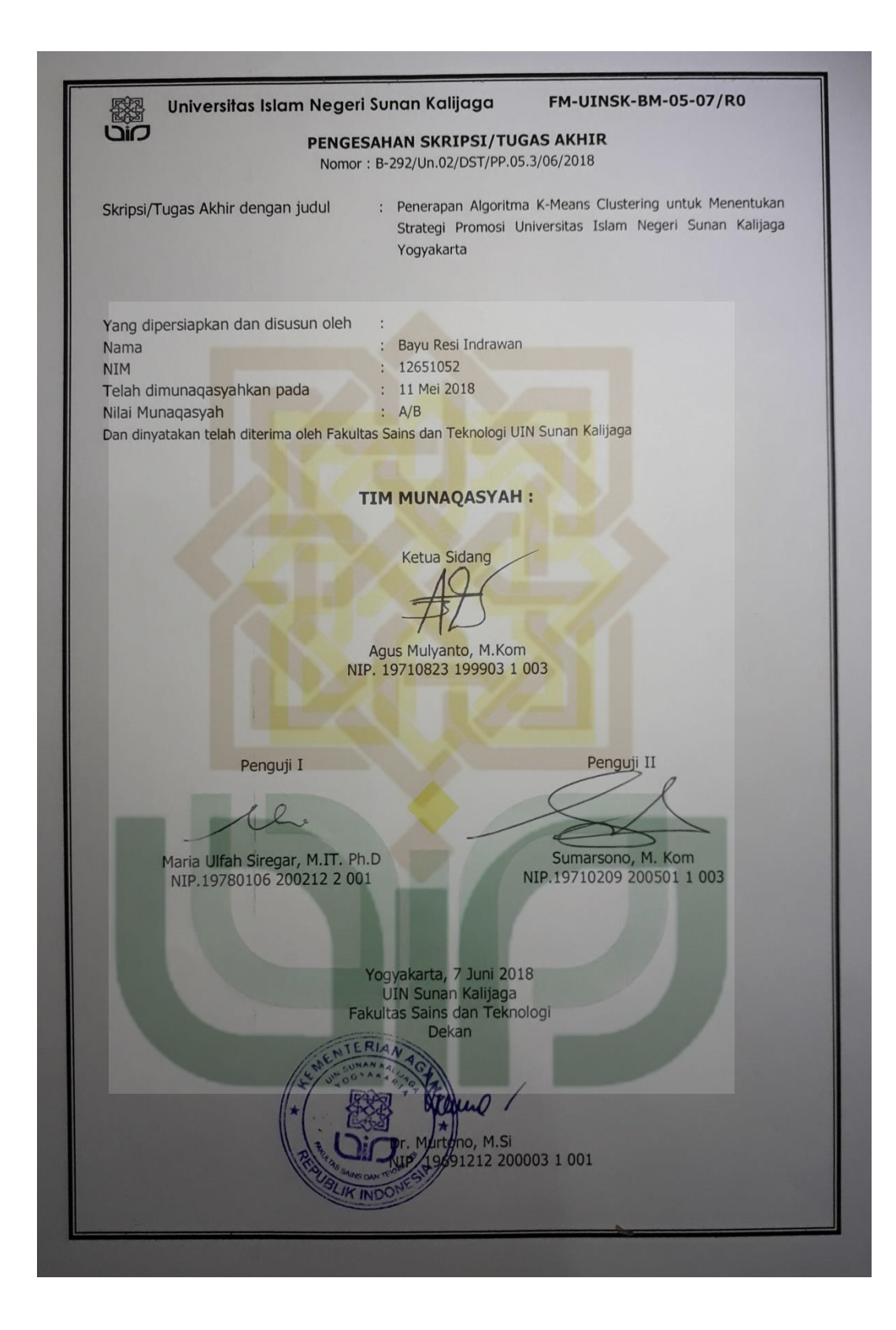

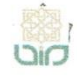

Universitas Islam Negeri Sunan Kalijaga

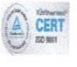

FM-UINSK-BM-05-03/R0

## **SURAT PERSETUJUAN SKRIPSI/TUGAS AKHIR**

Hal : Persetujuan Skripsi Lamp : 1 Bendel Skripsi

#### Kepada

Yth. Dekan Fakultas Sains dan Teknologi UIN Sunan Kalijaga Yogyakarta di Yogyakarta

Assalamu'alaikum wr. wb.

Setelah membaca, meneliti, memberikan petunjuk dan mengoreksi serta mengadakan perbaikan seperlunya, maka kami selaku pembimbing berpendapat bahwa skripsi Saudara:

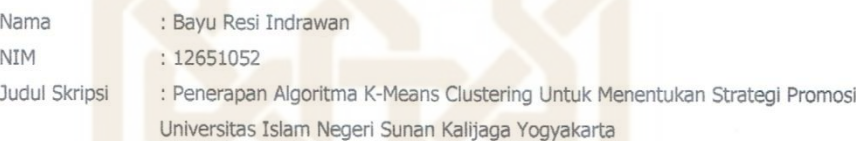

Sudah dapat diajukan kembali kepada Program Studi Teknik Informatika Fakultas Sains dan Teknologi UIN Sunan Kalijaga Yogyakarta sebagai salah satu syarat untuk memperoleh gelar Sarjana Strata Satu dalam Program Studi Teknik Informatika.

Dengan ini kami mengharap agar skripsi/tugas akhir Saudara tersebut di atas dapat segera dimunaqsyahkan. Atas perhatiannya kami ucapkan terima kasih.

Wassalamu'alaikum wr. wb.

Yogyakarta, 30 April 2018

Pembimbing

Agus Mulyanto, S.Si, M.Kom NIP. 19710823 199903 1 003

# SURAT PERNYATAAN KEASLIAN SKRIPSI

Yang bertanda tangan di bawah ini:

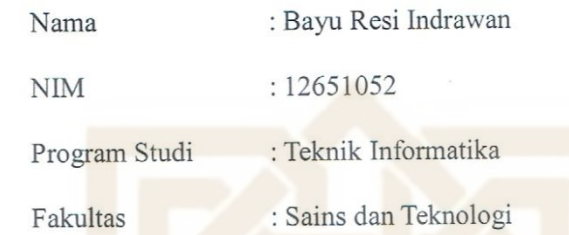

Menyatakan bahwa skripsi dengan judul "Penerapan Algoritma K-Means Clustering Untuk Menentukan Strategi Promosi Universitas Islam Negeri Sunan Kalijaga Yogyakarta" tidak terdapat karya yang pernah diajukan untuk memperoleh gelar kesarjanaan di suatu Perguruan Tinggi, dan sepanjang pengetahuan saya juga tidak terdapat karya atau pendapat yang pernah ditulis atau diterbitkan oleh orang lain, kecuali yang secara tertulis diacu dalam naskah ini dan disebutkan dalam daftar pustaka.

Yogyakarta, 30 April 2018

Yang Menyatakan

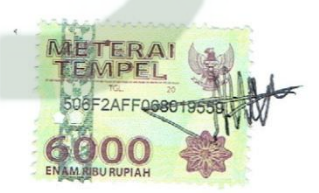

Bayu Resi Indrawan NIM. 12651052

### **KATA PENGANTAR**

Segala puji bagi Allah SWT tuhan semesta alam yang selalu memberikan rahmat dan karunia-Nya sehingga penulis dapat menyelesaikan skripsi dengan judul "Penerapan Algoritma K-Means Clustering Untuk Menentukan Strategi Promosi Universitas Islam Negeri Yogyakarta". Tak lupa pula penulis haturkan salawat serta salam kepada Nabi junjungan kita Nabi Muhammad SAW yang telah berjuang demi berdiri tegaknya daulah islamiyah di muka bumi ini.

Penulis juga mengucapkan terimakasih kepada semua pihak yang telah membantu dalam proses pelaksanaan penelitian tugas akhir ini sehingga laporan tugas akhir ini dapat terselesaikan.

Selanjutnya penulis mengucapkan terimakasih kepada :

- 1. Bapak Prof. Drs. K.H. Yudian Wahyudi, M.A., Ph.D. selaku Rektor Universitas Islam Negeri Sunan Kalijaga Yogyakarta.
- 2. Bapak Dr. Murtono, M.Si, selaku Dekan Fakultas Sains dan Teknologi UIN Sunan Kalijaga Yogyakarta.
- 3. Bapak Dr. Bambang Sugiantoro, MT, selaku Ketua Program Studi Teknik Informatika Universitas Islam Negeri Sunan Kalijaga Yogyakarta.
- 4. Bapak Agus Mulyanto, S.SI, M.Kom selaku Dosen Pembimbing skripsi yang telah menasehati, dan memberi pengarahkan dengan segala kesabarannya.
- 5. Seluruh Dosen Program Studi Teknik Informatika yang telah memberi bekal ilmu pengetahuan kepada penulis, semoga ilmunya menjadi amal jariyah.
- 6. Semua Pegawai dan Staff di bagian akademik kemahasiswaan Universitas Islam Yogyakarta.
- 7. Bapak Amanu Budi Santoso, ibu Sulastri serta seluruh anggota keluarga besar yang tidak bisa penulis tulis satu per satu atas doa, perhatian, kasih sayang dan dukungan moril maupun materilnya.
- 8. Teman-teman Program Studi Teknik Informatika, khususnya angkatan 2012 Mandiri Kelas K (Katak'12) tercinta yang telah banyak memberi dukungan dan semangat yang sangat besar.
- 9. Serta semua pihak yang tidak dapat disebutkan satu per satu, yang telah banyak memberikan dukungan, motivasi, inspirasi dan membantu dalam proses penyelesaian skripsi ini.

Penulis menyadari masih banyak sekali kekurangan dalam penelitian ini, oleh karena itu kritik dan saran senantiasa penulis harapkan. Akhir kata semoga penelitian ini dapat menjadi panduan serta referensi yang sangat berguna bagi pembaca dan dapat dimanfaatkan dalam pengembangan ilmu pengetahuan.

Yogyakarta, 26 April 2018

Bayu Resi Indrawan 12651052

#### **HALAMAN PERSEMBAHAN**

Dengan mengucap segala rasa syukur penulis mempersembahkan tugas akhir ini untuk :

- ❖ Ayahku yang telah berjuang sejauh ini buatku, Ibuku yang tak mengenal lelah untuk selalu mendoakan ku dan tetap menjadi motivasi terbesar dalam perjalanan hidupku. Kedua malaikat tanpa sayapku yang tak pernah bosan mendoakan dan menyayangiku, yang terus mendukungku sampai sejauh ini. Semoga Ayah dan ibuku panjang umur dan bisa melihatku menjadi anak yang membanggakan keluarga suatu hari nanti, amin.
- ❖ Adik-adikku yang selalu ada disisiku disetiap aku membutuhkan pertolongan, Gandhang Resi arta yang senantiasa selalu menjaga kebugaranku dengan rutin mengajaku berolahraga setiap minggu nya di telaga futsal dan Galit Resi Ardhana yang selalu menjaga kesehatanku sehingga aku tidak pernah kebingungan apabila sakit sedang menghampiriku, kakak mu ini akan selalu sayang kalian.
- ❖ Dosen dan keluarga besar Teknik Informatika, Pak Sumarsono ketua program studi yang selalu sedia dan terbuka menerima keluh kesah para mahasiswanya. Pak Didik yang selalu mengarahkan dan selalu peduli kepada anak bimbingnya, Ibu Ade, Pak Mustakim, Pak Agung, Ibu Uyun, Pak Bambang, Pak Rahmat, Pak Agus Mulyanto dan Pak Aulia yang selalu sabar memberikan ilmu-ilmunya. semoga Bapak dan Ibu

dosen panjang umur, diberikan kesehatan, dan selalu bahagia sampai tua kelak, amin.

❖ Teman - teman seperjuangan dan keluarga besar Teknik Informatika Mandiri /Khusus 2012 (Katak'12) yang sangat aku cintai, Nur Kukuh Wicaksana, Juhdan Aja, Firmansyah Gustap Hikmatyar, Gatot Cakra Sutradana, Ikhzan Zuhriyanto, Edi Gunawan yang entah bagaimana kabarnya, Eri Tulang (Eri Kurniawan), Dwi Kumala Mursid, Iwan Peyek (Iwan Nasrullah), Mas Mandrok (Irfan Andriyanto), Nuge Jamp (Hilyas Riza), Pakdhe (Nur Rohman), Ripah Gemah Nuripah, Andek (Andi Wijanarko), Muhammad Edi Iswanto, Teh Lusi Anggarini, Dwi Indah Permatasari, Rizky Fahrezi, Fajar Septian Nugraha, Indra Faisol Alim, Ainul Yaqin Muntaqo, Luqyana Khalda Kiki, Ahmad Kliwir ( Ahmad Choirudin ),Ahmad Deviyanto, Krisna Adi Yogantoro,Rahulloh Ayyatulloh Komaeni Noor Bintang,Malika Dhini, Ulvi Ismaya, Fahrieza Rahmadziba, Gumeta Sari Maharani,Afin Hilman,M Berlian Rafsanjani, Nanang Paminto Aji, Valdi Adrian Abrar, Kharizma Azdhi, Erin Septiana, Novie Astutie, Nurul Zuni Rahmawati,Tri Wiji Hastuti, Taufik, Edita Rizki, Asep Baeri, Irham, Ulfa Septi Muslimah, Perwira Putra Agni, Surahmat Laguni dan Abdul Mukhrim, terimakasih atas semua kenangan indah yang telah kalian berikan. Semoga persahabatan ini tidak akan terpisahkan sampai hari akhir nanti.

❖ Pihak - pihak yang selalu memberikan bantuannya, semangat, dan doanya baik secara langsung maupun tidak yang tidak dapat penulis sebutkan namanya satu per satu.

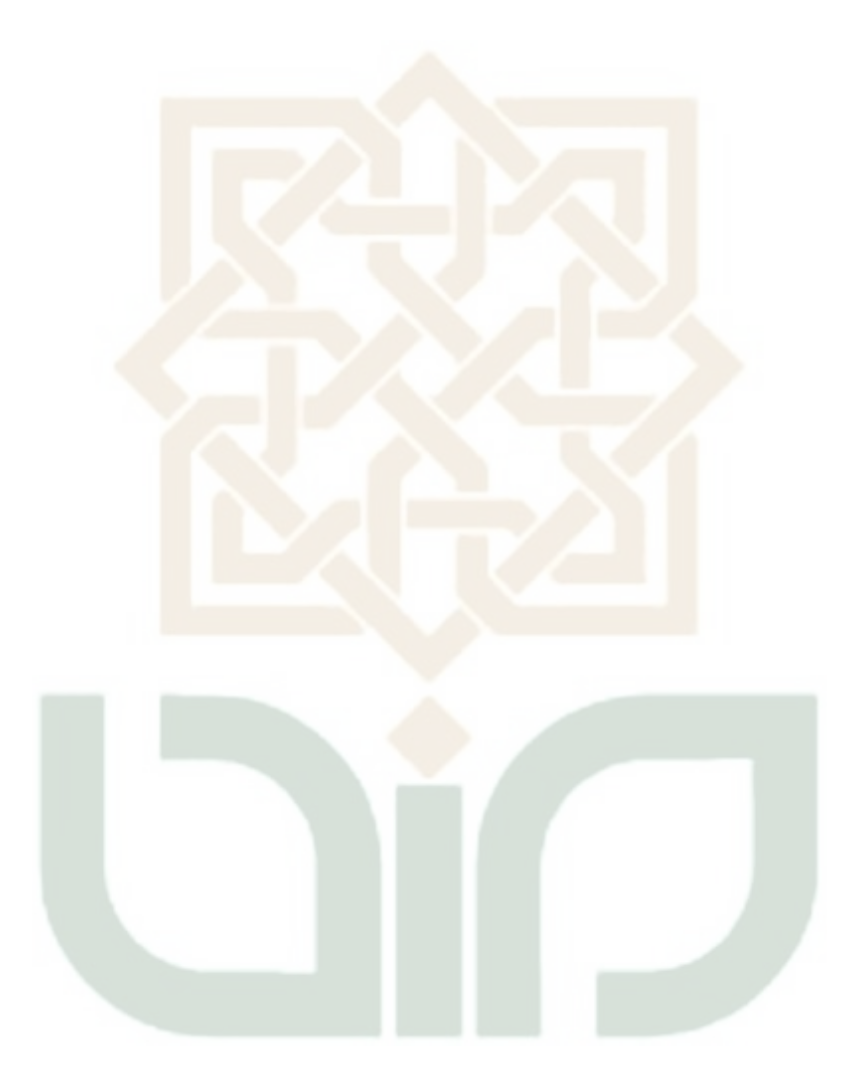

### **MOTTO**

Barang siapa yang keluar dalam menuntut ilmu maka

ia adalah seperti berperang dijalan Allah

hingga ia pulang

( H.R.Tirmidzi )

Belajar dari masa lalu, hidup untuk masa kini, dan berharap untuk masa yang akan datang

( Albert Einstein )

Semakin sulit tantangannya, semakin besar kebahagiaan yang anda rasakan saat mampu melewatinya.

( Gianluigi Buffon )

Ayo segera bangun mimpimu atau orang lain akan memperkejakan kamu untuk membangun mimpi mereka

( Farrah Grey )

### **PENERAPAN ALGORITMA K-MEANS CLUSTERING UNTUK MENENTUKAN STRATEGI PROMOSI UNIVERSITAS ISLAM NEGERI YOGYAKARTA**

#### **Bayu Resi Indrawan**

### **NIM. 12651052**

#### **INTISARI**

Pada proses penerimaan mahasiswa baru Universitas UIN Yogyakarta akan menghasilkan data-data yang baru yang berlimpah berupa profil dari mahasiswa baru. Berdasarkan hal diatas informasi yang tersembunyi dapat diketahui dengan cara melakukan pengolahan terhadap data mahasiswa sehingga menghasilkan informasi yang bermanfaat bagi pihak universitas. Informasi yang didapatkan dapat membantu pihak universitas sebagai bahan pertimbangan dalam menentukan strategi promosi penerimaan mahasiswa baru di tahun depan.

Penelitian ini betujuan untuk mengelompokan data mahasiswa kedalam sebuah cluster dengan menggunakan metode Data Mining algoritma K-Means Clustering. Data mahasiswa dikelompokan berdasarkan kemiripan data tersebut sehingga data dengan karakteristik yang sama akan berada dalam satu clutser. Atribut yang digunakan adalah kota asal, asal sekolah, dan IPK mahasiswa selama 2 semester awal dengan nilai diatas 2,75.

Cluster yang terbentuk setelah proses K-Means Clustering adalah tiga cluster dengan cluster pertama berjumlah 508 data mahasiswa, custer kedua 139 data mahasiswa, dan cluster ketiga 62 data mahasiswa. Cluster dengan nilai rata – rata IPK paling tinggi adalah cluster satu. Hasil dari penelitian ini digunakan sebagai salah satu dasar pengambilan keputusan untuk menentukan strategi promosi berdasarkan cluster yang terbentuk oleh pihak Universitas UIN Yogyakarta.

Kata Kunci: Asal sekolah, kota asal, IPK, *K-Means Clustering,* Data Mining, Universitas UIN Yogyakarta.

### **APLICATION OF DATA MINING FOR DETERMINING PROMOTION STRATEGY UIN UNIVERSITY YOGYAKARTA USING K-MEANS CLUSTERING ALGORITHM**

#### **Bayu Resi Indrawan**

#### **NIM. 12651052**

### **ABSTRACT**

New admissions process of UIN Yogyakarta University students generate data that are highly abundant in the form of student profile data. Based on it some hidden information could be known by doing data processing using that's profile'sdataand also obtaining useful information for university. Information that we get could be contribute for university as a consideration to decide new admissions promotionin the next year.

This research aims to classify student data's into a cluster by utilizing Data Mining processusing clustering techniques. The algorithm used for the cluster techniques is K-Means algorithm. K-Means is one method of non-hierarchical clustering of data that can group student data into several clusters based on the similarity of the data, so the data of students who have similar characteristics are grouped into one cluster and that have different characteristics grouped in another cluster. Atributes that used in this study is student's country, student's high school, and GPA for two semesterswith a value above 2,75.

Cluster that formed after K-Means Algorithm process is three cluster with the first cluster amounted to 508 student data, second cluster amounted to 139 student data, and the third cluster amounted to 62` student data. Cluster with the highest average GPA is the first cluster. The results of this research are usedfor a making decision to determine promotion strategy based on clusters formed.

Keywords: student's high school, country, GPA, *K-Means Clustering,* Data

Mining, Universitas UIN Yogyakarta.

# **DAFTAR ISI**

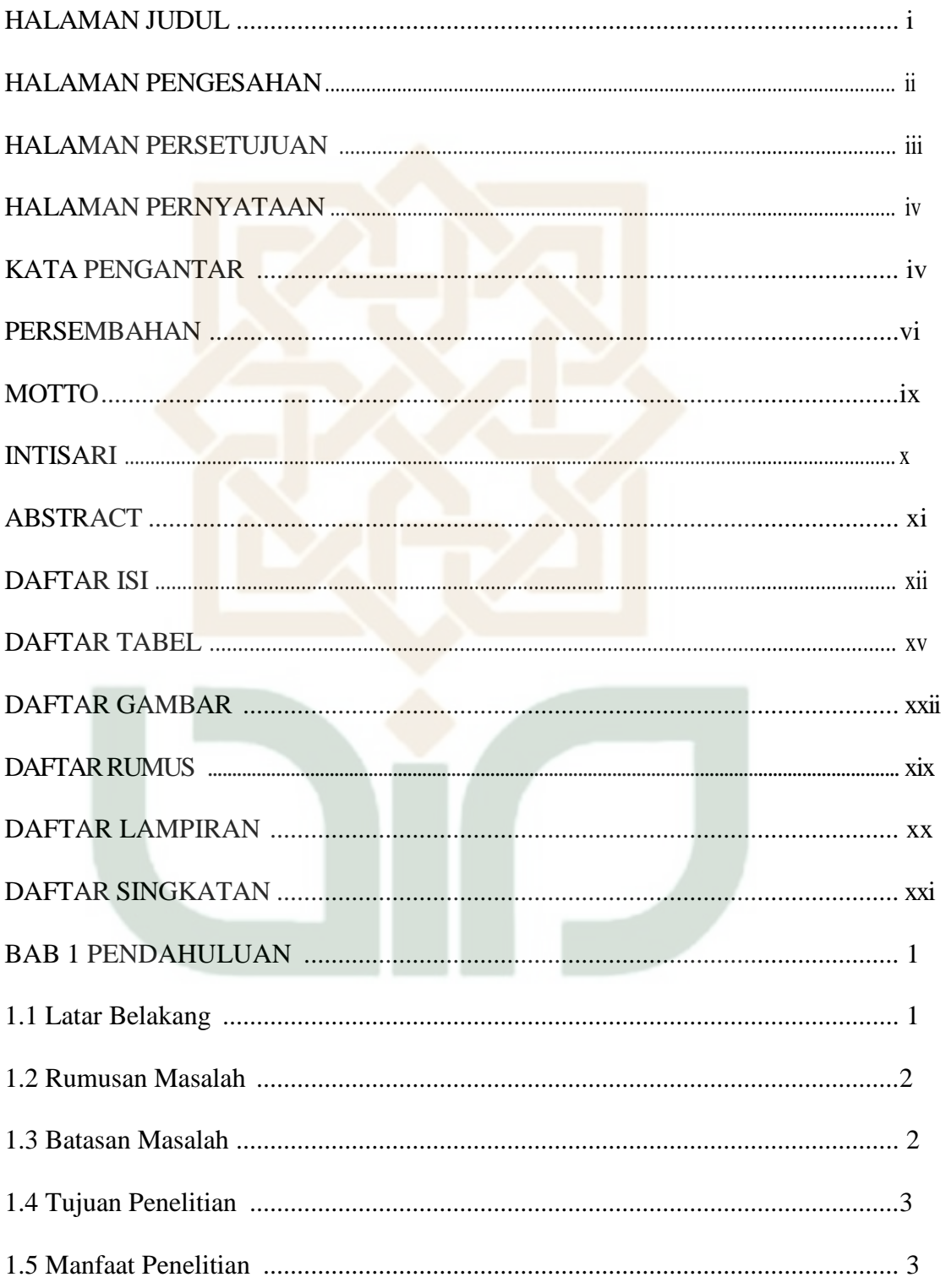

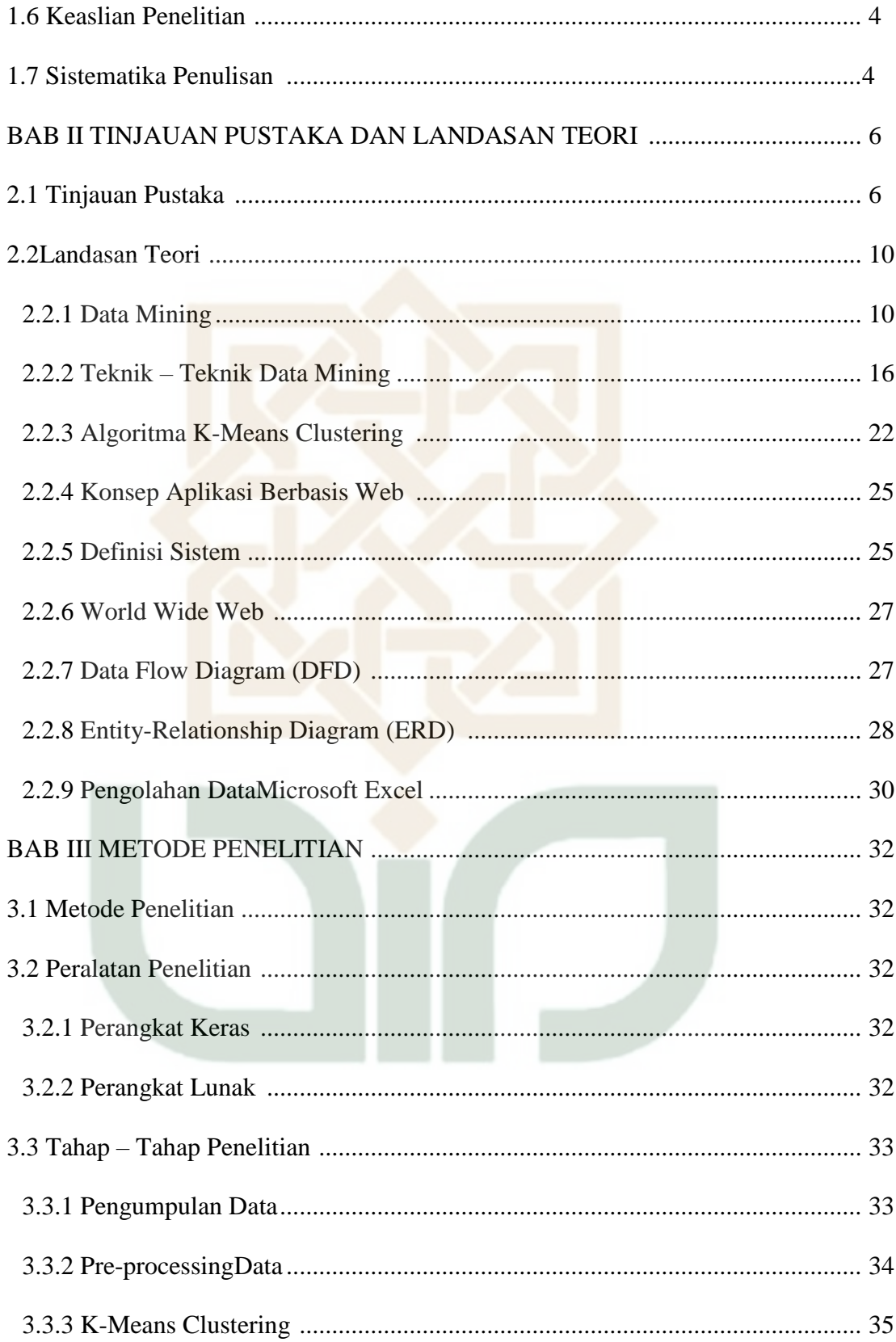

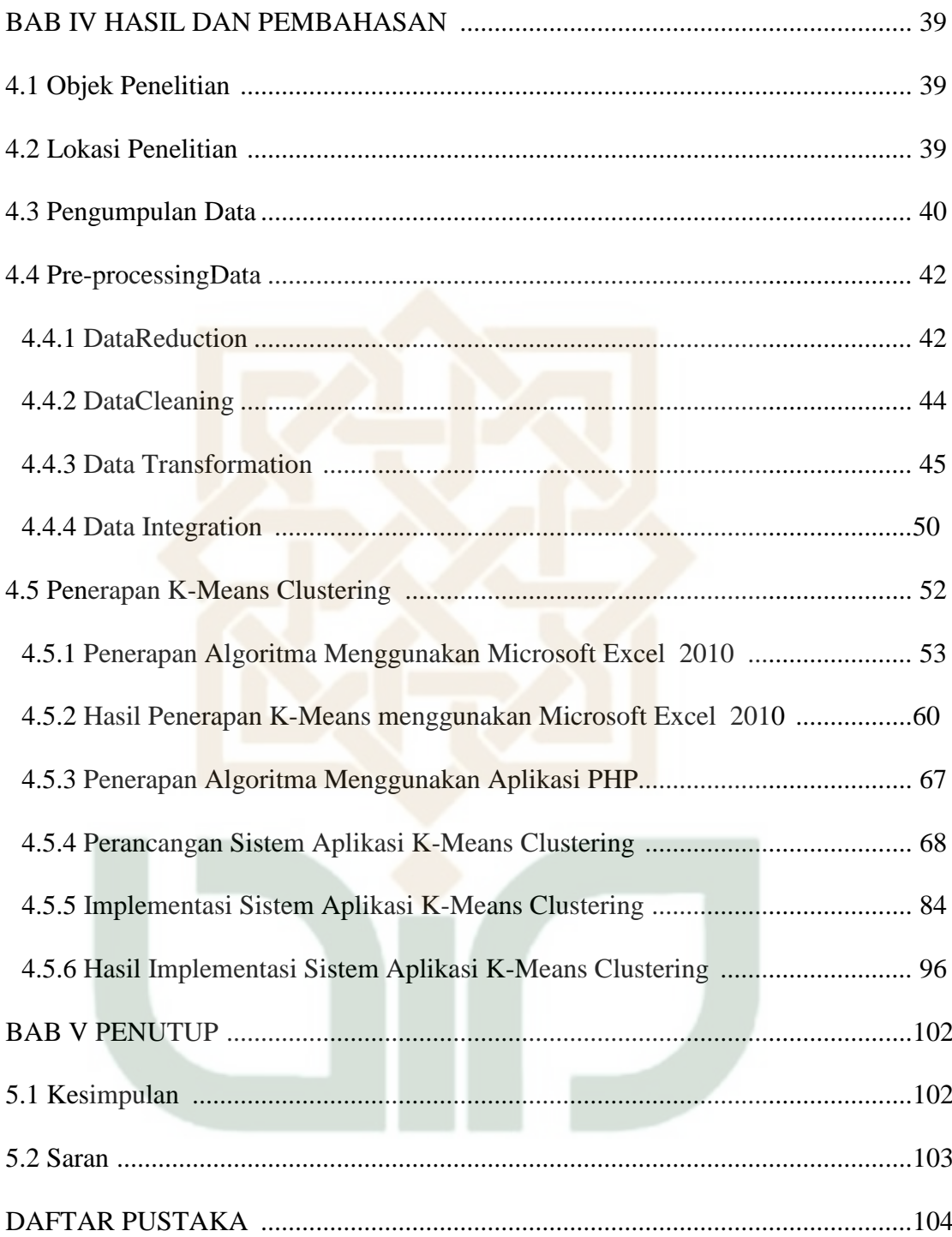

## **DAFTAR TABEL**

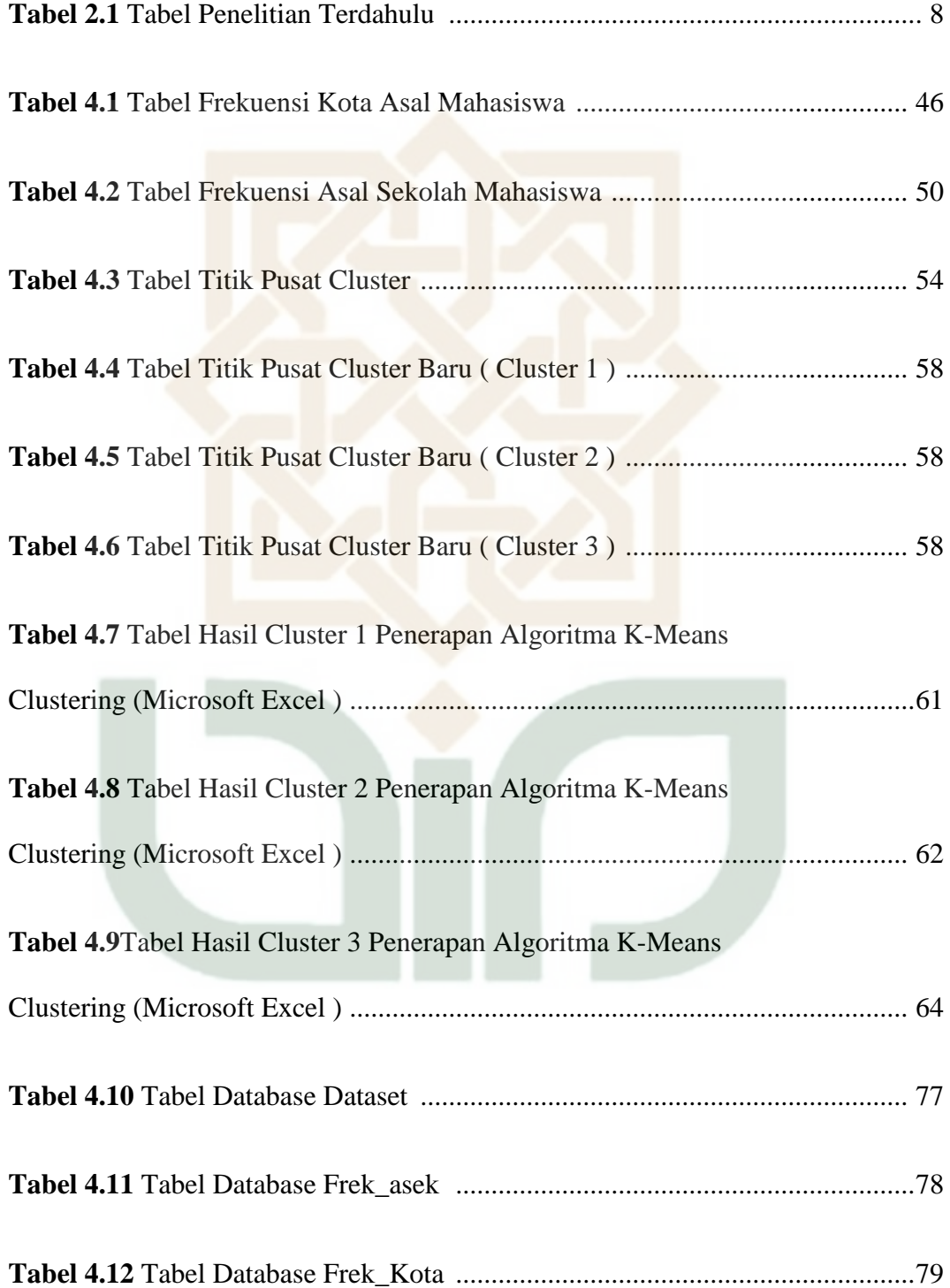

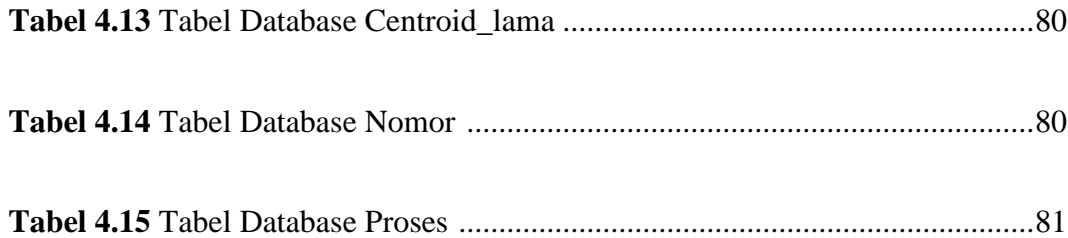

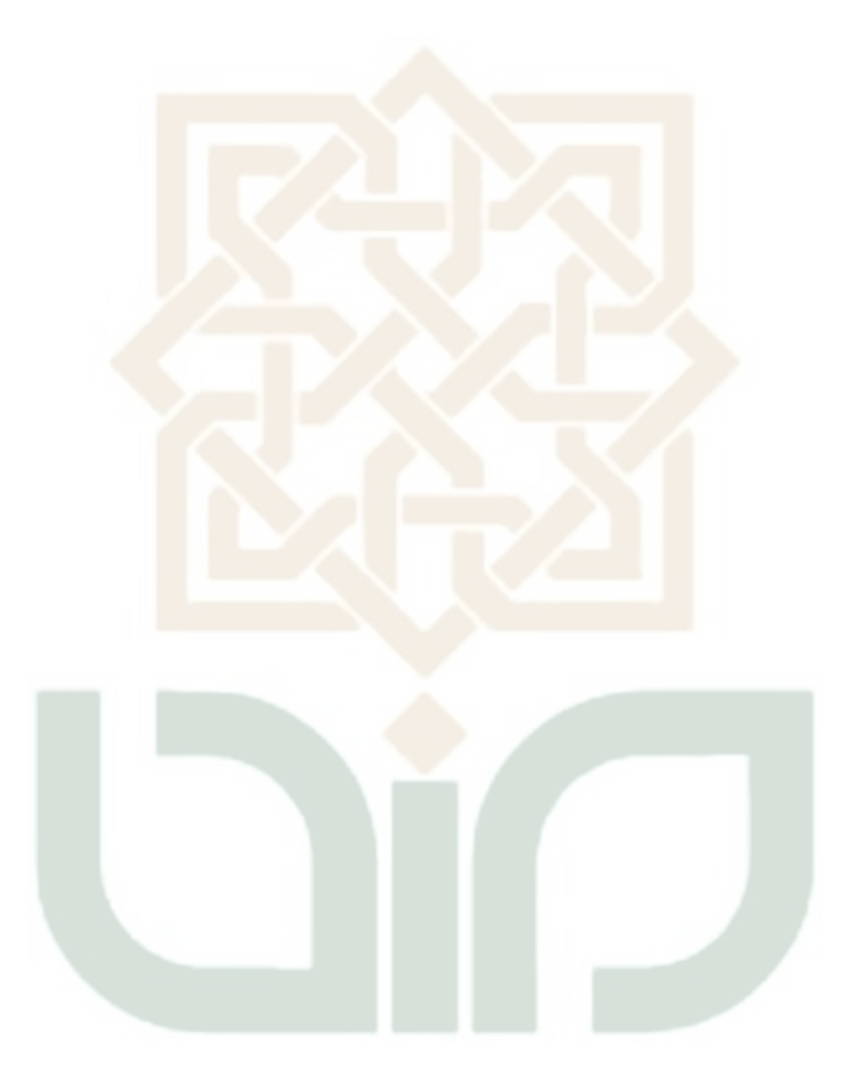

# **DAFTAR GAMBAR**

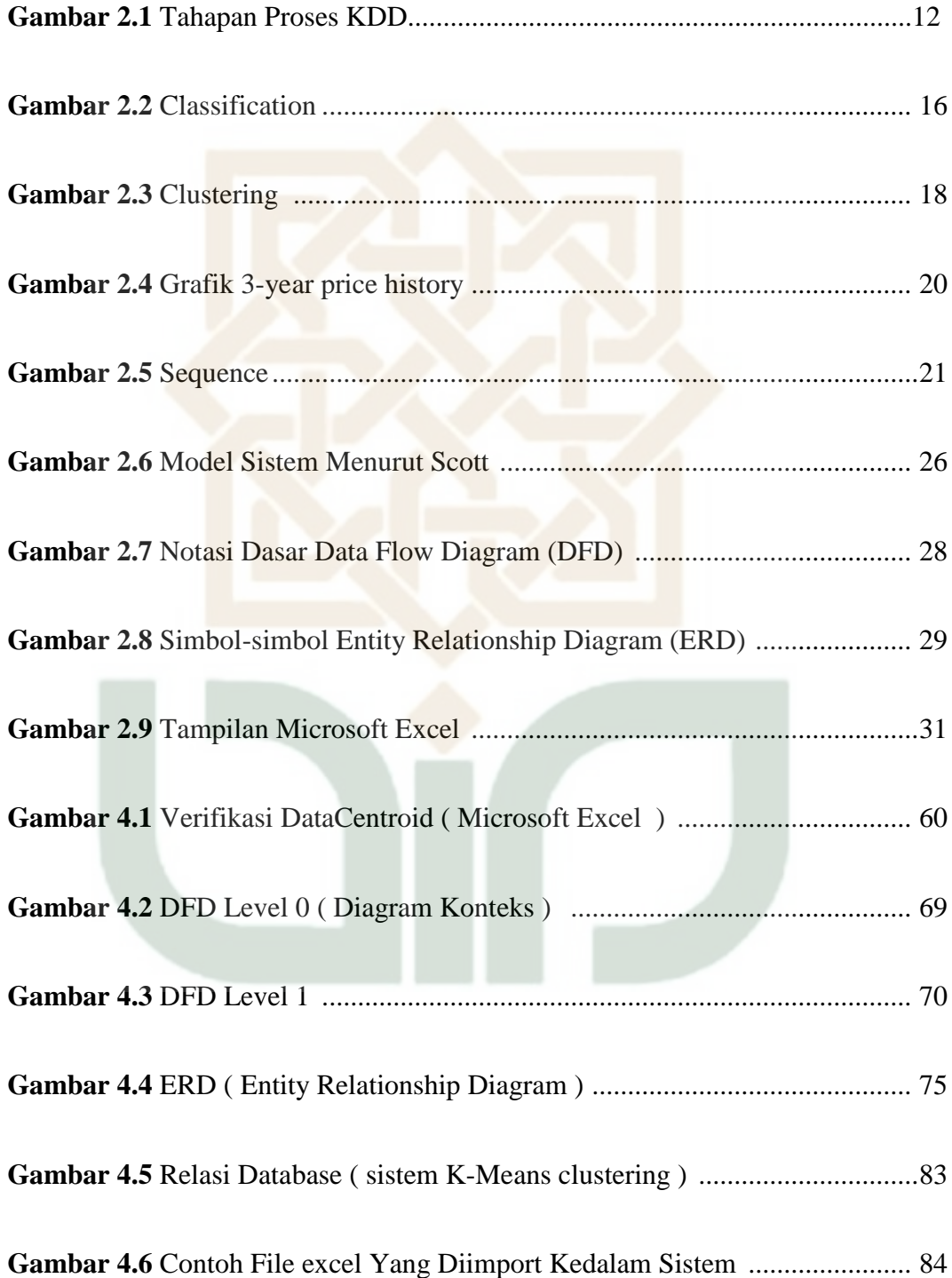

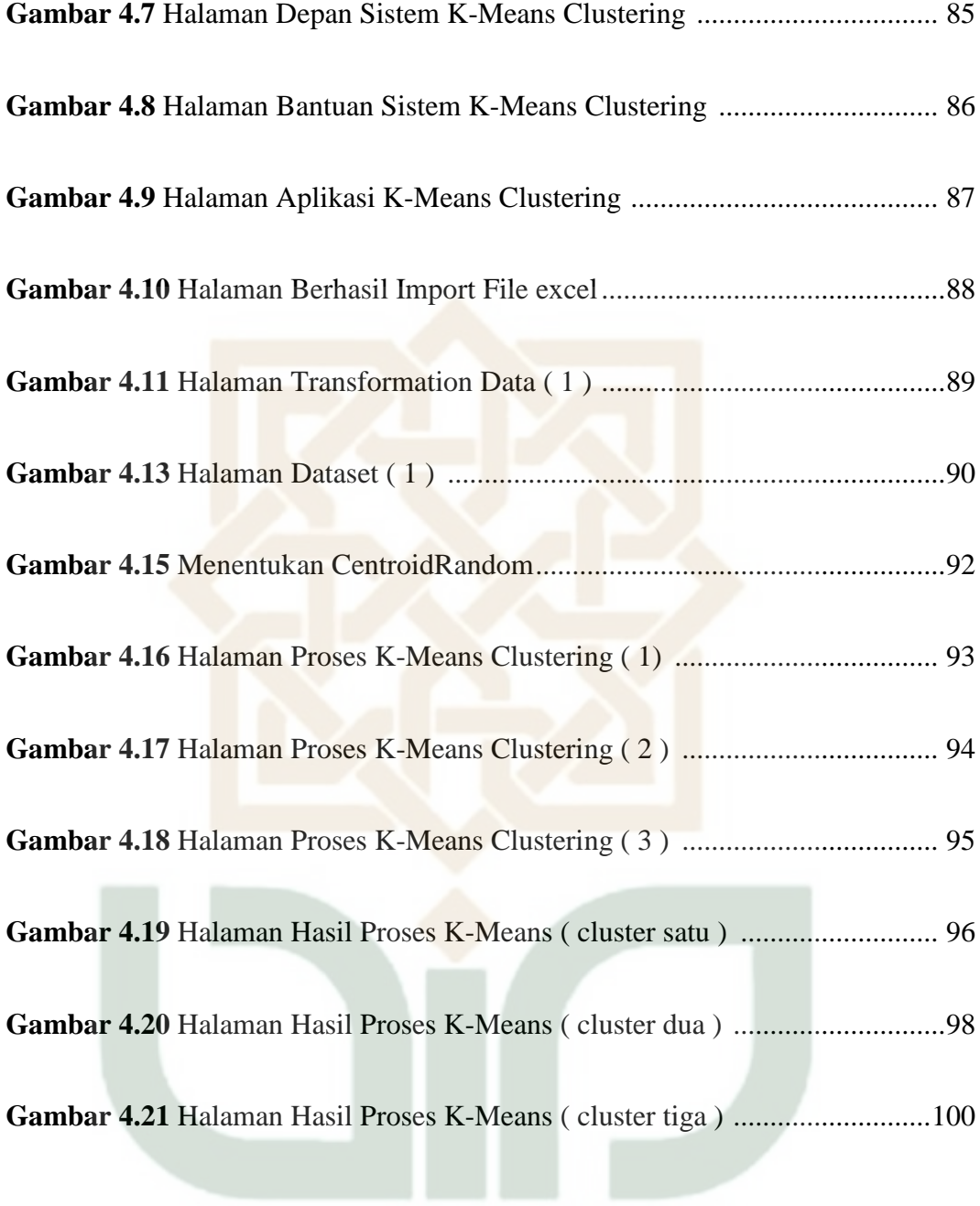

# **DAFTAR RUMUS**

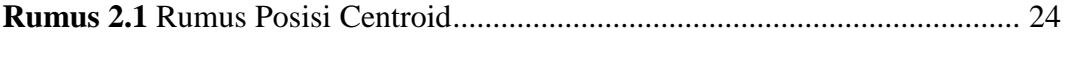

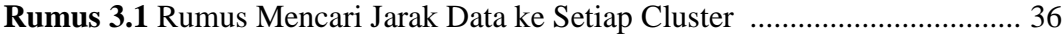

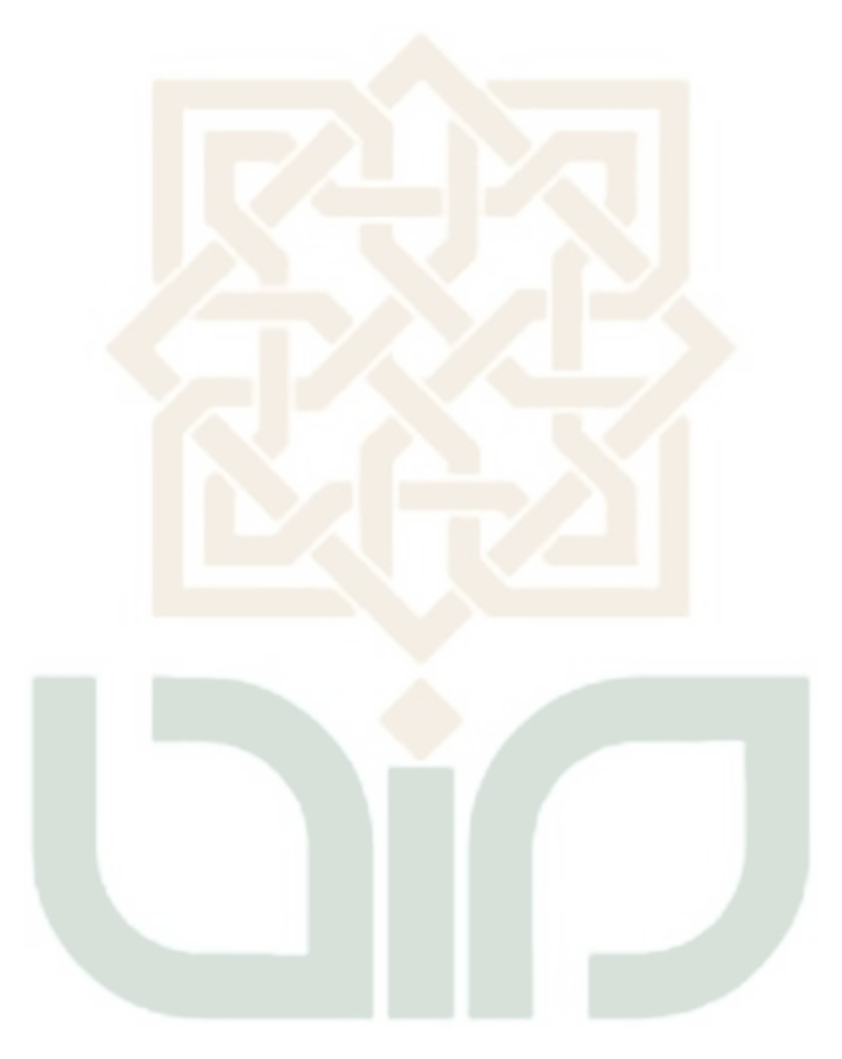

# **DAFTAR LAMPIRAN**

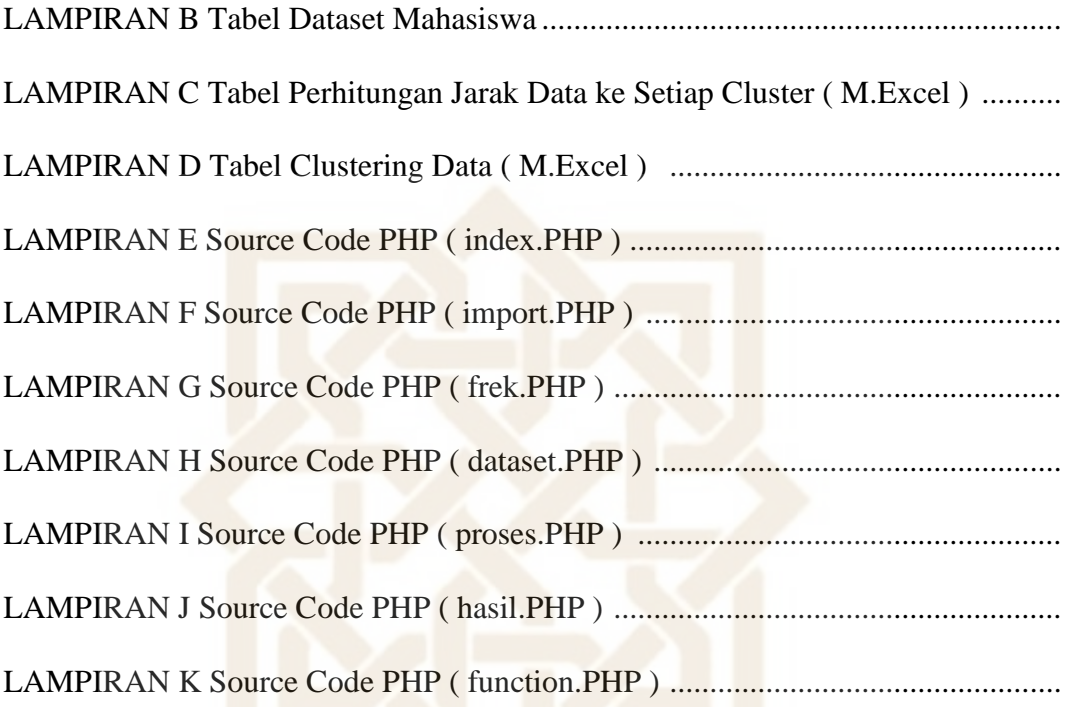

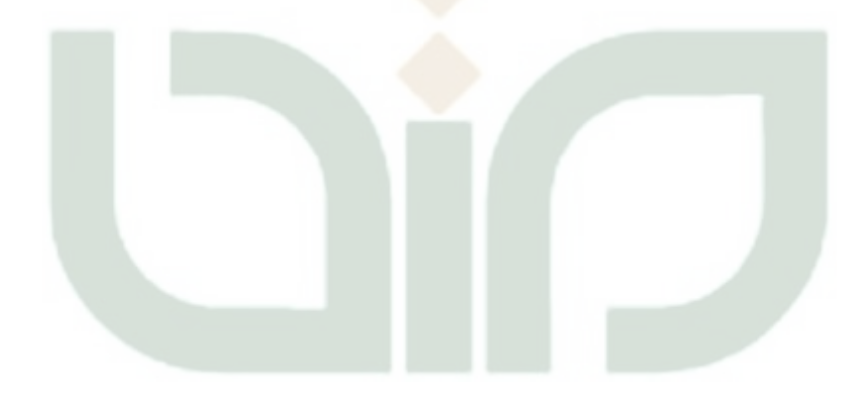

## **DAFTAR SINGKATAN**

- AHC : Algorithm Hierarchical Clustering
- NIM : Nomer Induk Mahasiswa
- KDD : Knowledge Discovery in Database
- IQ : Intelligence Quotient
- SQL : Structured Query Language
- NASDAQ : National Association of Securities Dealers Automated Quotations
- URL : Uniform Resource Locator
- HTML : Hyper Text Markup Language
- HTTP : Hyper Text Transfer Protocol
- PHP : Hypertext Preprocessor
- DFD : Data Flow Diagram
- ERD : Entity Relationship Diagram
- UIN : Universitas Islam Negeri

### **BAB I**

### **PENDAHULUAN**

#### **1.1 Latar Belakang**

 Data mining merupakan proses untuk mendapatkan informasi dari basis data yang besar dengan cara penggalian data dengan memanfaatkan kumpulan data. Dengan kemajuan teknologi informasi sekarang sudah semakin berkembang pesat dan hampir mencangkup di segala bidang. Kemajuan teknologi tersebut menghasilkan data yang besar dan banyak mulai dari bidang industri, ekonomi, ilmu dan teknologi serta berbagai bidang lainnya. Penerapan teknologi informasi dalam dunia pendidikan juga dapat menghasilkan data yang berlimpah mengenai data dari siswa yang mengikuti pendidikan

 Misalnya dalam proses penerimaan mahasiswa baru sebuah perguruan tinggi akan menghasilkan data baru berupa profil dari mahasiswa baru. Hal seperti ini akan terjadi secara berulang pada sebuah perguruan tinggi. Jika dilakukan pengolahan data pada sumber data tersebut maka dapat diketahui berbagai informasi yang bermanfaat dalam membantu menentukan strategi promosi penerimaan mahasiswa baru tahun berikutnya.

 Pengolahan data tersebut dapat dilakukan menggunakan metode Data Mining dengan algoritma K-Means Clustering. Hasil dari pengolahan data tersebut akan sangat membantu pihak prodi atau fakultas. Dari penelitian ini diharapkan dapat diketahui apakah dari data masuk setiap angkatan mahasiswa didapatkan informasi sebaran mahasiswa. Sehingga diketahui calon promosi kedepannya akan dilakukan di wilayah mana yang menjadi prioritas wilayah dari mahasiswa terbanyak.

 Atribut yang dibutuhkan dalam pengolahan adalah kota asal mahasiswa, asal sekolah mahasiswa, dan IPK mahasiswa. Berdasarkan atribut tersebut selanjutnya data akan dikelompokan menjadi mahasiswa berdasarkan asal kota, asal sekolah, dan IPK mahasiswa menggunakan algoritma K-Means Clustering.

#### **1.2 Rumusan Masalah**

Berdasarkan latar belakang di atas dapat dirumuskan permasalahan yang akan diselesaikan dalam penelitian ini adalah:

- 1. Bagaimana menerapkan metode Data Mining dengan algoritma K-Means Clustering ke dalam aplikasi untuk menentukan wilayah yang tepat untuk promosi Universitas Islam Negeri Sunan Kalijaga Yogyakarta?
- 2. Bagaimana sebaran wilayah berdasarkan data mahasiswa baru sesuai dengan indeks prestasi akademik mahasiswa?
- 3. Bagaimana strategi promosi yang tepat untuk cluster yang terbentuk?

### **1.3 Batasan Masalah**

Berdasarkan identifikasi masalah yang telah diuraikan di atas, maka permasalahan dibatasi pada :

- 1. Data yang digunakan adalah data mahasiswa Universitas Islam Negeri Sunan Kalijaga Yogyakarta Fakultas Sain dan Teknologi Prodi Tenik Informatika angkatan 2009 sampai dengan angkatan 2016.
- 2. Algoritma yang digunakan adalah Algoritma K-Means Clustering.
- 3. Atribut atau parameter data yang digunakan adalah asal kota dan IPK smester pertama pada Prodi Tenik Informatika.
- 4. Menggunakan bahasa pemrograman PHP dan database MySQL.

### **1.4 Tujuan Penelitian**

Sesuai dengan masalah yang telah dirumuskan, maka tujuan dari penelitian ini untuk mengetahui :

- 1. Menerapkan metode Data Mining dengan algoritma K-Means Clustering ke dalam aplikasi untuk menentukan wilayah yang tepat untuk promosi Universitas Islam Negeri Sunan Kalijaga Yogyakarta.
- 2. Mengetahui sebaran wilayah berdasarkan data mahasiswa angkatan 2009 sampai angkatan 2016.
- 3. Menentukan strategi promosi yang tepat untuk cluster yang terbentuk.

#### **1.5 Manfaat Penelitian**

Penelitian ini diharapkan memberikan manfaat sebagai berikut :

1. Membantu pihak Prodi Teknik Informatika dengan aplikasi tersebut untuk memudahkan proses menentukan strategi promosi supaya tepat sasaran.

- 2. Membantu pihak Prodi Teknik Informatika untuk memutuskan langkah selanjutnya untuk menentukan wilayah mana yang di prioritaskan untuk dilakukannya promosi.
- 3. Membantu pihak Prodi Teknik Informatika sebagai bahan pertimbangan untuk menentukan langkah selanjutnya dalam penerimaan mahasiswa baru.

### **1.6 Keaslian Penelitian**

Penelitian tentang penerapan algoritma K-Means clustering untuk menentukan strategi promosi Universitas Islam Negeri Sunan Kalijaga Yogyakarta ini sejauh pengetahuan penulis belum pernah dilakukan sebelumnya. Model penelitian ini menerapkan metode Data Mining algoritma K-Means Clustering untuk menganalisis persebaran kota asal dan asal sekolah mahasiswa berdasarkan IPK mahasiswa.

### **1.7 Sistematika Penulisan**

Penyusunan laporan ini mengkaji beberapa bab bahasan dalam pengerjaannya. Sistematika penulisan dalam penyusunan laporan ini dimulai dari BAB I sampai BAB V.

### BAB I PENDAHULUAN

Pada bab ini dijelaskan tentang latar belakang, rumusan masalah, batasan masalah, tujuan, manfaat penelitian, keaslian penelitian, dan sistematika penulisan.

### BAB II TINJAUAN PUSTAKA DAN LANDASAN TEORI

Pada bab ini dijelaskan tentang tinjauan pustaka dan landasan teori yang berhubungan dengan penelitian ini.

BAB III METODE PENELITIAN

Pada bab ini dijelaskan tentang objek, rincian perangkat yang digunakan serta metode penelitian.

BAB IV HASIL DAN PEMBAHASAN

Pada bab ini dimuat hasil analisis penelitian dan pembahasan mengenai penerapan metode yang digunakan.

BAB V KESIMPULAN

Bab ini berisikan kesimpulan dari hasil analisis serta saran untuk perbaikan penelitian selanjutnya.

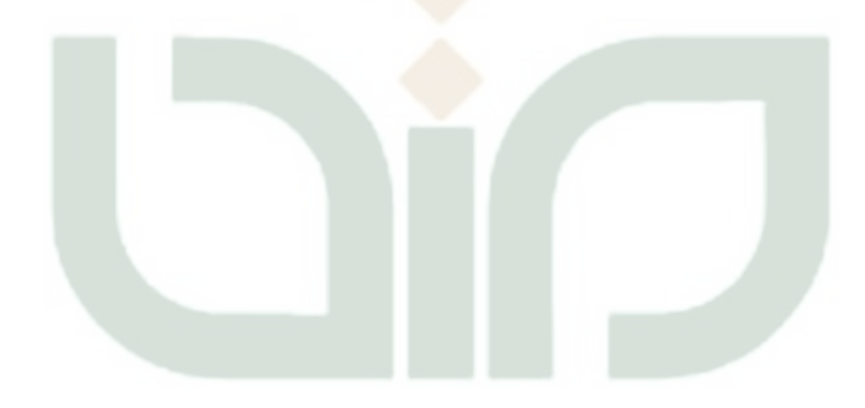

### **BAB II**

### **TINJAUAN PUSTAKA DAN LANDASAN TEORI**

#### **2.1 Tinjauan Pustaka**

Dalam penelitian yang dilakukan sebelumnya (Johan Oscar Ong, 2013), dengan judul Implementasi Algoritma K-Means Clustering Untuk Menentukan Strategi Marketing President University, penelitian ini bertujuan untuk mengetahui strategi promosi yang dapat dilakukan oleh pihak marketing President University. Sehingga diketahui persebaran daerah yang akan dilakukan promosi untuk meningkatkan strategi dari tahun ke tahun.

Penelitian selanjutnya (Asroni, 2015), dengan judul Penerapan Metode K-Means untuk Clustering Mahasiswa Berdasarkan Nilai Akademik Dengan Weka Interface Studi Kasus Pada Jurusan Teknik Informatika UMM Magelang, bertujuan untuk mengelompokkan mahasiswa berdasarkan IPK dan beberapa atribut mata kuliah. Strategi promosi bagi calon mahasiswa baru yang tepat sasaran untuk setiap wilayah berdasarkan cluster yang terbentuk adalah dengan mengirim tim admisi UMM yang sesuai dengan program studi yang paling banyak diminati dan melakukan promosi berdasarkan potensi akademik mahasiswa dengan melakukan penyelarasan menggunakan promotion mix dan dengan melihat rata-rata IPK pada setiap cluster..

Penelitian selanjutnya (Fina Nasari, 2015), dengan judul Penerapan K-Means Clustering pada Data Penerimaan Mahasiswa Baru (Studi Kasus: Universitas Potensi Utama), bertujuan untuk mengetahui jurusan yang diminati jika asal sekolah adalah SMA atau Sekolah Menengah Pertama maka rata-rata jurusan yang diambil adalah Sistem Informasi dan jika asal Sekolahnya adalah SMK, rata-rata jurusan yang diambil adalah Teknik Informatika. Dari data tersebut maka diketahui jurusan apa yang nantinya akan diambil oleh mahasiswa baru di tahun depan.

Dalam penelitian yang dilakukan sebelumnya (Andi Wijanarko, 2016) dengan judul Penerapan Data Mining Untuk Menentukan Strategi Promosi Universitas PGRI Yogyakarta Menggunakan Algoritma K-means Clustering. Penelitian ini melakukan strategi untuk promosi Universitas PGRI Yogyakarta dengan menggunakan K-means clustering agar mengetahui persebaran wilayah berdasarkan indeks prestasi mahasiswa.

Penelitian selanjutnya (Nopal Febrian , 2017) dengan judul "Penerapan Data Mining Untuk Menentukan Pengelompokan Uang Kuliah Tunggal (UKT) UIN Sunan Kalijaga Menggunakan Algoritma K-Means Clustering." Penelitian ini bertujuan untuk melakukan pola penentuan kelompom uang kuliah tunggal (UKT) dengan menggunakan algoritma k-means clustering di Universitas Islam Negeri (UIN) Sunan Kalijaga, untuk memahami tahapan tahapan pengclusteran data dengan menggunakan algoritma k-means clustering dan di implementasikan untuk pengelompokan uang kuliah tunggal.

Dalam penelitian yang dilakukan sebelumnya (Akhmad Choerudin Wakhid, 2017) dengan judul Implementasi Data Mining Menggunakan Algoritma K-Means Clustering Untuk Mengetahui Pola Pemilihan Program Studi IAIN Salatiga. Penelitian ini bertujuan untuk mencari pola pemilihan program srtudi yang akan dilakukan pada mahasiswa IAIN Salatiga.

| N <sub>o</sub> | Penelitian               |                   | Objek                                                 |                   | Hasil                                                                                                    |  |
|----------------|--------------------------|-------------------|-------------------------------------------------------|-------------------|----------------------------------------------------------------------------------------------------|--|
|                | Johan Oscar Ong          |                   | Implementasi Algoritma                                |                   | Dari hasil penelitian                                                                                                    |  |
| $\mathbf{1}$   | Program<br>Teknik        | Studi<br>Industri | <b>K-Means</b>                                        | <b>Clustering</b> | yang telah dilakukan<br>dapat<br>disimpulkan<br>bahwa ada tiga<br>strategi promosi yang<br>dapat dilakukan oleh                                                                                                    |  |
|                | dari                     | President         | Untuk                                                 | Menentukan        |                                                                                                    |  |
|                | University               |                   | Strategi                                              | Marketing         | pihak<br>marketing<br>Preisdent Univeristy,                                                                                                    |  |
|                |                          |                   | <b>PRESIDENT</b>                                      |                   | yaitu:<br>1. Melakukan promosi                                                                                                    |  |
|                |                          |                   | <b>UNIVERSITY</b>                                     |                   | dengan mengirim tim<br>marketing yang sesuai<br>dengan jurusan yang<br>paling<br>banyak<br>diminati.<br>2. Melakukan promosi<br>kota-kota<br>pada<br>di<br>Indonesia<br>yang<br>didasarkan<br>pada<br>tingkat kemampuan<br>akademik dari calon<br>mahasiwa. |  |
| $\overline{2}$ | Rima                     | Dias              | Data                                                  | Mining            | Strategi promosi bagi                                                                                                    |  |
|                | Ramadhani                | dari              | Menggunakan Algoritma                                 |                   | calon mahasiswa baru<br>yang tepat<br>sasaran                                                                                                    |  |
|                | <b>Sistem</b><br>Jurusan |                   | <b>K-Means Clustering</b>                             |                   | untuk setiap wilayah<br>berdasarkan<br>cluster<br>yang terbentuk adalah<br>dengan mengirim tim<br>admisi UDINUS yang<br>dengan<br>sesuai                                                                                                    |  |
|                | Informasi,               |                   | Untuk<br>Menentukan                                   |                   |                                                                                                    |  |
|                | Fakultas<br>Ilmu         |                   | Strategi Promosi<br><b>UNIVERSITAS</b><br><b>DIAN</b> |                   |                                                                                                    |  |
|                | Komputer,                |                   |                                                       |                   |                                                                                                    |  |
|                | Universitas Dian         |                   | <b>NUSWANTORO</b>                                     |                   | studi<br>yang<br>program                                                                                                    |  |
|                | Nuswantoro               |                   |                                                       |                   | paling<br>banyak<br>diminati<br>dan                                                                                                    |  |
|                |                          |                   |                                                       |                   | melakukan<br>promosi                                                                                                    |  |

**Tabel 2.1.** Tabel Penelitian Terdahulu

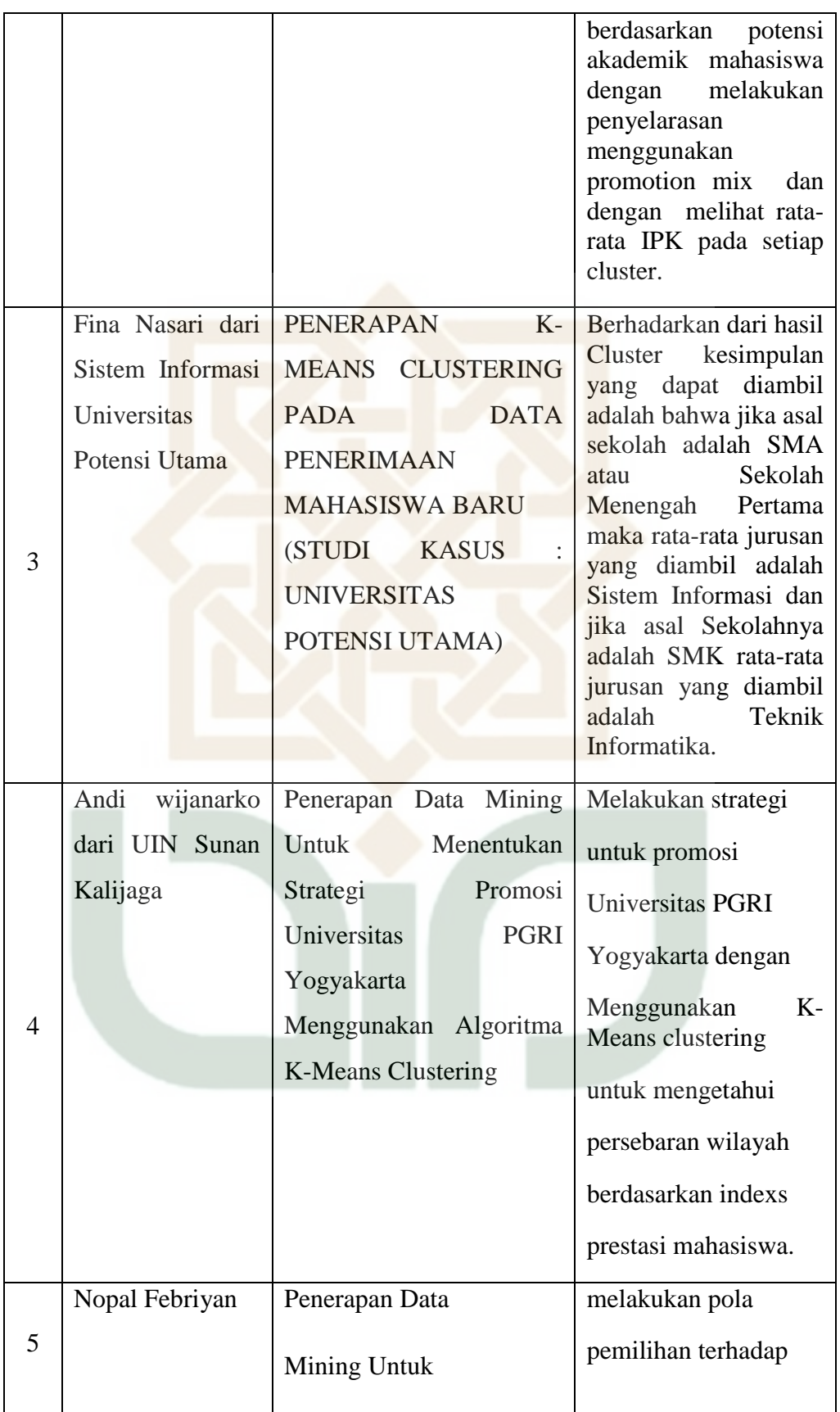

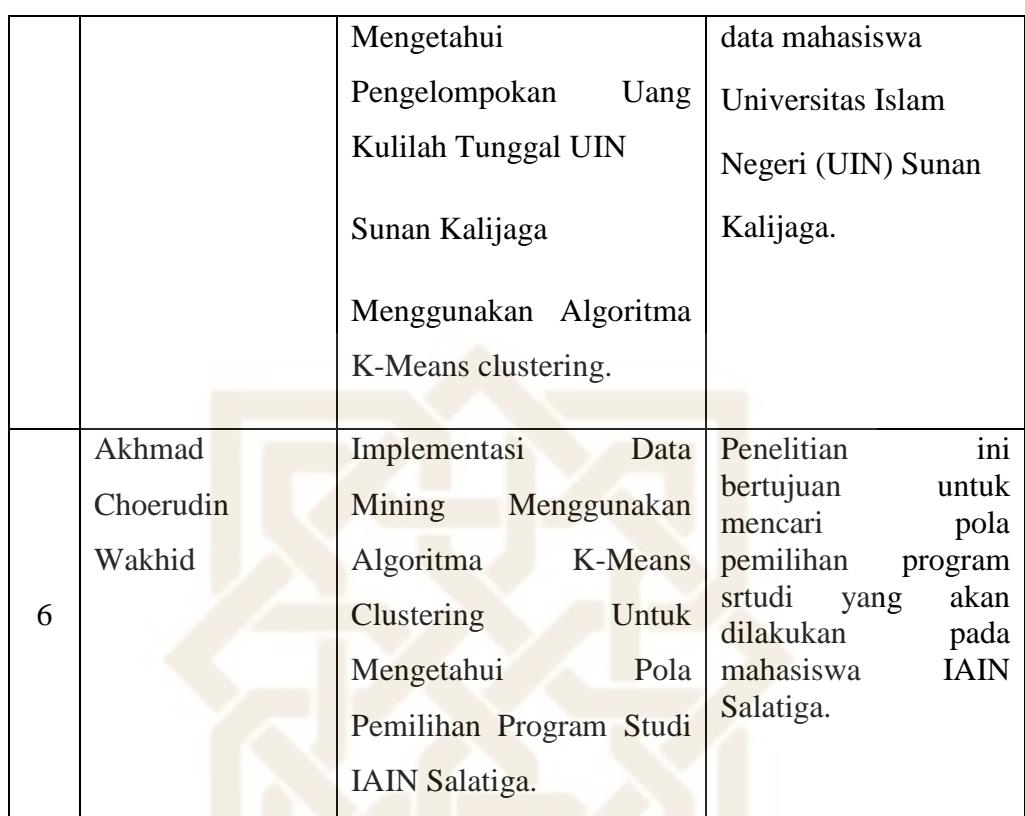

### **2.2 Landasan Teori**

Dalam landasan teori ini akan dijelaskan secara garis besar teori-teori yang menjadi dasar atau acuan dalam penelitian ini :

#### **2.2.1 Data Mining**

Alasan utama Data Mining sangat menarik perhatian industri informasi dalam beberapa tahun belakangan ini karena tersedianya data dalam jumlah yang sangat besar dan semakin besarnya kebutuhan untuk mengubah data tersebut menjadi informasi dan pengetahuan yang berguna dan bermanfaat. Data Mining adalah kegiatan mengekstrasi atau menambang pengetahuan dari data yang berukuran dan berjumlah cukup

besar, informasi-informasi inilah yang nantinya sangat berguna untuk pengembangan ( Fadli, 2011).

Data Mining berisi pencarian *trend* atau pola yang diinginkan dalam database yang besar untuk membantu pengambilan keputusan di waktu yang akan datang (Herawati, 2013). Data Mining bisa digunakan oleh perusahaan besar untuk mendapatkan informasi yang dapat menunjang dan meningkatkan proses bisnis perusahaan tersebut. Data Mining mengeksplorasi basis data untuk menemukan pola-pola tersembunyi untuk mencari informasi dan prediksi yang mungkin saja terlupakan oleh para pelaku bisnis karena terletak di luar ekspektasi mereka (Moertini, 2002).

Data Mining terkadang dianggap sama dengan istilah KDD (Knowledge Discovery in Database). Namun, Data Mining adalah salah satu bagian dari KDD. Dibandingkan dengan KDD, Data Mining lebih dikenal di kalangan pelaku bisnis. Sebagai komponen dalam KDD, Data Mining berkaitan dengan ekstraksi dan perhitungan pola-pola yang telah dianalisis.

Tahapan dalam proses KDD dijelaskan di bawah ini (Luthfi, 2009) :

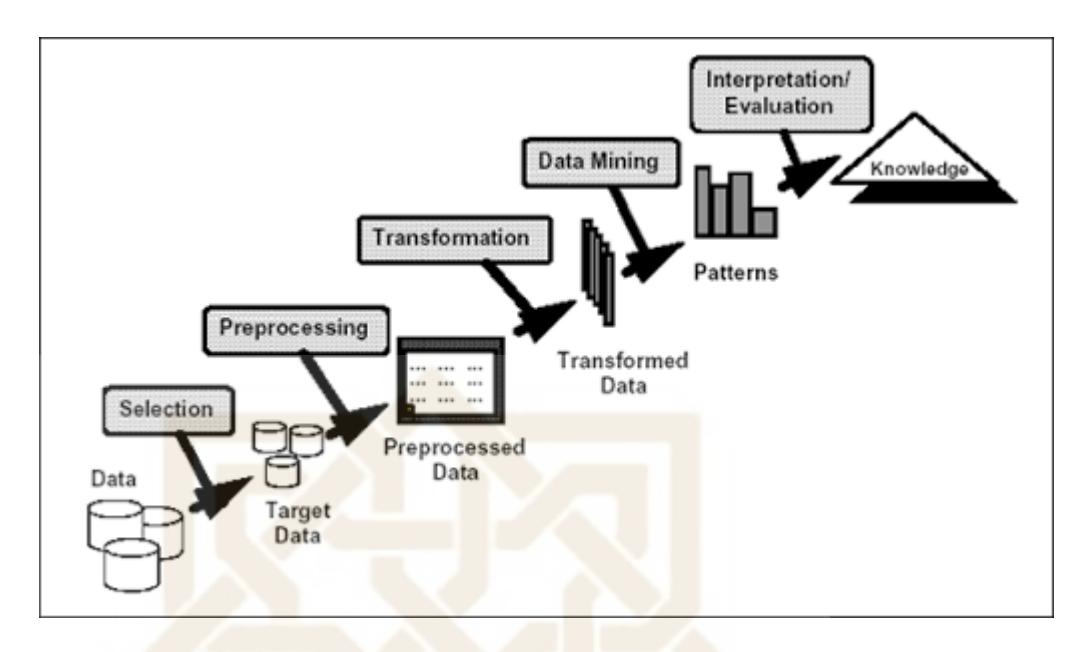

**Gambar 2.1** Tahapan Proses KDD

- 1. *Data Selection*
	- Menciptakan himpunan data target, pemilihan himpunan data, atau memfokuskan pada subset variabel atau sampel data, dimana penemuan (discovery) akan dilakukan.
	- Pemilihan (seleksi) data dari sekumpulan data operasional perlu dilakukan sebelum tahap penggalian informasi dalam KDD dimulai. Data hasil seleksi yang akan digunakan untuk proses Data Mining, disimpan dalam suatu berkas, terpisah dari basis data operasional.
- 2. *Pre-processing/ Cleaning*
	- Pemprosesan pendahuluan dan pembersihan data merupakan operasi dasar seperti penghapusan *noise*.
	- Sebelum proses Data Mining dapat dilaksanakan, perlu dilakukan proses *cleaning* pada data yang menjadi fokus KDD.
- Proses *cleaning* mencakup antara lain membuang duplikasi data, memeriksa data yang inkonsisten, dan memperbaiki kesalahan pada data, seperti kesalahan cetak (tipografi).
- Dilakukan proses *enrichment*, yaitu proses "memperkaya" data yang sudah ada dengan data atau informasi lain yang relevan dan diperlukan untuk KDD, seperti data atau informasi eksternal.
- 3. *Transformation*
	- **Example 2.5 Pencarian fitur-fitur yang berguna untuk mempresentasikan data** bergantung kepada goal yang ingin dicapai.
	- Merupakan proses transformasi pada data yang telah dipilih, sehingga data tersebut sesuai untuk proses Data Mining.
	- **Proses ini merupakan proses kreatif dan sangat tergantung pada jenis** atau pola informasi yang akan dicari dalam basis data

### 4. Data Mining

- Pemilihan tugas Data Mining; pemilihan goal dari proses KDD misalnya klasifikasi, regresi, clustering, dll.
- Pemilihan algoritma Data Mining untuk pencarian (searching).
- **Proses Data Mining yaitu proses mencari pola atau informasi** menarik dalam data terpilih dengan menggunakan teknik atau metode tertentu. Teknik, metode, atau algoritma dalam Data Mining sangat bervariasi.
- Pemilihan metode atau algoritma yang tepat sangat bergantung pada tujuan dan proses KDD secara keseluruhan.

### 5. *Interpretation/ Evaluation*

- Penerjemahan pola-pola yang dihasilkan dari Data Mining.
- Pola informasi yang dihasilkan dari proses Data Mining perlu ditampilkan dalam bentuk yang mudah dimengerti oleh pihak yang berkepentingan.
- Tahap ini merupakan bagian dari proses KDD yang mencakup pemeriksaan apakah pola atau informasi yang ditemukan bertentangan dengan fakta atau hipotesa yang ada sebelumnya.

### **Definisi Data Mining**

Data Mining adalah serangkaian proses untuk menggali nilai tambah dari suatu kumpulan data berupa pengetahuan yang selama ini tidak diketahui secara manual. Patut diingat bahwa kata mining sendiri berarti usaha untuk mendapatkan sedikit barang berharga dari sejumlah besar material dasar. Karena itu Data Mining sebenarnya memiliki akar yang panjang dari bidang ilmu seperti kecerdasan buatan (artificial intelligent), *machine learning*, statistik dan database. Data Mining adalah proses menerapkan metode ini untuk data dengan maksud untuk mengungkap pola-pola tersembunyi. Dengan arti lain Data Mining adalah proses untuk penggalian pola-pola dari data. Data Mining menjadi alat yang semakin penting untuk mengubah data tersebut menjadi informasi. Hal ini sering digunakan dalam berbagai praktek profil, seperti pemasaran,
pengawasan, penipuan deteksi dan penemuan ilmiah. Telah digunakan selama bertahun-tahun oleh bisnis, ilmuwan dan pemerintah untuk menyaring volume data seperti catatan perjalanan penumpang penerbangan, data sensus dan supermarket *scannerdata* untuk menghasilkan laporan riset pasar.

Alasan utama untuk menggunakan Data Mining adalah untuk membantu dalam analisis koleksi pengamatan perilaku. Data tersebut rentan terhadap *collinearity* karena diketahui keterkaitan. Fakta yang tak terelakkan pada Data Mining adalah bahwa subset/set data yang dianalisis mungkin tidak mewakili seluruh domain, dan karenanya tidak boleh berisi contoh-contoh hubungan kritis tertentu dan perilaku yang ada di bagian lain dari domain . Untuk mengatasi masalah semacam ini, analisis dapat ditambah menggunakan berbasis percobaan dan pendekatan lain, seperti *Choice Modelling* untuk data yang dihasilkan manusia.

Beberapa teknik yang sering disebut-sebut dalam literatur Data Mining dalam penerapannya antara lain: *clustering, classification, association rule mining, neural network, genetic algorithm*, dan lain-lain. Yang membedakan persepsi terhadap Data Mining adalah perkembangan teknik-teknik Data Mining untuk aplikasi pada database skala besar. Sebelum populernya Data Mining, teknik-teknik tersebut hanya dapat dipakai untuk data skala kecil saja.

### **2.2.2 Teknik – Teknik Data Mining**

## 1. *Classification*

Classification adalah tindakan untuk memberikan kelompok pada setiap keadaan. Setiap keadaan berisi sekelompok atribut, salah satunya adalah *class attribute*. Metode ini untuk menemukan sebuah model yang dapat menjelaskan *class attribute* itu sebagai fungsi dari input attribute.

Contohnya kita lihat pada contoh kasus College Plan

|                        |                    | File Edit View Insert Format Records Tools Window Help<br>从一层位 两区之人与西 一见 公科 专业工具 ** 安容 - 页。 |              |  |
|------------------------|--------------------|---------------------------------------------------------------------------------------------|--------------|--|
| C CollegePlans : Table |                    |                                                                                             | $-000$       |  |
|                        | Gondor Parantincom | <b>IQ</b><br>ParentEncouragement                                                            | CollegePlans |  |
| 1.540                  | 46520              | 100 Not Encouraged                                                                          | No           |  |
| Male                   | 39687              | 121 Not Encouraged                                                                          | tio          |  |
| Midia                  | 63482              | 102 Ericouraged                                                                             | <b>Yes</b>   |  |
| Female                 | 40454              | 129 Not Encouraged                                                                          | No           |  |
| Mole                   | 7333               | 86 Not Encouraged                                                                           | No           |  |
| Female                 | 17617              | 105 Not Encouraged                                                                          | No           |  |
| Mole                   | 33540              | 110 Not Encouraged                                                                          | No           |  |
| hibito                 | 48171              | 102 Not Encouraged                                                                          | Yes          |  |
| Male                   | 33356              | 79 Not Encouraged                                                                           | No           |  |
| Molo                   | 73326              | 120 Encouraged                                                                              | Yos          |  |
| Mole                   | 33153              | 112 Not Encouraged                                                                          | No           |  |
| Malo                   | 10331              | 94 Not Encouraged                                                                           | Nó           |  |
| Fornalo                | 33505              | 106 Not Encouraged                                                                          | Vos          |  |
| Female                 | 30052              | 76 Encouraged                                                                               | Yes          |  |
| Malo                   | 24579              | 105 Not Encouraged                                                                          | No           |  |
| Molei                  | 37497              | 72 Not Encouraged                                                                           | No           |  |
| foliolog               | 31572              | 98 Encouraged                                                                               | Nó           |  |
| Femole                 | 41979              | 138 Not Encouraged                                                                          | No           |  |
| Female                 | 11161              | <b>B1 Not Encouraged</b>                                                                    | No           |  |
| Female                 | 9532               | 86 Erroutaged                                                                               | No           |  |
| Mide                   | 73580              | 124 Encouraged                                                                              | Yes          |  |
| Female                 | 70149              | 104 Encouraged                                                                              | No           |  |
| Mole                   | 44316              | 122 Encouraged                                                                              | <b>Vers</b>  |  |
| Mala                   | 14915              | 100 Not Encouraged                                                                          | No           |  |
| Mole                   | 62417              | 68 Encouraged                                                                               | No.          |  |
| Roond: 14   4          |                    | $(1)$ + $ H $ + $ H $ of 3000<br>×                                                          |              |  |

**Gambar 2.2** Classification

*Class* adalah *attribute CollegePlans* yang berisi dua pernyataan, Yes dan No, perhatikan ini. Sebuah *Classification Model* akan menggunakan atribut lain dari kasus tersebut (input attribut; yaitu kolom IQ, Gender, ParentIncome, dan ParentEncouragement) untuk dapat menentukan pola (pattern) class (Output Attribute; yaitu Kolom

CollegePlans yang berisi Yes atau No). Algoritma Data Mining yang membutuhkan variabel target untuk belajar (sampai mendapatkan rule / pola yang berlaku pada data tersebut) kita standarkan dengan sebutan dengan *Supervised Algorithm*. Yang termasuk kepada *Classification Algorithm* adalah *Decision Trees, Neural Network dan Naives Bayes*.

### 2. *Clustering*

Clustering juga disebut sebagai segmentation. Metode ini digunakan untuk mengidentifikasi kelompok alami dari sebuah kasus yang didasarkan pada sebuah kelompok atribut, mengelompokkan data yang memiliki kemiripan atribut. Gambar ini menunjukkan kelompok data pelanggan sederhana yang berisi dua atribut, yaitu *Age* (Umur) dan *Income* (Pendapatan). Algoritma Clustering mengelompokkan kelompok data kedalam tiga segment berdasarkan kedua atribut ini.

- Cluster 1 berisi populasi berusia muda dengan pendapatan rendah
- Cluster 2 berisi populasi berusia menengah dengan pendapatan yang lebih tinggi
- Cluster 3 berisi populasi berusia tua dengan pendapatan yang relatif rendah.

Clustering adalah metode Data Mining yang *Unsupervised*, karena tidak ada satu atribut yang digunakan untuk memandu proses pembelajaran, jadi seluruh atribut input diperlakukan sama. Kebanyakan Algoritma Clustering membangun sebuah model melalui serangkaian pengulangan dan berhenti ketika model tersebut telah memusat atau berkumpul (batasan dari segmentasi ini telah stabil).

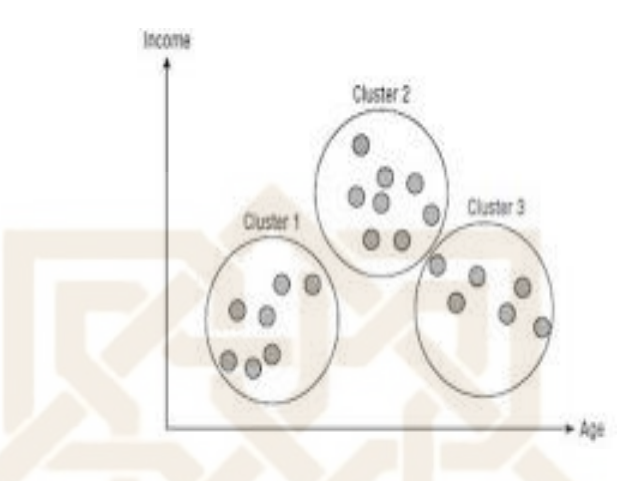

**Gambar 2.3** Clustering

### 3. *Association*

*Association* juga disebut sebagai *Market Basket Analysis*. Sebuah problem bisnis yang khas adalah menganalisa tabel transaksi penjualan dan mengidentifikasi produk-produk yang seringkali dibeli bersamaan oleh customer, misalnya apabila orang membeli sambal, biasanya juga dia membeli kecap. Kesamaan yang ada dari data pembelian digunakan untuk mengidentifikasi kelompok kesamaan dari produk dan kebiasaan apa yang terjadi guna kepentingan *cross-selling*.

Beberapa hal dapat kita baca, misalnya :

- Ketika orang membeli susu, dia biasanya membeli keju
- Ketika orang membeli pepsi atau coke, biasanya dia membeli juice
- Di dalam istilah association, setiap item dipertimbangkan sebagai informasi.

Metode *association* memiliki dua tujuan:

- Untuk mencari produk apa yang biasanya terjual bersamaan
- Untuk mencari tahu apa aturan yang menyebabkan kesamaan tersebut.
- 4. *Regression*

Metode Regression mirip dengan metode Classification, yang membedakannya adalah metode *regression* tidak bisa mencari pola yang dijabarkan sebagai *class* (kelas). Metoda regression bertujuan untuk mencari pola dan menentukan sebuah nilai numerik.

Sebuah Teknik *Linear Line-fitting* sederhana adalah sebuah contoh dari *Regression*, dimana hasilnya adalah sebuah fungsi untuk menentukan hasil yang berdasarkan nilai dari input. Bentuk yang lebih canggih dari regression sudah mendukung input berupa kategori, jadi tidak hanya input berupa numerik. Teknik paling popular yang digunakan untuk regression adalah linear *regression* dan *logistic* regression. Teknik lain yang didukung oleh SQL Server Data Mining adalah *Regression Trees* (bagian dari dari algoritma *Microsoft Decission Trees*) dan *Neural Network*.

*Regression* digunakan untuk memecahkan banyak problem bisnis, contohnya untuk memperkirakan metode distribusi, kapasitas distribusi, musim dan untuk memperkirakan kecepatan angin berdasarkan temperatur, tekanan udara, dan kelembaban.

### 5. *Forecasting*

*Forecasting* adalah metode Data Mining yang sangat penting. Contohnya digunakan untuk menjawab pertanyaan seperti berikut:

- Seperti apa jadinya nilai saham dari Microsoft Corporation (pada NASDAQ, disimbolkan sebagai MSFT) pada keesokan hari?
- Sebanyak apa penjualan produk tertentu pada bulan depan?

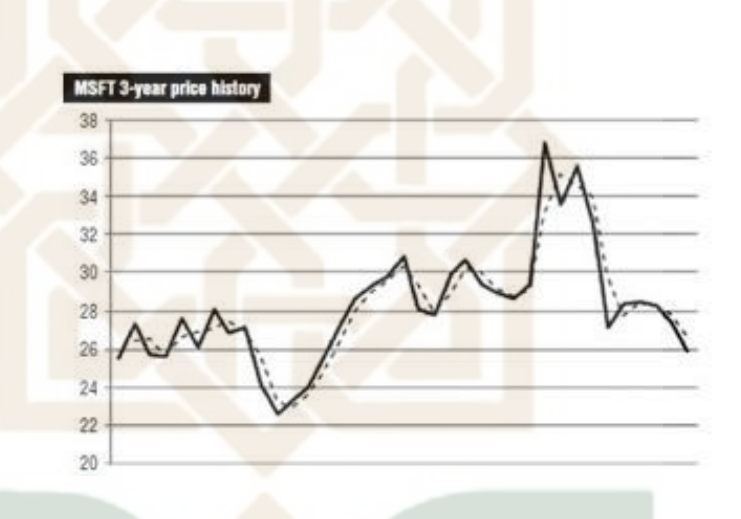

**Gambar 2.4** Grafik 3-year price history

Teknik *Forecasting* dapat membantu menjawab pertanyaanpertanyaan di atas. Sebagai inputnya teknik *Forecasting* akan mengambil sederetan angka yang menunjukkan nilai yang berjalan seiring waktu dan kemudian Teknik *Forecasting* ini akan menghubungkan nilai masa depan dengan menggunakan bermacammacam teknik *machine-learning* dan teknik statistik yang berhubungan dengan musim, *trend*, dan *noise* pada data.

Gambar 2.4 menunjukkan dua kurva, garis yang tegas adalah *time-series*data sebenarnya dari nilai saham Microsoft, dan garis putusputus adalah time series model yang memprediksi nilai saham berdasarkan nilai saham pada masa lalu.

6. *Sequence Analysis*

*Sequence Analysis* digunakan untuk mencari pola pada serangkaian kejadian yang disebut dengan *Sequence*. Sebagai contoh sebuah DNA terdiri dari rangaian bagian: A, G, C, dan T. dan rangkaian klik pada sebuah website berisi rentetan URL. Pada kejadian nyata anda mungkin memodelkan pembelian oleh pelanggan sebagai sebuah *sequence* (rangkaian) data, rangkaian tersebut adalah:

- Pertama-tama Seorang pelanggan membeli komputer
- kemudian membeli speaker

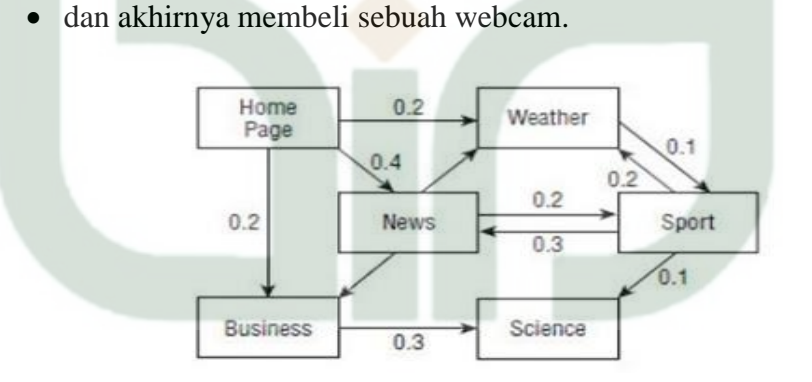

 **Gambar 2.5** *Sequence*

Baik *Sequence* maupun time-series data mempunyai kemiripan, mereka sama sama berisi tinjauan berdekatan yang urutannya bergantung. Bedanya adalah sebuah time-series berisi data bertipe numerik, dan sebuah *sequence* series berisi bagian yang khas.

Gambar 2.5 menunjukan rangkaian klik pada sebuah website berita. Setiap node adalah sebuah kategori URL. Dan garis melambangkan transisi antar kategori URL tersebut. Setiap transisi di kelompokan dengan sebuah bobot yang menggambarkan kemungkinan transisi antara satu URL dan URL yang lain.

### **2.2.3 Algoritma K-Means Clustering**

K-Means merupakan salah satu algoritma *clustering*. Tujuan algoritma ini yaitu untuk membagi data menjadi beberapa kelompok. Algoritma ini menerima masukan berupa data tanpa label kelas. Hal ini berbeda dengan *supervised learning* yang menerima masukan berupa vektor  $(x_1, y_1)$ ,  $(x_2, y_2)$ , ...,  $(x_i, y_i)$ , di mana  $x_i$  merupakan data dari suatu data pelatihan dan *y<sup>i</sup>* merupakan label kelas untuk *xi*. Pada algoritma pembelajaran ini, komputer mengelompokkan sendiri data-data yang menjadi masukannya tanpa mengetahui terlebih dulu target kelasnya. Pembelajaran ini termasuk *unsupervised learning.* Masukan yang diterima adalah data atau objek dan *k* buah kelompok (*cluster*) yang diinginkan. Algoritma ini akan mengelompokkan data atau objek ke dalam *k* buah kelompok tersebut. Pada setiap *cluster* terdapat titik pusat (*centroid*) yang merepresentasikan *cluster* tersebut.

K-Means ditemukan oleh beberapa orang yaitu Lloyd (1957, 1982), Forgey (1965), Friedman and Rubin (1967), and McQueen (1967). Ide dari *clustering* pertama kali ditemukan oleh Lloyd pada tahun 1957, namun hal tersebut baru dipublikasi pada tahun 1982. Pada tahun 1965, Forgey juga mempublikasi teknik yang sama sehingga terkadang dikenal sebagai Lloyd-Forgy pada beberapa sumber.

K-Means merupakan metode klasterisasi yang paling terkenal dan banyak digunakan di berbagai bidang karena sederhana, mudah diimplementasikan, memiliki kemampuan untuk mengklaster data yang besar, mampu menangani *dataoutlier*, dan kompleksitas waktunya linear O(nKT) dengan n adalah jumlah dokumen, K adalah jumlah kluster, dan T adalah jumlah iterasi. K-Means merupakan metode pengklasteran secara partitioning yang memisahkan data ke dalam kelompok yang berbeda. Dengan partitioning secara iteratif, K-Means mampu meminimalkan ratarata jarak setiap data ke klasternya. Metode ini dikembangkan oleh Mac Queen pada tahun 1967.

Dasar algoritma K-Means adalah sebagai berikut :

- Tentukan nilai k sebagai jumlah klaster yang ingin dibentuk
- Bangkitkan k *centroid* (titik pusat klaster) awal secara random
- Hitung jarak setiapdata ke masing-masing *centroid* menggunakan Rumus korelasi antar dua objek yaitu *Euclidean Distance* dan kesamaan *Cosine*
- Kelompokkan setiap data berdasarkan jarak terdekat antara data dengan *centroidnya*

• Tentukan posisi *centroid* baru  $(C_k)$  dengan cara menghitung nilai ratarata dari data-data yang ada pada *centroid* yang sama.

$$
C_k = \left(\frac{1}{n_k}\right) \sum d_i
$$

**Rumus 2.1** Rumus posisi *centroid*

Dimana $n_k$  adalah jumlah dokumen dalam cluster k dan  $d_i$ adalah dokumen dalam cluster k.Kembali ke langkah 3 jika posisi *centroid* baru dengan *centroid* lama tidak sama.

Adapun karakteristik dari algoritma K-Means salah satunya adalah sangat sensitif dalam penentuan titik pusat awal klaster karena K-Means membangkitkan titik pusat klaster awal secara random. Pada saat pembangkitan awal titik pusat yang random tersebut mendekati solusi akhir pusat klaster, K-Means mempunyai posibilitas yang tinggi untuk menemukan titik pusat klaster yang tepat. Sebaliknya, jika awal titik pusat tersebut jauh dari solusi akhir pusat klaster, maka besar kemungkinan ini menyebabkan hasil pengklasteran yang tidak tepat. Akibatnya K-Means tidak menjamin hasil pengklasteran yang unik. Inilah yang menyebabkan metode K-Means sulit untuk mencapai optimum global, akan tetapi hanya minimum lokal. Selain itu, algoritma K-Means hanya bisa digunakan untuk data yang atributnya bernilai numerik.

### **2.2.4 Konsep Aplikasi Berbasis Web**

Penjelasan tentang teori dari bahasa pemrograman yang nantinya digunakan dalam penelitian ini.

#### **1. HTML (***Hyper Text Markup Language***)**

Merupakan standar dipakai pada halaman web. HTML bekerja dengan menggunakan HTTP (*Hyper Text Transfer Protocol*), yaitu *protocol* komunikasi yang memungkinkan *web server* berkomunikasi dengan *web browser* (Kadir, 2005)*.*

# **2. PHP***( Hypertext Preprocessor )*

Singkatan dari PHP *Hypertext Preprocessor* yang digunakan sebagai bahasa script *server*side dalam pengembangan Web yang disisipkan pada dokumen HTML. Berbeda dengan HTML yang hanya bisa menampilkan konten statis, PHP bisa berinteraksi dengan database, file dan folder, sehingga membuat PHP bisa menampilkan konten yang dinamis dari sebuah website (Linggar, 2004).

# **2.2.5 Definisi Sistem**

Pendefinisian sistem dapat dilakukan dalam dua pendekatan, yaitu pendekatan atas fisik dan pendekatan atas fungsi.

1. Ditinjau dari Aspek Fisik

Sistem sebagai seperangkat elemen yang digabungkan satu dengan lainya untuk suatu tujuan bersama. Dalam kamus *Webster's*  *Unbriged*, sistem adalah elemen-elemen yang saling berhubungan membentuk satu kesatuan atau organisasi (Murdick dan Ross,1993).

Sistem terdiri dari unsur-unsur seperti masukan (input), pengolahan (processing), serta keluaran (output),(Scott,1996).

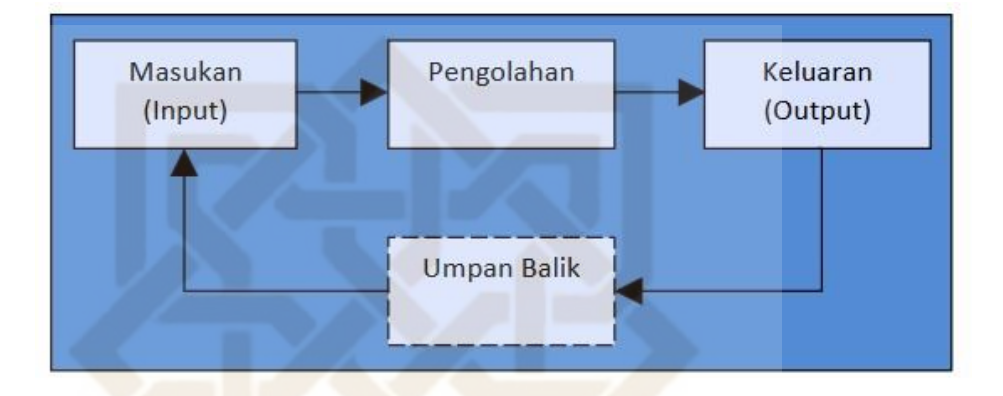

**Gambar 2.6** Model Sistem Menurut Scott

# 2. Ditinjau dari Aspek Fungsi

Sistem adalah jaringan kerja dari prosedur-prosedur yang saling berhubungan dan dikembangkan sesuai dengan skematis yang terintegrasi dalam melaksanakan suatu aktivitas utama di dalam bisnis. Sementara prosedur diartikan suatu urut-urutan operasi klerikal (tulismenulis), yang melibatkan beberapa orang di dalam satu atau lebih departemen, dan diterapkan untuk menjamin penanganan yang seragam dari transaksi-transaksi bisnis yang terjadi.

Sistem adalah jaringan kerja dari prosedur-prosedur yang saling berhubungan dan berkumpul bersama-sama dalam melakukan aktivitas atau untuk menyelesaikan suatu sasaran tertentu.

Sistem sebagai sekelompok elemen-elemen yang terintegrasi dengan maksud yang sama untuk mencapai suatu tujuan. Sumber daya mengalir dari elemen output dan untuk menjamin prosesnya berjalan dengan baik maka dihubungkan mekanisme kontrol (McLeod.1995).

### **2.2.6 World Wide Web**

Untuk menerjemahkan dokumen *hypertext* ke dalam bentuk dokumen yang dapat dipahami oleh manusia, maka *web browser* melalui *web client* akan membaca halaman web yang tersimpan di sebuah *web server* melalui protokol yang sering disebut HTTP atau *Hypertext Transfer Protocol*

Perangkat lunak *web browser* saat ini tersedia dalam berbagai produk dengan kelebihan dan kekurangannya masing-masing. Beberapa *web browser* yang paling terkenal saat ini adalah *Mozilla Firefox*, *Internet Explorer, Opera, Google Chrome, Safari*, dan lain sebagainya.

Dokumen *hypertext* yang tersimpan di dalam sebuah *web server* memiliki banyak link atau sambungan antara satu dokumen *hypertext*  dengan dokumen *hypertext* lainnya. Dengan adanya *link* antar dokumen *hypertext*, maka hal tersebut dapat memudahkan pengakses untuk mengunjungi atau mendapatkan dokumen-dokumen terkait yang diinginkannya.

# **2.2.7 Data Flow Diagram ( DFD )**

Data Flow Diagram (DFD) adalah sebuah teknik grafis untuk menggambarkan aliran informasi dan transformasi yang diaplikasikan pada saat data bergerak dari input menjadi output (Pressman, 2002). Berikut adalah notasi – notasi pada DFD:

| <b>NOTASI</b> | <b>KETERANGAN</b>                               |
|---------------|-------------------------------------------------|
|               | Himpunan Entitas Luar                           |
|               | Himpunan entitas luar yaitu sebuah elemen       |
|               | sistem (misalnya perangkat keras, seseorang,    |
|               | program yang lain) yang menghasilkan informasi  |
|               | bagi transformasi oleh perangkat lunak atau     |
|               | menerima informasi yang dihasilkan oleh         |
|               | perangkat lunak.                                |
|               | Aliran Data                                     |
|               | Menggambarkan aliran data dari satu proses ke   |
|               | proses lainnya. Anak panah menunjukkan arah     |
|               | aliran data.                                    |
|               | Proses                                          |
|               | Proses atau fungsi yang mentransformasikan data |
|               | secara umum.                                    |
|               |                                                 |
|               | Penyimpanan Data                                |
|               | Penyimpanan data berfungsi untuk menyimpan      |
|               | informasi yang digunakan oleh perangkat lunak.  |

**Gambar 2.7** Notasi Dasar Data *Flow Diagram* (DFD)

# **2.2.8 Entity-Relationship Diagram ( ERD )**

*Entity-Relationship Diagram* (ERD) merupakan suatu model jaringan yang menggunakan susunan data yang disimpan pada sistem secara abstrak. ERD juga menggambarkan hubungan antara satu himpunan entitas yang memiliki atribut dengan himpunan entitas yang lain dalam suatu sistem yang terintegrasi (Yakub, 2008).

*Entity-Relationship Diagram* terdiri dari beberapa notasi yaitu Entitas, Atribut, dan Relasi. Pengertian dan penjelasan dari ketiga notasi tersebut adalah sebagai berikut :

Suatu entitas merupakan individu yang mewakili sesuatu yang nyata eksistensinya dan dapat dibedakan dari objek-objek yang lain. Suatu entitas memiliki sekumpulan sifat, dan nilai dari beberapa sifat tersebut dapat mengidentifaksi entitas tersebut. Sekumpulan entitas yang mempunyai tipe yang sama (sejenis) dan berada dalam lingkup yang sama membentuk suatu himpunan entitas (Fathansyah, 1999).

Atribut menentukan properti suatu objek data. Atribut dapat digunakan untuk menamai sebuah contoh dari entitas, menggambarkan contoh, dan membuat referensi ke contoh yang lain pada tabel yang lain. Satu atribut atau lebih harus didefinisikan sebagai sebuah pengidentifikasi, yang mana atribut pengidentifikasi akan menjadi sebuah kunci untuk menemukan sebuah contoh dari entitas (Pressman,2002).

Relasi menunjukkan adanya hubungan di antara sejumlah entitas yang berasal dari sejumlah himpunan entitas yang berbeda. Kumpulan semua relasi di antara entitas-entitas yang terdapat pada himpunan entitas membentuk suatu himpunan relasi (Pressman, 2002).

Berikut adalah notasi-notasi pada *Entity-Relaionship Diagram* (ERD) :

| <b>NOTASI</b> | <b>KETERANGAN</b>                                                                                                    |  |
|---------------|----------------------------------------------------------------------------------------------------|--|
|               | Himpunan entitas, yaitu kumpulan dari objek yang<br>dapat diidentifikasikan secara unik.                                                                  |  |
|               | Relasi, yaitu hubungan yang terjadi antara satu atau<br>lebih entitas. Jenis hubungan antara lain; satu ke<br>satu, satu ke banyak, dan banyak ke banyak. |  |
|               | Atribut, yaitu karakteristik dari entity atau relasi<br>yang merupakan penjelasan detail tentang entitas.                                                 |  |
|               | Garis, hubungan antara entity dengan atributnya dan<br>himpunan entitas dengan himpunan relasinya.                                                        |  |

**Gambar 2.8** Simbol-simbol *Entity Relationship Diagram* (ERD)

## **2.2.9 Pengolahan Data** *Microsoft Excel*

*Microsoft Excel* adalah sebuah aplikasi (perangkat lunak) yang merupakan bagian dari paket *Software Microsoft Office*. Perangkat lunak ini berjenis *spreadsheet.* Pada awal dibuatnya *Microsoft Excel* dapat berdiri sendiri dan bukan menjadi bagian dari *Microsoft Office.* Namun sekarang ini *Microsoft Excel* sudah merupakan satu paket dengan *Microsoft Office* yang terdiri dari berbagai perangkat lunak yang merupakan kebutuhan kantor dewasa ini. Aplikasi yang berbentuk lembar kerja ini dibuat dan didistribusikan oleh *Microsoft Corporation* untuk pengguna *Apple Mac OS* dan *Microsoft Windows*. Dalam aplikasi ini tersedia fitur pembuatan grafik dan fitur kalkulasi yang sifatnya agresif dan progresif.

*Microsoft Excel* merupakan aplikasi untuk mengolah data secara otomatis yang, rumus, pemakaian fungsi-fungsi, pengolahan data dan tabel, pembuatan grafik dan menajemen data. dapat berupa perhitungan dasar

Pemakaian rumus sendiri dapat berupa penambahan, pengurangan, perkalian, dan lain sebagainya. Sedangkan pemakaian fungsifungsi dapat berupa pemakaian rumus yang bertujuan untuk menghitung dalam bentuk rumus matematika maupun non matematika.

*Microsoft Excel* dapat juga digunakan untuk menyelesaikan berbagai keperluan administrasi, dari yang sederhana sampai dengan yang rumit. Pada pemakaian keperluan yang sederhana tersebut misalkan untuk membuat perencanaan kebutuhan suatu perusahaan, berupa perencanaan barang kebutuhan, jumlah maupun harganya.

Berikut jendela tampilan *Microsoft Excel* 2010 seperti pada gambar 2.8:

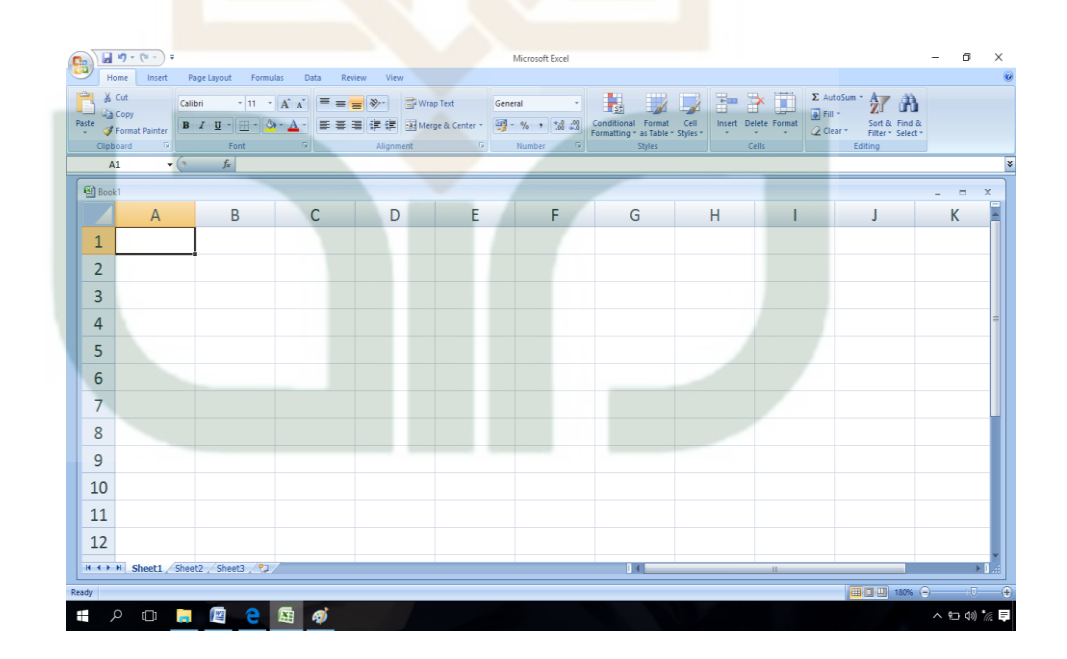

**Gambar 2.9** Tampilan *Microsoft Excel* 

# **BAB III**

# **METODE PENELITIAN**

## **3.1 Metode Penelitian**

Metode yang digunakan dalam penelitian tugas akhir ini adalah secara terapan, yaitu peneliti menerapakan metode Data Mining dengan algoritma K-Means Clustering pada data mahasiswa Teknik Informatika angkatan 2009 sampai dengan angkatan 2016 di Universitas Islam Negeri Sunan Kalijaga Yogyakarta untuk dianalisa dan dikelompokkan sesuai dengan persebaran wilayah dan sesuai asal sekolah berdasarkan indeks prestasi kumulatif selama dua semester awal yaitu pada semester 1 dan semester 2.

#### **3.2 Perangkat Penelitian**

Dalam melakukan penelitian ini, dibutuhkan peralatan perangkat keras (*Hardware)* dan perangkat lunak (*Software).* Untuk lebih lengkapnya di jelaskan berikut ini :

## **3.2.1 Perangkat Keras**

Perangkat keras (*hardware)* yang digunakan dalam penelitian ini yaitu menggunakan 1 buah laptop yang digunakan selama penelitian. Spesifikasi laptop sebagai berikut : *ASUZ A46C* , *Intel COR*E i3 CPU 1.60GHz, Ram 4gb, *Hardisk Storage* 320 gb, *Windows* 10 64bit.

# **3.2.2 Perangkat Lunak**

Perangkat lunak memiliki peran penting pada peneilitian ini karena hasil dari analisis data dapat diketahui dari pengolahan menggunakan perangkat lunak dalam mengetahui hasilnya. Pada penelitian ini peneliti menggunakan *Microsoft Access* 2010 untuk menggabungkan atau mengintegrasikan semua data yang didapatkan, database MySQL, Sublime Text 2 dengan bahasa pemrogaman PHP dan sebagai pembanding sistem yang akan dibuat yaitu *Microsoft Excel* 2010.

# **3.3 Tahap – Tahap Penelitian**

Dalam penelitian ini, peneliti menggunakan salah satu metode dalam Data Mining yaitu metode K-Means Clustering. Dalam metode ini memiliki beberapa tahapan. Tahapan yang dilakukan adalah:

# **3.3.1 Pengumpulan Data**

Untuk melakukan proses K-Means Clustering tentu membutuhkan sebuah data yang cukup banyak dan sesuai dengan yang dibutuhkan, di dalam penelitian ini peneliti menggunakan data mahasiswa jurusan Teknik Informatika angkatan 2009 sampai dengan angkatan 2016 di UIN Sunan Kalijaga Yogyakarta. Pengambilan data di UIN Sunan Kalijaga Yogyakarta cukup dengan melampirkan surat izin penelitian dari pihak UIN dan melampirkan proposal penelitian ke bagian akademik UIN Sunan Kalijaga Yogyakarta. Setelah mendapat balasan dari pihak UIN Sunan Kalijaga Yogyakarta, data bisa diambil ke bagian data kemahasiswaan dengan cara mengkopidata sesuai dengan kebutuhan yang sudah tertulis di dalam proposal.

### **3.3.2** *Pre-processingData*

Tahap *pre-processingdata* adalah tahap dimana data yang sudah didapatkan, dipilah, dan dipisahkan agar mendapatkan data yang dibutuhkan untuk proses selanjutnya. Tahapan ini mempunyai beberapa proses dimana setiap proses tersebut saling berhubungan satu sama lainnya. Proses dalam tahapan *preprocessing* adalah sebagai berikut:

#### **1.** *DataReduction*

*Datareduction* adalah proses untuk mereduksi atau mengurangi dimensi, atribut, ataupun sejumlah data yang tidak dibutuhkan dalam suatu file data. *Datareduction* sangat berguna untuk mendapatkan atribut dan sejumlah data yang akan digunakan di dalam penelitian ini.

## **2.** *DataCleaning*

*Datacleaning* adalah proses dalam tahapan *preprocessing* untuk mengisi data kosong atau blank apabila memungkinkan, duplikasi data, memperbaiki data yang tidak sesuai dengan ketentuan atau salah ketik seperti kurang huruf dan kelebihan huruf, mengubah dan memodifikasi data agar data yang akan diolah adalah data yang konsisten, mengatur data yang kurang rapi dalam penulisan huruf besar dan kecil, dan mengganti format penulisan angka dan huruf sesuai dengan yang dibutuhkan.

# **3. Data Transformation**

Karena metode K-Means Clustering adalah metode yang bisa dilakukan apabila data yang dipakai adalah data berupa angka, maka proses transformation ini sangat dibutuhkan. Proses transformation adalah tahap untuk mengubah data atribut yang selain angka ke dalam nilai angka agar data tersebut dapat diolah menggunakan algoritma K-Means Clustering.

### **4. Data Integration**

*Dataintegration* adalah suatu proses untuk menggabungkan atau mengintegrasikan data dari beberapa file sumber. Data integration hanya dilakukan jika data berasal dari tempat yang berbeda-beda (sumber data tidak hanya dari 1 tempat). Langkah yang dilakukan antara lain mengintegrasikan skema, mengidentifikasi masalah entitas, dan mendeteksi sekaligus menyelesaikan konflik pada nilai data.

#### **3.3.3 K-Means Clustering**

Setelah data melalui tahap *pre-processing* dan tahap *transformation*  maka data sudah siap untuk diolah menggunakan metode K-Means Clustering. Metode K-Means Clustering adalah proses untuk mengelompokkan data ke dalam sebuah cluster dengan titik pusat yang berbeda beda setiap cluster. Dalam penelitian ini peneliti sudah menentukan untuk menggunakan 3 cluster. Proses K-Means Clustering tersebut meliputi 5 proses, yaitu :

#### **1. Menentukan Titik Pusat Cluster**

Menentukan titik pusat cluster adalah langkah awal untuk proses K-Menas Clustering. Fungsi proses ini adalah untuk menentukan titik awal sebagai patokan untuk mencari jarak antara data ke cluster yang sudah ditentukan. Titik awal pusat cluster disebut juga dengan *centroid*. Untuk menentukan titik pusat setiap cluster bisa dilakukan dengan mencari rata-rata dari data yang akan diolah ataupun sesuai keinginan.

# **2. Menghitung Jarak Data ke Setiap Cluster**

Setelah menentukan titik pusat di setiap cluster proses selanjutnya adalah menghitung jarak antara data ke setiap cluster yang sudah dibentuk. Rumus untuk mencari jarak (*distance*) dari satu cluster adalah

$$
\sqrt{\left(x_i - x_{avg}\right)^2 + \left(y_i - y_{avg}\right)^2 + \left(z_i - z_{avg}\right)^2}
$$

**Rumus 3.1** Rumus Mencari Jarak Data ke Setiap Cluster

\n- $$
Xi
$$
: Data pertama (diambil dari atribut pertama)
\n- $Xavg$ : Titik pusat cluster / centroid untuk atribut pertama
\n- $Yi$ : Data kedua (diambil dari atribut kedua)
\n- $Yavg$ : Titik pusat cluster / centroid untuk atribut kedua
\n- $Zi$ : Data ketiga (diambil dari atribut ketiga)
\n- $Zavg$ : Titik pusat cluster / centroid untuk atribut pertama
\n

Rumus tersebut adalah rumus untuk menentukan jarak dari satu baris data ke satu cluster tertentu. Dalam penelitian ini peneliti menggunakan 3 cluster, maka perhitungannya pun menjadi 3 kali dengan titik pusat cluster yang berbeda di setiap cluster.

#### **3. Mengalokasikan Data kedalam Cluster**

Setelah mendapatkan jarak antara setiap data ke setiap cluster yang terbentuk maka proses selanjutnya adalah clustering atau mengelompokkan dan mengalokasikan data ke dalam cluster. Untuk mengelompokkan data ke dalam cluster ini cukup dilihat dari jarak terdekat dari setiap cluster. Apabila jarak yang didapatkan dari suatu data adalah dengan urutan paling kecil di setiap cluster, maka data termasuk kedalam cluster pertama.

#### **4. Menentukan Titik Pusat Cluster Baru**

Setelah mengalokasikan data ke dalam cluster yang terbentuk maka proses selanjutnya adalah menentukan titik pusat cluster baru dengan cara yang sama yaitu mencari rata-rata di setiap atribut data. Tetapi dalam perhitungan kali ini sedikit berbeda dari yang pertama, apabila proses pertama adalah mencari rata-rata dari semua atribut data maka untuk menentukan titik pusat cluster baru ini data yang digunakan sesuai dengan clusternya masing-masing. Apabila data yang masuk ke cluster satu adalah data pertama, ketiga, kelima, dan keenam, maka rata-rata yang dicari hanya menggunakan data pertama, ketiga, kelima, dan keenam.

### **5. Memverifikasi Titik Pusat Cluster**

Setelah mendapatkan titik pusat cluster baru maka proses selanjutnya adalah memverifikasi titik pusat cluster baru tersebut dengan titik pusat cluster yang lama. Apabila hasil titik pusat cluster

baru yang didapat sama dengan titik pusat cluster yang lama, maka proses K-Means sudah selesai dan hasil dari proses K-Means Clustering sudah didapatkan dan data yang diklasifikasi sudah tidak bisa berubah-ubah lagi. Tetapi jika hasil titik pusat cluster baru yang didapat berbeda dari titik pusat cluster yang lama, maka proses K-Means tetap dilanjutkan dan mulai lagi dari proses kedua atau menghitung jarak data ke setiap cluster.

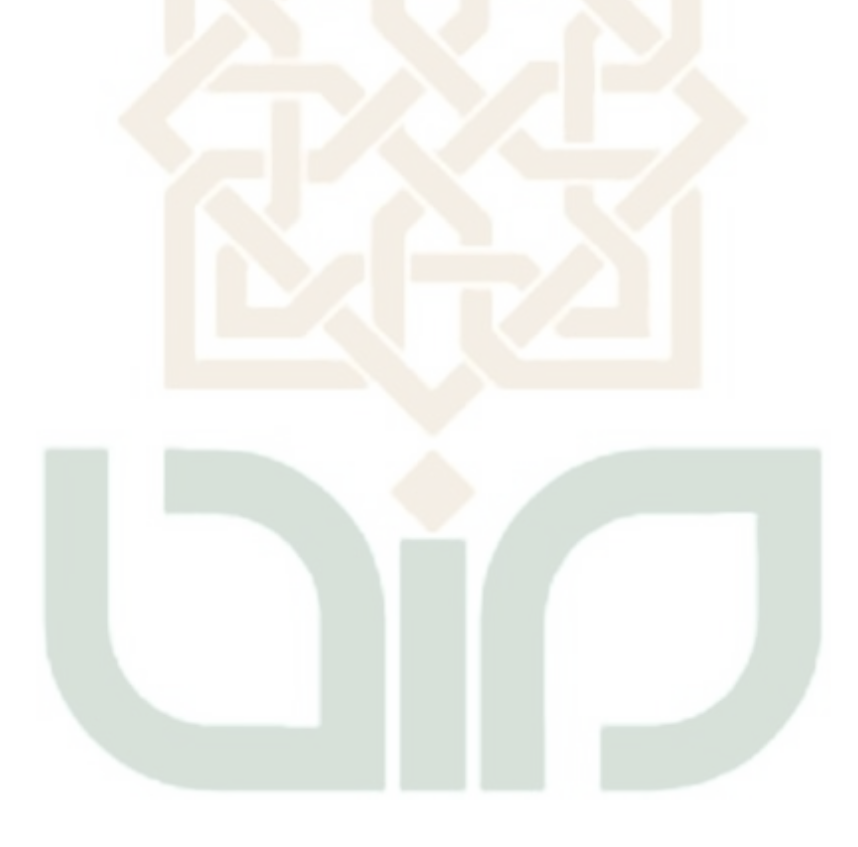

#### **BAB IV**

# **HASIL DAN PEMBAHASAN**

### **4.1 Objek Penelitian**

Penelitian ini mengambil objek yaitu data mahasiswa jurusan Teknik Informatika angkatan 2009 sampai dengan angkatan 2016 beserta indeks prestasi kumulatif (IPK) mahasiswa tersebut selama dua semester awal (semester 1 dan semester 2) di UIN Sunan Kalijaga Yogyakarta. Peneliti mengambil objek penelitian pada mahasiswa jurusan Teknik Informatika adalah karena jurusan Teknik Informatika di kampus tersebut baru terbentuk mulai tahun 2004.

# **4.2 Lokasi Penelitian**

Lokasi penelitian ini dilakukan di kampus UIN Sunan kalijaga Yogyakarta. UIN Sunan Kalijaga Yogyakarta adalah satuan lembaga Pendidikan Tinggi yang diselenggarakan di bawah pengawasan kemenag.

- Visi UIN adalah Unggul dan Terkemuka dalam Pemanduan dan Pengembangan Keislaman dan Keilmuan bagi Peradaban.
- Misi UIN ada empat yaitu:
	- Memadukan dan mengembangkan studi keislaman, keilmuan, dan keindonesiaan dalam pendidikan dan pengajaran.
	- Mengembangkan budaya ijtihad dalam penelitian multidisipliner yang bermanfaat bagi kepentingan akademik dan masyarakat.
- Meningkatkan peran-serta institusi dalam menyelesaikan persoalan bangsa berdasarkan pada wawasan keislaman dan keilmuan bagi terwujudnya masyarakat madani.
- Membangun kepercayaan dan mengembangkan kerjasama dengan berbagai pihak untuk meningkatkan kualitas pelaksanaan Tridharma Perguruan Tinggi.
- Tujuan UIN ada lima yaitu:
	- Menghasilkan sarjana yang mempunyai kemampuan akademis dan profesional yang integratif-interkonektif.
	- Menghasilkan sarjana yang beriman, berakhlak mulia, memiliki kecakapan sosial, manajerial, dan berjiwa kewirausahaan serta rasa tanggung jawab sosial kemasyarakatan.
	- Menghasilkan sarjana yang yang menghargai dan menjiwai nilai-nilai keilmuan dan kemanusiaan.
	- Menjadikan Universitas sebagai pusat studi yang unggul dalam bidang kajian dan penelitian yang integratif-interkonektif.
	- Membangun jaringan yang kokoh dan fungsional dengan para alumni.

# **4.3 Pengumpulan Data**

Pengumpulan data dilakukan dengan cara mengcopy file berupa *file excel* dari bagian akademik di kampus UIN. File yang didapatkan berupa data mentah yang belum diolah sama sekali. File yang didapatkan sejumlah 2 file yang terdiri dari file mahasiswa jurusan Teknik Informatika angkatan selama delapan angkatan terakhir, dan file data Indeks Prestasi Kumulatif (IPK) mahasiswa.

File pertama adalah file data mahasiswa jurusan Teknik Informatika angkatan 2009 sampai angkatan 2016. Jumlah data yang didapatkan berjumlah 709 data mahasiswa yang terdiri dari beberapa kolom atau beberapa atribut yaitu:

- 1. Tahun Akademik
- 2. Program Studi
- 3. Nomor Induk Mahasiswa ( NIM )
- 4. Nama mahasiswa
- 5. Tempat lahir
- 6. Tanggal lahir
- 7. Alamat mahasiswa
- 8. Kota mahasiswa
- 9. Provinsi mahasiswa
- 10. Asal sekolah

File kedua adalah file data Indeks Prestasi Kumulatif (IPK) mahasiswa dari angkatan 2009 sampai angkatan 2016. Jumlah data mahasiswa yang didapat dalam file ini berjumlah 709 data mahasiwa. File kedua ini berisikan beberapa kolom yaitu kolom jurusan, NIM, nama mahasiswa, dan IPK.

#### **4.4 Pre – Processing Data**

*Preprocessingdata* adalah tahapan dari Data Mining yaitu suatu proses atau tahapan yang dilakukan untuk mengolah data mentah menjadi data yang berkualitas atau inputan yang baik untuk dilanjutkan ke proses selanjutnya. Tahap *preprocessingdata* ini adalah tahap yang sangat krusial atau sangat penting dan harus dilakukan dengan teliti karena proses Data Mining membutuhkan data yang konsisten dalam penulisan, benar dalam format nya, tidak ada data yang kosong, duplikasi data, dan lain lain. Data yang tidak berkualitas maka hasil dari proses Data Mining ini akan menghasilkan hasil yang tidak berkualitas juga.

Dalam data mentah yang sudah didapatkan masih terdapat banyak data yang kurang berkualitas seperti kata kata yang salah dalam penulisan atau kehilangan salah satu huruf atau sering disebut *typo,* nilai angka yang eror karena format yang salah, duplikasi data,data yang dibutuhkan berada di file yang berbeda beda, dan singkatan yang tidak konsisten. Tahapan *preprocessing* memiliki beberapa proses yaitu :

### **4.4.1 Data***Reduction*

*Datareduction* adalah proses untuk mereduksi atau mengurangi dimensi, atribut, ataupun sejumlah data yang tidak dibutuhkan. *Datareduction* sangat berguna untuk mendapatkan atribut dan sejumlah data yang akan digunakan di dalam penelitian ini. Dalam penelitian ini atribut yang dibutuhkan adalah kota asal mahasiswa, asal sekolah mahasiswa, dan IPK mahasiswa selama dua semester awal yaitu Semester 1 dan Semester 2.

Pada file pertama yaitu file data mahasiswa semua angkatan dari tahun 2009 sampai tahun 2016. Setelah file tersebut dianalisa masih terdapat data atribut yang tidak dibutuhkan dalam penelitian ini. Peneliti mereduksi atribut tahun akademik, nama mahasiswa, tempat lahir, tanggal lahir, alamat mahasiswa, provinsi mahasiswa karena atribut terserbut tidak begitu berpengaruh terhadap proses pengelompokkan data mahasiswa dalam penelitian ini dan data yang tidak direduksi peneliti adalah NIM mahasiswa, kota asal mahasiswa, dan asal sekolah mahasiswa. Selain mereduksi atribut yang tidak dibutuhkan peneliti juga mereduksi data mahasiswa angkatan 2009 sampai dengan angkatan 2016. Sehingga hasil akhir dari proses reduksi mendapatkan data mahasiswa dengan angkatan 2009 sampai dengan angkatan 2016 berjumlah 709 data mahasiswa.

Pada file kedua yaitu file tentang Indeks Prestasi Kumulatif (IPK) mahasiswa semua angkatan dari tahun 2009 sampai tahun 2016. Setelah peneliti menganalisis file data tersebut peneliti mereduksi sejumlah data mahasiswa angkatan tahun 2009 sampai dengan angkatan 2016 karena data mahasiswa angkatan tersebut tidak dibutuhkan dalam penelitian ini. Setelah itu peneliti juga mereduksi data mahasiswa dengan nilai IPK.

### **4.4.2 Data** *Cleaning*

*Datacleaning* adalah proses untuk mengisi *missing value* atau isian yang hilang atau kurang pas, mengoreksi data yang tidak konsisten, dan mendeteksi redudansi data yaitu penumpukan data atau duplikasi data. Peneliti melakukan proses *datacleaning* dengan aplikasi *Microsoft Excel*  dengan cara memfilter setiap kolom dan mencari data yang kosong atau missing. Pada kolom asal kota dan asal sekolah terdapat data yang tidak konsisten dalam penulisannya sehingga data harus dikoreksi dan diubah agar data tetap konsisten.

Pada file data pertama yang sudah melewati proses *datareduction* berisikan 709 data mahasiswa angkatan 2009 sampai dengan angkatan 2016. Setelah data tersebut difilter dan dianalisa terdapat data yang kosong atau blank pada kolom asal kota mahasiswa dan asal sekolah mahasiswa. Pada kolom asal kota terdapat data yang kosong sejumlah satu data dan peneliti menambahi data tersebut dengan berdasarkan kolom tempat lahir, asal sekolah, provinsi, dan alamat rumah. Selain terdapat data yang kosong atau blank terdapat juga data yang tidak konsisten dalam penulisan pada atribut kota asal mahasiswa dan asal sekolah mahasiswa, maka peneliti harus mencari dan mengubah data yang tidak konsisten tersebut menjadi data yang konsisten dan menghasilkan data yang berkualitas.

Pada file kedua yang sudah melewati proses data*reduction* tentang indeks prestasi kumulatif berisikan sejumlah 178 data. Setelah dianalisa terdapat data angka yaitu IPK mahasiswa dengan format yang kurang pas yaitu dengan format general maka peneliti mengganti format tersebut ke dalam format angka desimal. Selain data IPK, peneliti juga mengganti format pada data NIM mahasiswa kedalam format number karena data mentah yang didapatkan menggunakan format general.

#### **4.4.3 Data Transformation**

Data transformation adalah proses mengubah suatu data supaya mendapatkan data yang lebih berkualitas atau sesuai dengan kebutuhan. Dalam proses ini peneliti hanya akan melakukan proses transformation data pada file pertama dan file kedua.

File yang pertama adalah file tentang data mahasiswa angkatan 2009 sampai dengan angkatan 2016. Setelah file pertama melewati proses *datareduction* dan *datacleaning* peneliti sudah mendapatkan atribut sesuai dengan kebutuhan dalam penelitian ini tetapi isi data dari atribut tersebut masih belum memenuhi kondisi atau syarat yang cocok untuk dilanjutkan ke dalam proses algoritma K-Means Clustering. Dalam proses algoritma K-Means Clustering data yang bisa diolah hanya data yang berupa angka sedangkan data yang ada pada atribut kota asal mahasiswa dan asal sekolah mahasiswa adalah data yang berupa text sehingga peneliti harus mengubah data tersebut kedalam angka agar bisa dilanjutkan ke dalam proses K-Means Clustering. Langkah pertama yang dilakukan peneliti adalah mencari frekuensi atau jumlah data yang sama di setiap atribut lalu mengurutkannya dari frekuensi tersebar sampai ke terkecil dan memisahkannya kedalam tabel yang berbeda. Setelah itu peneliti memberi

inisial pada setiap data berdasarkan frekuensi terbesar ke terkecil tujuan nya adalah frekuensi yang paling besar nilainya merupakan data yang paling banyak muncul maka inisial dimulai dari frekuensi terbanyak. Pada atribut kota asal mahasiswa peneliti mendapatkan 112 data asal kota dengan frekuensi dan inisial sebagai berikut:

| <b>KOTA ASAL</b>     | <b>FREKUANSI</b> | <b>INISIAL</b> |
|----------------------|------------------|----------------|
| <b>BANTUL</b>        | 35               | 1              |
| <b>SLEMAN</b>        | 23               | 2              |
| YOGYAKARTA           | 12               | 3              |
| <b>MAGELANG</b>      | 11               | 4              |
| <b>BANJAR NEGARA</b> | 7                | 5              |
| <b>BREBES</b>        | $\overline{7}$   | 6              |
| <b>CILACAP</b>       | $\overline{7}$   | 7              |
| <b>GUNUNG KIDUL</b>  | 7                | 8              |
| <b>KEBUMEN</b>       | 7                | 9              |
| <b>KULON PROGO</b>   | 7                | 10             |
| <b>KLATEN</b>        | 6                | 11             |
| <b>NGAWI</b>         | 6                | 12             |
| <b>TEMANGGUNG</b>    | 6                | 13             |
| <b>TEGAL</b>         | 5                | 14             |
| <b>WONOGIRI</b>      | 5                | 15             |
| <b>BIMA</b>          | 4                | 16             |
| <b>GRESIK</b>        | 4                | 17             |

**Tabel 4.1** Tabel Frekuensi Kota Asal Mahasiswa

| <b>KOTA ASAL</b>         | <b>FREKUANSI</b> | <b>INISIAL</b> |
|--------------------------|------------------|----------------|
| <b>MAGETAN</b>           | 4                | 18             |
| <b>PATI</b>              | 4                | 19             |
| <b>PONOROGO</b>          | 4                | 20             |
| <b>BANYUMAS</b>          | 3                | 21             |
| <b>CIREBON</b>           | 3                | 22             |
| <b>LAMPUNG BARAT</b>     | 3                | 23             |
| <b>PURWOREJO</b>         | 3                | 24             |
| <b>SEMARANG</b>          | 3                | 25             |
| <b>SUKOHARJO</b>         | 3                | 26             |
| <b>TASIKMALAYA</b>       | 3                | 27             |
| <b>AMBON</b>             | $\overline{2}$   | 28             |
| <b>BALIKPAPAN</b>        | $\overline{2}$   | 29             |
| <b>BANYUWANGI</b>        | $\overline{2}$   | 30             |
| <b>BEKASI</b>            | $\overline{2}$   | 31             |
| <b>BLITAR</b>            | $\overline{2}$   | 32             |
| <b>BLORA</b>             | $\overline{2}$   | 33             |
| <b>DEPOK</b>             | $\overline{2}$   | 34             |
| <b>GROBOGAN</b>          | 2                | 35             |
| HULU SUNGAI UTARA        | 2                | 36             |
| <b>INDRAMAYU</b>         | 2                | 37             |
| <b>KUNINGAN</b>          | 2                | 38             |
| <b>MUARA ENIM</b>        | $\overline{2}$   | 39             |
| <b>MUSI BANYUASIN</b>    | 2                | 40             |
| <b>PACITAN</b>           | 2                | 41             |
| PEKANBARU                | 2                | 42             |
| PURBALINGGA              | $\overline{2}$   | 43             |
| <b>WONOSOBO</b>          | $\overline{2}$   | 44             |
| ASAHAN                   | $\mathbf{1}$     | 45             |
| <b>BATAM</b>             | 1                | 46             |
| <b>BATANG</b>            | $\mathbf 1$      | 47             |
| <b>BAWANG SAKTI JAYA</b> | 1                | 48             |

**Tabel 4.1** Tabel Frekuensi Kota Asal Mahasiswa (lanjutan)

| <b>KOTA ASAL</b>        | <b>FREKUANSI</b> | <b>INISIAL</b> |
|-------------------------|------------------|----------------|
| <b>BENGKULU UTARA</b>   | 1                | 49             |
| <b>BOGOR</b>            | $\mathbf{1}$     | 50             |
| <b>BONDOWOSO</b>        | 1                | 51             |
| <b>BOYOLALI</b>         | 1                | 52             |
| <b>CIAMIS</b>           | 1                | 53             |
| <b>DENPASAR</b>         | $\mathbf{1}$     | 54             |
| <b>DHARMASRAYA</b>      | $\mathbf{1}$     | 55             |
| <b>JAKARTA UTARA</b>    | $\mathbf{1}$     | 56             |
| <b>JEMBER</b>           | $\mathbf{1}$     | 57             |
| <b>JEPARA</b>           | $\mathbf{1}$     | 58             |
| <b>JOHOR BAHRU</b>      | $\mathbf{1}$     | 59             |
| <b>JOMBANG</b>          | 1                | 60             |
| KARANGANYAR             | $\mathbf{1}$     | 61             |
| <b>KARANGASEM</b>       | 1                | 62             |
| <b>KARAWANG</b>         | $\mathbf{1}$     | 63             |
| <b>KEDIRI</b>           | $\mathbf{1}$     | 64             |
| <b>KENDAL</b>           | 1                | 65             |
| <b>KENDARI</b>          | $\overline{1}$   | 66             |
| <b>KERTAK HANYAR</b>    | 1                | 67             |
| <b>KUDUS</b>            | $\mathbf{1}$     | 68             |
| LABUHANBATU UTARA       | $\mathbf{1}$     | 69             |
| LAMONGAN                | $\mathbf{1}$     | 70             |
| <b>LAMPUNG TENGAH</b>   | $\mathbf{1}$     | 71             |
| LANGKAT                 | 1                | 72             |
| <b>LOMBOK TENGAH</b>    | $\mathbf{1}$     | 73             |
| <b>LOMBOK TIMUR</b>     | $\mathbf{1}$     | 74             |
| <b>LUAR NEGRI</b>       | 1                | 75             |
| LUBUKLINGGAU            | 1                | 76             |
| LUWU UTARA              | 1                | 77             |
| <b>MADIUN</b>           | 1                | 78             |
| MAJALENGKA              | 1                | 79             |
| <b>MAKASSAR</b>         | 1                | 80             |
| <b>MALANG</b>           | 1                | 81             |
| <b>MANDAILING NATAL</b> | 1                | 82             |
| <b>MATARAM</b>          | 1                | 83             |
| <b>MEDAN</b>            | 1                | 84             |

**Tabel 4.1** Tabel Frekuensi Kota Asal Mahasiswa (lanjutan)

| <b>KOTA ASAL</b>      | <b>FREKUANSI</b> | <b>INISIAL</b> |
|-----------------------|------------------|----------------|
| <b>METRO</b>          | 1                | 85             |
| <b>MUSI RAWAS</b>     | 1                | 86             |
| <b>NGANJUK</b>        | 1                | 87             |
| PALANGKARAYA          | 1                | 88             |
| PANDEGLANG            | $\mathbf{1}$     | 89             |
| PASURUAN              | $\mathbf{1}$     | 90             |
| PEGAGAN               | $\mathbf{1}$     | 91             |
| PEKALONGAN            | $\mathbf{1}$     | 92             |
| <b>PEMALANG</b>       | $\mathbf{1}$     | 93             |
| <b>PONTIANAK</b>      | $\mathbf{1}$     | 94             |
| PRINGSEWU             | $\mathbf{1}$     | 95             |
| <b>PROBOLINGGO</b>    | 1                | 96             |
| <b>RABANGODU</b>      | 1                | 97             |
| <b>SALATIGA</b>       | $\mathbf{1}$     | 98             |
| SAROLANGUN            | 1                | 99             |
| SIAK                  | 1                | 100            |
| SIMALUNGUN            | $\mathbf{1}$     | 101            |
| <b>SITUBONDO</b>      | 1                | 102            |
| SRAGEN                | 1                | 103            |
| <b>SURAKARTA</b>      | 1                | 104            |
| TAMBAN                | 1                | 105            |
| TANJUNG BALAI         | 1                | 106            |
| <b>TANJUNG PINANG</b> | $\mathbf{1}$     | 107            |
| <b>TRENGGALEK</b>     | 1                | 108            |
| <b>TRIMULYA</b>       | $\mathbf{1}$     | 109            |
| <b>TUBAN</b>          | 1                | 110            |
| TULANG BAWANG BARAT   | 1                | 111            |
| TULUNGAGUNG           | $\mathbf{1}$     | 112            |

**Tabel 4.1** Tabel Frekuensi Kota Asal Mahasiswa (lanjutan)

Pada atribut asal sekolah mahasiswa peneliti mendapatkan 5 data asal sekolah dengan frekuensi dan inisial sebagai berikut :

| <b>ASAL</b>    |                  |                |   |
|----------------|------------------|----------------|---|
| <b>SEKOLAH</b> | <b>FREKUENSI</b> | <b>INISIAL</b> |   |
| <b>SMA</b>     | 389              |                |   |
| MA             | 148              |                | 2 |
| <b>SMK</b>     | 147              |                | 3 |
| <b>PON</b>     | 21               |                |   |
| <b>SMTI</b>    | 4                |                |   |
|                |                  |                |   |

**Tabel 4.2** Tabel Frekuensi Asal Sekolah Mahasiswa

File kedua adalah data indeks prestasi sementara mahasiswa karena pada file data ini peneliti belum mendapatkan data yang diperlukan untuk proses selanjutnya yaitu IPK selama semester 1 dan semester 2. File data kedua ini sudah melewati proses *reduction* dan proses *datacleaning*, sehingga data yang didapatkan adalah data mahasiswa angkatan 2009 sampai dengan angkatan 2016 dengan indeks prestasi sementara (IPS) selama 2 semester. Peneliti akan mengubah data tersebut menjadi indeks prestasi kumulatif selama 2 semester dengan menggunakan rumus :

*Runus IPK Semester* 
$$
2 = (IPS \, \text{smt} \, \, 1 + IPS \, \text{smt} \, \, 2) / 2
$$

Setelah peneliti mengubah data indeks prestasi sementara tersebut kedalam Indeks Prestasi Kumulatif selama 2 semester dengan rumus di atas peneliti mendapatkan sejumlah data yang bisa dilihat pada ( Lampiran Tabel IP Semester 2 angkatan 2009 sampai dengan angkatan 2016 ).

#### **4.4.4 Data Integration**

Data integration atau integrasi data adalah suatu proses untuk menggabungkan data dari beberapa file sumber. Data *integration* ini hanya
dilakukan apabila data yang akan diolah bersumber dari beberapa file sumber. Pada pengambilan data penelitian ini peneliti mendapatkan 3 *file excel* dan semua file data tersebut harus diintegrasikan atau digabungkan sesuai dengan kebutuhan penelitian menjadi satu tabel dan satu file agar mudah untuk diolah kedalam metode K-Means clustering.

Setelah ketiga data yang didapat melewati proses *datareduction*,*datacleaning*, dan *datatransformation* maka langkah terakhir adalah menggabungkan atau mengintegrasi semua data tersebut menjadi satu dataset ke dalam suatu tabel. Peneliti menggunakan aplikasi *Microsoft Access Database* 2010 untuk melakukan proses *dataintegration* ini. Proses integrasi data ini membutuhkan beberapa langkah atau tahapan yaitu:

- *1.* Langkah pertama adalah peneliti membuat database baru dengan format *Microsoft Access* 97-2003 menggunakan aplikasi *Microsoft Access 2010.*
- 2. Langkah kedua adalah peneliti mengubah format pada ketiga *file excel* yang sudah diproses sebelumnya menjadi format *Microsoft Excel* 97- 2003.
- 3. Kemudian peneliti mengimportkan ketiga *file excel* tersebut ke dalam database baru yang sudah dibuat sebelumnya di *Microsoft Access* dengan menentukan kolom NIM sebagai *primary key*.
- 4. Setelah tahapan mengimport *file excel* ke dalam database *Microsoft Access* berhasil langkah selanjutnya adalah membuat relasi antar tabel dengan primary key atau data kunci yaitu NIM mahasiswa.
- 5. Langkah selanjutnya adalah membuat *query design* yang akan menampilkan dataset mahasiswa berdasarkan atribut yang dibutuhkan dalam penelitian ini yaitu NIM mahasiswa, kota asal mahasiswa, asal sekolah mahasiswa, dan IPK mahasiswa selama 2 semester.
- 6. Setelah proses menampilkan dataset mahasiswa dengan *design query* berhasil lalu hasil tersebut di eksport kedalam *file excel* dengan format yang sama dan mendapatkan dataset yang siap untuk diolah menggunakan algoritma K-Means Clustering. Dataset yang di dapatkan dari proses ini adalah berjumlah 709 data mahasiswa dengan memiliki 4 atribut yaitu NIM mahasiswa, kota asal mahasiswa, asal sekolah mahasiswa, dan IPK mahasiswa selama 2 semester. Dataset ini dapat dilihat dalam lembar (Lampiran Tabel Dataset Mahasiswa).

#### **4.5 Penerapan Algoritma K-Means Clustering**

Setelah data mentah yang didapat dari pihak universitas diolah pada tahapan *pre-processing* dan sudah mendapatkan dataset yang siap untuk diolah maka tahap berikutnya adalah menerapkan algoritma K-Means Clustering pada dataset tersebut. Dalam penelitian ini peneliti menerapkan algoritma K-Means Clustering menggunakan dua aplikasi yaitu aplikasi *Microsoft Excel* dan aplikasi K-Means Clustering yang akan dibuat dengan bahasa pemrogaman PHP. Peneliti menggunakan dua aplikasi tersebut bertujuan untuk membandingkan dan membuktikan bahwa aplikasi K-Means menggunakan PHP yang dibuat oleh peneliti mempunyai hasil yang sama dengan algoritma K-Means Clustering yang diterapkan menggunakan aplikasi *Microsoft Excel* . Urutan penerapan yang dilakukan peneliti adalah yang pertama menerapkan algoritma tersebut menggunakan aplikasi *Microsoft Excel* 2010 kemudian menerapkannya menggunakan sistem aplikasi K-Means menggunakan bahasa pemrogaman PHP.

## **4.5.1 Penerapan Algoritma menggunakan** *Microsoft Excel* **2010**

Penerapan algoritma K-Means Clustering menggunakan *Microsoft Excel* 2010 membutuhkan beberapa tahapan proses sebagai berikut :

## **1. Menentukan Titik Pusat Cluster**

Titik pusat cluster atau bisa disebut *centroid* digunakan sebagai nilai pengurang untuk perhitungan jarak antara data ke setiap cluster atau disebut *distance*. Dalam proses ini penentuan nilai titik pusat cluster bisa ditentukan dengan metode acak sesuai keinginan peneliti dengan syarat nilai *centroid* masih termasuk dalam range nilai data pada setiap atribut. Selain itu penentuan nilai titik pusat cluster bisa ditentukan dengan menggunakan nilai rata-rata disetiap atribut.

Dalan proses ini peneliti menentukan nilai titik pusat cluster menggunakan nilai rata – rata dari setiap atribut dataset yaitu kota asal mahasiswa, asal sekolah mahasiswa, dan IPK mahasiswa. Nilai rata – rata pada setiap atribut tersebut dipakai sebagai nilai *centroid* pada cluster 2. Perhitungan rata – rata tersebut berdasarkan data mahasiswa Prodi Teknik Informatika yang dapat dilihat pada (Lampiran BTabel Dataset Mahasiswa).

Nilai rata – rata didapatkan dengan menjumlahkan nilai data pada setiap atribut kemudian dibagi dengan jumlah data yang ada. Nilai yang didapatkan adalah pada atribut kota asal mahasiswa adalah 5,73061, asal sekolah mahasiswa 4,50816, dan IPK mahasiswa adalah 3,38.Lalu untuk mengisi nilai *centroid* pada cluster satu dan cluster tiga peneliti menentukan nilai *centroid* tersebut berdasarkan nilai *centroid* pada cluster dua yaitu nilai cluster satu kurang dari nilai cluster dua sedangkan nilai cluster tiga lebih tinggi dari nilai cluster dua. Sehingga peneliti mendapatkan nilai titik pusat setiap cluster / nilai *centroid* adalah sebagai berikut:

| <b>TITIK AWAL</b><br><b>PUSAT</b> | <b>KOTA ASAL</b> | <b>ASAL</b><br><b>SEKOLAH</b> | <b>IPK</b> |
|-----------------------------------|------------------|-------------------------------|------------|
| <b>CLUSTER 1</b>                  |                  |                               | 1,63       |
| <b>CLUSTER 2</b>                  | 28               |                               | 2,12       |
| <b>CLUSTER 3</b>                  | 112              |                               | 3,83       |

 **Tabel 4.3** Tabel Titik Pusat Cluster

Berdasarkan tabel 4.3 dapat dijelaskan bahwa cluster 1 mempunyai nilai *centroid* pada atribut kota asal 2, asal sekolah 1, dan IPK 1,63 sehingga cluster 1 digunakan sebagai tempat atau wadah untuk menampung data yang mempunyai nilai terdekat dengan nilai *centroid* tersebut.

#### **2. Menghitung Jarak Data ke Setiap Cluster**

Setelah mendapatkan nilai titik pusat setiap cluster proses selanjutnya adalah menghitung jarak data ke setiap cluster yang tersedia atau bisa disebut *distance*. Cara untuk menghitung nilai jarak atau *distance* tersebut peneliti menggunakan sebuah rumus 3.1

Berdasarkan rumus 3.1 peneliti membuat sebuah fungsi dengan cara perhitungan yang sama dan menyesuaikan format yang berjalan pada aplikasi *Microsoft Excel* 2010. Perubahan rumus tersebut adalah sebagai berikut :

*=SQRT( ((data pertama kota asal – centroid kota asal)^2) + ((*data *pertama asal sekolah – centroid asal sekolah)^2) + ((*data *pertama IPK – centroid IPK)^2) )*

Keterangan :

- SQRT adalah fungsi akar pada *Microsoft Excel*
- Data pertama pada setiap atribut adalah kolom pertama data pada setiap atribut
- *Centroid* bisa berubah disesuaikan dengan cluster masing-masing, setelah menentukan kolom *centroid* tekan tombol F4 pada *keyboard* untuk membuat nilai tersebut tidak berubah – ubah jika di*drag* kebawah

■ Simbol <sup>^2</sup> adalah pangkat 2

Dengan fungsi di atas peneliti melakukan perhitungan sekali dan jika sudah berhasil *drag* ke bawah sampai dataset paling bawah. Hasil perhitungan jarak pada proses ini dapat dilihat dalam (Lampiran Tabel Perhitungan Jarak Data ke Setiap Cluster(M.Excel)).

## **3. Mengalokasikan Data ke dalam Cluster**

Setelah proses perhitungan jarak data ke setiap cluster selesai maka proses berikutnya adalah mengalokasikan data kedalam setiap cluster yang terbentuk. Pengalokasian data tersebut berdasarkan hasil jarak antara data ke setiap cluster, apabila nilai jarak antara data pertama ke cluster 1 lebih kecil daripada nilai jarak antara data pertama ke cluster 2 ataupun cluster 3 maka data pertama masuk kedalam cluster 1. Pengalokasian data ini dilakukan bertujuan agar bisa menentukan titik pusat cluster baru pada proses selanjutnya. Dalam proses ini peneliti mengalokasikan data menggunakan fungsi IF pada *Microsoft Excel* , fungsi tersebut adalah sebagai berikut :

*=IF(nilai hasil jarak data pertama ke cluster satu<nilai dari hasil jarak data pertama ke cluster dua;IF(nilai dari hasil jarak data pertama ke cluster satu<nilai hasil jarak datapertama ke cluster tiga;"ok";"");"")*

Keterangan :

▪ Fungsi tersebut diposisikan pada kolom setelah kolom perhitungan jarak data ke cluster dan baris data pertama.

▪ Fungsi IF adalah fungsi dalam *Microsoft Excel* untuk menentukan nilai dengan suatu kondisi tertentu. Maksud dari fungsi diatas adalah jika kolom G5 (nilai dari hasil jarak data pertama ke cluster 1) lebih kecil dari kolom J5 (nilai dari hasil jarak data pertama ke cluster 2) dan lebih kolom G5 lebih kecil dari kolom nilai hasil jarak data pertama ke cluster 3 maka *ok* (data pertama masuk ke cluster 1).

Setelah proses pengalokasian data atau clustering data ini selesai, peneliti mendapatkan hasil yaitu data yang masuk ke cluster 1 adalah sebanyak 234 data sedangkan data yang masuk ke cluster 2 adalah sebanyak 158 data dan data yang masuk ke cluster 3 adalah sebanyak 91 data. Jika data tersebut dijumlahkan data yang didapatkan adalah 483. Terdapat 7 data yang belum masuk ke cluster manapun, itu terjadi karena nilai jarak atau *distance* pada 7 data tersebut ada yang bernilai sama dan kondisi tersebut tidak memenuhi syarat dari fungsi yang telah dibuat sebelumnya. Hasil dari proses pengalokasian data ini dapat dilihat pada (Lampiran Tabel Clustering Data (M.Excel)).

#### **4. Menentukan Titik Pusat Cluster Baru**

Setelah proses pengalokasian data sudah selesai maka tahapan selanjutnya adalah menentukan titik cluster baru. Penentuan *centroid* baru ini menggunakan metode yang hampir sama dengan menentukan titik pusat cluster pada tahapan sebelumnya, yang membedakan dari kedua tahapan tersebut adalah dari jumlah data yang digunakan. Dalam tahapan ini *centroid* dapat ditentukan dengan cara menghitung nilai rata – rata sesuai dengan data yang sudah dikelompokkan kedalam setiap cluster masing - masing (tahapan pengalokasian data). Dalam proses ini peneliti mencari nilai rata – rata berdasarkan data yang sudah dikelompokkan ke setiap cluster masing – masing dan mendapatkan hasil sebagai berikut :

Pada cluster 1 dengan jumlah data 508 data

**Tabel 4.4** Tabel Titik Pusat Cluster Baru (Cluster 1)

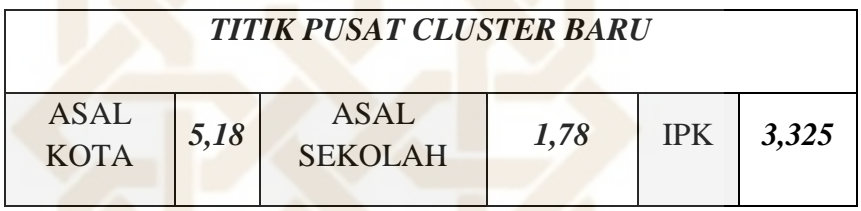

- Pada cluster 2 dengan jumlah data 139 data

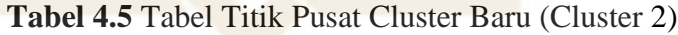

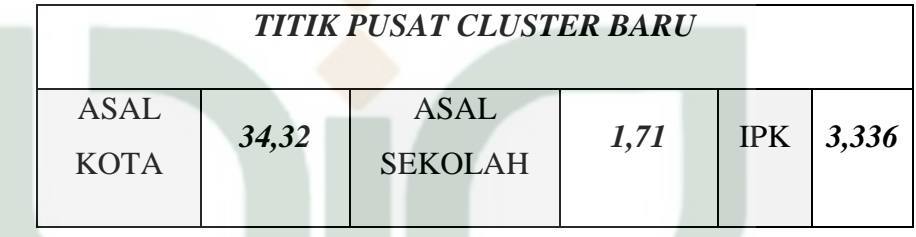

- Pada cluster 3 dengan jumlah data 62 data

**Tabel 4.6** Tabel Titik Pusat Cluster Baru (Cluster 3)

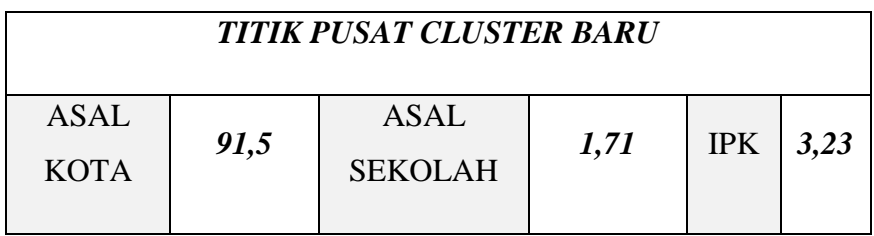

## **5. Memverifikasi Titik Pusat Cluster**

Proses ini adalah tahap untuk memverifikasi titik pusat cluster. Proses tersebut adalah proses untuk memverifikasi antara titik pusat cluster baru dengan titik pusat cluster yang lama, apabila kedua titik pusat cluster tersebut mempunyai nilai *centroid* yang berbeda maka proses K-Means Clustering masih berlanjut dan akan dimulai lagi pada proses ke-2 yaitu (menghitung jarak data ke setiap cluster) dengan menggunakan nilai titik pusat cluster yang baru. Sedangkan jika nilai kedua *centroid* tersebut bernilai sama maka proses K-Means Clustering berhenti sampai di tahap tersebut. Proses verifikasi ini dilakukan dengan tujuan untuk menentukan apakah proses K-Means Clustering sudah selesai atau masih perlu dilakukan perulangan proses kembali.

Dalam proses ini peneliti melalui 18 tahapan proses pengulangan untuk mendapatkan nilai titik pusat cluster atau *centroid* yang sudah tidak berubah – ubah lagi.

| <b>CLUSTER 1</b>                | <b>CLUSTER 2</b>                | <b>CLUSTER 3</b>              |    |    | <b>CLUSTER 1CLUSTER 2CLUSTER 3</b> |
|---------------------------------|---------------------------------|-------------------------------|----|----|------------------------------------|
| 3.195599<br>1,69685<br>8,576772 | 50.65468<br>1,884892<br>3.21338 | 3,216764<br>1,709677<br>112,5 |    |    |                                    |
| 5,621716627                     | 47,66313007                     | 109,5024084                   | ok |    |                                    |
| 4,659374581                     | 46.66584159                     | 108,5034982                   | ok |    |                                    |
| 7,609134593                     | 49,66265002                     | 111,5023013                   | ok |    |                                    |
| 2,042781721                     | 40,68074154                     | 102,5107355                   | ok |    |                                    |
| 27.42605387                     | 14,65759573                     | 76.50103558                   |    | ok |                                    |
| 4,630399526                     | 46,66319256                     | 108,5023782                   | ok |    |                                    |
| 8.460041254                     | 33.66852562                     | 95.50343249                   | ok |    |                                    |
| 1.430625616                     | 41,67145989                     | 103,508779                    | ok |    |                                    |
| 1,73653636                      | 43,66406326                     | 105,5025544                   | ok |    |                                    |
| 7.455864865                     | 34,66597726                     | 96.50261209                   | ok |    |                                    |
| 7.702681521                     | 49.66964047                     | 111.5085697                   | ok |    |                                    |
| 3,675671124                     | 45,66597851                     | 107,5035168                   | ok |    |                                    |
| 126,4304299                     | 84.35349804                     | 22.54003025                   |    |    | ok                                 |
| 3.65250874                      | 45,66383568                     | 107,5025836                   | ok |    |                                    |
| 0,913063116                     | 42,66409018                     | 104,5025108                   | ok |    |                                    |
| 4.62996959                      | 46,66314011                     | 108,5023548                   | ok |    |                                    |
| 30,43183666                     | 11,69016868                     | 73,50374568                   |    | ok |                                    |
| 0,820089724                     | 41,66420976                     | 103,5024911                   | ok |    |                                    |
| 1.773262477                     | 43,66545526                     | 105,5031239                   | ok |    |                                    |
| 1,724751812                     | 43,6636592                      | 105,5023921                   | ok |    |                                    |
| 4,630879266                     | 46,66324853                     | 108,5024029                   | ok |    |                                    |
| 1.775544775                     | 40.67254495                     | 102,5057529                   | ok |    |                                    |
| 5,621295355                     | 47,66298823                     | 109,502339                    | ok |    |                                    |

**Gambar 4.1** Verifikasi Data*Centroid* (*Microsoft Excel* )

# **4.5.2 Hasil Penerapan K-Means menggunakan** *Microsoft Excel* **2010**

Setelah melewati tahapan proses K-Means Clustering menggunakan aplikasi *Microsoft Excel* 2010 maka proses berikutnya adalah menampilkan hasil dari penerapan tersebut. Untuk mendapatkan hasil yang diolah menggunakan algoritma K-Means Clustering peneliti melewati perulangan tahapan proses sebanyak 18 kali proses. Hasil dari penerapan ini adalah sebagai berikut:

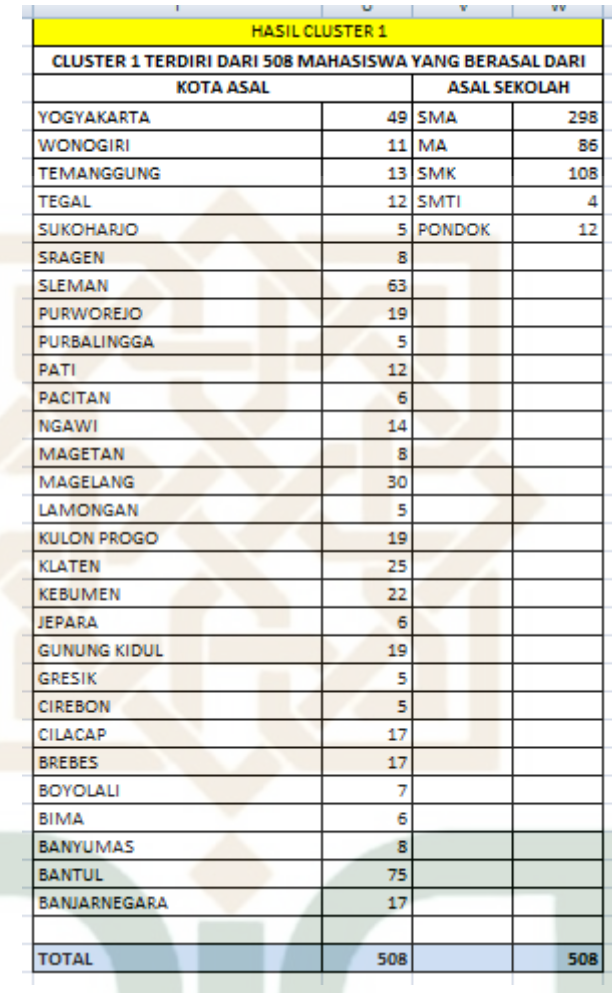

# **Tabel 4.7** Tabel Hasil Cluster 1 Penerapan Algoritma K-Means

Clustering ( *Microsoft Excel* )

Berdasarkan hasil cluster 1 dapat diketahui terdapat 508 data mahasiswa yang termasuk ke dalam kelompok cluster 1 dengan nilai rata – rata IPK 3,32. Dalam tabel tersebut terdapat informasi tentang persebaran wilayah kota asal mahasiswa maupun asal sekolah mahasiswa beserta dengan jumlah mahasiswa dari kota dan asal masing – masing tersebut. Jumlah data mahasiswa pada cluster 1 adalah jumlah data yang paling banyak diantara cluster yang lain sehingga dapat dikatakan bahwa

mayoritas mahasiswa prodi Teknik Informatika paling banyak masuk ke dalam kelompok cluster 1. Berdasarkan hal tersebut pihak prodi dapat mempertimbangkan strategi promosi di tahun depan menggunakan hasil persebaran wilayah dan asal sekolah pada cluster 1.

**Tabel 4.8** Tabel Hasil Cluster 2 Penerapan Algoritma K-Means Clustering

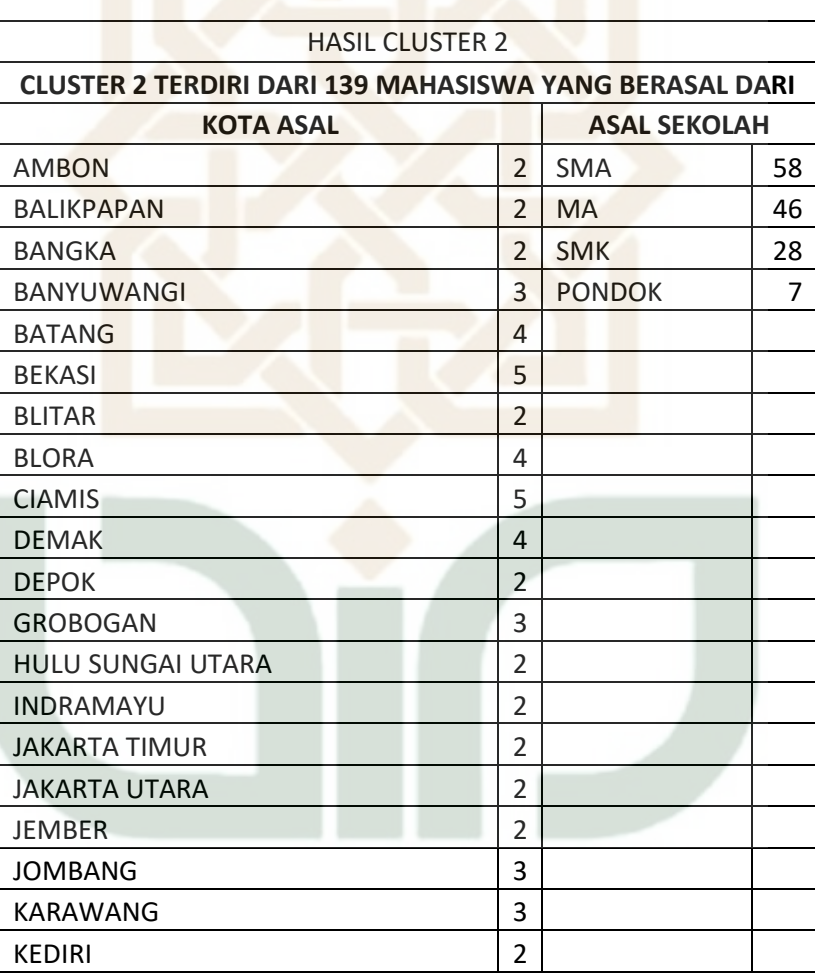

(*Microsoft Excel* )

| <b>HASIL CLUSTER 2</b>                                                  |                          |                     |     |  |  |  |  |  |  |
|-------------------------------------------------------------------------|--------------------------|---------------------|-----|--|--|--|--|--|--|
| <b>CLUSTER 2 TERDIRI DARI 139 MAHASISWA YANG BERASAL</b><br><b>DARI</b> |                          |                     |     |  |  |  |  |  |  |
| <b>KOTA ASAL</b>                                                        |                          | <b>ASAL SEKOLAH</b> |     |  |  |  |  |  |  |
| <b>KENDAL</b>                                                           | 2                        | <b>SMA</b>          | 58  |  |  |  |  |  |  |
| <b>KUNINGAN</b>                                                         | $\overline{\mathcal{L}}$ | MA                  | 46  |  |  |  |  |  |  |
| LABUHAN BATU UTARA                                                      | 3                        | <b>SMK</b>          | 28  |  |  |  |  |  |  |
| <b>LAMPUNG BARAT</b>                                                    | 3                        | <b>PONDOK</b>       | 7   |  |  |  |  |  |  |
| <b>LAMPUNG TIMUR</b>                                                    | 2                        |                     |     |  |  |  |  |  |  |
| <b>LOMBOK TENGAH</b>                                                    | 3                        |                     |     |  |  |  |  |  |  |
| <b>MADIUN</b>                                                           | 4                        |                     |     |  |  |  |  |  |  |
| MAJALENGKA                                                              | $\overline{2}$           |                     |     |  |  |  |  |  |  |
| <b>MANDAILING NATAL</b>                                                 | 3                        |                     |     |  |  |  |  |  |  |
| <b>METRO</b>                                                            | 2                        |                     |     |  |  |  |  |  |  |
| <b>MUARA ENIM</b>                                                       | $\overline{2}$           |                     |     |  |  |  |  |  |  |
| <b>MUSI BANYUASIN</b>                                                   | $\overline{2}$           |                     |     |  |  |  |  |  |  |
| <b>OGAN KOMERING</b>                                                    | 4                        |                     |     |  |  |  |  |  |  |
| PALANGKARAYA                                                            | 2                        |                     |     |  |  |  |  |  |  |
| <b>PASURUAN</b>                                                         | $\overline{2}$           |                     |     |  |  |  |  |  |  |
| PEKALONGAN                                                              | 4                        |                     |     |  |  |  |  |  |  |
| PEKANBARU                                                               | 2                        |                     |     |  |  |  |  |  |  |
| <b>PONOROGO</b>                                                         | 4                        |                     |     |  |  |  |  |  |  |
| <b>PONTIANAK</b>                                                        | $\overline{2}$           |                     |     |  |  |  |  |  |  |
| <b>REMBANG</b>                                                          | 3                        |                     |     |  |  |  |  |  |  |
| <b>ROKAN HULU</b>                                                       | 3                        |                     |     |  |  |  |  |  |  |
| <b>SALATIGA</b>                                                         | 2                        |                     |     |  |  |  |  |  |  |
| SEMARANG                                                                | 4                        |                     |     |  |  |  |  |  |  |
| <b>SUBANG</b>                                                           | 2                        |                     |     |  |  |  |  |  |  |
| SURAKARTA                                                               | $\overline{c}$           |                     |     |  |  |  |  |  |  |
| <b>TANGERANG</b>                                                        | 3                        |                     |     |  |  |  |  |  |  |
| TASIKMALAYA                                                             | 4                        |                     |     |  |  |  |  |  |  |
| <b>TRIMULYA</b>                                                         | 1                        |                     |     |  |  |  |  |  |  |
| <b>TUBAN</b>                                                            | $\overline{2}$           |                     |     |  |  |  |  |  |  |
| <b>TULANG BAWANG BARAT</b>                                              | 1                        |                     |     |  |  |  |  |  |  |
| TULUNGAGUNG                                                             | $\overline{2}$           |                     |     |  |  |  |  |  |  |
| <b>WONOSOBO</b>                                                         | 4                        |                     |     |  |  |  |  |  |  |
|                                                                         |                          |                     |     |  |  |  |  |  |  |
| <b>HASIL</b>                                                            | 139                      |                     | 139 |  |  |  |  |  |  |

**Tabel 4.8** Tabel Hasil Cluster 2 Penerapan Algoritma K-Means (lanjutan)

Berdasarkan hasil cluster 2 dapat diketahui bahwa terdapat 139 data mahasiswa yang termasuk ke dalam kelompok cluster 2 dengan nilai rata – rata IPK 3,321. Dalam tabel tersebut terdapat informasi tentang persebaran wilayah kota asal mahasiswa maupun asal sekolah mahasiswa beserta dengan jumlah mahasiswa dari kota dan asal masing – masing. Jumlah data mahasiswa pada cluster 2 adalah jumlah data yang kurang dari cluster 1 tetapi lebih dari cluster 3. Informasi yang menonjol dari cluster 2 adalah informasi mengenai persebaran asal sekolah mahasiswa yaitu banyaknya jumlah jurusan asal sekolah yang berbeda beda dengan frekuensi yang sangat sedikit. Berdasarkan hal tersebut dapat diketahui bahwa jurusan asal sekolah dengan frekuensi paling sedikit adalah asal sekolah yang kurang meminati untuk masuk di jurusan / prodi Teknik Informatika.

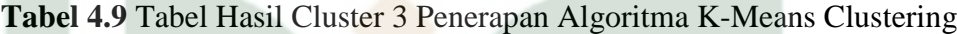

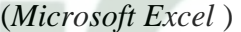

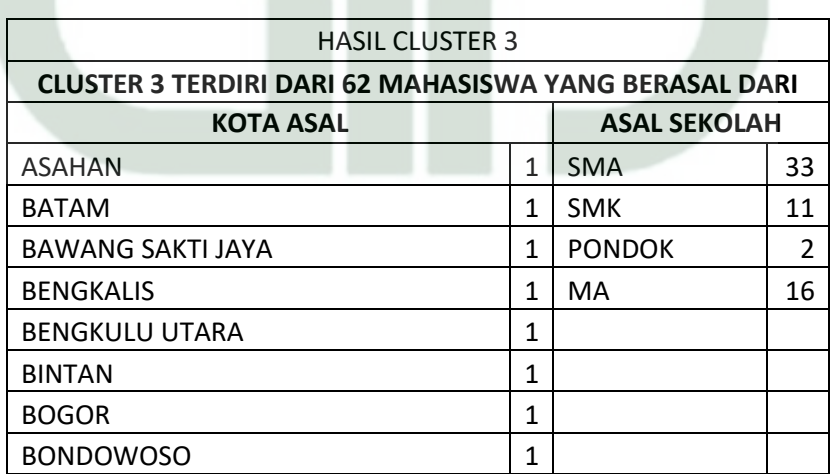

# **Tabel 4.9** Tabel Hasil Cluster 3 Penerapan Algoritma K-Means Clustering

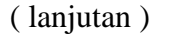

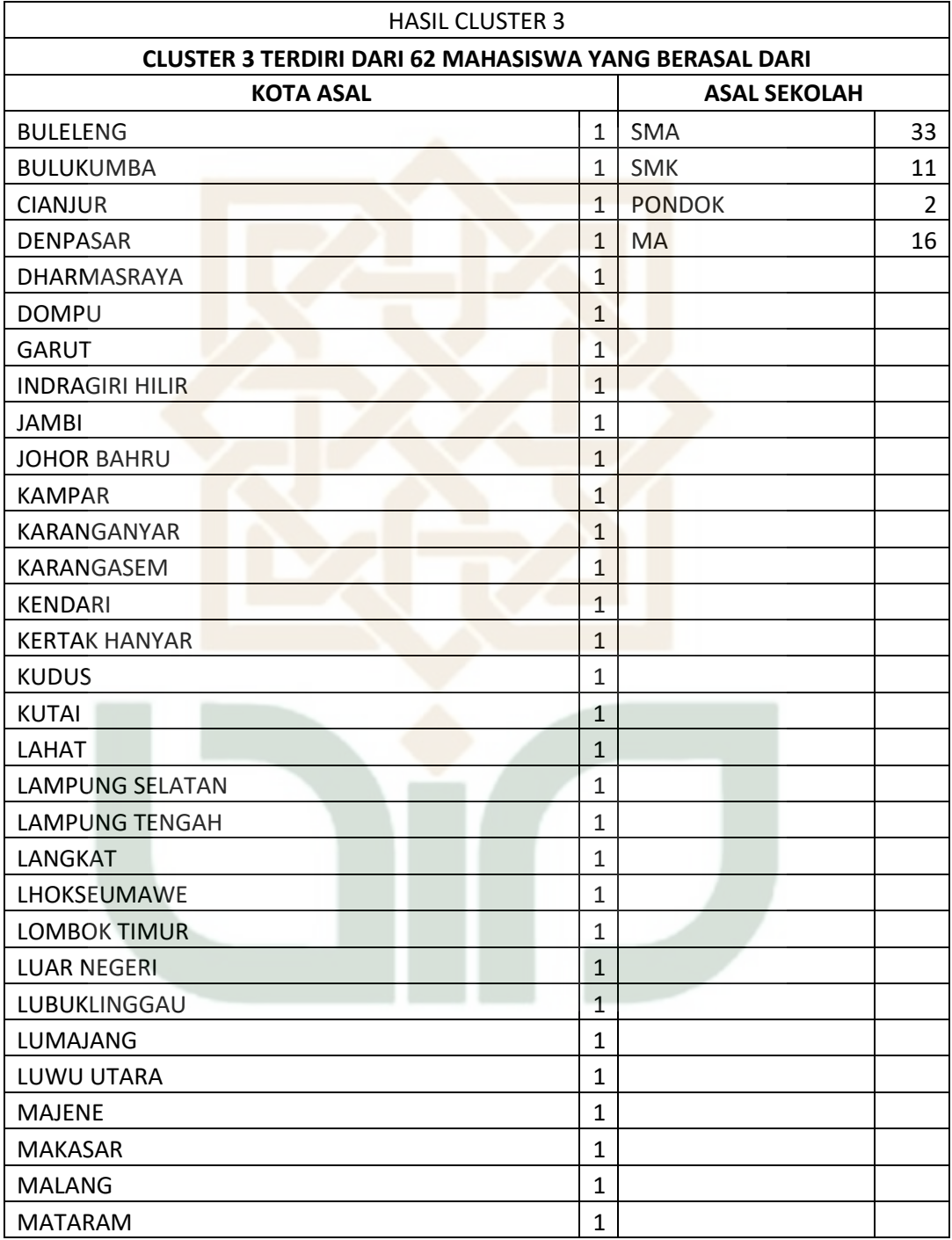

# **Tabel 4.9** Tabel Hasil Cluster 3 Penerapan Algoritma K-Means Clustering

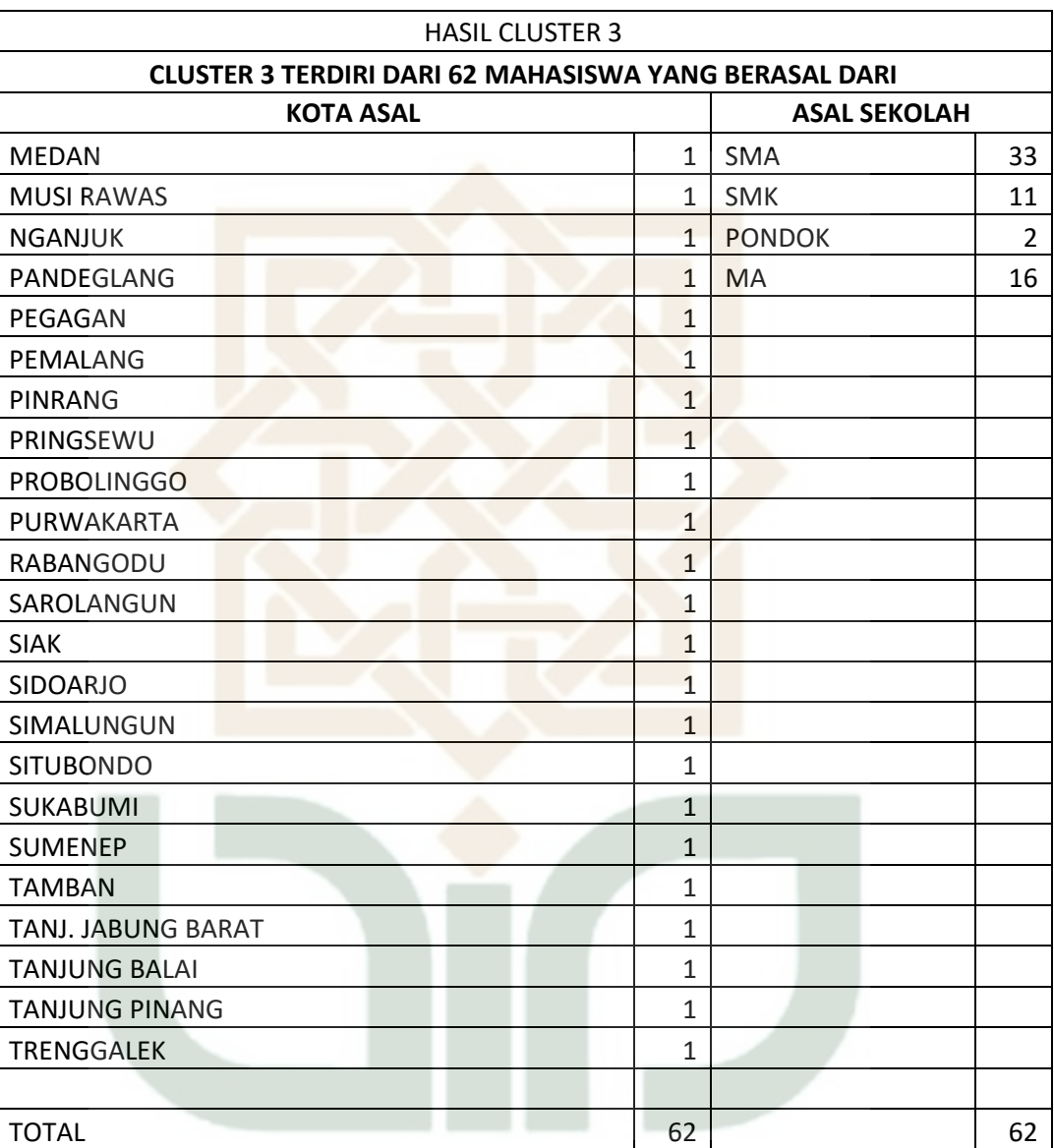

# (lanjutan)

Berdasarkan hasil cluster 3 dapat diketahui bahwa terdapat 62 data mahasiswa yang termasuk ke dalam kelompok cluster 3 dengan nilai rata – rata IPK 3,323. Dalam tabel tersebut terdapat informasi tentang persebaran wilayah kota asal mahasiswa maupun asal sekolah mahasiswa beserta dengan jumlah mahasiswa dari kota dan asal masing – masing. Jumlah data mahasiswa pada cluster 3 adalah jumlah data yang paling sedikit dibandingkan dengan cluster yang lain. Informasi yang menonjol dari cluster 3 adalah informasi mengenai persebaran wilayah kota asal mahasiswa yaitu banyaknya jumlah kota asal mahasiswa yang berbeda beda dengan frekuensi yang sangat sedikit. Berdasarkan hal tersebut dapat diketahui bahwa kota asal dengan frekuensi paling sedikit adalah kota yang kurang meminati untuk masuk di jurusan / prodi Teknik Informatika.

## **4.5.3 Penerapan Algoritma Menggunakan Aplikasi PHP**

Setelah dilakukan proses manual menggunakan Aplikasi *microsoft excel,* peneliti melakukan pengujian ulang dengan menggunakan aplikasi lain. Bertujuan sebagai perbandingan antara proses manual dengan menggunakan aplikasi dan juga untuk pembuktian apakah algoritma *K-Means Clutering* telah diterapkan dengan benar pada proses manual. Dengan demikian akan terlihat apakah ada perbedaan antara proses manual dengan proses menggunakan aplikasi. Jika terjadi perbedaan, hanya selisih sedikit dan tidak mempengaruhi hasil.

Penerapan algoritma K-Means Clustering yang kedua ini peneliti menggunakan aplikasi yang dibuat dengan bahasa pemrogaman PHP. Aplikasi ini adalah berbasis *website* dengan menggunakan database MySQL. Sistem yang digunakan dalam penerapan ini menggunakan metode yang sama dengan metode algoritma K-Means Clustering.

Untuk membuat sebuah sistem aplikasi berbasis web peneliti menggunakan aplikasi databse MySQL sebagai tempat untuk menampung dan menyimpan sebuah data, aplikasi *Sublime Text 2* untuk proses pengcodingan berbagai perintah dan fungsi yang dibutuhkan untuk membangun sistem dengan algoritma K-Means Clustering, dan sebuah browser untuk menampilkan hasil pengcodingan. Tahapan pertama yang dilakukan peneliti adalah membuat perancangan sistem aplikasi web dengan menggunakan metode DFD *(Data Flow Diagram)* dan ERD *(Entity Relationship Diagram)*. Metode DFD adalah metode perancangan sistem yang menjelaskan informasi alur dan proses pada sistem yang dibangun, sedangkan metode ERD adalah metode perancangan sistem yang menggambarkan model rancangan database dari sistem yang dibangun. Berikut adalah perancangan sistem tersebut.

## **1. Perancangan DFD**

Perancangan sistem menggunakan metode DFD memiliki beberapa tahapan proses dengan urutan paling awal adalah penjelasan umum mengenai cara kerja sistem dan dilanjutkan dengan penjelasan yang lebih spesifik.

DFD level 0 merupakan gambaran dari suatu informasi proses yang berjalan pada sistem aplikasi K-Means Clustering yang dirancang untuk mengetahui bagaimana sistem berinteraksi dengan beberapa *entity* untuk mepresentasikan keseluruhan sistem.

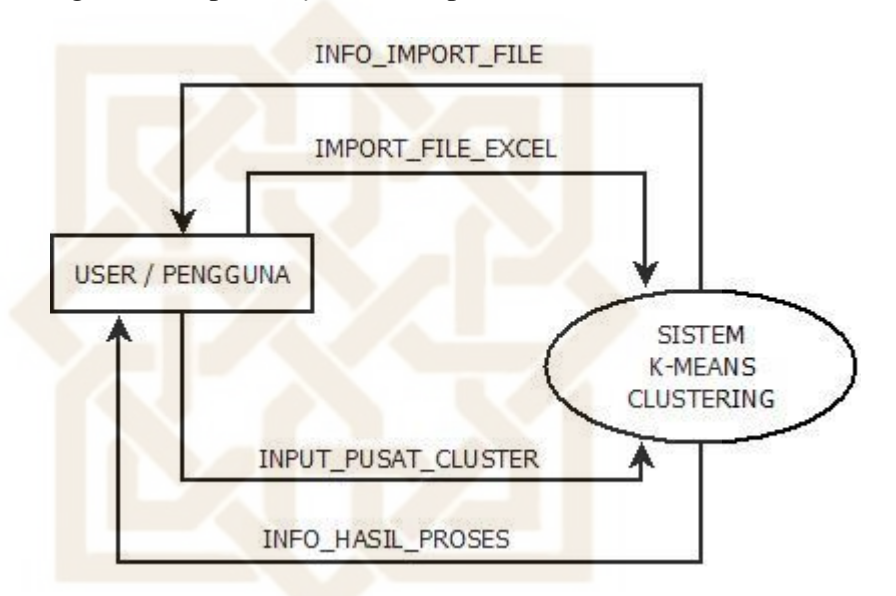

**Gambar 4.2** DFD Level 0 (Diagram Konteks)

Berdasarkan gambar 4.2 *user* mempunyai 2 alur yaitu alur yang pertama adalah *user* atau pengguna mengimportkan *file excel* kedalam sistem setelah itu data dari *file excel* tersebut disimpan kedalam database dengan nama tabel data*set* dan *user* mendapatkan informasi bahwa file data tersebut berhasil di import dengan catatan *file excel* yang bisa diimportkan adalah menggunakan format 97-2003 dan file tersebut berisikan sejumlah data yang sudah melalui tahap *pre-processing* data kecuali pengubahan data atribut ke nilai angka. Alur kedua adalah pengguna mengisikan titik

pusat cluster yang diinginkan ke dalam sistem lalu sistem akan menampilkan hasil data yang sudah diolah sebelumnya.

## **b. DFD Level 1**

DFD level 1 adalah suatu gambaran tentang informasi jalannya alur dari sebuah sistem yang dijelaskan lebih detail atau spesifik dan merupakan tahap lanjutan dari proses sebelumnya. DFD level 1 dalam rancangan sistem ini adalah sebagai berikut :

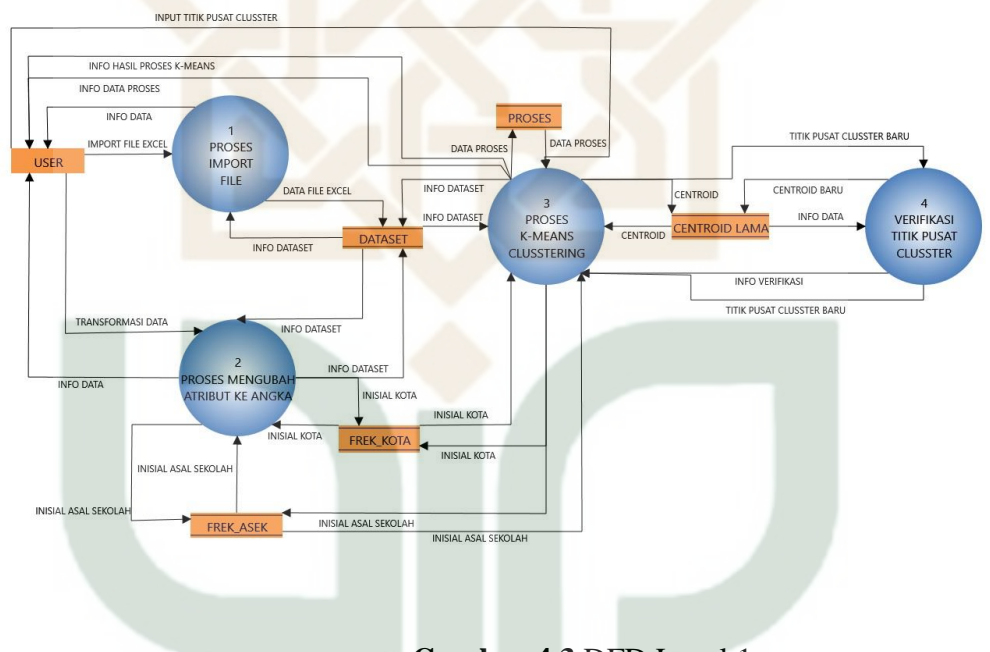

**Gambar 4.3** DFD Level 1

Peneliti menggambarkan DFD level 1 pada sistem ini lebih detail daripada diagram konteks. Berdasarkan gambar 4.3 proses yang dijalankan oleh sistem terbagi menjadi 4 proses inti yaitu proses import file, proses mengubah atribut ke angka, proses

algoritma K-Means Clustering, dan proses verifikasi titik pusat cluster atau *centroid*. Penjelasan lebih lengkap untuk setiap proses inti tersebut sebagai berikut :

# 1. *Proses Import File*

Pada proses pertama dari sistem K-Means Clustering ini adalah mengimportkan *file excel* ke dalam database dengan nama tabel yaitu dataset. Pada proses ini *file excel* yang bisa di importkan adalah *file excel* dengan format 97-2003 dengan isi data sudah dilakukan proses *pre-procesing* kecuali mengubah atribut data ke bentuk angka / transformation data. Didalam proses ini setiap kali akan mengimportkan *file excel* baru sistem akan menghapus *file excel* yang sudah diimportkan sebelumnya karena akan terjadi penumpukan data apabila tidak dihapus terlebih dahulu. Setelah *file excel* berhasil diimportkan akan muncul pemberitahuan bahwa *file excel* berhasil diimportkan.

# 2. *Proses Mengubah* Data *Atribut ke Nilai Angka*

Pada proses ini *user* atau pengguna cukup menekan tombol '*proses selanjutnya'* pada sistem untuk masuk ke proses kedua dalam sistem K-Means Clustering. Dalam proses ini sistem akan melakukan salah satu tahapan *pre-processing* data yaitu pengubahan data atribut ke dalam nilai angka. Sistem akan mengambil data atribut dari tabel database dengan nama

dataset lalu data atribut akan dihitung jumlah datanya (frekuensi) sesuai dengan isi data atribut tersebut kemudian memberi inisial dimulai dari frekuensi tertinggi ke frekuensi terendah. Setelah itu data atribut, nilai frekuensi, dan inisial akan diinputkan ke dalam tabel database sesuai jumlah atribut yang di proses. Dalam hal ini atribut yang berisikan data selain angka hanya ada 2 yaitu kota asal dan asal sekolah, maka proses pengubahan data ke nilai angka ini hanya akan disimpan kedalam tabel database *frek\_kota* dan *frek\_asek*. Setelah data berhasil disimpan dalam tabel database, sistem akan menampilkan hasil proses kepada *user* / pengguna.

## 3. *Proses K-Means Clustering*

Setelah langkah menampilkan hasil data dari proses sebelumnya (proses mengubah atribut kedalam nilai angka), *user* / pengguna tinggal menekan tombol '*proses selanjutnya*' untuk dapat melanjutkan ke proses K-Means Clustering. Berdasarkan gambar 4.3 perancangan proses sistem terdapat dua proses yaitu proses K-Means Clustering dan proses verifikasi. Dua proses tersebut saling berkaitan dan berhubungan satu sama lain.

Proses pertama adalah proses K-Means Clustering. Dalam proses tersebut sistem akan mengambil data dari tabel database data*set*,*frek\_kota*, dan *frek\_asek* kemudian sistem akan menampilkan sebuah tabel yang berisikan data gabungan dari tabel database tersebut. Tabel tersebut terdiri dari data atribut kota asal dan asal sekolah beserta inisial atribut masing dan data IPK mahasiswa. Setelah itu *user* atau pengguna akan diminta untuk mengisikan nilai titik pusat cluster (*centroid*) yang selanjutnya akan disimpan ke dalam tabel database bernama centroid\_lama. Sistem K-Means Clustering akan melakukan 3 aktivitas sekaligus yaitu menghitung jarak anatara data ke cluster (*distance*), mengelompokkan data kedalam cluster berdasarkan nilai jarak terdekat data ke setiap cluster atau aktivitas clustering data, dan menghitung nilai titik pusat cluster baru. Hasil dari 3 aktivitas tersebut akan ditampilkan kepada *user* dan hanya aktivitas custering data yang disimpan kedalam database proses sedangkan hasil dari menghitung nilai *centroid* baru akan menjadi data inputan untuk proses ke 4 yaitu verifikasi *centroid*.

## 4. *Proses Verifikasi Titik Pusat Cluster*

Proses verifikasi *centroid* adalah proses untuk menentukan apakah proses K-Means Clustering akan diulangi atau tidak. Kunci dari proses verifikasi ini adalah berdasarkan titik pusat cluster baru. Inputan data proses ini adalah *centroid* baru yang didapat dari proses K-Means Clustering yang selanjutnya akan disimpan dalam tabel database centroid\_lama. Logika dari

proses ini adalah jika jumlah data pada tabel database centroid\_lama bertambah setelah penginputan *centroid* baru maka proses K-Means Clustering harus diulang lagi dengan menggunakan *centroid* baru sebagai inputannya, sedangkan apabila jumlah data dari tabel database centroid\_lamatidak bertambah setelah penginputan *centroid* baru maka artinya adalah *centroid* baru yang diinputkan sama dengan *centroid* sebelumnya dan proses K-Means Clustering selesai. Sistem menampilkan setiap perulangan proses K-Means Clustering kepada *user*/pengguna. Selanjutnya setelah proses K-Means selesai maka sistem akan menampilkan hasil kepada *user*/pengguna dari proses terkahir dalam serangkaian perulangan proses K-Means Clustering.

## **2. Perancangan ERD**

Perancangan ERD atau Entity Relationship Diagram adalah perancangan suatu model untuk menjelaskan hubungan antar data dalam basis data berdasarkan objek-objek dasar data yang mempunyai hubungan antar relasi. Dalam ERD pemodelan struktur data dan hubungan antar setiap data digambarkan dengan beberapa notasi dan simbol yaitu entitas, atribut, relasi atau hubungan, dan sebuah garis untuk menghubungkan relasi dan entitas. Perancangan ERD dalam sistem ini adalah sebagai berikut:

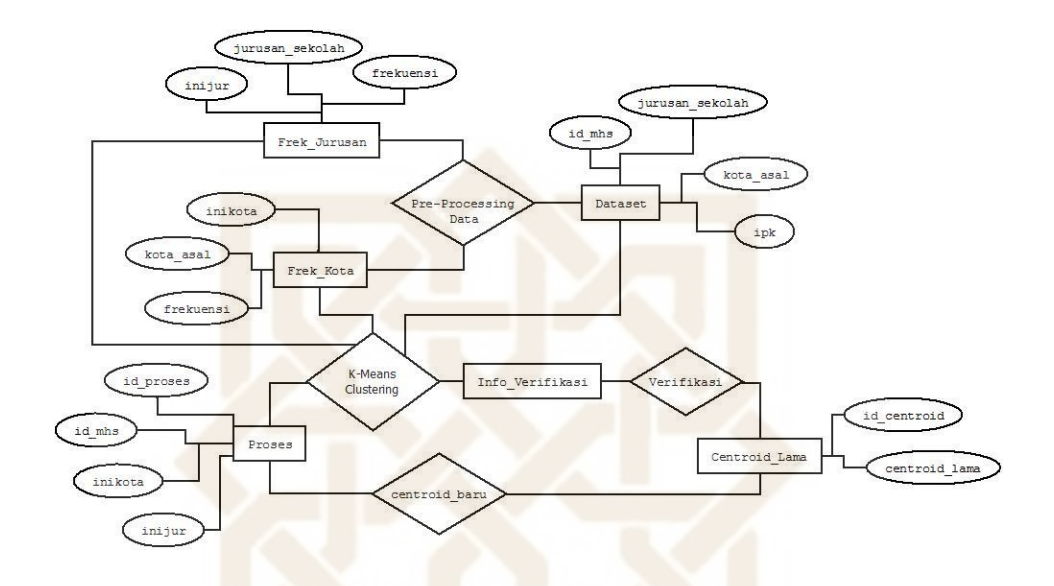

**Gambar 4.4** ERD (Entity Relationship Diagram)

Berdasarkan rancangan ERD pada gambar 4.4 menjelaskan bahwa proses relasi antar entitas dalam sistem ini adalah entitas dataset yang diimport oleh *user*/pengguna memiliki 4 atribut yaitu id\_mhs, asal\_sekolah, kota\_asal, dan IPK. Entitas dataset memiliki relasi dengan tiga entitas lainnya yaitu frek\_asek, frek\_kota, dan proses. Hubungan antara dataset dengan frek\_asek adalah *pre-processing* data, yaitu aktivitas untuk mengubah data atribut asal\_sekolah pada entitas dataset kedalam data yang berupa angka. Hubungan antara dataset dengan frek\_kota adalah *pre-processingdata*, yaitu aktivitas untuk mengubah data atribut kota\_asal pada entitas dataset kedalam data yang berupa angka. Kemudian relasi atau hubungan antara dataset, frek\_asek, dan frek\_kota dengan proses adalah K-Means Clustering, yaitu atribut pada entitas dataset akan diolah kedalam sistem berdasarkan atribut asal\_sekolah dan kota\_asal yang dihubungkan dengan entitas frek\_asek dan kota\_asal untuk mendapatkan inisial dari masing-masing atribut. Kemudian hubungan antara entitas proses dengan entitas centroid\_lama adalah proses menentukan *centroid* baru, yaitu *centroid* lama akan mendapatkan nilai *centroid* baru dari proses dan selanjutnya akan diverifikasi apakah nilai *centroid* baru sama dengan nilai *centroid* lama.

#### **3. Perancangan Tabel Database**

Sistem aplikasi K-Means Clustering ini memiliki beberapa tabel database yang digunakan untuk mendukung berjalannya sistem aplikasi K-Means Clustering. Database yang dipakai menggunakan database MySQL. Tabel – tabel tersebut berada di dalam satu database yaitu database "bayu". Database tersebut memiliki 6 tabel pendukung sistem. Tabel – tabel yang dimaksud sebagai berikut:

#### **a. Tabel Dataset**

Tabel dataset adalah tabel yang berisikan tentang file yang diimportkan pertama kali oleh *user*/pengguna kedalam sistem. Tabel dataset mempunyai 4 kolom yaitu id\_mhs, kota\_asal, asal\_sekolah, dan ipk. Data pada tabel ini nantinya yang akan diolah menggunakan algoritma K-Means Clustering pada sistem aplikasi ini. Tabel dataset tersebut adalah sebagai berikut:

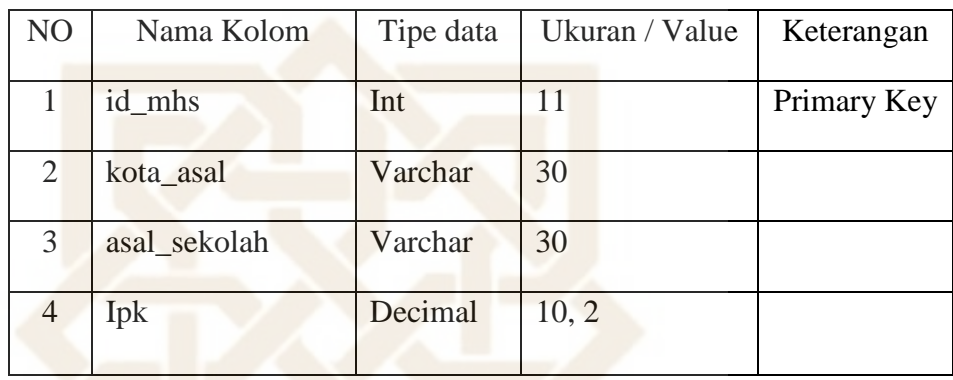

#### **Tabel 4.10** Tabel Database Dataset

## **b. Tabel Frek\_Asal sekolah**

Tabel frek\_asal sekolah adalah sebuah tabel yang dibuat untuk menampung data hasil dari pengolahan salah satu proses *preprocessing* data yaitu transformation data/pengubahan data selain angka kedalam nilai angka dengan menghitung frekuensi data asal sekolah dari tabel database dataset dan memberi inisial dimulai dari frekuensi terbesar ke frekuensi terkecil. Dalam tabel ini berisikan beberapa kolom yaitu inijur sebagai primary key, asal\_sekolah, frekuensi, dan otomatis. Maksud nama kolom inijur adalah singkatan dari inisial asal sekolah dan kolom tersebut berisikan inisial dari asal sekolah mahasiswa. Sedangkan kolom otomatis adalah data hasil perkalian antara frekuensi dikalikan dengan inisial. Maksud dari kolom otomatis ini adalah untuk mendukung fitur '*otomatis'* yang terdapat pada form penginputan *centroid*/titik pusat cluster. Fitur otomatis ini adalah untuk mensetting titik pusat cluster secara otomatis tanpa membutuhkan *user* menginputkan *centroid* secara manual. Tabel frek\_asal sekolah adalah sebagai berikut:

**Tabel 4.11** Tabel Database Frek\_Asal sekolah

| N <sub>O</sub> | Nama Kolom      | Tipe data | Ukuran / Value | Keterangan  |
|----------------|-----------------|-----------|----------------|-------------|
|                | Ini asek        | Int       | 11             | Primary Key |
| $\overline{2}$ | asal_sekolah    | Varchar   | 30             |             |
| 3              | Frekuensi       | Int       |                |             |
| 4              | <b>Otomatis</b> | Int       |                |             |

#### **c. Tabel Frek\_Kota**

Tabel frek\_kota adalah sebuah tabel yang dibuat untuk menampung data hasil dari pengolahan salah satu proses *preprocessing* data yaitu transformation data/pengubahan data selain angka ke dalam nilai angka dengan menghitung frekuensi data kota asal mahasiswa dari tabel database dataset dan memberi inisial dimulai dari frekuensi terbesar ke frekuensi terkecil. Dalam tabel ini berisikan beberapa kolom yaitu inikota sebagai primary key, kota\_asal, frekuensi, dan otomatis. Maksud nama kolom inikota adalah singkatan dari inisial kota dan kolom tersebut berisikan inisial dari kota asal mahasiswa. Sedangkan kolom otomatis adalah data hasil perkalian antara frekuensi dikalikan dengan inisial. Maksud

dari kolom otomatis ini adalah untuk mendukung fitur '*otomatis'*  yang terdapat pada form penginputan *centroid* / titik pusat cluster. fitur otomatis ini adalah untuk mensetting titik pusat cluster secara otomatis tanpa membutuhkan *user* menginputkan *centroid* secara manual. Tabel frek\_kota adalah sebagai berikut:

**Tabel 4.12** Tabel Database Frek\_Kota

| NO             | Nama Kolom      | Tipe data | Ukuran / Value | Keterangan  |
|----------------|-----------------|-----------|----------------|-------------|
|                |                 |           |                |             |
|                | Inikota         | Int       | 11             | Primary Key |
|                |                 |           |                |             |
|                |                 |           |                |             |
| $\overline{2}$ | kota asal       | Varchar   | 30             |             |
|                |                 |           |                |             |
|                |                 |           |                |             |
| 3              | Frekuensi       | Int       | 11             |             |
|                |                 |           |                |             |
| 4              | <b>Otomatis</b> | Int       | 11             |             |
|                |                 |           |                |             |
|                |                 |           |                |             |

## **d. Tabel Centroid\_lama**

Tabel centroid\_lama adalah sebuah tabel yang dibuat untuk menyimpan data*centroid* yang diinputkan *user*/pengguna maupun yang diinputkan secara otomatis kedalam sistem aplikasi K-Means Clustering. Tabel centroid\_lama ini juga berfungsi untuk menentukan dan memverifikasi apakah proses algoritma K-Means akan diulang atau tidak berdasarkan *centroid* baru yang diinputkan kedalam tabel database centroid\_lama. Tabel tersebut mempunyai 2 kolom yaitu kolom id\_centroid sebagai *primary key* dan kolom centroid\_lama dengan memiliki *index* adalah *unique* yang berarti data di dalam kolom tersebut tidak bisa menyimpan data yang bernilai sama. Perancangan tabel centroid\_lama adalah sebagai berikut:

## **Tabel 4.13** Tabel Database Centroid\_lama

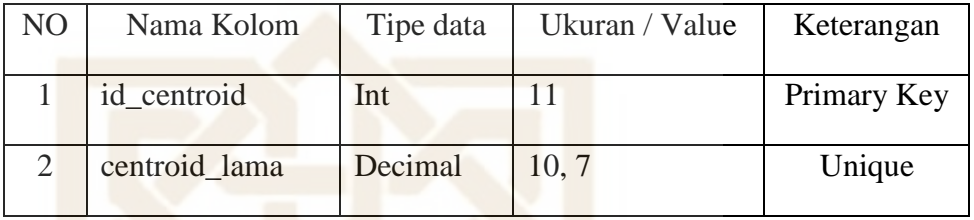

# **e. Tabel Nomor**

Tabel nomor ini adalah sebuah tabel yang berfungsi sebagai pendukung sistem aplikasi K-Means Clustering yaitu untuk menyimpan dan menampilkan jumlah proses perulangan algoritma K-Means yang telah diproses sistem. Tabel nomor ini memiliki 2 kolom yaitu id\_nomor sebagai *primary key* dan kolom nomor. Tabel tersebut adalah sebagai berikut :

## **Tabel 4.14** Tabel Database Nomor

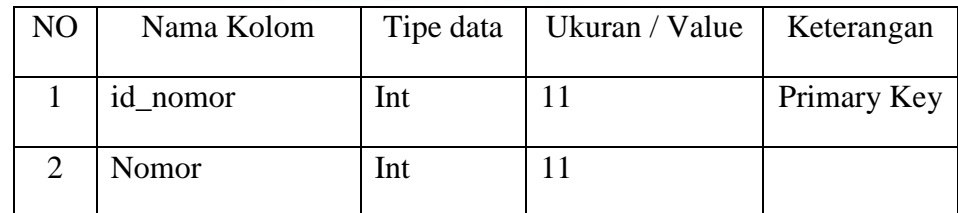

## **f. Tabel Proses**

Tabel proses adalah suatu tabel database yang dibuat untuk menyimpan setiap perulangan proses algoritma K-Means Clustering. Sistem akan menghapus data yang diinputkan pada tabel proses setiap terjadi perulangan proses algoritma tersebut maka data yang berada pada tabel proses ini adalah data paling baru dari setiap perulangan algoritma K-Means clusetring. Di dalam tabel database proses memiliki beberapa kolom yaitu id\_proses sebagai *primary key*, id\_mhs sebagai *foreign key*, inikota sebagai *foreign key*, inijur sebagai *foreign key*, ipk, clustersatu, clusterdua, dan clustertiga. Kolom id\_mhs, inikota, dan iniasek adalah kolom yang mempunyai relasi / hubungan dengan tabel lainnya yaitu tabel dataset, tabel frek\_kota, dan tabel frek\_asek. Sedangkan kolom clustersatu, clusterdua, dan clustertiga adalah kolom pendukung yang berfungsi sebagai penanda untuk pengelompokan data/clustering data. Tabel proses ini adalah sebagai berikut:

**Tabel 4.15** Tabel Database Proses

| NO             | Nama<br>Kolom | Tipe<br>data | Ukuran<br>/ Value | Keterangan     |
|----------------|---------------|--------------|-------------------|----------------|
|                | id_proses     | Int          | 11                | Primary<br>Key |
| $\overline{2}$ | id mhs        | Int          | 11                | Foreign<br>Key |
| 3              | Inikota       | Int          | 11                | Foreign<br>Key |

| NO             | Nama<br>Kolom | Tipe<br>data | Ukuran<br>/ Value | Keterangan     |
|----------------|---------------|--------------|-------------------|----------------|
| $\overline{4}$ | Iniasek       | Int          | 11                | Foreign<br>Key |
| 5              | Ipk           | decimal      | 10, 2             |                |
| 6              | Clustersatu   | Varchar      | 10                |                |
| 7              | Clusterdua    | Varchar      | 10                |                |
| 8              | Clustertiga   | Varchar      | 10                |                |

**Tabel 4.15** Tabel Database Proses (lanjutan)

#### **g. Relasi Database**

Relasi database adalah hubungan antara satu tabel database dengan tabel database lain yang masih berada di dalam satu database dan berfungsi agar data dalam tabel database dapat saling berhubungan dan memudahkan peneliti untuk menggabungkan dan menampilkan data dari tabel yang berbeda beda. Hubungan antar tabel database tersebut ada tiga macam yaitu one-to-one (satu baris data hanya bisa dihubungkan dengan satu baris data pada tabel relasinya), one-to-many (satu baris data bisa dihubungkan dengan satu atau lebih baris data pada tabel relasinya), dan many-to-many (satu atau lebih baris data bisa dihubungkan dengan satu atau lebih baris data pada tabel relasinya). Perancangan relasi database pada sistem aplikasi K-Means Clustering ini adalah sebagai berikut:

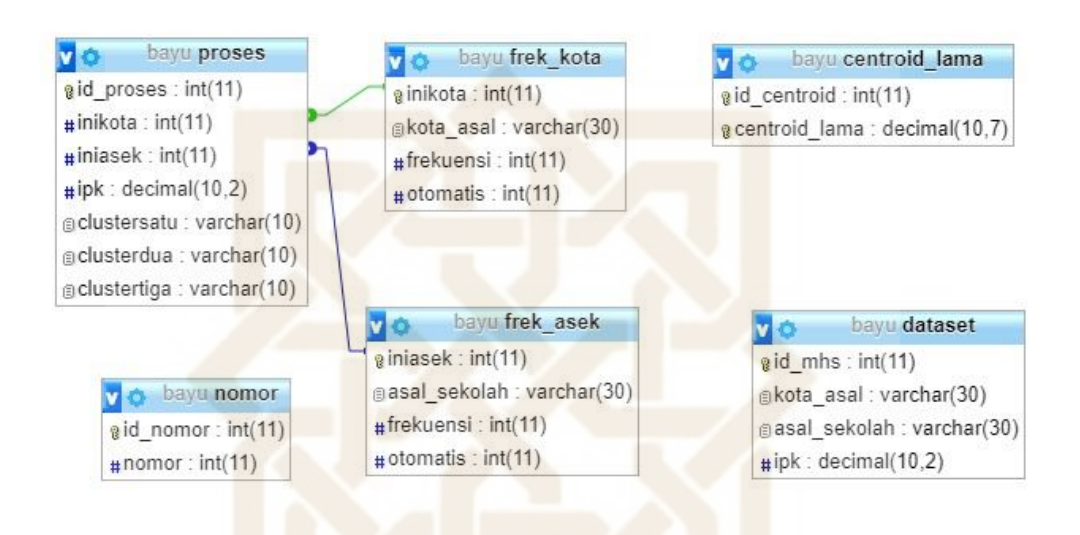

**Gambar 4.5** Relasi Database (Sistem K-Means Clustering)

Berdasarkan relasi database pada gambar 4.5 dapat diketahui bahwa tabel proses mempunyai relasi dengan tabel frek\_kota, frek\_asek, dan dataset. Sedangkan table centroid\_lama tidak mempunyai hubungan dengan tabel lain karena tabel centroid\_lama adalah hanya sebagai perantara untuk memverifikasi apakah nilai *centroid* baru yang didapatkan mempunyai nilai yang sama dengan nilai *centroid* lama. Sama halnya dengan tabel nomor yaitu hanya sebagai wadah sementara untuk menampilkan nomor proses pada setiap proses yang dialami oleh sistem.

#### **4.5.5 Implementasi Sistem Aplikasi K-Means Clustering**

Implementasi sistem adalah menerapkan perancangan sistem DFD, perancangan ERD, dan perancangan database yang sudah dibuat sebelumnya ke dalam sebuah kesatuan sistem yang diberi nama sistem aplikasi K-Means Clustering. Sistem ini memiliki fungsi untuk menerapkan algoritma K-Means Clustering agar dapat membantu pihak universitas untuk menentukan strategi promosi yang akan dipakai berdasarkan data hasil dari sistem ini. Data yang dipakai untuk implementasi sistem ini adalah data yang sama persis dengan data yang dipakai sebelumnya untuk menerapkan algoritma K-Means Clustering menggunakan *Microsoft Excel* 2010. Contoh *file excel* yang akan diimportkan kedalam sistem:

|                | Home                                        | Insert                             |              | Page Layout Formulas |                      | Data         |            | Review | View          |  |
|----------------|---------------------------------------------|------------------------------------|--------------|----------------------|----------------------|--------------|------------|--------|---------------|--|
|                | & Cut<br><b>Ea</b> Copy<br>Paste            | Calibri                            |              | $-11$                |                      | $- A A$      | $=$<br>$=$ | $39 -$ | Wrap Text     |  |
|                | Format Painter                              | $B$ $I$                            | $u$          | 田                    |                      | $\mathbf{A}$ |            | 建镇     | Merge & Cente |  |
|                | Clipboard                                   | Tai                                |              | Font                 |                      | G.           |            |        | Alignment     |  |
|                | M <sub>5</sub>                              | $\sim$<br>$\overline{\phantom{0}}$ | $f_{\infty}$ |                      |                      |              |            |        |               |  |
|                | $\mathsf{A}$                                | B                                  |              | $\mathsf{C}$         |                      | D.           | E          | F.     | G             |  |
| 1              | <b>KOTA MHS</b><br>$\overline{\phantom{a}}$ | ASAL SEKOLAH - IPK                 |              |                      | $\blacktriangledown$ |              |            |        |               |  |
| $\overline{2}$ | <b>KLATEN</b>                               | <b>SMA</b>                         |              |                      | 3,02                 |              |            |        |               |  |
| 3              | <b>YOGYAKARTA</b>                           | <b>SMA</b>                         |              |                      | 3,14                 |              |            |        |               |  |
| 4              | SLEMAN                                      | <b>SMA</b>                         |              |                      | 2,18                 |              |            |        |               |  |
| 5              | <b>TEMANGGUNG</b>                           | <b>SMA</b>                         |              |                      | 3,31                 |              |            |        |               |  |
| 6              | LANGKAT                                     | MA                                 |              |                      | 3,43                 |              |            |        |               |  |
| $\overline{7}$ | <b>BANTUL</b>                               | MA                                 |              |                      | 3,53                 |              |            |        |               |  |
| 8              | <b>BEKASI</b>                               | MA                                 |              |                      | 3,35                 |              |            |        |               |  |
| 9              | SLEMAN                                      | <b>MA</b>                          |              |                      | 3,62                 |              |            |        |               |  |
|                | 10 NGANJUK                                  | <b>SMA</b>                         |              |                      | 3,62                 |              |            |        |               |  |
|                | 11 PATI                                     | <b>SMA</b>                         |              |                      | 2,88                 |              |            |        |               |  |
|                | 12 BANJARNEGARA                             | <b>SMA</b>                         |              |                      | 3,12                 |              |            |        |               |  |
|                | 13 BANTUL                                   | <b>SMA</b>                         |              |                      | 3,63                 |              |            |        |               |  |
|                | 14 BANTUL                                   | SMA                                |              |                      | 2,99                 |              |            |        |               |  |
|                | 15 WONOSOBO                                 | SMA                                |              |                      | 3,6                  |              |            |        |               |  |
|                | 16 SLEMAN                                   | SMA                                |              |                      | 3,46                 |              |            |        |               |  |
|                | 17 BANTUL                                   | SMA                                |              |                      | 3,14                 |              |            |        |               |  |
|                | 18 SURAKARTA                                | SMA                                |              |                      | 3,36                 |              |            |        |               |  |
|                | 19 BANYUWANGI                               | SMA                                |              |                      | 3,48                 |              |            |        |               |  |
|                | 20 BANTUL                                   | <b>SMK</b>                         |              |                      | 2,63                 |              |            |        |               |  |
|                | 21 GUNUNGKIDUL                              | <b>SMK</b>                         |              |                      | 2,39                 |              |            |        |               |  |
|                | 22 BANTUL                                   | MA                                 |              |                      | 3,23                 |              |            |        |               |  |
|                | 23 KULON PROGO                              | MA.                                |              |                      | 3,49                 |              |            |        |               |  |
|                | 24 KLATEN                                   | <b>SMK</b>                         |              |                      | 2,54                 |              |            |        |               |  |
|                | 25 SLEMAN                                   | SMK.                               |              |                      | 3,47                 |              |            |        |               |  |
|                | 26 GUNUNGKIDUL                              | SMA                                |              |                      | 3,51                 |              |            |        |               |  |
|                | <b>TULANG BAWANG</b><br>27 BARAT            | SMA                                |              |                      | 2,92                 |              |            |        |               |  |

**Gambar 4.6** Contoh *File excel* Yang Diimport Kedalam Sistem

#### **1. Halaman Depan Sistem Aplikasi K-Means Clustering**

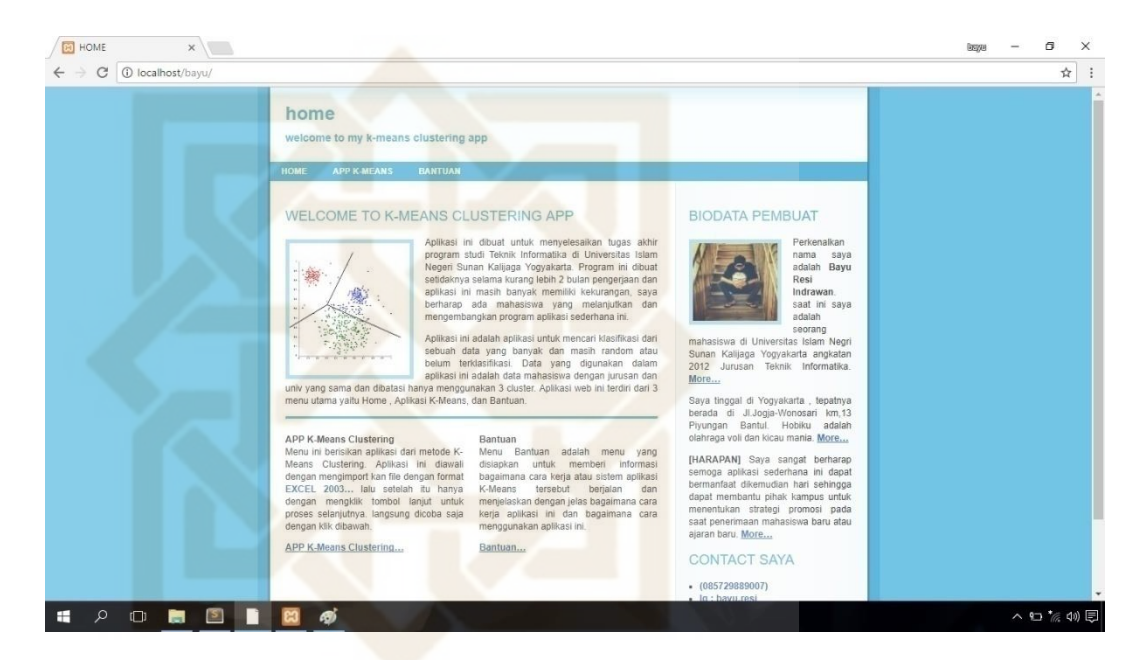

**Gambar 4.7** Halaman Depan Sistem K-Means Clustering

Halaman depan Sistem Aplikasi K-Means Clustering berisikan tentang tujuan sistem ini dibuat, keterangan tentang menu yang tersedia pada sistem ini, biodata tentang pembuat sistem (peneliti) serta kontak dari peneliti. Pada sistem ini tersedia tiga menu utama yaitu *Home*, *App*  K-Means, dan Bantuan.

# **2. Halaman Bantuan**

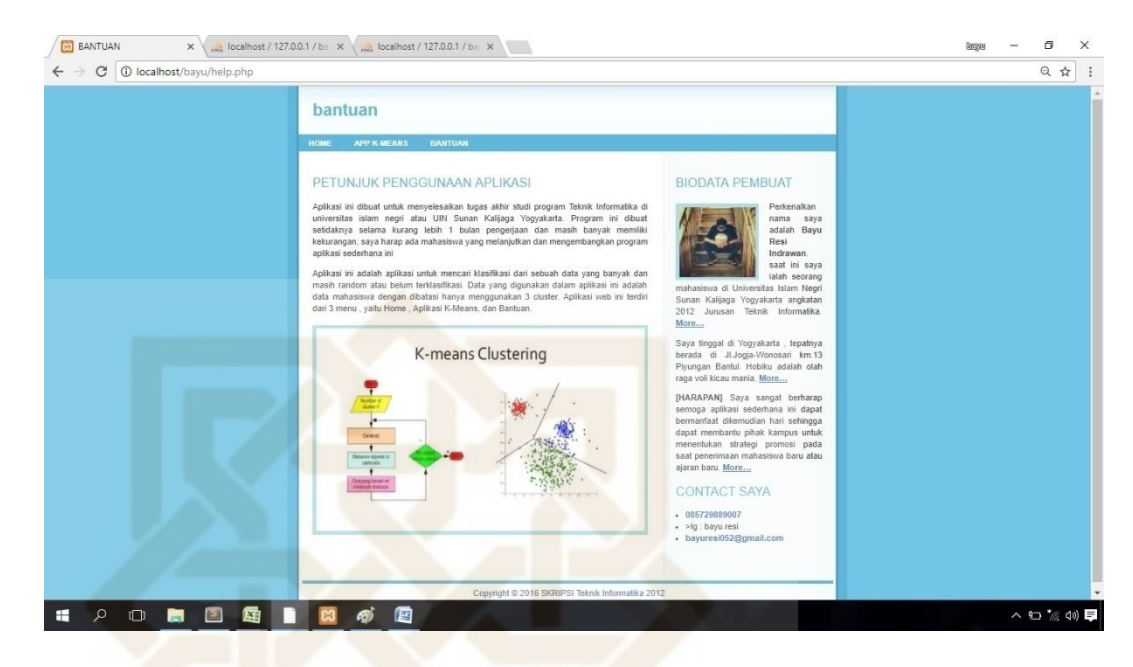

**Gambar 4.8** Halaman Bantuan Sistem K-Means Clustering

Halaman bantuan adalah salah satu menu yang terdapat pada sistem aplikasi K-Means Clustering. Halaman ini akan menampilkan sebuah bantuan dan petunjuk mengenai bagaimana cara kerja dan cara pemakaian sistem aplikasi K-Means Clustering ini. Apabila *user* kurang paham dengan cara kerja sistem tersebut *user* bisa menghubungi kontak peneliti yang tersedia pada halaman bantuan dan halaman depan.
#### $\frac{1}{2}$  localhost / 127.0.0.1 / bay  $\times$   $\sqrt{\frac{54}{121}}$  K-MEANS CLUSTERING  $\times$  $\sigma$  $\rightarrow$  $\rightarrow$   $\sigma$   $\sigma$  localhost/bayu/km  $\overline{\mathbf{r}}$  : k-means clustering app atode data min SILAKAN IMPORT FILE EXCEL FORM IMPORT FILE Choose File No file chosen Kategori File vang bisa di import Import File excel yang diimport hanya bisi<br>dengan format file Excel 97-2003 **PROSES SELANJUTNYA** penulisan<br>file diimr sto - Eilo cobol ada kolom van CONTACT SAYA 5729889007<br>: bayu.resi<br>wurasi0526 t @ 2016 SKRIPSI Teknik Informatika 2012  $\Box$ н 四  $\sim$  10  $\sim$  7  $\approx$

#### **3. Halaman APP K-Means Clustering**

**Gambar 4.9** Halaman Aplikasi K-Means Clustering

Halaman aplikasi K-Means Clustering adalah halaman awal dari serangkaian proses sistem aplikasi K-Means Clustering ini. Pada halaman ini *user* akan diminta untuk mengimportkan *file excel* dengan berisikan sejumlah data yang selanjutnya akan diolah menggunakan algoritma K-Means Clustering di sistem ini. Pada setiap pengimportkan *file excel* baru sistem akan menghapus *file excel* yang sebelumnya sudah diimport kedalam database jika ada. Pada sisi sebelah kanan halaman akan disertakan keterangan bantuan tentang kriteria *file excel* yang bisa diimportkan kedalam sistem. File yang akan peneliti import adalah *file excel* yang sudah disiapkan sebelumnya, seperti yang sudah dicontohkan pada Gambar 4.6. Proses mengimportkan file ini membutuhkan waktu yang cukup lama tergantung data yang

diimportkan kedalam sistem. Setelah file tersebut berhasil diimportkan kedalam sistem akan ada pemberitahuan bahwa file sudah berhasil diimportkan. Jika sudah ada pemberitahuan bahwa *file excel* berhasil diimport langkah selanjutnya adalah *user* menekan tombol '*proses selanjutnya'* untuk melanjutkan ke proses berikutnya.

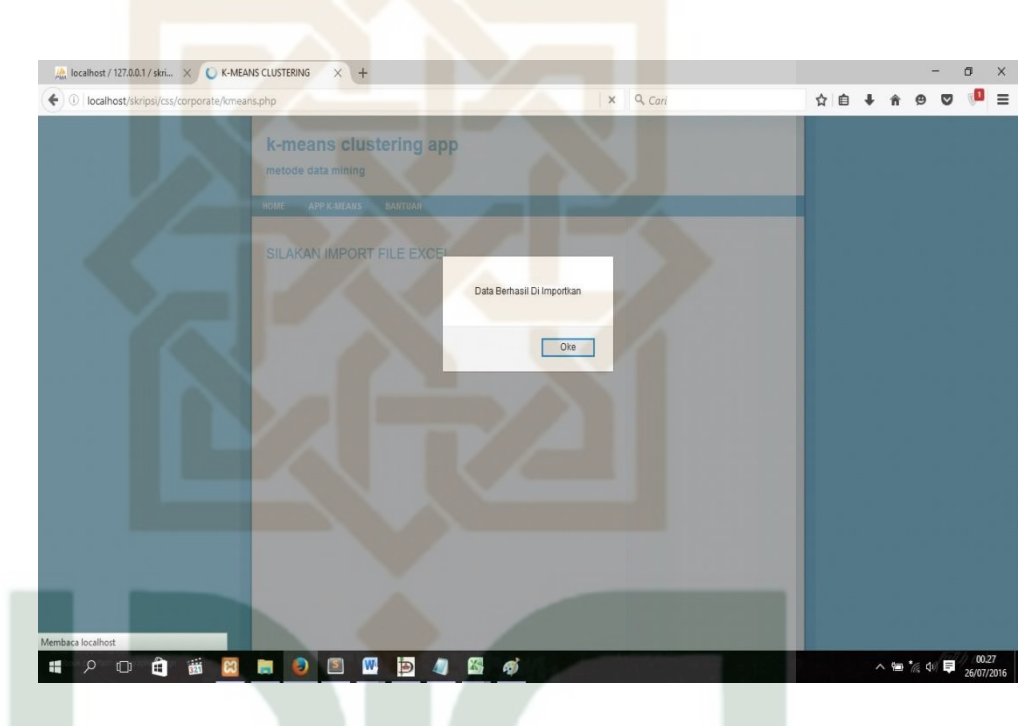

**Gambar 4.10** Halaman Berhasil Import *File excel*

#### **4. Halaman Transformation Data**

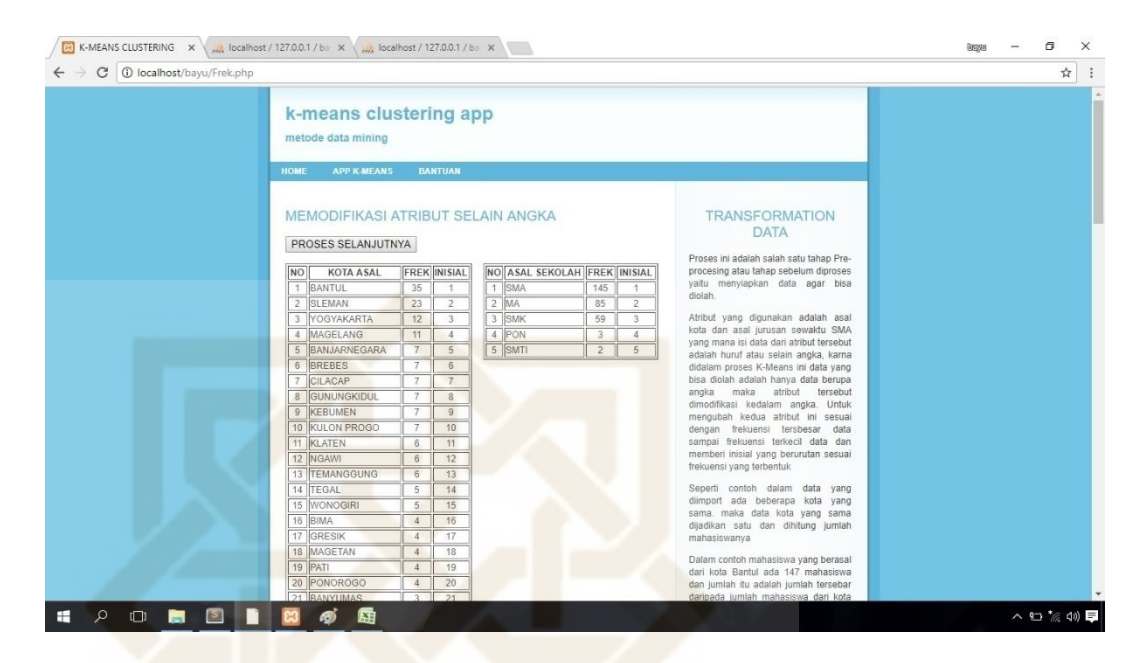

**Gambar 4.11** Halaman Transformation Data (1)

Halaman transformation data adalah halaman yang menampilkan proses pengubahan atribut selain angka ke bentuk nilai angka. Pada sisi sebelah kanan terdapat kolom yang berisikan tentang penjelasan proses transformation data tersebut. Proses transformation data adalah salah satu tahapan *pre-processing* data atau proses untuk menyiapkan data agar data dapat diolah dengan algoritma K-Means Clustering. Sistem tidak memproses semua tahapan *pre-processing* data karena menurut peneliti hanya proses transformation data saja yang membutuhkan waktu lama dalam pengerjaannya karena harus menghitung frekuensi data lalu mengurutkannya dari nilai tersbesar dan memberi inisial. Setelah proses ini selesai dengan menggunakan data yang sebelumnya sudah diimportkan ke dalam sistem peneliti mendapatkan hasil sebagai berikut :

- Pada atribut kota asal terdapat 112 kota asal mahasiswa yang berbeda dengan frekuensi terbesar adalah 35 data sedangkan frekuensi terkecil adalah 1 data.
- Pada atribut jurusan asal sekolah terdapat 5 asal sekolah mahasiswa yang berbeda dengan frekuensi terbesar adalah 90 data sedangkan frekuensi terkecil adalah 1 data.

Setelah proses ini selesai langkah selanjutnya adalah *user*/pengguna menekan tombol '*proses selanjutnya'* untuk melanjutkan ke proses berikutnya.

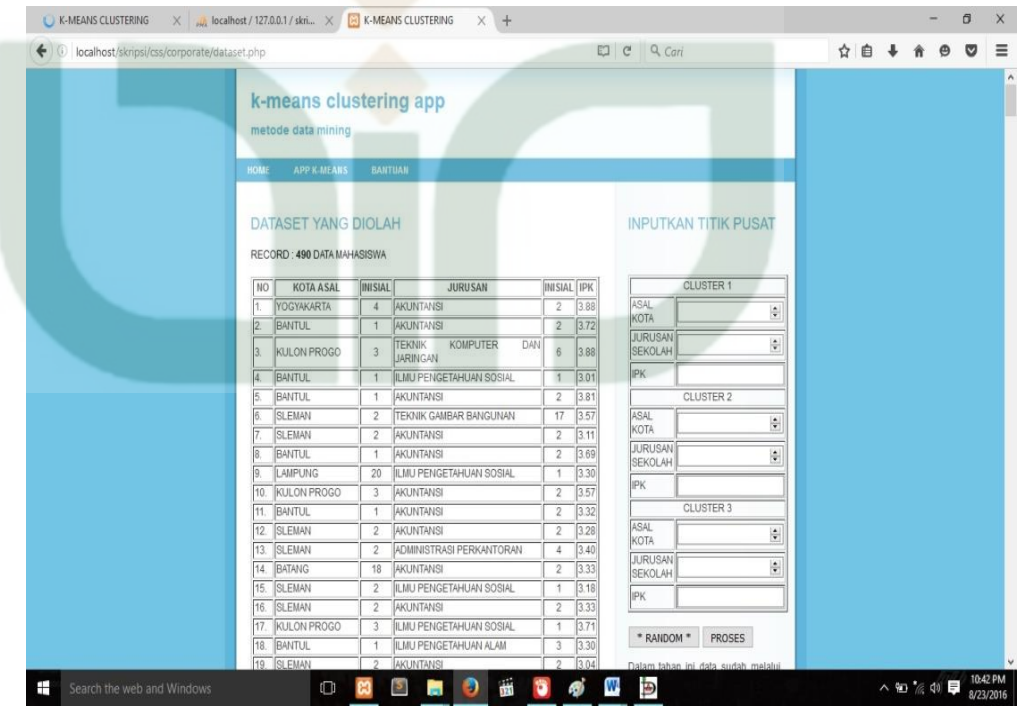

#### **5. Halaman Dataset dan Form Penginputan** *Centroid*

**Gambar 4.13** Halaman Dataset (1)

Halaman dataset adalah halaman yang menampilkan sebuah tabel yang berisikan kota asal, inisial kota tersebut, asal sekolah, inisial asal sekolah tersebut, dan ipk mahasiswa. Jumlah data yang akan diolah adalah sejumlah 709 data mahasiswa. Pada sisi sebelah kanan terdapat sebuah form untuk menginputkan titik pusat cluster/*centroid*setiap cluster dan sebuah informasi tentang form penginputan titik pusat cluster tersebut. Untuk penginputan *centroid* ini sistem menawarkan kepada *user*/pengguna dua pilihan yaitu menginputkan *centroid* sesuai keinginan *user* atau dengan menggunakan fitur *random*. Fitur *random* tersebut adalah sebuah fitur untuk menentukan nilai *centroid* secara random atau acak yang akan ditentukan oleh sistem secara otomatis. Nilai tersebut diambil dari nilai rata – rata setiap atribut pada dataset untuk cluster 2 kemudian untuk cluster 1 dan cluster 3 ditentukan secara random dan berubah ubah apabila di *refresh*. Pada implementasi saat ini peneliti memakai dua *centroid* yang berbeda yaitu dengan *centroid* yang pertama adalah nilai *centroid* yang sama dengan implementasi dengan *excel* sedangkan *centroid* kedua adalah menggunakan fitur *random* karena fitur tersebut mempermudah peneliti untuk menentukan *centroid* di setiap cluster.

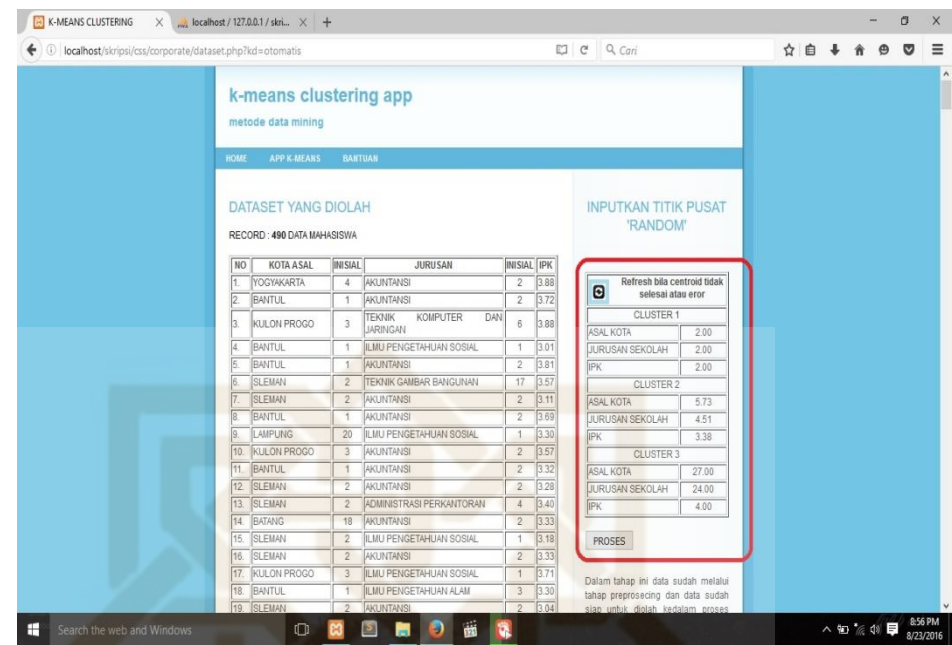

**Gambar 4.15** Menentukan *Centroid*

Berdasarkan Gambar 4.15 nilai *centroid* akan terisi secara random. Peneliti mensetting nilai *centroid* tersebut berbeda dengan nilai *centroid* awal yang digunakan pada penerapan algoritma K-Means Clustering menggunakan aplikasi *Microsoft Excel* 2010. untuk melanjutkan ke proses selanjutnya *user*/pengguna menekan tombol *proses* untuk melanjutkan ke proses berikutnya sedangkan tombol *refresh* apabila *user* menginginkan untuk mendapatkan nilai *centroid* yang berbeda secara acak.

# , K-MEANS CLUSTERING  $\times \sqrt{\frac{1}{m\hbar}}$  localhost / 127.0.0.1 / bs  $\times \sqrt{\frac{1}{m\hbar}}$  localhost / 127.0.0.1 / bs  $\times$  $\sigma$  $\rightarrow \times$  0 localhost/bayu/pr ☆ k-means clustering app PROSES<sub>1</sub> RECORD : 204 DATA MAHASISWA NO KOTA ASAL IPK CENTROID C1 CENTROID C2 ■ 図

#### **6. Halaman Proses K-Means Clustering**

**Gambar 4.16** Halaman Proses K-Means Clustering (1)

Halaman proses adalah halaman setelah *user*/pengguna menekan tombol proses pada form penginputan titik pusat cluster atau *centroid*. Setelah *user* menekan tombol proses maka sistem akan otomatis memproses dataset menggunakan algoritma K-Means Clustering. Proses yang dilakukan adalah menghitung jarak data ke setiap cluster, mengelompokkan data ke setiap cluster berdasarkan jarak terdekat data ke cluster, dan menghitung nilai titik pusat cluster baru. Sistem akan menampilkan setiap hasil dari proses – proses tersebut kedalam sebuah tabel. Dalam tahap ini setiap proses tersebut hampir bekerja secara bersamaan dan menggunakan dataset yang jumlah datanya cukup banyak sehingga tahap ini memerlukan waktu yang cukup lama yaitu sekitar 2 menit 15 detik pada setiap prosesnya. Hal tersebut bisa dikatakan adalah kelemahan dari sistem K-Means Clustering yang dibuat oleh peneliti.

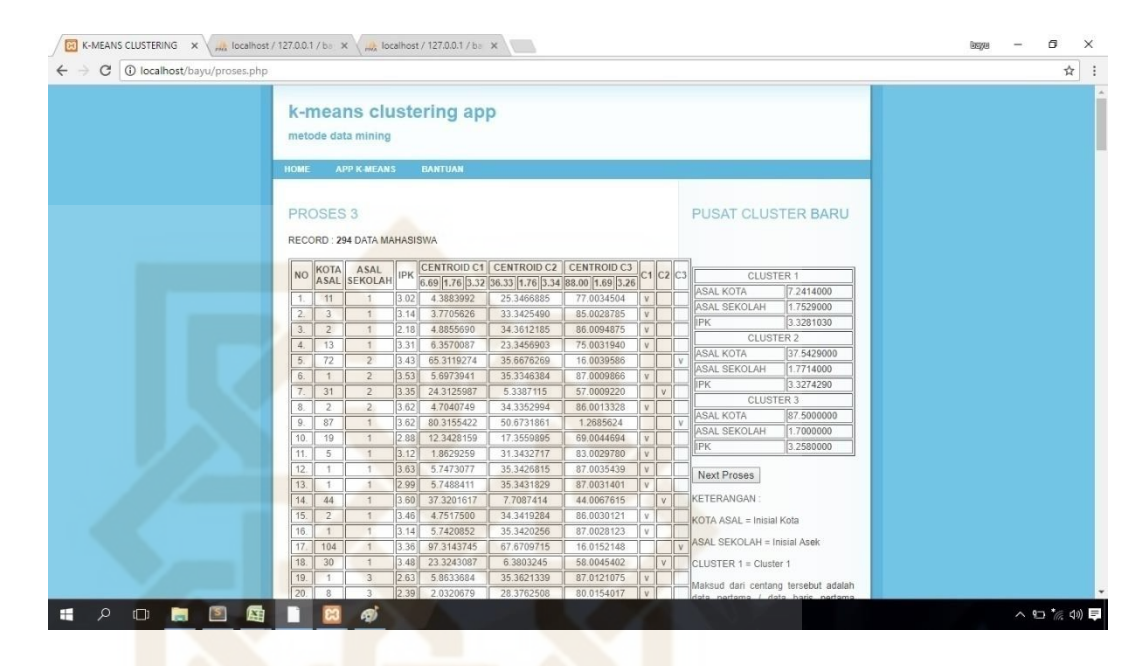

**Gambar 4.17** Halaman Proses K-Means Clustering (2)

Setelah proses K-Means Clustering selesai maka sistem akan menampilkan perhitungan nilai titik pusat cluster / *centroid* baru dan keterangan maupun petunjuk tentang halaman proses ini pada sisi sebelah kanan halaman. Karena nilai *centroid* baru yang didapatkan mempunyai nilai yang berbeda dengan nilai *centroid* yang lama maka proses K-Means Clustering harus dilanjutkan lagi dengan menekan tombol *next proses*. Dalam halaman proses ini sistem akan terus melakukan perulangan proses K-Means Clustering sampai mendapatkan nilai titik pusat cluster baru yang sama dengan nilai titik pusat cluster lama. Dan sistem akan menampilkan hasil algoritma K-Means Clustering disetiap proses perulangannya.

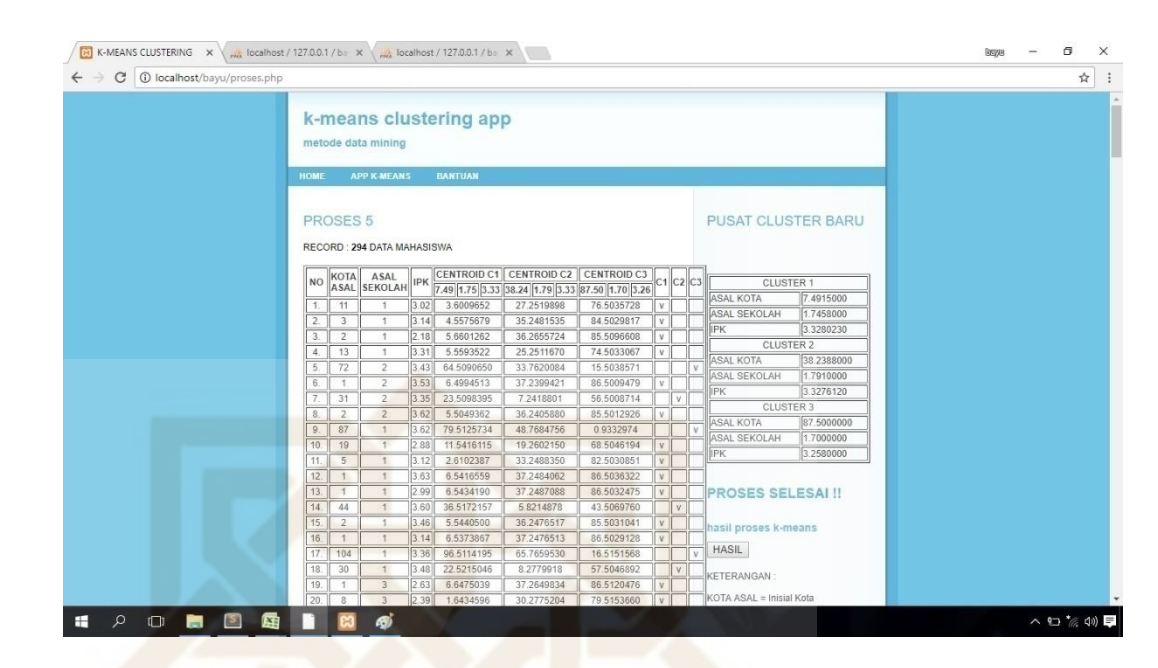

**Gambar 4.18** Halaman Proses K-Means Clustering (3)

Setelah membutuhkan 18 kali proses perulangan K-Means Clustering akhirnya peneliti mendapatkan nilai titik pusat cluster baru dan nilai titik pusat cluster lama yang bernilai sama. Ketika *centroid* baru yang mucul sama dengan nilai *centroid* lama maka sistem otomatis akan menghentikan proses perulangan dalam algoritma K-Means Clustering. Untuk mendapatkan hasil dari proses tersebut *user*/pengguna menekan tombol *hasil* untuk proses berikutnya.

#### **4.5.6 Hasil Implementasi Sistem Aplikasi K-Means Clustering**

Pada halaman hasil proses K-Means Clustering sistem akan menampilkan jumlah perulangan proses K-Means, menampilkan data kota asal mahasiswa dan asal sekolah mahasiswa yang sudah dikelompokkan ke dalam setiap cluster beserta frekuensi dan rata – rata ipk mahasiswa pada setiap cluster. Pada sisi sebelah kanan terdapat keterangan mengenai hasil dari proses sistem aplikasi K-Means clusteing ini. Selain itu terdapat fitur EXIT yang berfungsi sebagai tombol untuk keluar dari sistem aplikasi K-Means Clustering.

### **HASIL PROSES K-MEANS CLUSTERING**

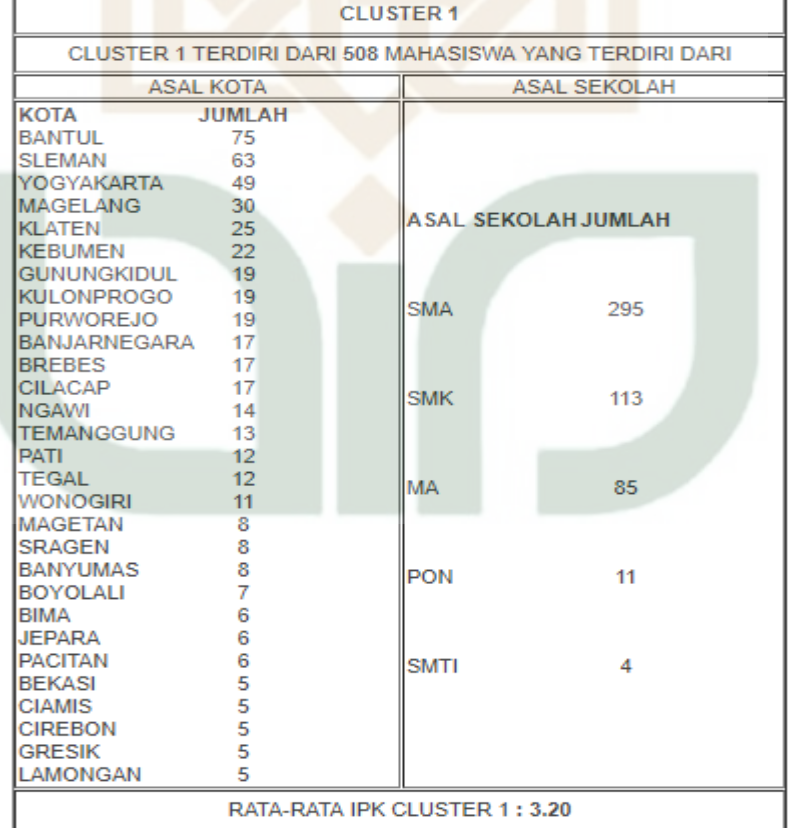

RECORD: 709 DATA MAHASISWA | 11 KALI PROSES | EXIT

**Gambar 4.19** Halaman Hasil Proses K-Means (cluster satu)

Berdasarkan hasil dari cluster 1 diatas dapat diketahui bahwa terdapat 508 data mahasiswa yang termasuk kedalam kelompok cluster 1 dengan nilai rata – rata IPK 3,20. Dalam cluster 1 tersebut terdapat informasi tentang persebaran wilayah kota asal mahasiswa maupun asal sekolah mahasiswa beserta dengan jumlah mahasiswa dari kota dan asal sekolah masing – masing tersebut. Jumlah data mahasiswa pada cluster 1 adalah jumlah data yang paling banyak diantara cluster yang lain sehingga dapat dikatakan bahwa mayoritas mahasiswa prodi teknik informatika paling banyak masuk kedalam kelompok cluster 1. Berdasarkan hal tersebut pihak prodi dapat mempertimbangkan strategi promosi di tahun depan menggunakan hasil persebaran wilayah dan asal sekolah pada cluster 1.

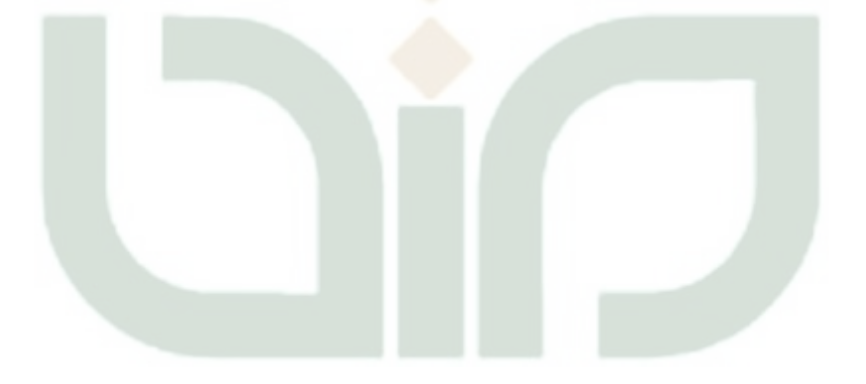

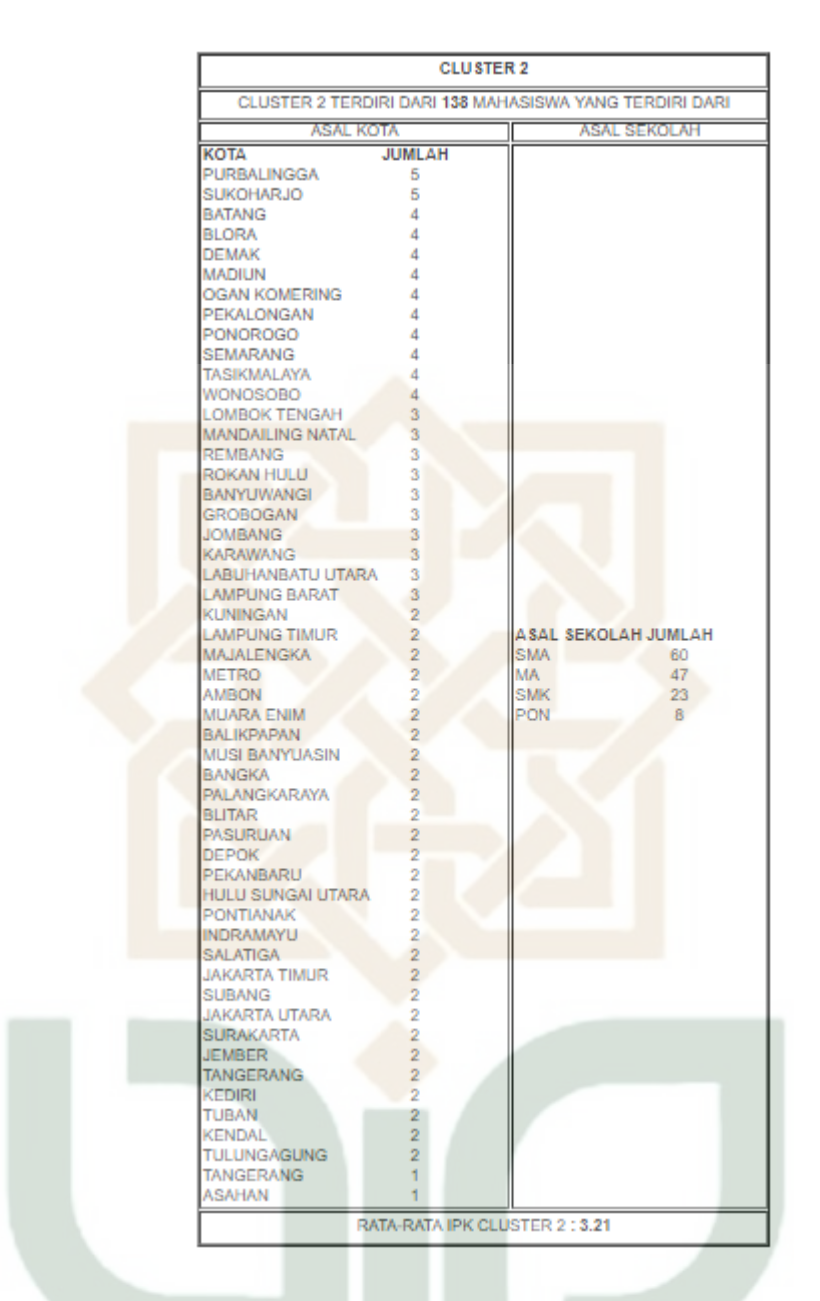

**Gambar 4.20** Halaman Hasil Proses K-Means (cluster dua)

Berdasarkan hasil dari cluster 2 dapat diketahui bahwa terdapat 138 data mahasiswa yang termasuk kedalam kelompok cluster 2 dengan nilai rata – rata IPK 3,21. Dalam cluster 2 tersebut terdapat informasi tentang persebaran wilayah kota asal mahasiswa maupun asal sekolah mahasiswa beserta dengan jumlah mahasiswa dari kota dan asal sekolah masing – masing. Jumlah data mahasiswa pada cluster 2 adalah jumlah data yang kurang dari cluster 1 tetapi lebih dari cluster 3. Informasi yang menonjol dari cluster 2 adalah informasi mengenai persebaran asal sekolah mahasiswa yaitu banyaknya jumlah asal sekolah yang berbeda beda dengan frekuensi yang sangat sedikit. Berdasarkan hal tersebut dapat diketahui bahwa asal sekolah dengan frekuensi paling sedikit adalah asal sekolah yang kurang meminati untuk masuk di jurusan/prodi Teknik Informatika.

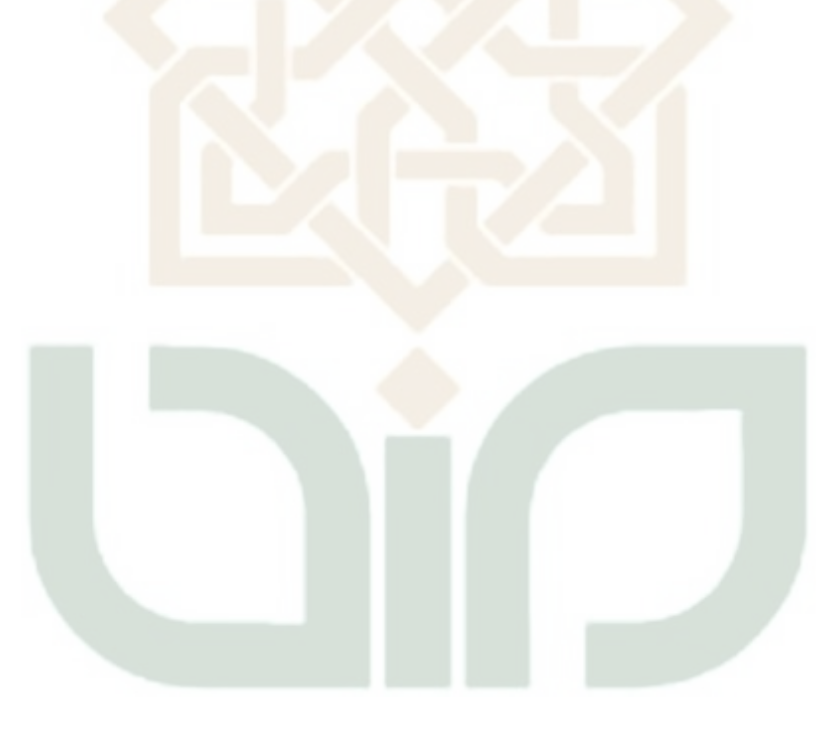

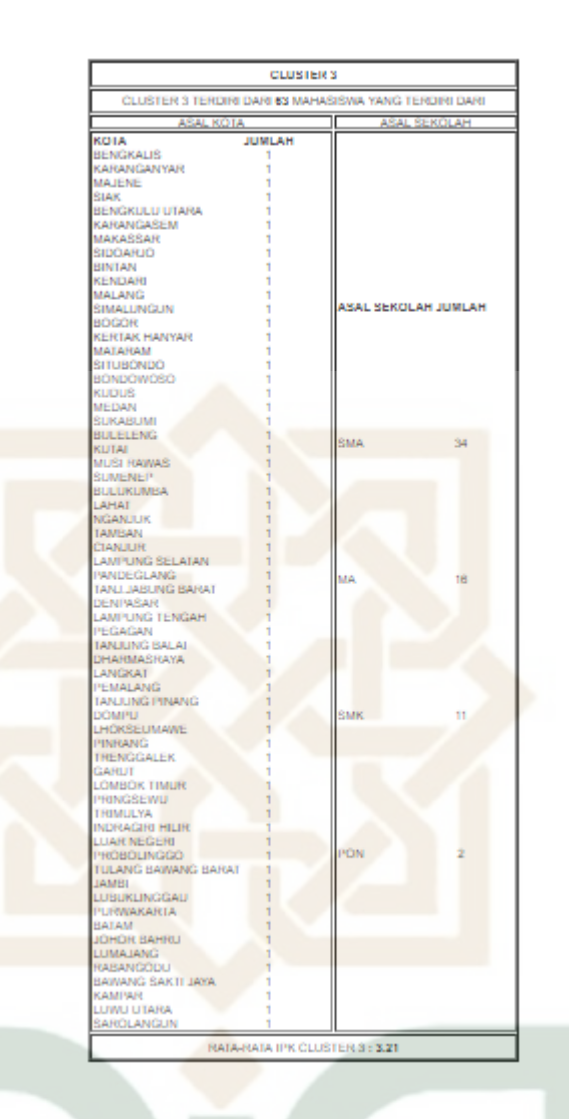

**Gambar 4.21** Halaman Hasil Proses K-Means (cluster tiga)

Berdasarkan hasil dari cluster 3 dapat diketahui bahwa terdapat 62 data mahasiswa yang termasuk kedalam kelompok cluster 3 dengan nilai rata – rata IPK 3,21. Dalam cluster 3 tersebut terdapat informasi tentang persebaran wilayah kota asal mahasiswa maupun asal sekolah mahasiswa beserta dengan jumlah mahasiswa dari kota dan asal sekolah masing – masing. Jumlah data mahasiswa pada cluster 3 adalah jumlah data yang paling sedikit dibandingkan dengan cluster yang lain. Informasi yang

menonjol dari cluster 3 adalah informasi mengenai persebaran wilayah kota asal mahasiswa yaitu banyaknya jumlah kota asal mahasiswa yang berbeda beda dengan frekuensi yang sangat sedikit. Berdasarkan hal tersebut dapat diketahui bahwa kota asal dengan frekuensi paling sedikit adalah kota yang kurang meminati untuk masuk di jurusan/prodi Teknik Informatika.

### **4.5.7 Analisa**

Setelah dianalisa ditemukan perbedaan dalam jumlah proses. Menurut saya yang menjadikan perbedaan dalam jumlah proses yaitu nilai angka dibelakang koma pada titik pusat cluster. Jika di dalam proses Excel nilai dibelakang koma tidak dibatasi, sedangkan di dalam proses PHP nilai titik pusat cluster dibatasi menjadi dua angka dibelakang koma. Untuk hasil yang didapatkan dari kedua proses (Excel dan PHP) tidak ada perbedaan.

Hasil analisa yang lain ditemukan sebagian kota dari di jawa Tengah berada di cluster kedua. Penyebab perbedaan ini terletak pada penentuan titik awal pusat cluster. Sehingga menyebabkan sebagian kota di Jawa Tengah berada di cluster kedua.

#### **BAB V**

#### **PENUTUP**

#### **5.1 Kesimpulan**

Kesimpulan dalam penelitian ini adalah sebagai berikut:

- 1. Penelitian ini menerapkan metode algoritma K-Means Clustering menggunakan dua aplikasi yaitu *Microsoft Excel* 2010 dan Sistem Aplikasi K-Means Clustering yang dirancang dan dibuat oleh peneliti.
- 2. Strategi promosi bagi calon mahasiswa baru di UIN Yogyakarta prodi Teknik Informatika yang tepat sasaran adalah dengan mempertimbangkan kota asal mahasiswa dan asal sekolah mahasiswa berdasarkan hasil cluster yang sudah terbentuk sesuai potensi akademik mahasiswa. Jadi untuk sasaran promosi Teknik Informatika UIN Sunan Kalijaga ke depannya bisa dilakukan berdasarkan cluster 1 pada SMA yang berada di wilayah kota Bantul. Cluster 2 diperoleh sasaran untuk promosi dengan asal sekolah SMA yang berada di kota asal terbanyak yaitu Bekasi dan Ciamis. Dan cluster 3 berisikan 62 kota dengan jumlah paling sedikit dan asal sekolah terbanyak masih berasal dari SMA.
- 3. Dari penelitian yang telah diolah menggunakan metode k-means clustering dengan menggunakan aplikasi excel dan bahasa pemrograman PHP didapatkan hasil bahwa mahasiswa angkatan 2009 sampai 2016 yang dibagi menjadi 3 cluster dimana pada cluster 1 terdapat mahasiswa dengan asal kota dan asal sekolah terbanyak. Jumlah mahasiswa terbanyak di jurusan Teknik

Informatika berasal dari kota Bantul dengan asal sekolah paling banyak dari SMA. Kemudian pada clusster 2 berisikan mahasiswa dengan jumlah frekuensi kota asal lebih sedikit dibandingkan dengan clusster 1. Sedangkan pada cluster 3 adalah berisikan jumlah frekuensi asal kota paling sedikit diantara ketiga hasil cluster tersebut.

#### **5.2 Saran**

Saran yang dapat peneliti berikan untuk penelitian lebih lanjut :

- 1. Meningkatkan kecepatan proses dalam sistem K-Means Clustering.
- 2. Menambahkan sumber data dalam penelitian ini dari hanya mencangkup data pada Prodi Teknik Informatika menjadi data Fakultas ataupun mencangkup semua data di Universitas itu sendiri.

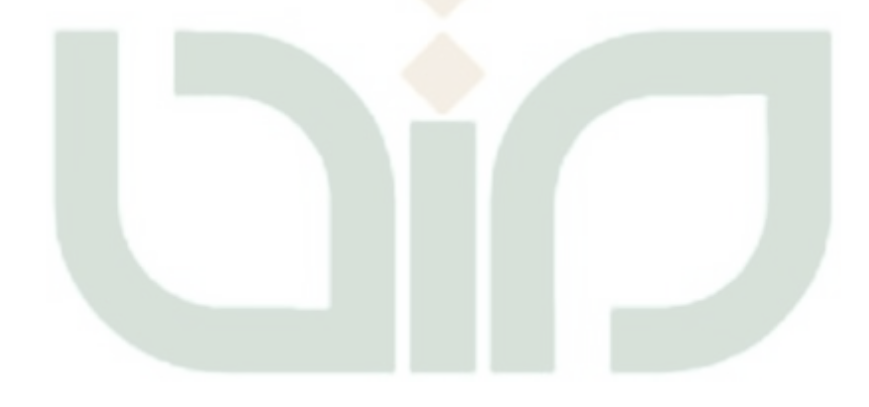

#### **DAFTAR PUSTAKA**

- Akhmad. 2017. *Implementasi Data Mining Menggunakan Algoritma K-Means Clusterinng Untuk Mengetahui Pola Pemilihan Program Studi Mahasiswa Baru Iain Salatiga,* Yogyakarta:UIN Sunan Kalijaga.
- Azmi. 2012. *Data Mining Menggunakan Algoritma Agglomerative Hierarchical Clustering dan Algoritma Apriori pada Data Transaksi Swalayan*.
- Dias Rima Ramadhani. 2013. *Data Mining Menggunakan Algoritma K-Means Clustering Untuk Menentukan Strategi Promosi Universitas Dian Nuswantoro*. Jurnal Sistem Informasi.
- Fadli. 2011. *Konsep Data Mining*. http://ilmukomputer.org/category/datamining. Diakses : 28 Juli 2016.
- Failasufa, Fusna. 2014. *Penerapan Data Mining untuk analisis pola pembelian konsumen dengan algoritma apriori pada* data *transaksi pejualan pamella supermarket*. Yogyakarta: UIN Sunan Kalijaga.
- Fathansyah. 1999. *Basis* Data. Bandung : Informatika Bandung.
- Febrian, Nopal. 2017. *Penerapan Data Mining Untuk Menentukan Pengelompokan Uang Kuliah Tunggal (UKT) UIN Sunan Kalijaga Menggunakan Algoritma K-Means Clustering*, Yogyakarta:UIN Sunan Kalijaga.
- Gunadi. 2012. *Penerapan Metode Data Mining Market Basket Analysis terhadapData Penjualan Buku dengan Menggunakan Algoritma Apriori dan frequent pattern growth (FP-growth)*.
- Huda. 2010. *Aplikasi Data Mining untuk Menampilkan Informasi Tingkat Kelulusan Mahasiswa*.
- Johan Oscar Ong. 2013. *Implementasi Algoritma K-Means Clustering Untuk Menentukan Strategi Marketing President University*. Jurnal Ilmiah Teknik Industri. vol. 12. no. 1. pp. 10-13.
- Kadir, A. 2005. *Dasar Pemrograman Web Dengan ASP.* Yogyakarta: s.n.
- Kusrini, luthfi taufiq Emha. 2009. *Algoritma Data Mining*. Penerbit Andi:Yogyakarta.
- Linggar, S. 2004. *Hypertext Preprocessor.*

https://saraswatylinggar.files.wordpress.com/2014/03/PHP.pdf. Diakses: 28 Juli 2016.

Mcleod,Ray Jr. 1995.*Sistem Informasi Manajemen*. PT.Prenhalindo. Jakarta.

- Murdick, Ross. 1993.*Perancangan dan Pembangunan Sistem Informasi*. Penerbit Andi. Yogyakarta.
- Moertini, Veronica. 2002. *Data Mining Sebagai Solusi Bisnis Integral*. Vol 07 no.1, April.
- Roger S. Pressman, 2002. *Rekayasa Perangkat Lunak Pendekatan Praktisi (Buku Satu)*. ANDI : Yogyakarta.

Scoot, 1996. *Definisi Sistem*.

http://k4c1r.netau.net/Analisis%20&%20Perancangan%20Sistem%20Infor

masi/Definisi%20Sistem\_%20Informasi\_%20Dan%20Sistem%20Informasi. pdf. Diakses: 28 Juli 2016.

- Wijanarko, Andi. 2016. *Penerapan Data Mining Untuk Menentukan Strategi Promosi Universitas PGRI Yogyakarta Menggunakan Algoritma K-Means Clustering*, Yogyakarta:UIN Sunan Kalijaga.
- Yakub. 2008. *Sistem Basis Data Tutorial Konseptual*. Penerbit Graha Ilmu: Yogyakarta.

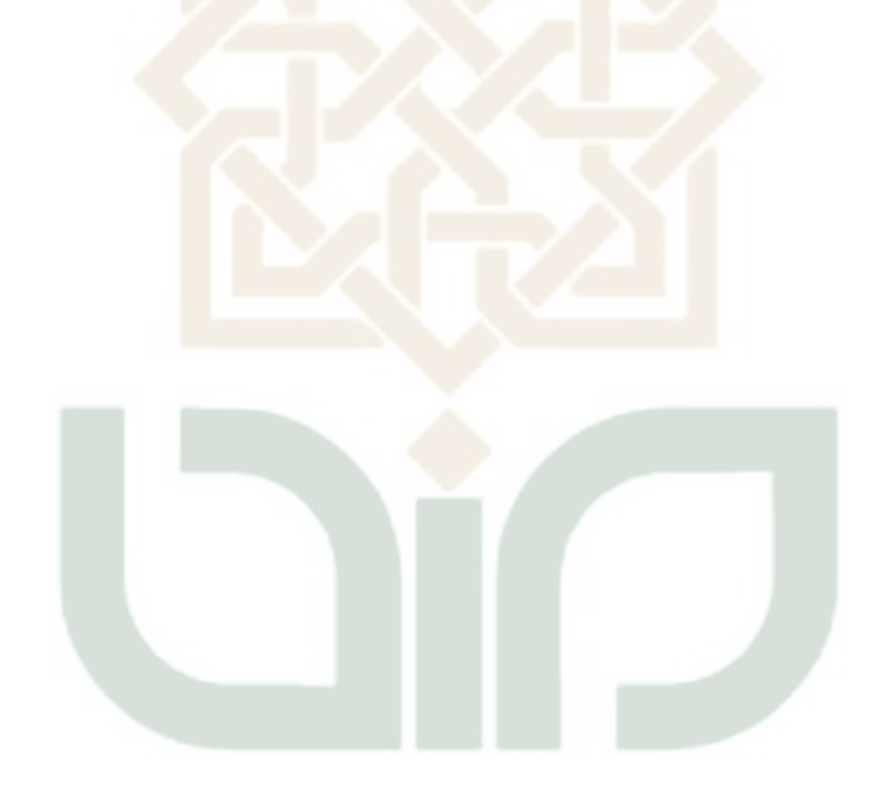

## **LAMPIRAN**

## **LAMPIRAN A Tabel IP Semester 2 angkatan 2013 sampai 2016**

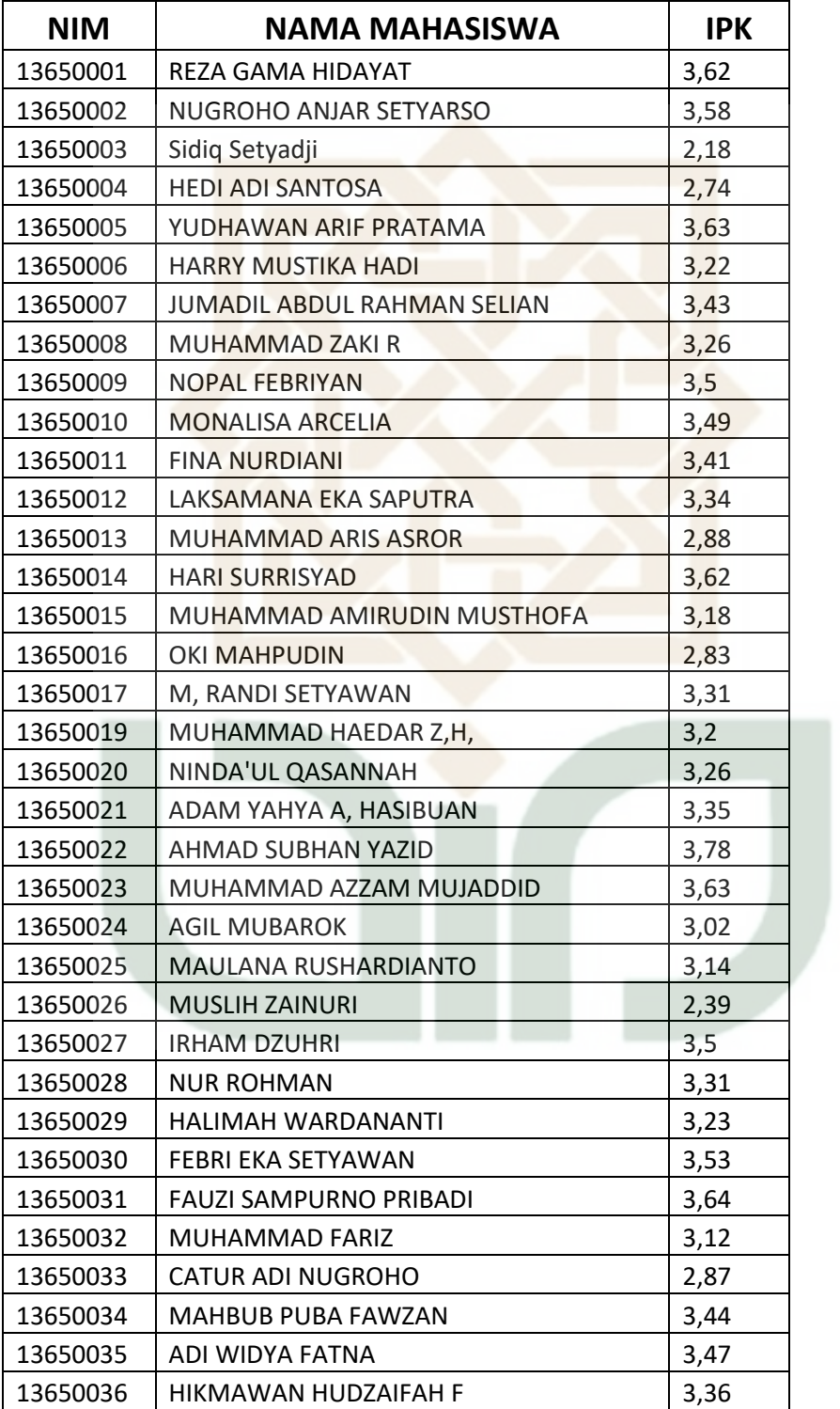

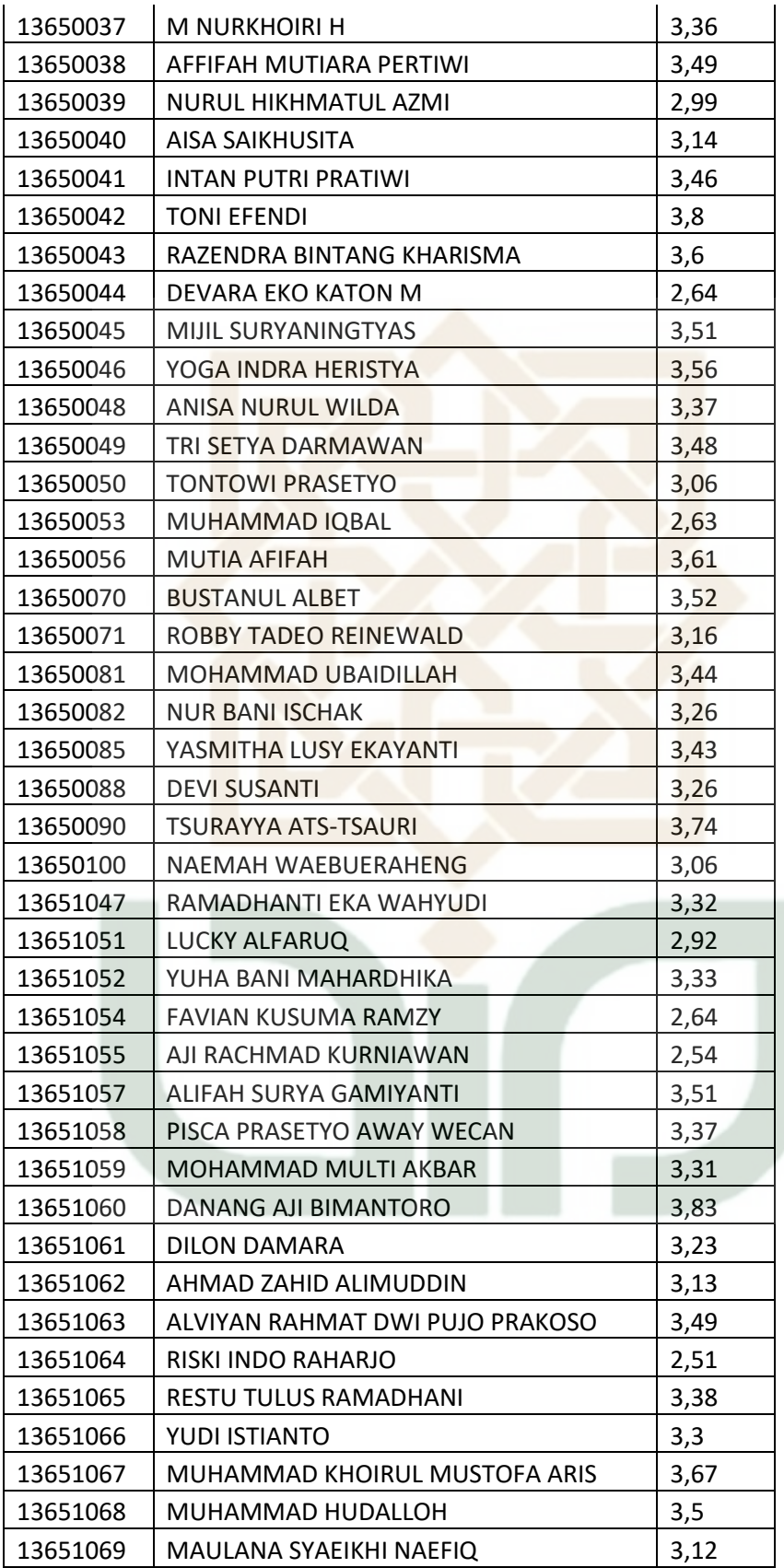

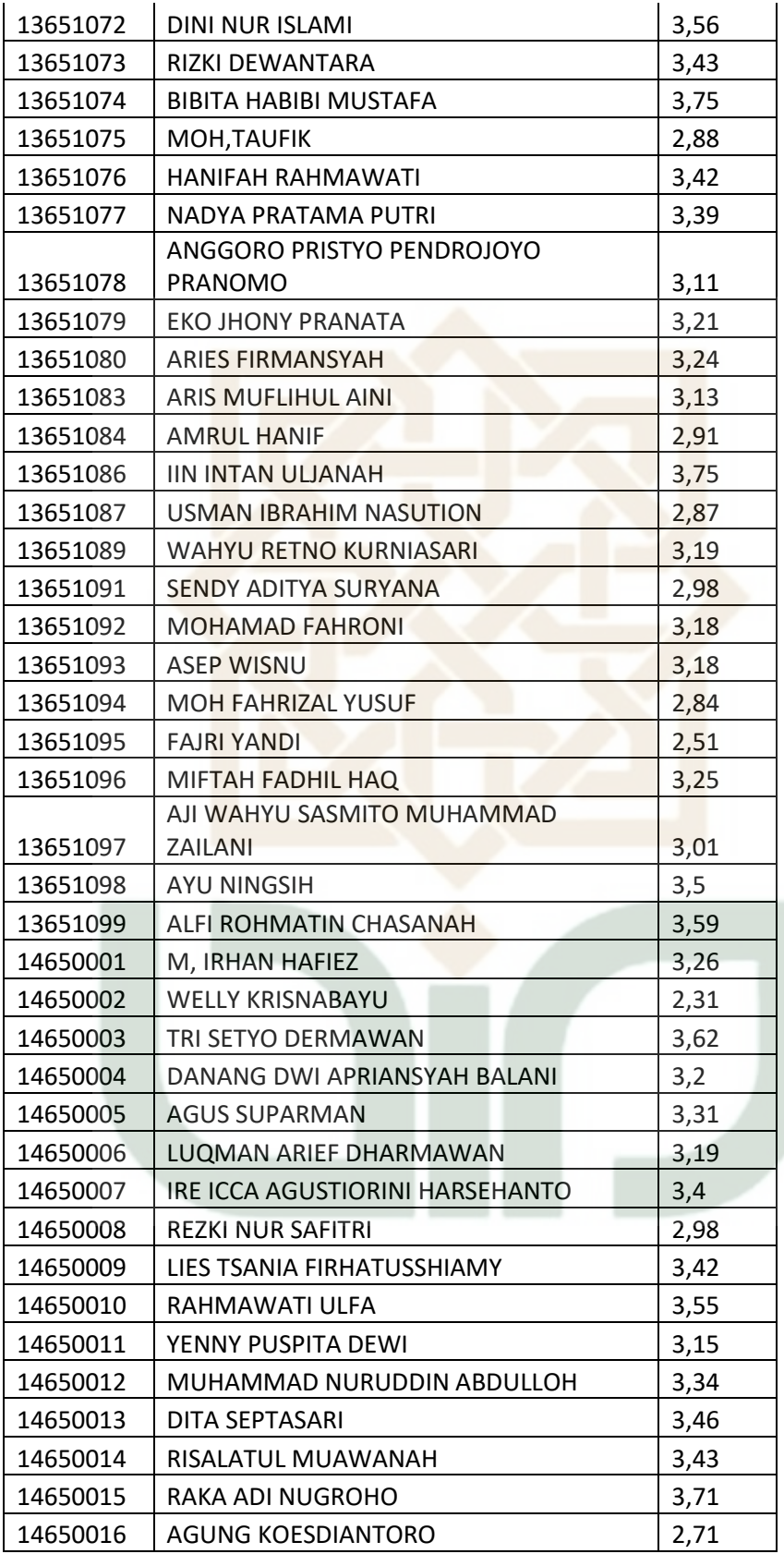

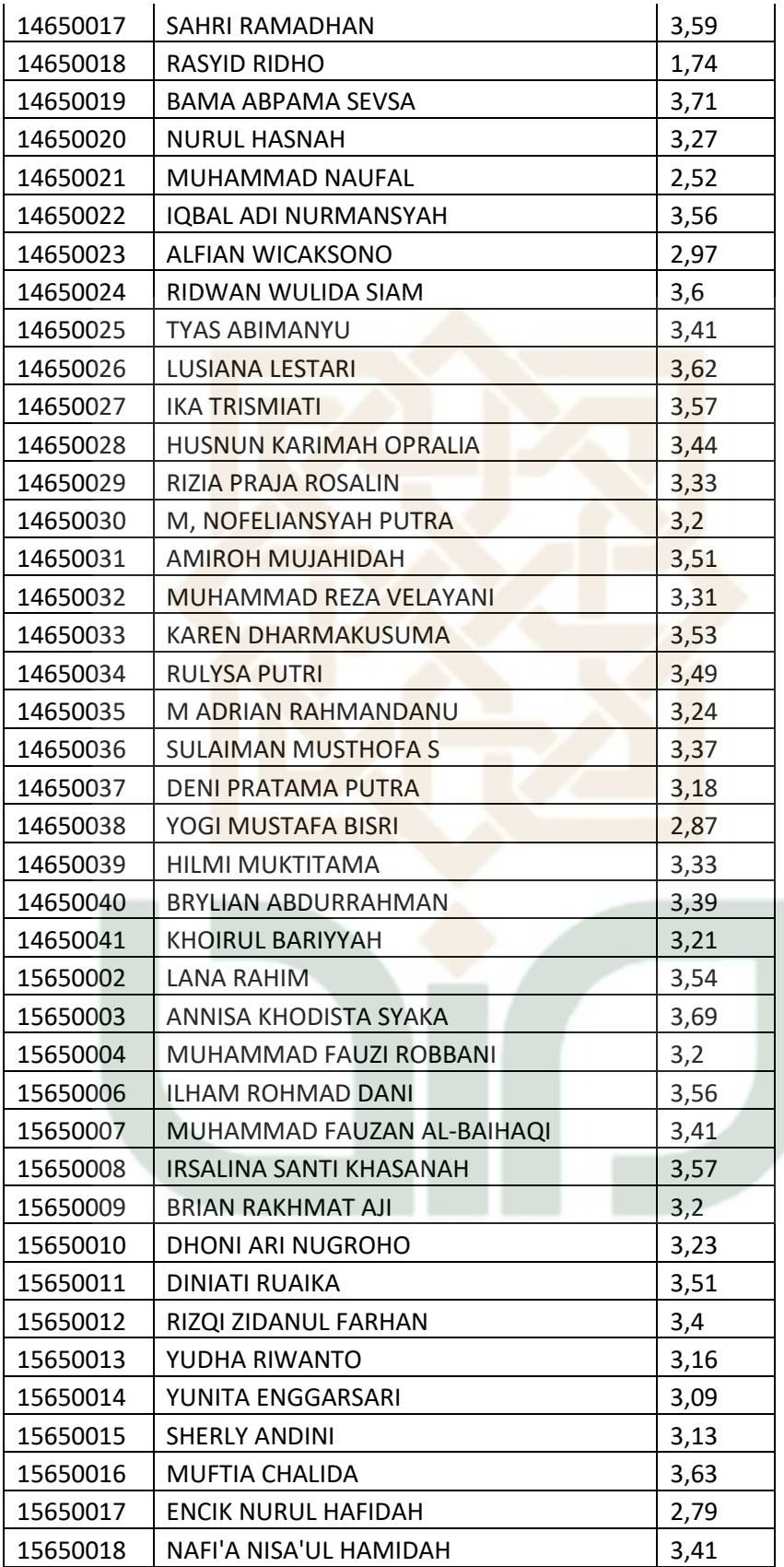

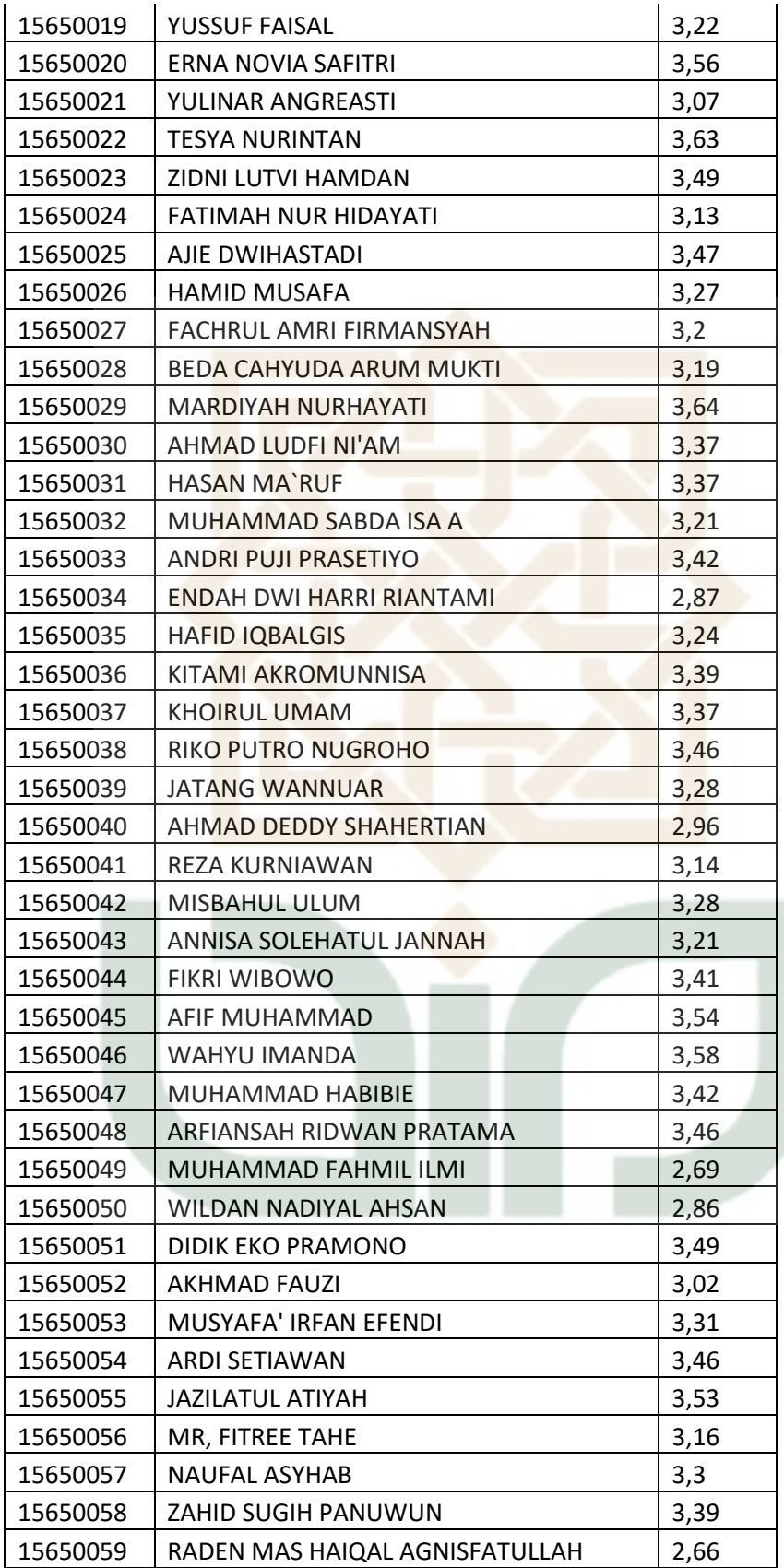

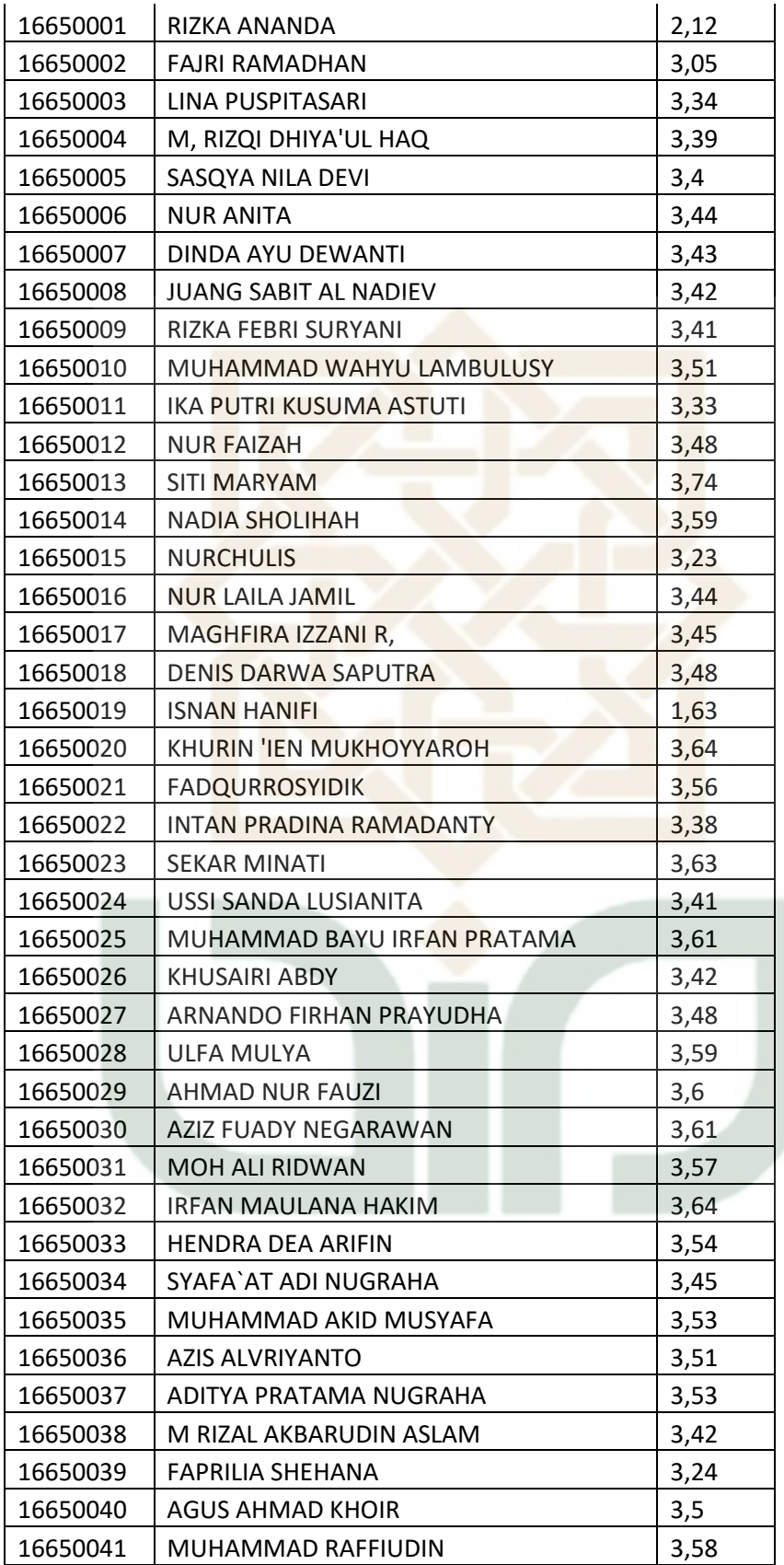

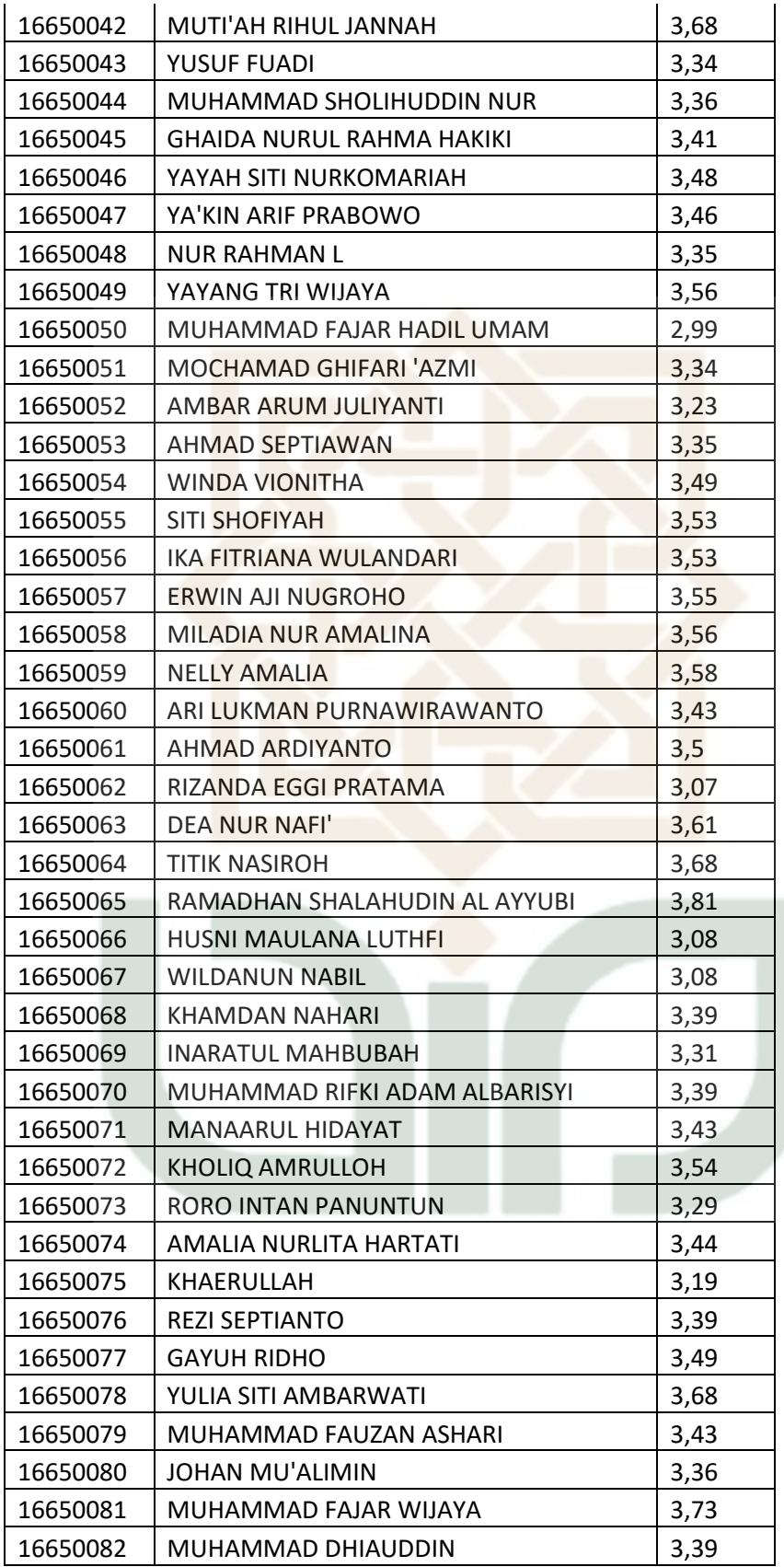

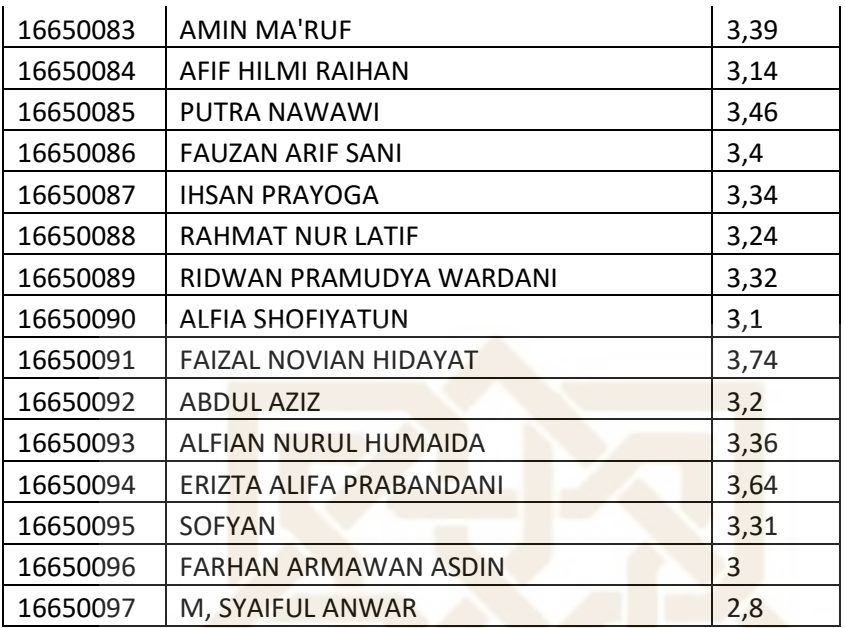

## **LAMPIRAN B Tabel Dataset Mahasiswa**

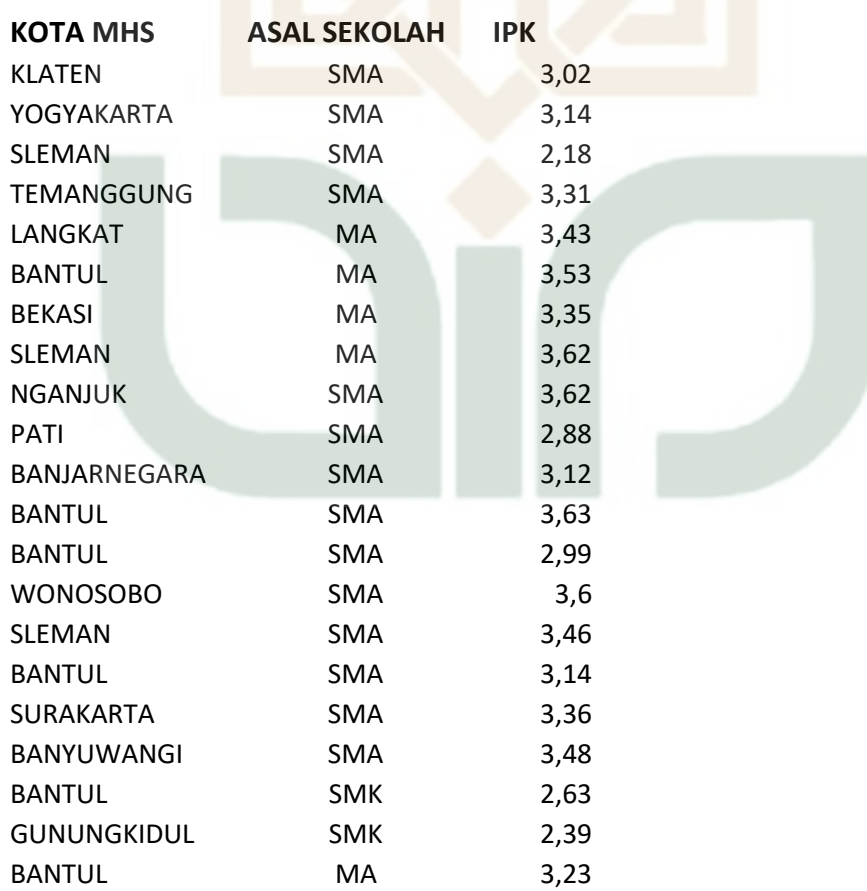

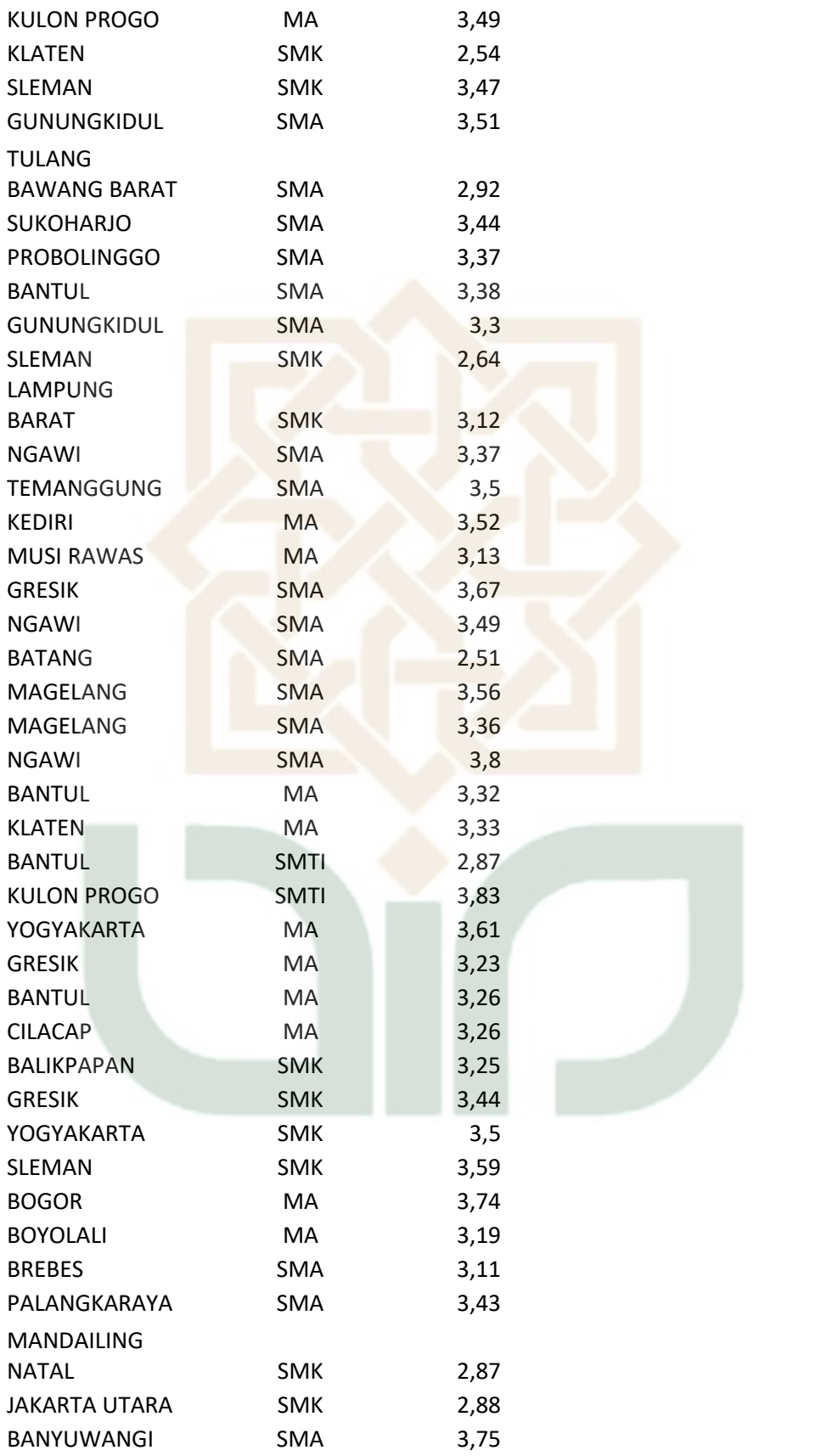

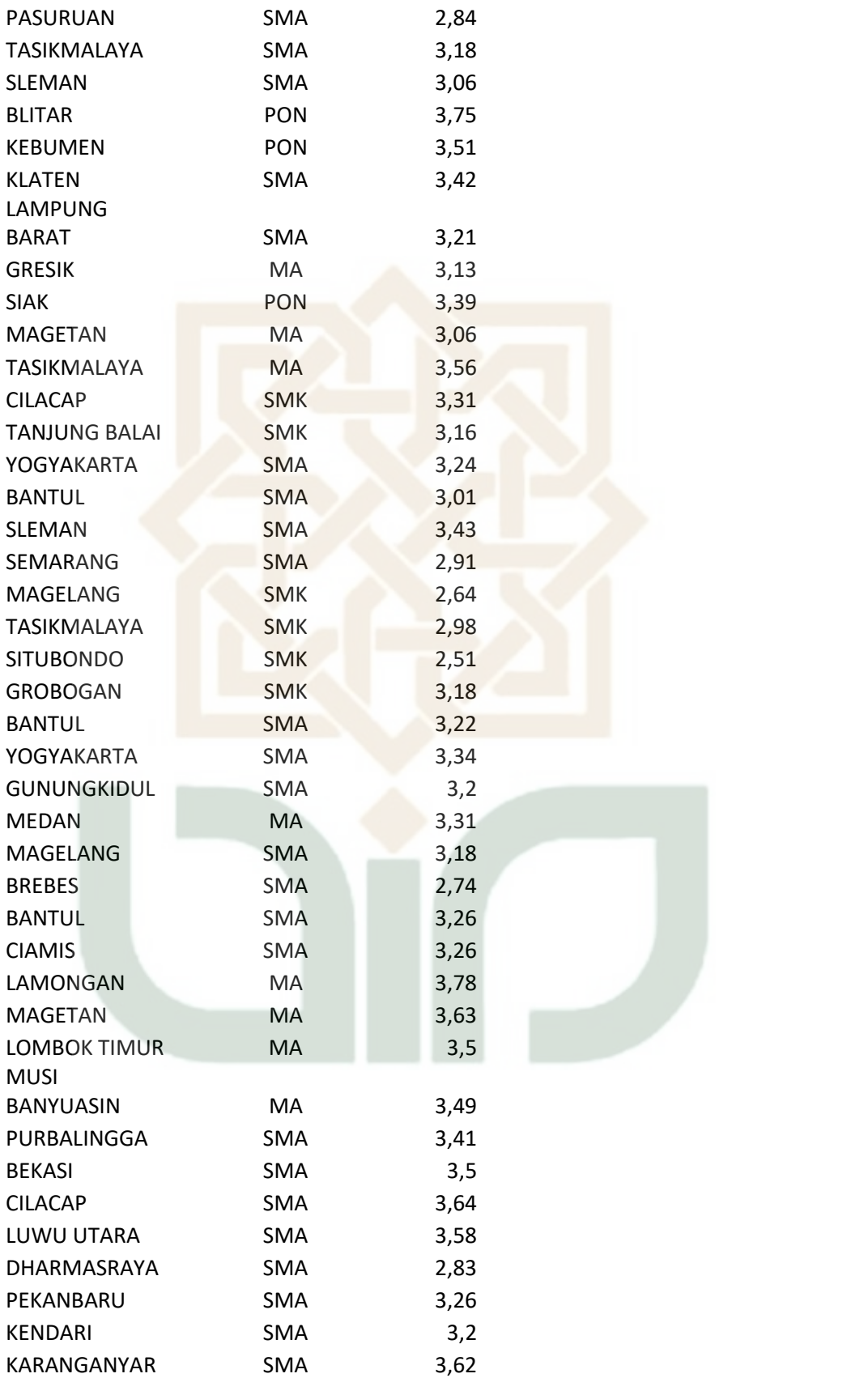

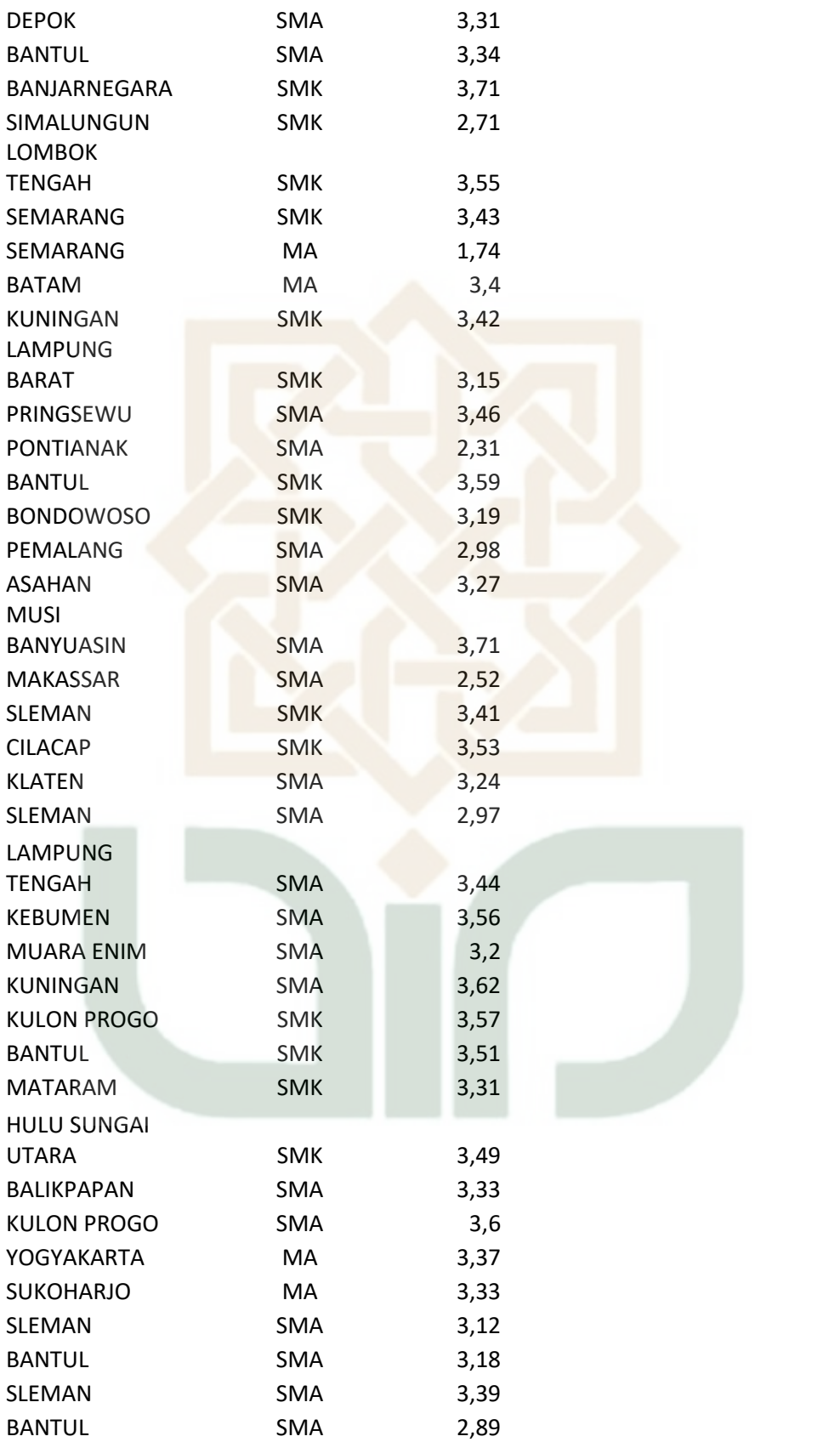

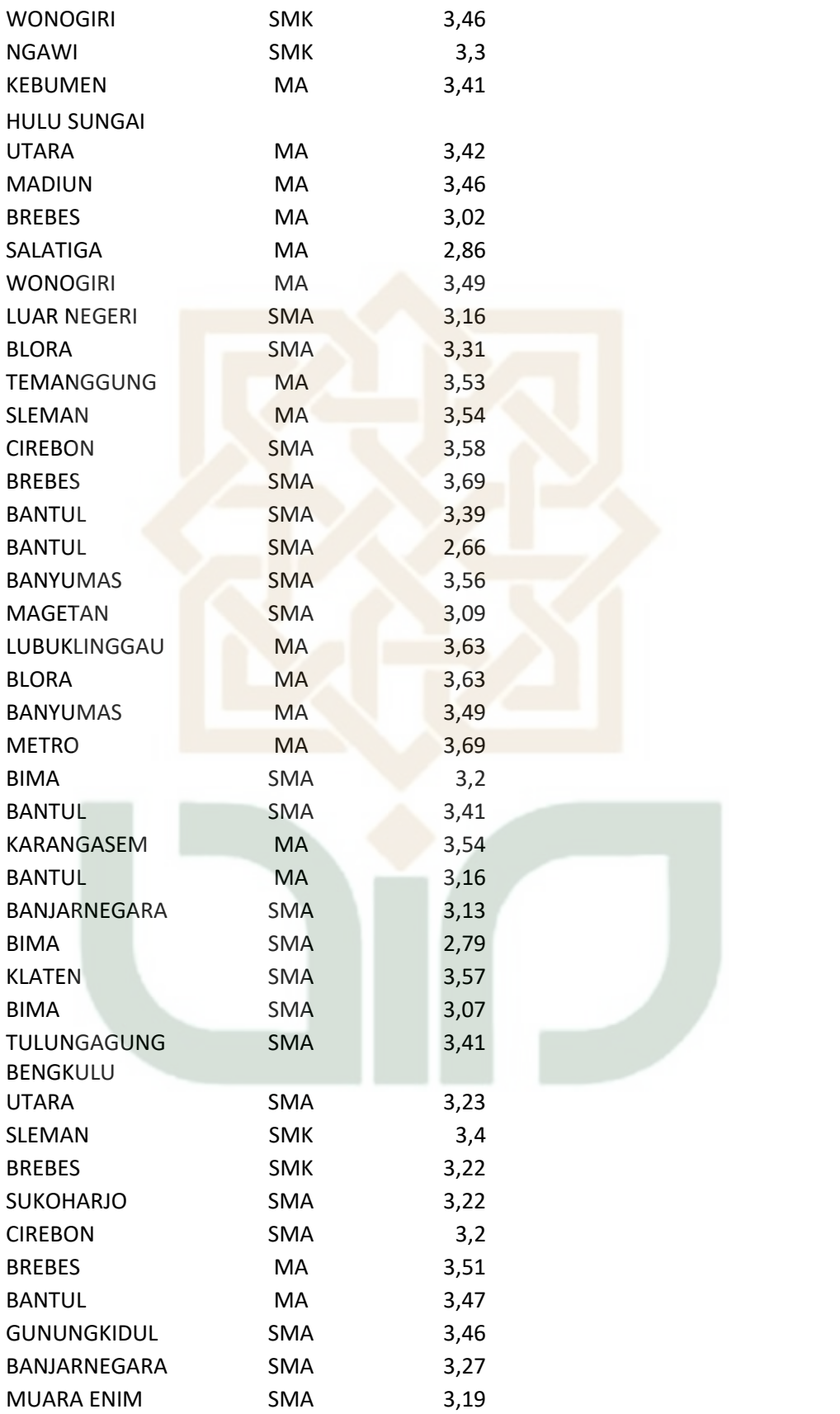

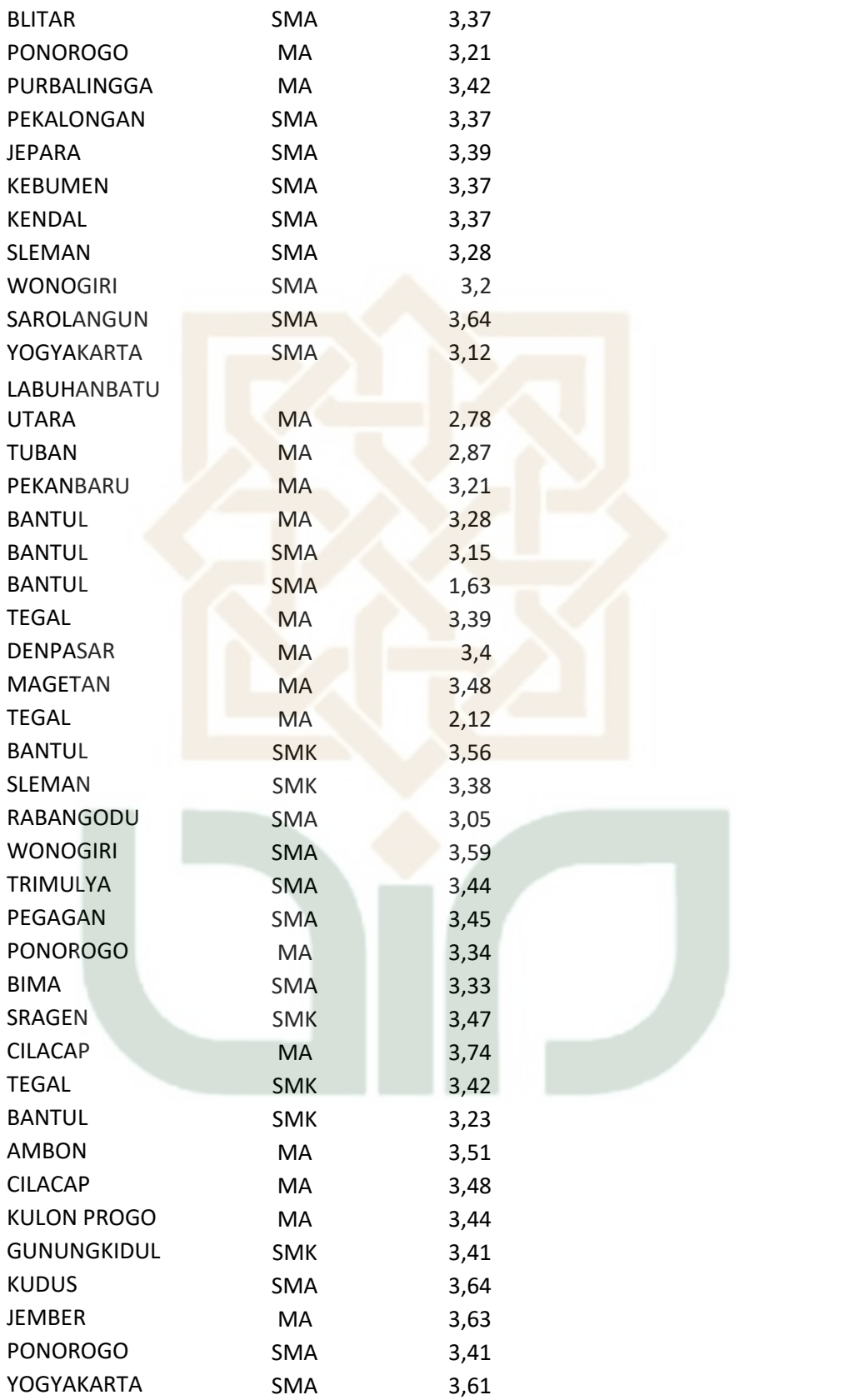

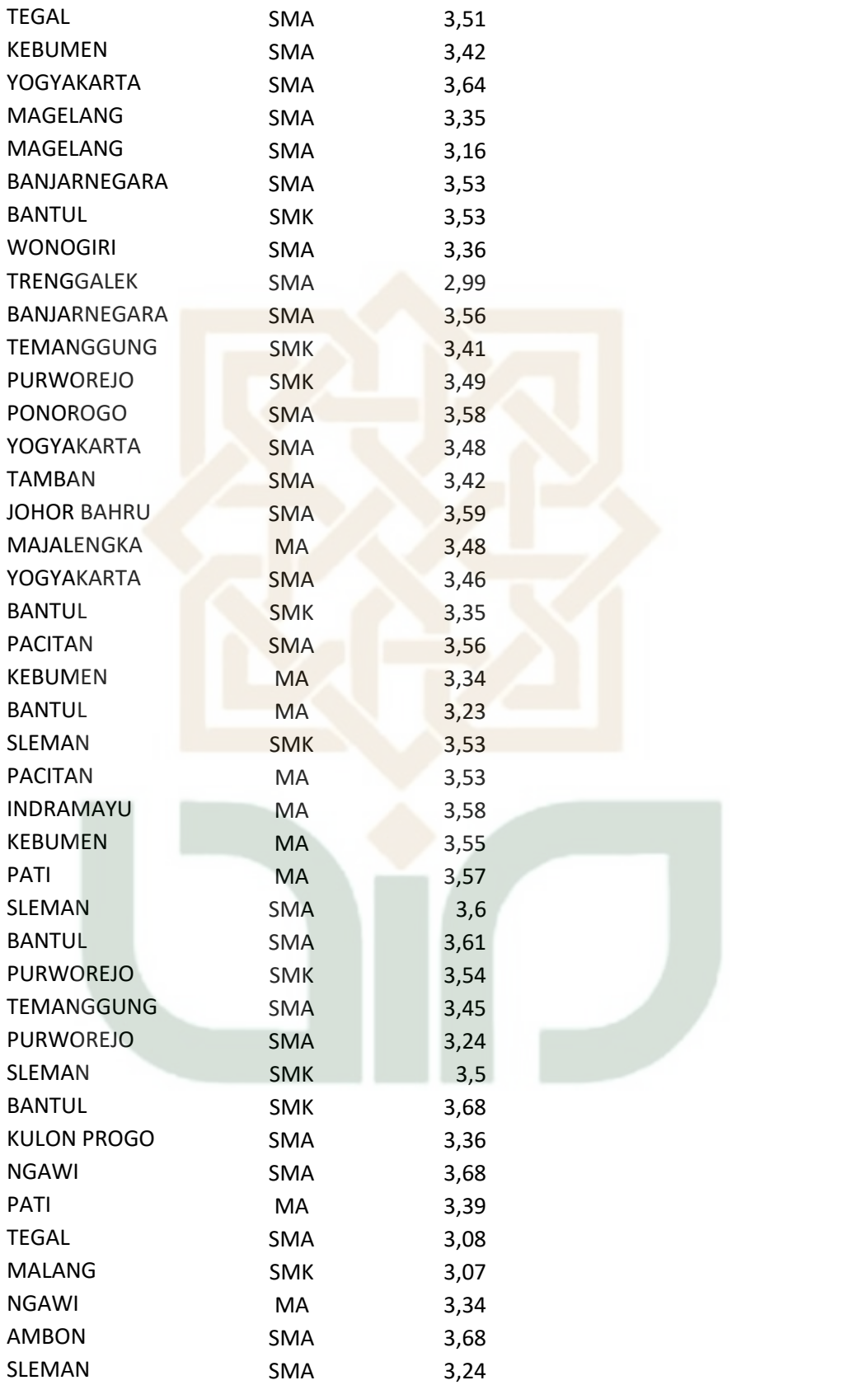

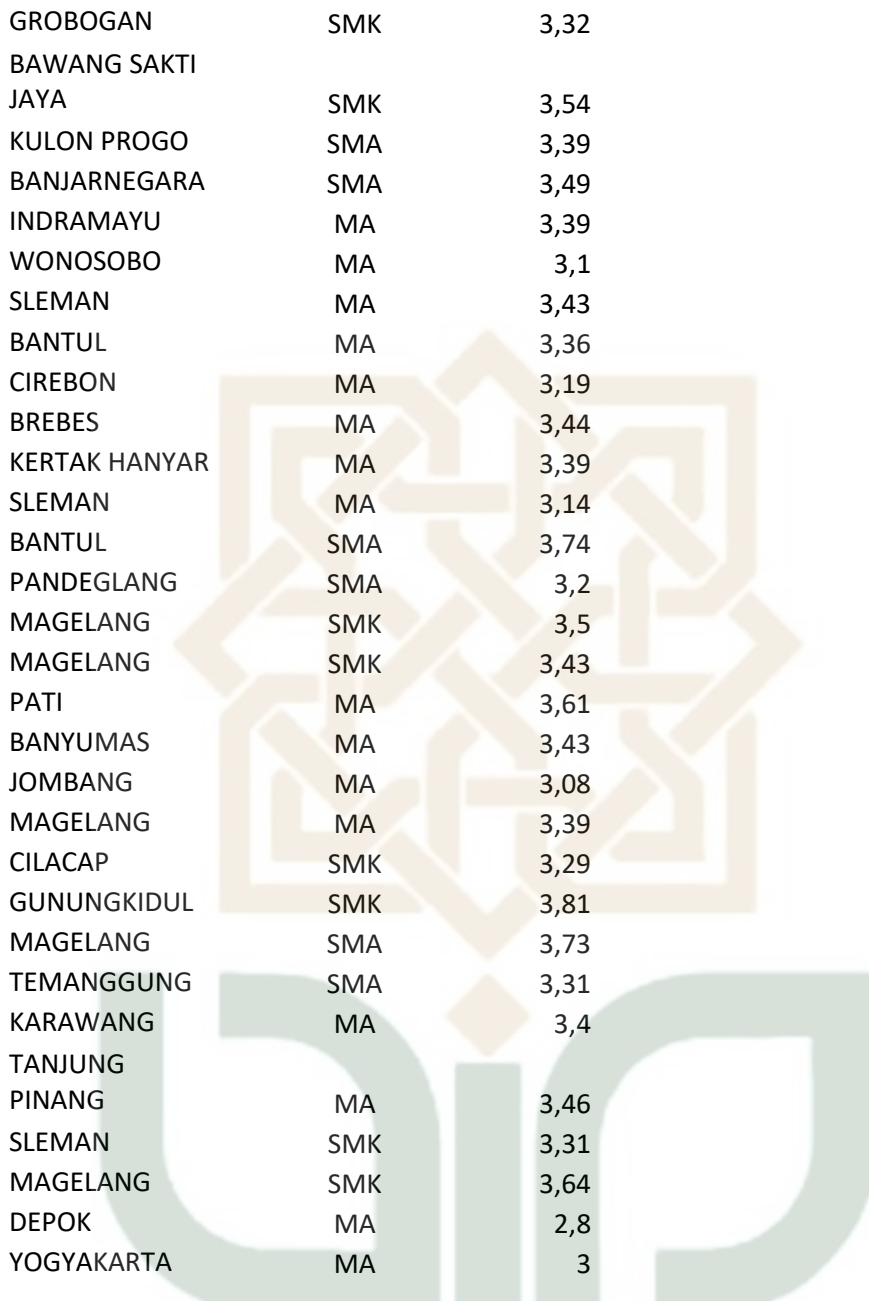

## **LAMPIRAN C Tabel Perhitungan Jarak Data ke Setiap Cluster ( M.Excel )**

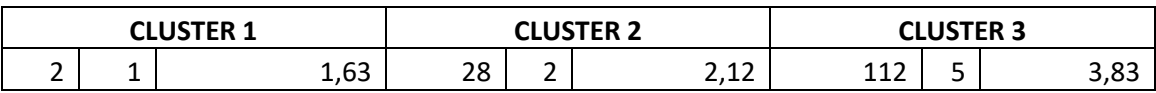

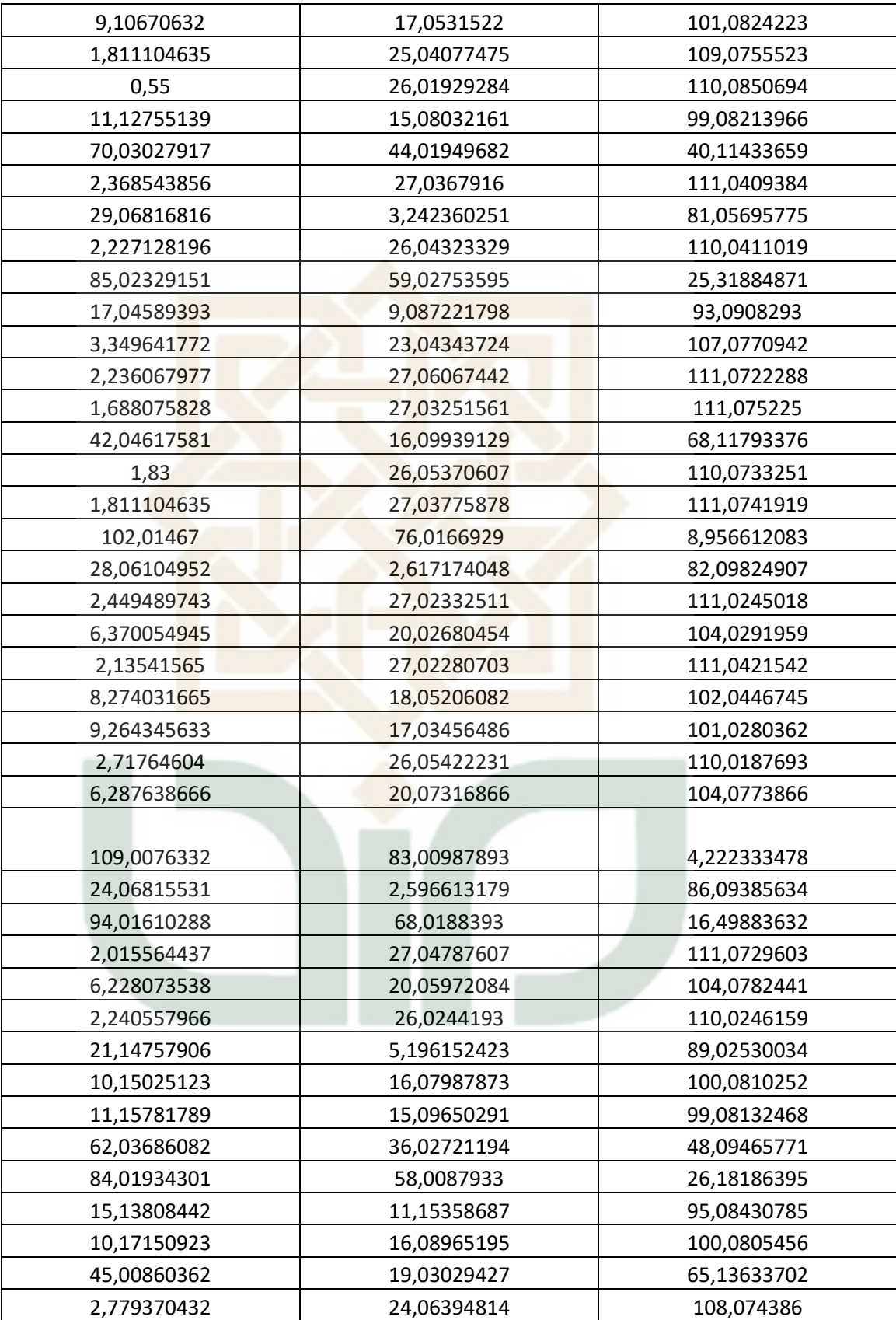
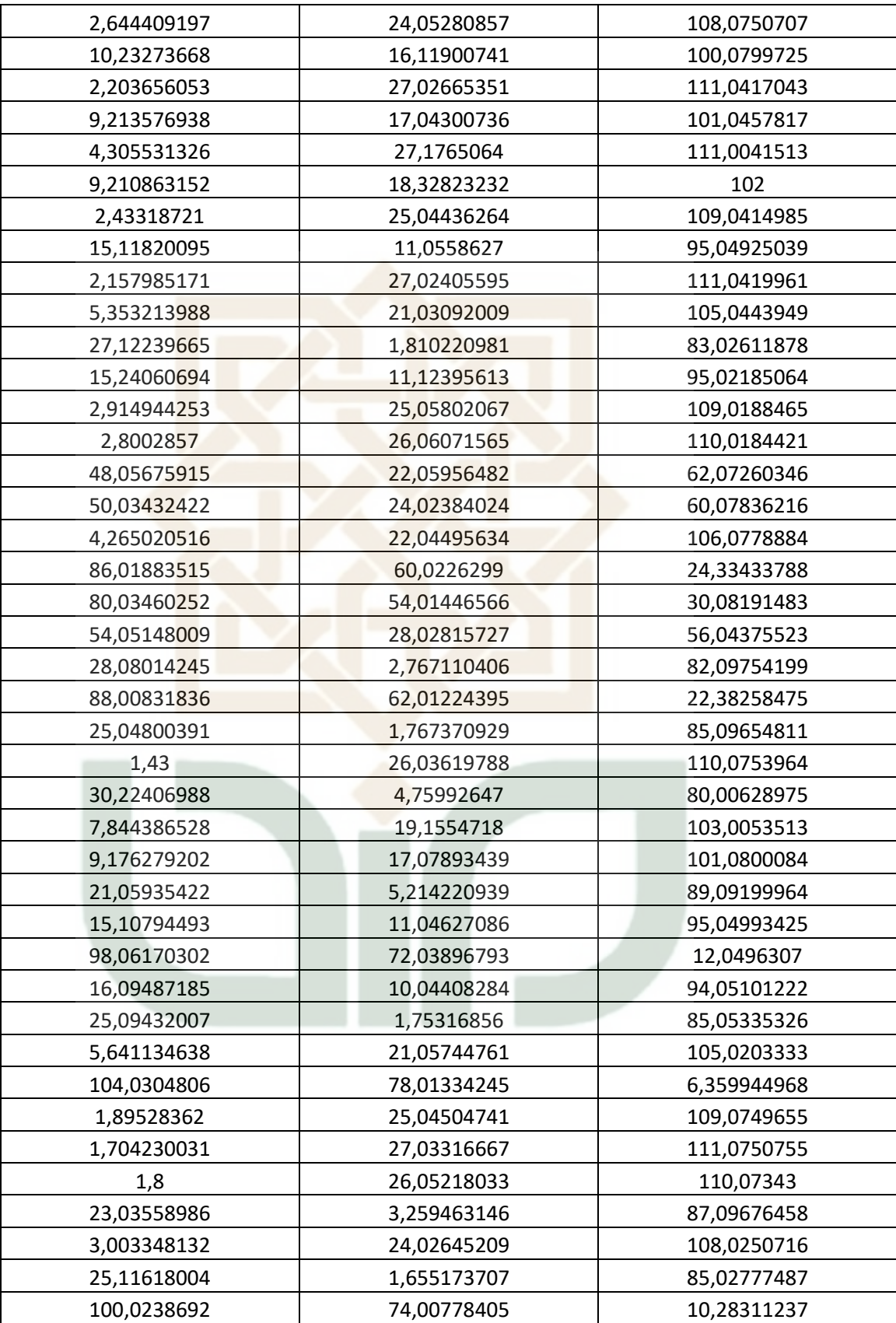

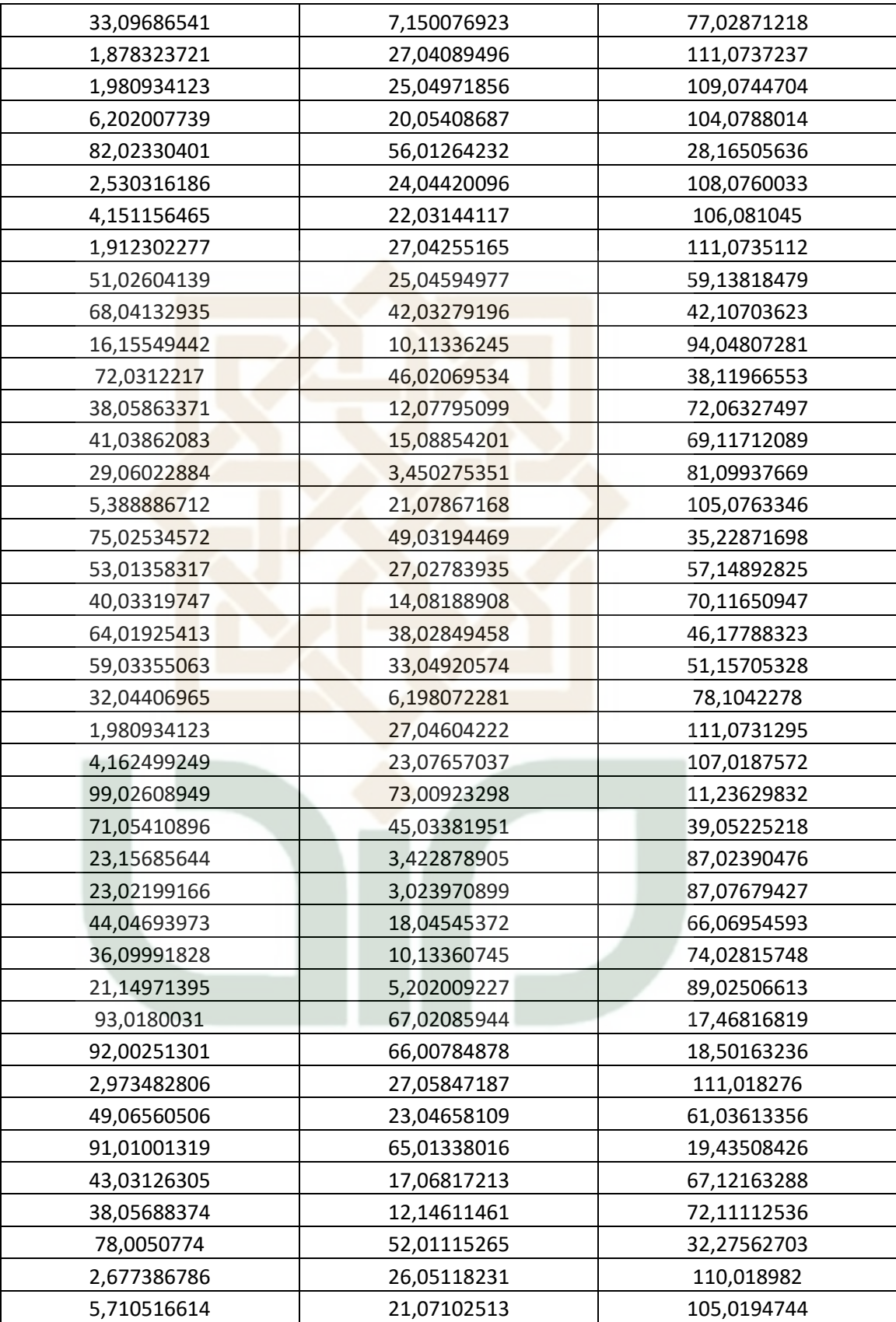

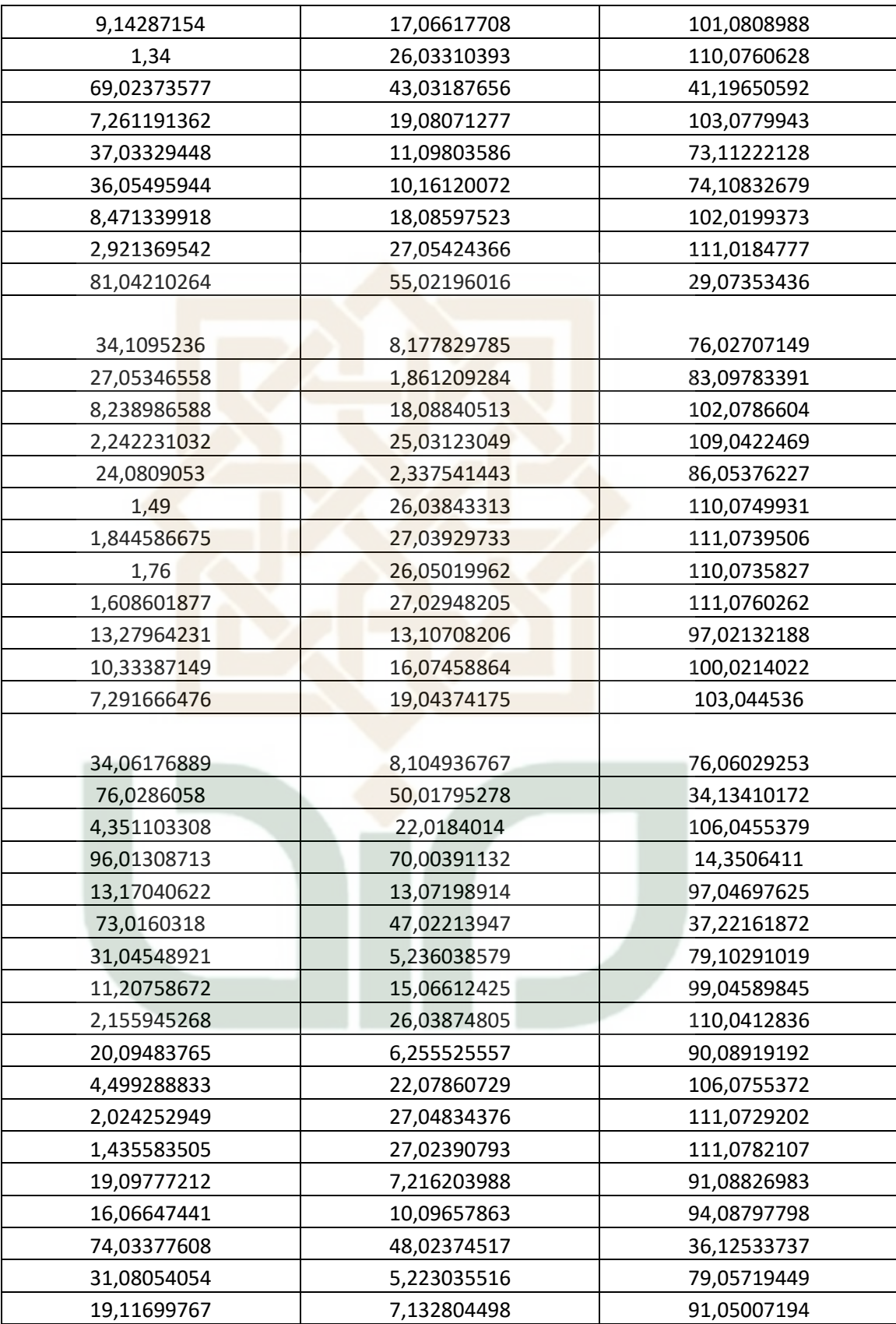

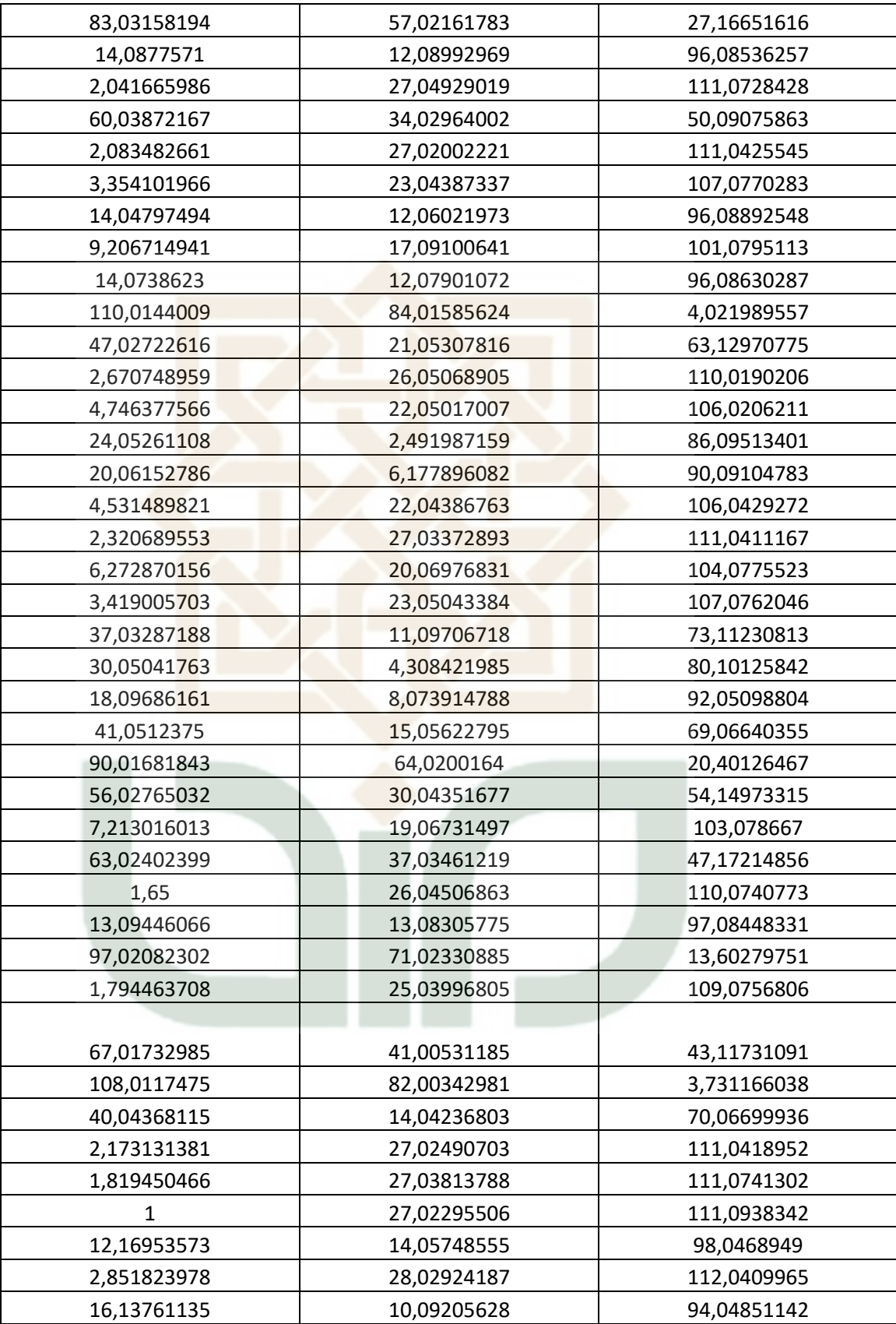

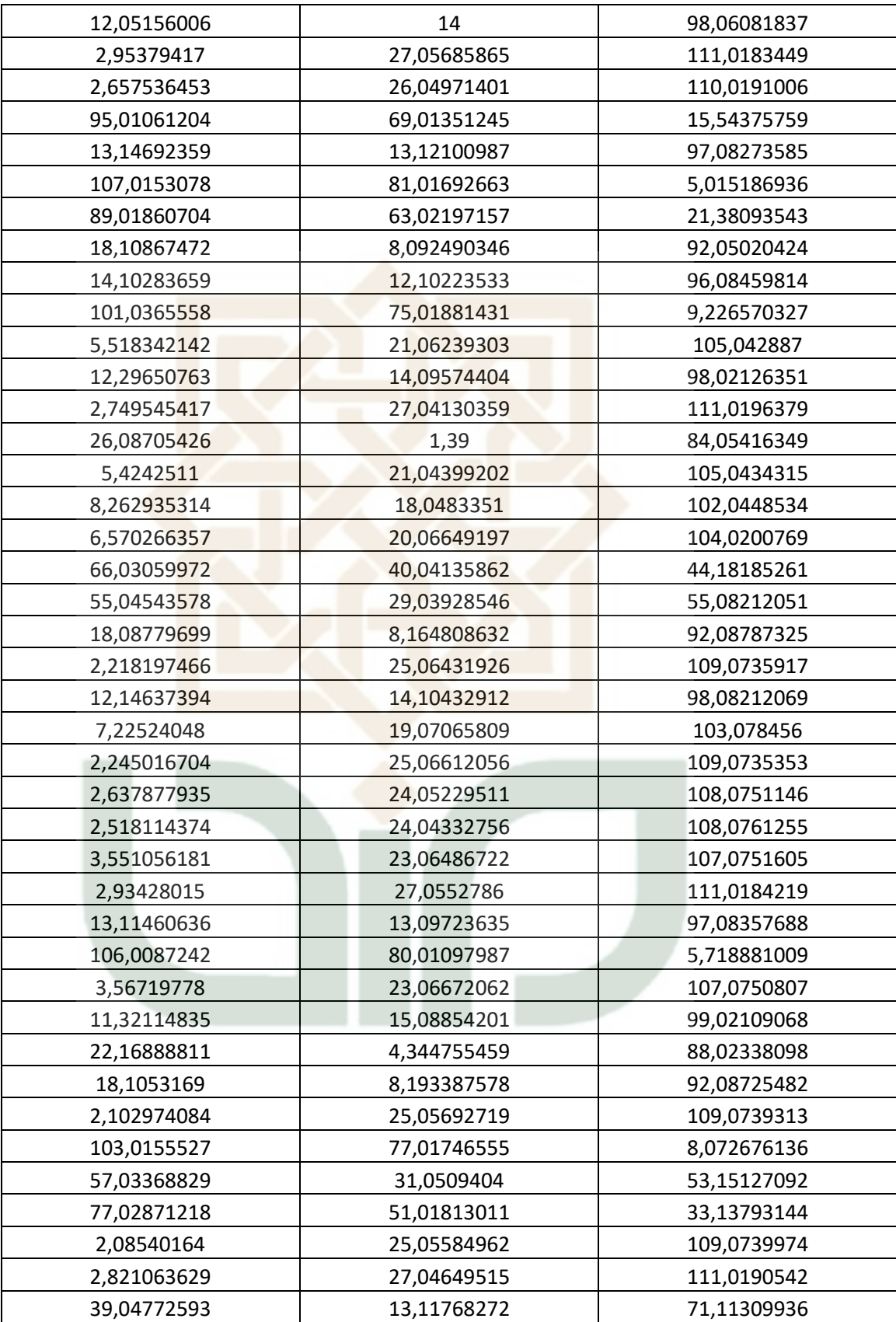

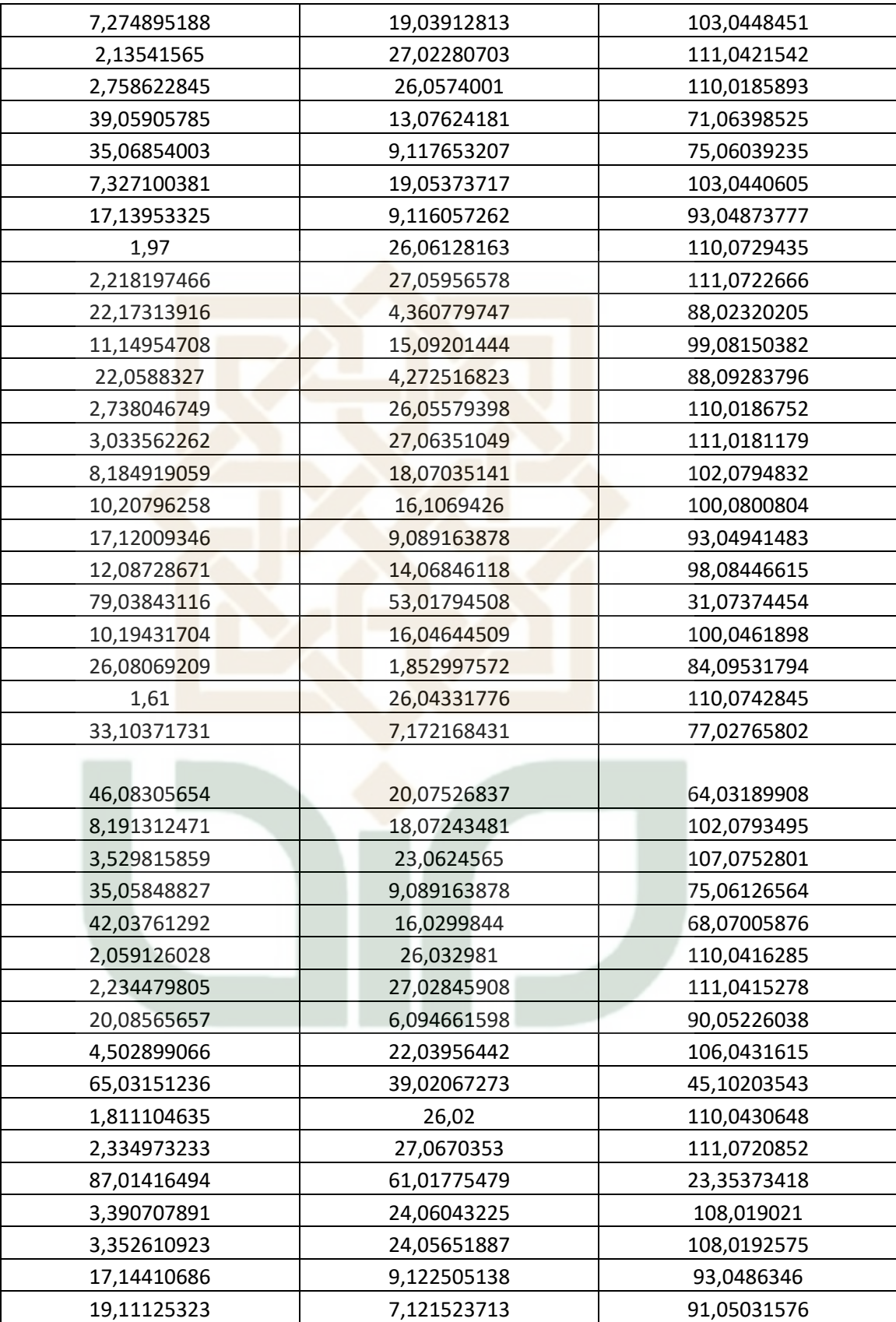

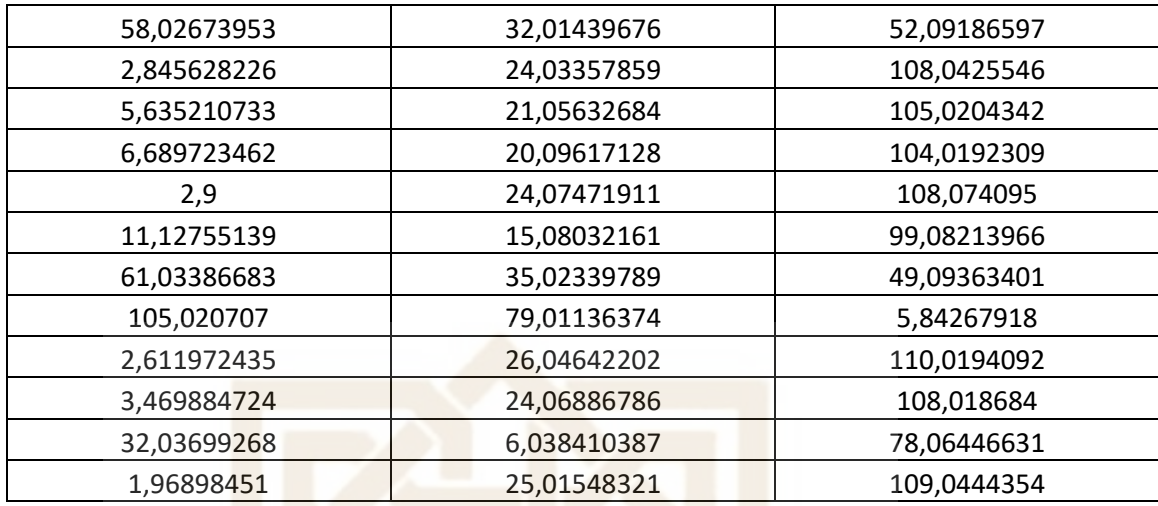

# **LAMPIRAN D Tabel Clustering Data ( M.Excel )**

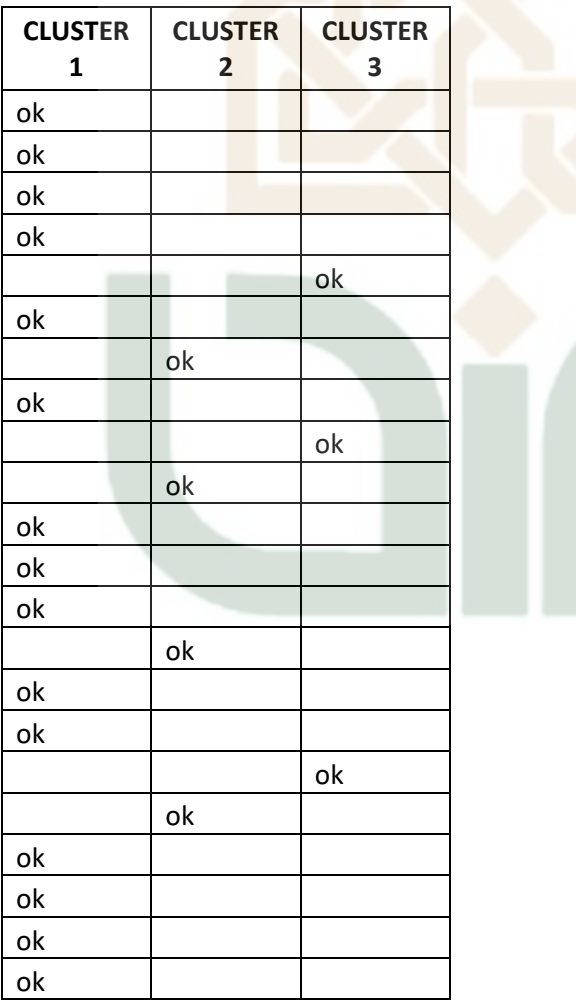

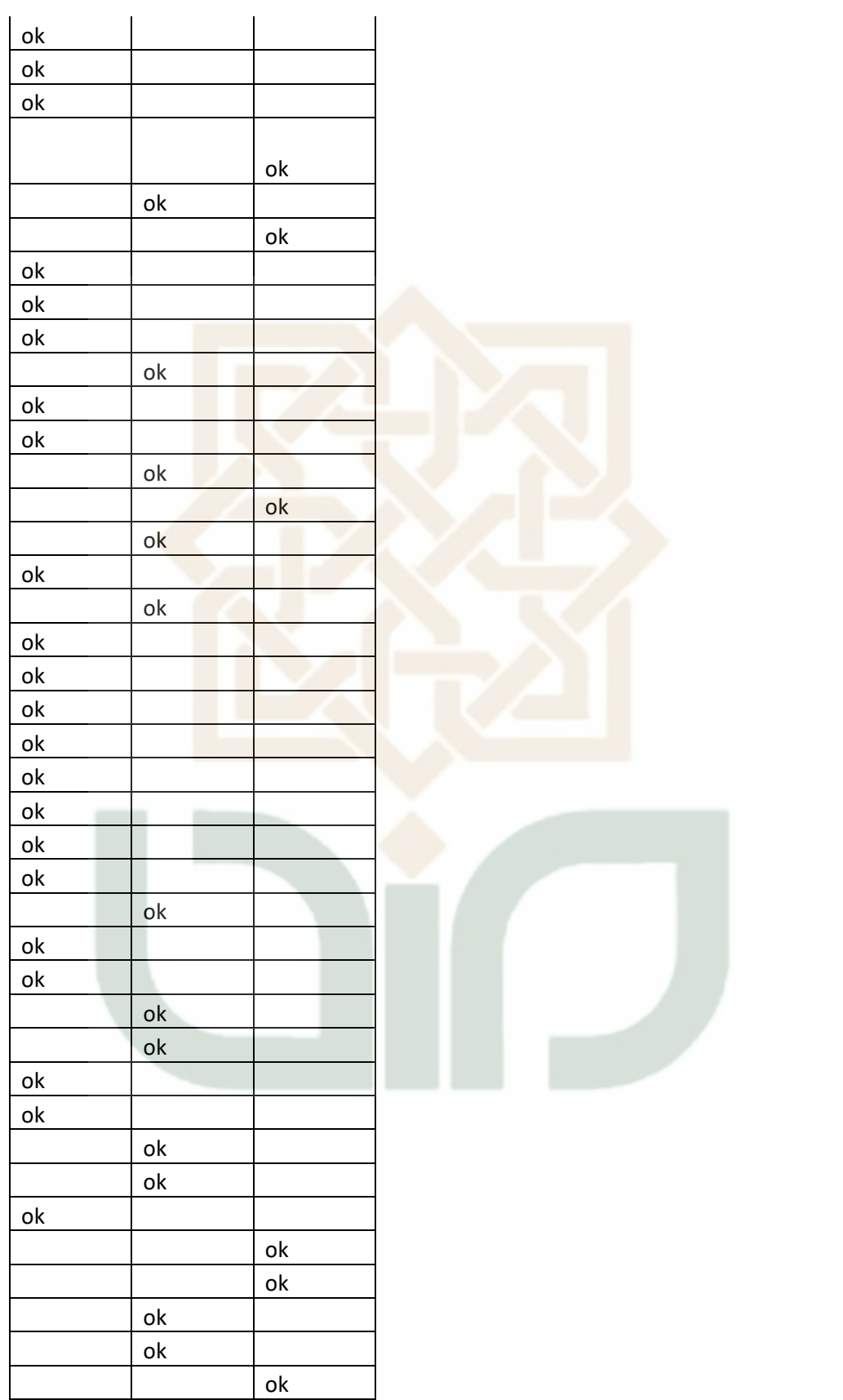

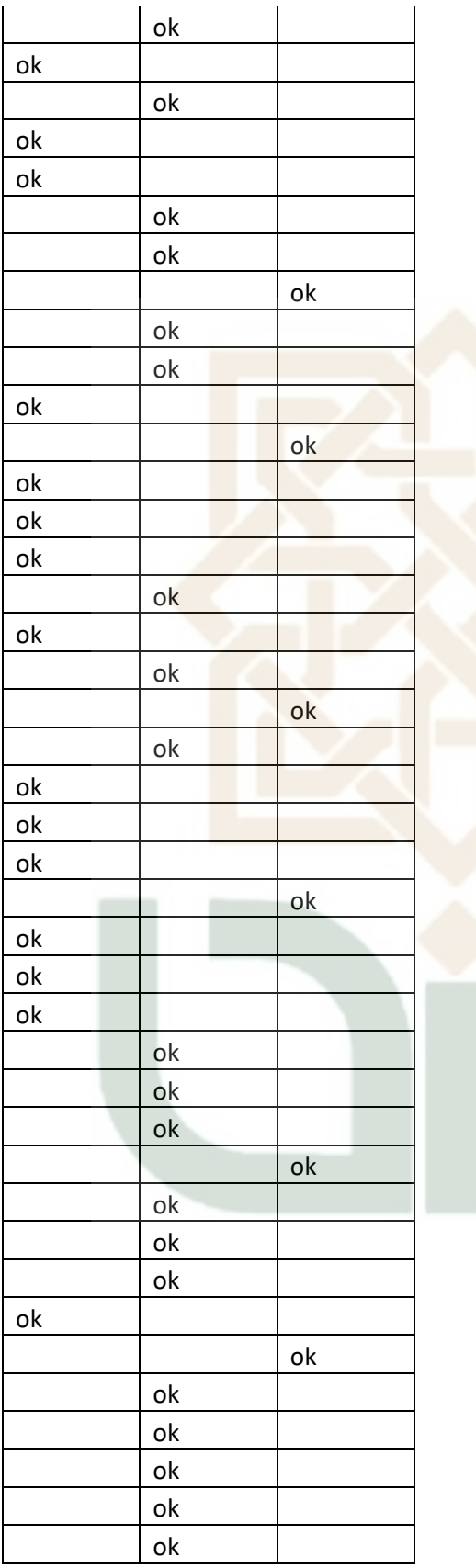

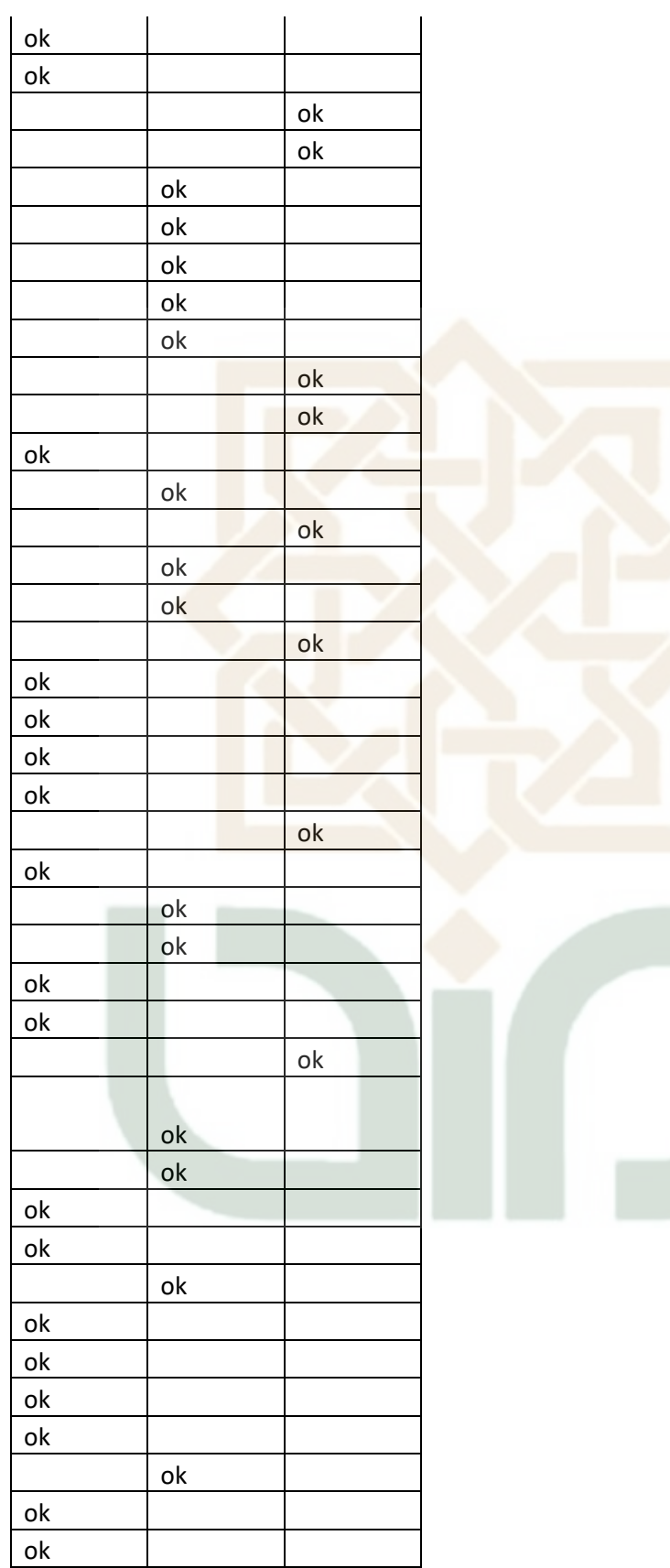

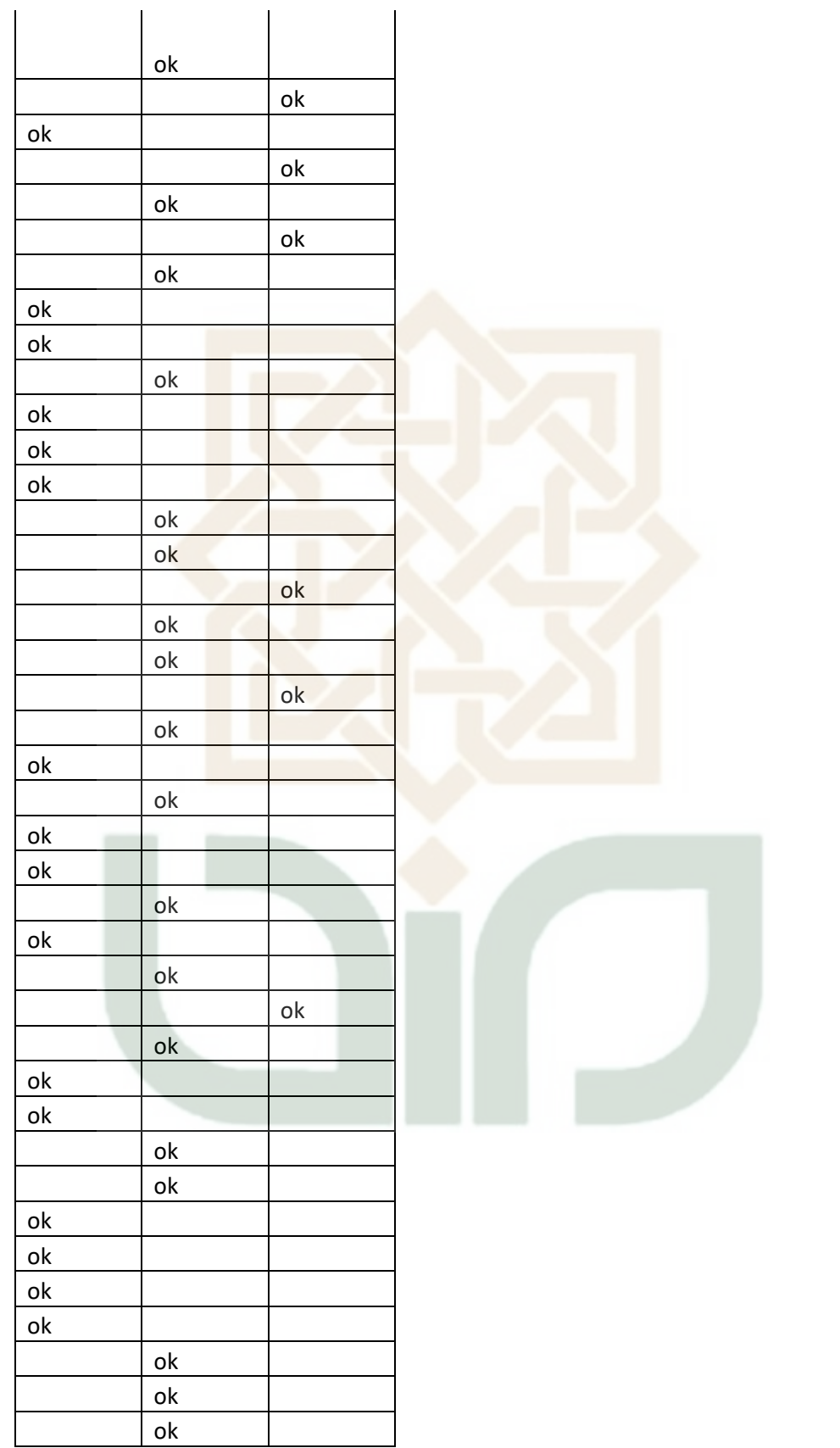

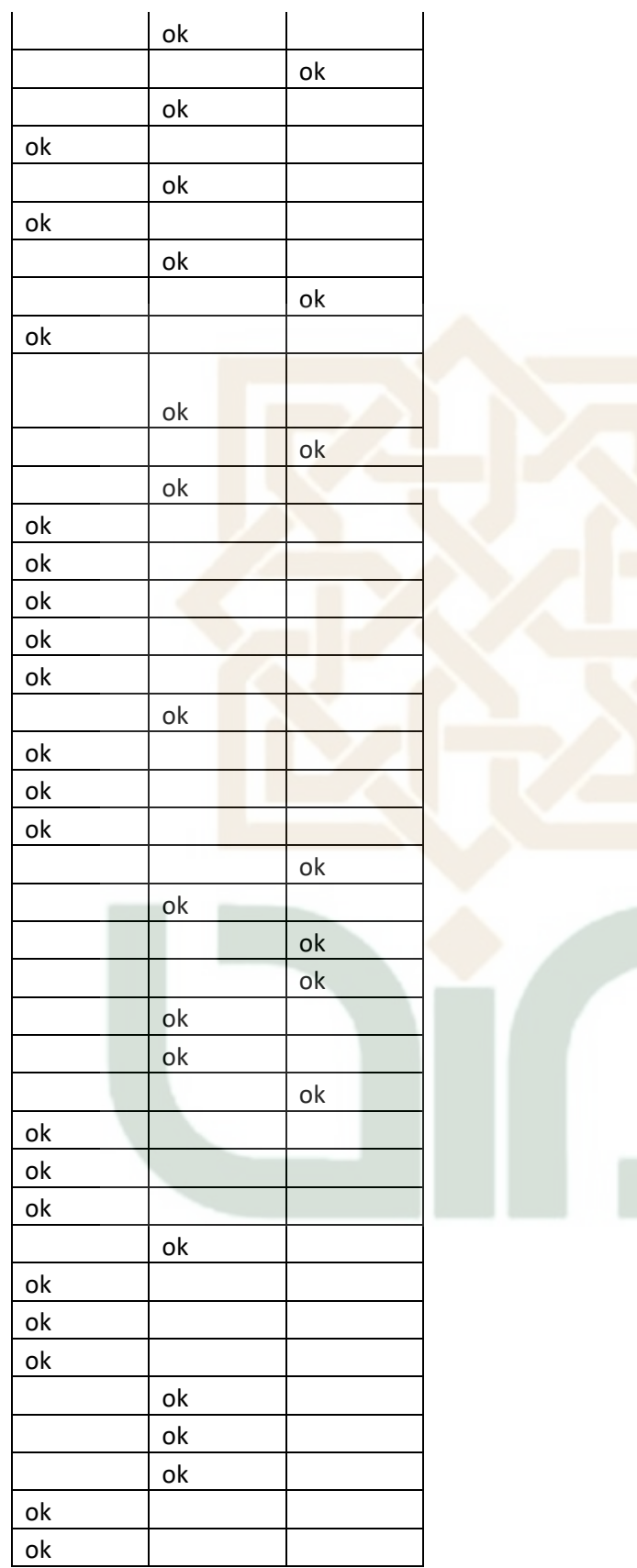

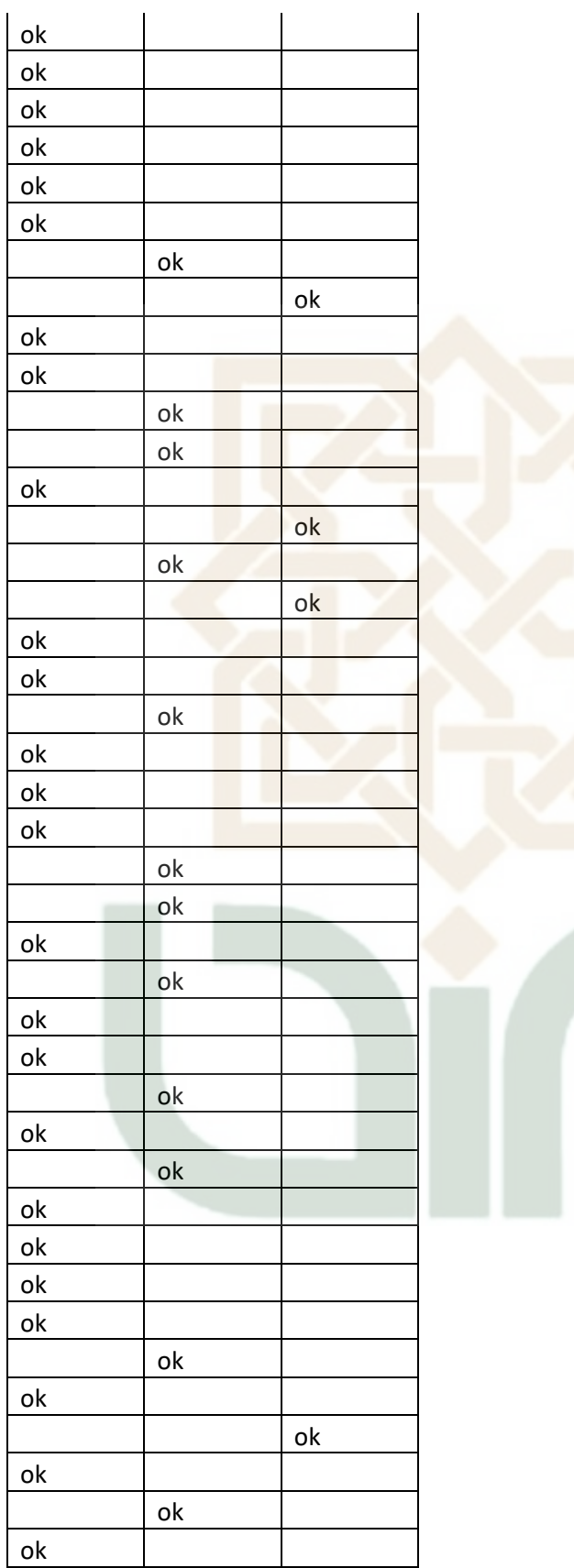

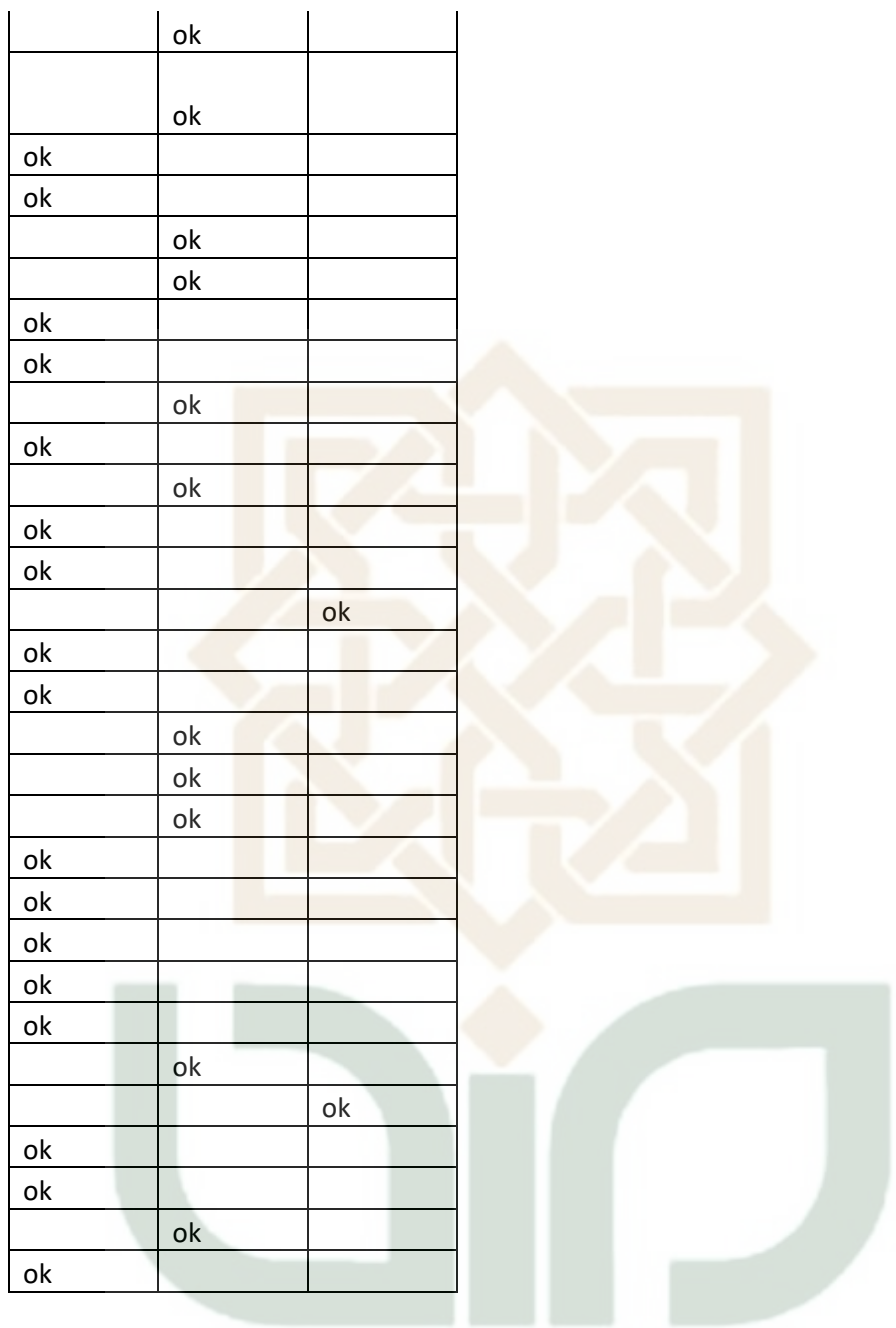

# **LAMPIRAN E Source Code PHP ( index.PHP )**

<!DOCTYPE html PUBLIC "-//W3C//DTD XHTML 1.0 Strict//EN" "http://www.w3.org/TR/xhtml1/DTD/xhtml1-strict.dtd"> <html xmlns="http://www.w3.org/1999/xhtml"> <head> <title>HOME</title> <meta http-equiv="content-type" content="text/html; charset=utf-8" />

```
<link href="default.css" rel="stylesheet" type="text/css" />
</head>
<body><div id="header">
\langle h1\rangleHOME\langle br \rangle<span class="text1">welcome to my K-Means Clustering APP</span></h1>
</div>
<div id="menu">
\langleul><li><a href="index.PHP">Home</a></li>
<li><a href="kmeans.PHP">APP K-Means</a></li>
<li><a href="help.PHP">bantuan</a></li>
\langle \text{ul} \rangle\langlediv>\langlediv id="content">
<div id="left">
<h2>Welcome to K-Means Clustering App</h2>
<p><img src="images/cluster.jpg" alt="" width="155" height="170" 
class="img1" /> Aplikasi ini dibuat untuk menyelesaikan tugas akhir program 
studi 
   Teknik Informatika di Universitas Islam Negeri Sunan Kalijaga Yogyakarta.
Program ini dibuat setidaknya selama kurang lebih 1 bulan pengerjaan dan 
    aplikasi ini masih banyak memiliki kekurangan, saya berharap ada 
mahasiswa yang melanjutkan dan mengembangkan program aplikasi sederhana 
ini.<p><p>Aplikasi ini adalah aplikasi untuk mencari klasifikasi dari sebuah data yang 
banyak dan masih random atau belum terklasifikasi. 
Data yang digunakan dalam aplikasi ini adalah data mahasiswa dengan jurusan 
dan univ yang sama dan dibatasi hanya menggunakan 3 cluster. 
    Aplikasi web ini terdiri dari 3 menu utama yaitu Home, Aplikasi K-Means, 
dan Bantuan.</p>
\langlehr id="border-top" \rangle>
<div id="colA">
<p><strong>APP K-Means Clustering</strong><br />
      Menu ini berisikan aplikasi dari metode K-Means Clustering. Aplikasi ini 
diawali dengan mengimport kan file dengan format <a>EXCEL 
2003\&\#8230; \langle a \rangle lalu setelah itu hanya dengan mengklik tombol lanjut untuk
proses selanjutnya. langsung dicoba saja dengan klik dibawah.</p>
<a href="kmeans.PHP">APP K-Means Clustering&#8230;</a></p>
</div>
<div id="colB">
p \leq p \leqstrong \geq B antuan\leq p \leq p \leq p Menu Bantuan adalah menu yang disiapkan untuk memberi informasi 
bagaimana cara kerja atau sistem aplikasi K-Means tersebut berjalan dan 
     menjelaskan dengan jelas bagaimana cara kerja aplikasi ini dan bagaimana
```
cara menggunakan aplikasi ini.</p>

 $\langle a \text{ href}$ ="help.PHP">Bantuan… $\langle a \rangle$  =  $\langle b \rangle$  $\langle$ div $>$  $\langle$ div $>$ <div id="right"> <h2>biodata pembuat</h2> <img src="images/gue.jpg" alt="" width="109" height="100" class="img1" /> <p> Perkenalkan nama saya adalah <strong>Bayu Resi Indrawan</strong>. saat ini saya ialah seorang mahasiswa di Universitas Islam Negri Sunan Kalijaga Yogyakarta angkatan 2012 Jurusan Teknik Informatika. <a href="#">More…</a></p> <p> Saya tinggal di Yogyakarta, tepatnya berada di Jl.Cendrawasih Nogotirto IV Gamping Sleman. Hobiku adalah olahraga saya sangat suka basket dan sepak bola, club favorit saya adalah Juventus yang berasal dari Italia. <a href="#">More…</a></p> <p><strong>[HARAPAN]</strong> Saya sangat berharap semoga aplikasi sederhana ini dapat bermanfaat dikemudian hari sehingga dapat membantu pihak kampus untuk menentukan strategi promosi pada saat penerimaan mahasiswa baru atau ajaran baru.  $\langle a \text{ href} = \frac{m}{2} \times 10^{-10} \text{ m} \cdot \text{m} \cdot \text{m} \cdot$ <h2>Contact Me</h2>  $\langle$ ul>  $<$ li $>$ <a $>$ 085729889007  $<$ /a $>$ /li $>$ <li><a>bayuresi052@gmail.com</a></li>  $\langle \text{ul} \rangle$  $\langle$ div $\rangle$  $\langle$ div $>$ <div id="footer">  $\langle p\rangle$ Copyright & copy; 2016 SKRIPSI Teknik Informatika 2012  $\langle p\rangle$  $\langle$ div $>$ </body> </html>

### **LAMPIRAN F Source Code PHP ( import.PHP )**

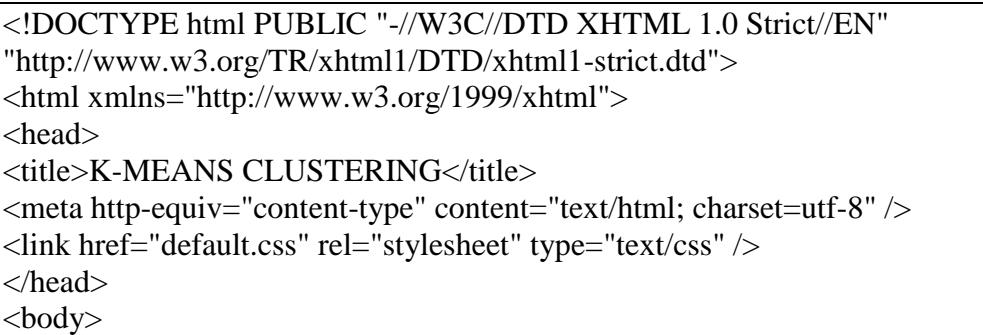

```
<div id="header">
\langle h1\rangle K-Means Clustering APP\langle br \rangle<span class="text1">metode Data Mining</span></h1>
\langlediv>\langlediv id="menu">
\langleul>
<li><a href="index.PHP">Home</a></li>
<li><a href="kmeans.PHP">APP K-Means</a></li>
<li><a href="help.PHP">bantuan</a></li>
\langle \text{ul} \rangle</div>
\langlediv id="content">
<div id="left">
<h2>SILAKAN IMPORT FILE EXCEL</h2>
```
#### $\langle$ ?PHP

//koneksi ke database, username,password dan namadatabase menyesuaikan MySQL\_connect('localhost', 'root', ''); MySQL\_select\_db('skripsi');

```
//memanggil file excel_reader
require "excel_reader.PHP";
```

```
//jika tombol import ditekan
if(isset($_POST['submit'])){
```

```
 $truncate ="TRUNCATE TABELdataset";
MySQL_query($truncate);
```

```
 $target = basename($_FILES['filepegawaiall']['name']) ;
 move_uploaded_file($_FILES['filepegawaiall']['tmp_name'], $target);
```

```
\text{Sdata} = \text{new}Spreadsheet_Excel_Reader($_FILES['filepegawaiall']['name'],false);
```
// menghitung jumlah baris file xls  $$baris = $data->rowcount($sheet_index=0);$ 

```
// import data excel mulai baris ke-2 (karena tabel xls ada header pada baris 1)
  for (\$i=2; \$i<=\${baris}; \$i++)\{// membaca data (kolom ke-1 sd terakhir)
    $kota$ asal = $data->val($i, 1);\text{Siurusan} sekolah = \text{Sdata}\text{-}\text{val}(\text{Si}, 2);$ipk = $data->val($i, 3);
```

```
// setelah data dibaca, masukkan ke tabel pegawai sql
     $query = "INSERT into dataset 
(kota_asal,jurusan_sekolah,ipk)values('$kota_asal','$jurusan_sekolah','$ipk')";
    \text{Shasil} = \text{MySQL} query(\text{Squery});
   }
   if($hasil){
// jika import sukses
         echo"<script language='JAVASCRIPT'>";
         echo "alert('Data Berhasil Di Importkan')";
         echo"</SCRIPT>";
     }else{
// jika impor gagal
         die(MySQL_error());
   }
// hapus file xls yang udah dibaca
   unlink($_FILES['filepegawaiall']['name']);
}
2<form name="myForm" id="myForm" onSubmit="return validateForm()" 
action="kmeans.PHP" method="post" enctype="multipart/form-data">
<input type="file" id="filepegawaiall" name="filepegawaiall" />
\langleinput type="submit" name="submit" value="Import" \langle \rangle \langlebr\rangle\langleform>\langlebr\rangle\langlehr id="border-top" \rangle>
<form name="Frek" id="Frek" action="Frek.PHP" method="post" >
<input type="submit" name="submit" value="PROSES SELANJUTNYA" 
\rightarrow /\rightarrowhr/\rightarrow<?PHP $sql = "SELECT * FROM dataset"; 
      $result = MySQL\_query($sql);while(\text{from} = \text{MySQL} fetch array(\text{Sresult})){
      \text{Scek} = \text{Srow}['id_mhs'];
      if ($cek = 1) {
           echo "Note : File sebelumnya masih ada";
       }else{ }
 }
  2</form>
```

```
</div>
```
<div id="right">

<h2>FORM IMPORT FILE</h2>

 $\langle$ div id="red"> $\langle p \rangle$ Kategori File yang bisa di import :  $\langle p \rangle \langle$ div>  $\langle$ ul>

<li>File excel yang diimport hanya bisa dengan format file <strong>Excel 97-  $2003$   $\le$ /strong $\ge$  $\le$ /li $>$ 

<li> Untuk penulisan angka desimal setelah file diimport adalah titik sedangkan ribuan adalah koma </li>

<li> Kolom excel yg di baca adalah dari kolom pertama yaitu kota mhs, jurusan sekolah mhs, ipk  $\langle$ strong $\rangle$ (urut) $\langle$ /strong $\rangle$  $\langle$ /li $\rangle$ 

<li> Posisikan data tabel di file excel dari pojok kiri atas atau kolom A1 dan baris A1 ( termasuk dengan nama kolom )</li>

```
<li> Pastikan tidak ada kolom yang <strong>kosong / blank</strong></li>
\langle \text{ul} \rangle
```
<h2>Contact Me</h2>

 $\langle$ ul>

```
<li><a>085729889007 </a></li>
```

```
\langleli>a>bayuresi052@gmail.com\langlea>/li>
```
 $\langle \text{ul} \rangle$ 

 $\langle$ div $\rangle$ 

</div>

```
<div id="footer">
```

```
\langle p\rangleCopyright & copy; 2016 SKRIPSI Teknik Informatika 2012 \langle p\rangle\langlediv>
```
</body>

 $\langle$ html $>$ 

```
<script type="text/javascript">
```

```
// validasi form (hanya file .xls yang diijinkan)
   function validateForm()
```
{

```
 function hasExtension(inputID, exts) {
   var fileName = document.getElementById(inputID).value;
  return (new RegExp('(' + exts.join('|').replace((\land \land g, \land \land \cdot) +
```

```
')$')).test(fileName);
```

```
 }
```

```
 if(!hasExtension('filepegawaiall', ['.xls'])){
   alert("Hanya file XLS (Excel 2003) yang diijinkan.");
   return false;
```

```
 }
</script>
```
}

#### **LAMPIRAN G Source Code PHP ( frek.PHP )**

 $\langle$ ?PHP MySQL\_connect('localhost', 'root', ''); MySQL\_select\_db('skripsi'); include ('function.PHP'); if(isset( $\$ POST['submit'])){ ?> <!DOCTYPE html PUBLIC "-//W3C//DTD XHTML 1.0 Strict//EN" "http://www.w3.org/TR/xhtml1/DTD/xhtml1-strict.dtd"> <html xmlns="http://www.w3.org/1999/xhtml"> <head> <title>K-MEANS CLUSTERING</title> <meta http-equiv="content-type" content="text/html; charset=utf-8" /> <link href="default.css" rel="stylesheet" type="text/css" /> </head>  $<$ body $>$ <div id="header"> <h1>K-Means Clustering APP<br /> <span class="text1">metode Data Mining</span></h1>  $\langle$ div $\rangle$ <div id="menu">  $\langle$ ul $\rangle$  $\langle$ li $>$  $\langle a \rangle$  href="#" $>$ Home $\langle a \rangle \langle$ li $>$ <li><a href="#">APP K-Means</a></li>  $\langle$ li $>$ a href="#" $>$ bantuan $\langle$ a $\rangle$  $\langle \text{m} \rangle$  $\langle$ div $\rangle$ <div id="content"> <div id="left"> <h2>Memodifikasi Atribut selain Angka</h2> <form name="dataset" id="dataset" action="dataset.PHP" method="post" > <input type="submit" name="submit" value="PROSES SELANJUTNYA" /> </form>  $<$ br/>  $\langle$ ?PHP \$frek = frekuensi('frek\_jurusan','jurusan\_sekolah','inijur'); \$frek2 = frekuensi('frek\_kota','kota\_asal','inikota'); ?> <div ><tabel border="1" width="200px" id="kiri"><?PHP inisial('frek\_kota','kota\_asal','KOTA ASAL','inikota'); ?></tabel></div>

<div ><tabel border="1" width="200px" id="kanan"><?PHP inisial('frek\_jurusan','jurusan\_sekolah','JURUSAN SEKOLAH','inijur'); ?></tabel></div>

 $\langle$ div $>$ 

<div id="right">

<h2 align="center">TRANSFORMATION DATA</h2> <p> Proses ini adalah salah satu tahap Pre-procesing atau tahap sebelum diproses yaitu menyiapkan data agar bisa diolah.  $\langle p \rangle$ <p> Atribut yang digunakan

 adalah asal kota dan asal jurusan sewaktu SMA yang mana isi data dari atribut tersebut adalah huruf atau selain angka,

 karna didalam proses K-Means ini data yang bisa diolah adalah hanya data berupa angka maka atribut tersebut dimodifikasi kedalam angka. Untuk mengubah kedua

 atribut ini sesuai dengan frekuensi tersbesar data sampai frekuensi terkecil data dan memberi inisial yang berurutan sesuai frekuensi yang terbentuk</p> <p> Seperti contoh dalam data yang diimport ada beberapa kota yang sama. maka data kota yang sama dijadikan satu dan dihitung jumlah mahasiswanya $<$ /p>

<p> Dalam contoh mahasiswa yang berasal dari kota Bantul ada 147 mahasiswa dan jumlah itu adalah jumlah tersebar daripada jumlah mahasiswa dari kota yang lain

maka kota Bantul berinisial kan  $1$ </p>

```
<h2>Contact Me</h2>
```
 $\langle$ ul>

 $<$ li $>$ <a $>$ 085729889007 $<$ /a $>$ /li $>$ 

```
\langleli>a>bayuresi052@gmail.com\langlea>\langleli>\langle \text{ul} \rangle
```
 $\langle$ div $\rangle$ 

 $\langle$ div $>$ 

<div id="footer">

```
p >Copyright & copy; 2016 SKRIPSI Teknik Informatika 2012 \langle p \rangle\langlediv>
```
</body> </html>

 $<$ ?PHP

} else {

echo "<META http-equiv='Refresh' content='0; URL=kmeans.PHP'>";

}

#### ?> **LAMPIRAN H Source Code PHP ( dataset.PHP )**

 $<$ ?PHP MySQL\_connect('localhost', 'root', ''); MySQL\_select\_db('skripsi'); include ('function.PHP'); if(isset(\$\_POST['submit'])){ ?> <!DOCTYPE html PUBLIC "-//W3C//DTD XHTML 1.0 Strict//EN" "http://www.w3.org/TR/xhtml1/DTD/xhtml1-strict.dtd">  $\lt$ html xmlns="http://www.w3.org/1999/xhtml"> <head> <title>K-MEANS CLUSTERING</title> <meta http-equiv="content-type" content="text/html; charset=utf-8" /> <link href="default.css" rel="stylesheet" type="text/css" /> </head> <body> <div id="header">  $\langle h1\rangle$ K-Means Clustering APP $\langle br \rangle$ <span class="text1">metode Data Mining</span></h1>  $\langle$ div $\rangle$ <div id="menu">  $<$ ul $>$  $\langle$ li $>$ a href="#" $>$ Home $\langle$ a $>$  $\langle$ li $>$ <li><a href="#">APP K-Means</a></li> <li><a href="#">bantuan</a></li>  $\langle \text{ul} \rangle$  $\langle$ div $\rangle$ <div id="content"> <div id="left"> <h2>Dataset yang diolah</h2> <h4>Record : <strong><?PHP echo record(); ?></strong>data mahasiswa</h4> <div> <table border="1"> <?PHPdataset(); ?> </table>  $\langle$ div $>$  $\langle$ div $>$  $\langle$ div id="right">

```
<h2>INPUTKAN TITIK PUSAT</h2>
<table border="1" width="100px">
<form name="dataset" id="dataset" action="proses.PHP" method="post">
<tr align="center"><td colspan="2">CLUSTER 1 </td></tr>
<tr><td> ASAL KOTA</td>
<td align="center"><input type="number" name="kota1" required ></td>
\langle tr><tr><td> JURUSAN SEKOLAH</td>
<td><input type="number" name="jurusan1" required ></td>
\langle tr \rangle<tr><br><td>IPK</td><t>dt</td><td><input type="decimal" name="ipk1" required ></td>
\langle tr><tr align="center"><td colspan="2">CLUSTER 2 </td></tr>
<tr><td> ASAL KOTA</td>
<td><input type="number" name="kota2" required ></td>
\langle tr \rangle<tr><td> JURUSAN SEKOLAH</td>
<td><input type="number" name="jurusan2" required ></td>
\langle tr \rangle<tr><br><td>IPK</td><td><input type="decimal" name="ipk2" required ></td>
\langle tr \rangle\langlebr/\langletr align="center">\langletd colspan="2">CLUSTER 3\langletd>\langletr>
<tr><td> ASAL KOTA</td>
<td><input type="number" name="kota3" required ></td>
\langle tr \rangle<tr><td> JURUSAN SEKOLAH</td>
<td><input type="number" name="jurusan3" required ></td>
\langle tr \rangle<tr><br><td>IPK</td>\langle \text{td}\rangle input type="decimal" name="ipk3" required \langle \text{td}\rangle\langle tr \rangle<br/><br/>
```

```
</table>
<br>2<sub>tr</sub><a href="dataset.PHP?kd=otomatis"><button> * RANDOM * </button></a>
\leinput type="submit" name="submit" value="PROSES" \ge</form>
<p>Dalam tahap ini data sudah melalui tahap preprosecing dan data sudah siap 
untuk diolah kedalam proses K-Means Clustering. langkah selanjutnya yaitu 
menentukan
     titik pusat / centroid didalam setiap Cluster yang tersedia</p>
<p><strong> *Random </strong><br/>Kita bisa menentukan titik pusat cluster 
sesuai keinginan kita ataupun bisa dengan bantuan random, yaitu menset titik 
pusat cluster secara
<strong> acak / random </strong> dan sudah diatur oleh sistem untuk nilai akan 
bernilai acak. untuk cluster 1 kurang dari cluster 2 dan cluster 3 lebih dari 
cluster 2 < p><h2>Contact Me</h2>
\langle u \rangle\langleli><a>085729889007 \langle/a>/li><li><a>bayuresi052@gmail.com</a></li>
\langle \text{ul} \rangle\langlediv></div>
<div id="footer">
p >Copyright & copy; 2016 SKRIPSI Teknik Informatika 2012 \langle p \rangle\langlediv></body>
</html>
\langle?PHP
//--------------------------------------------------------------------- OTOMATIS KLIK -
                                         -----------------------------------------------------------------------//
\} elseif ($_GET['kd'] == 'otomatis') { ?>
<!DOCTYPE html PUBLIC "-//W3C//DTD XHTML 1.0 Strict//EN" 
"http://www.w3.org/TR/xhtml1/DTD/xhtml1-strict.dtd">
<html xmlns="http://www.w3.org/1999/xhtml">
<head>
<title>K-MEANS CLUSTERING</title>
<meta http-equiv="content-type" content="text/html; charset=utf-8" />
<link href="default.css" rel="stylesheet" type="text/css" />
```
</head> <body> <div id="header">  $\langle h1\rangle K$ -Means Clustering APP $\langle br \rangle$ <span class="text1">metode Data Mining</span></h1>  $\langle$ div $>$ <div id="menu">  $\langle$ ul $\rangle$  $\langle$ li $>$ a href="#">Home $\langle$ a $>$  $\langle$ li $>$ <li><a href="#">APP K-Means</a></li>  $\langle$ li $>$ a href="#" $>$ bantuan $\langle$ a $>$  $\langle$ li $>$  $\langle \text{m} \rangle$  $\langle$ div $\rangle$  $\langle$ div id="content"> <div id="left"> <h2>Dataset yang diolah</h2> <h4>Record : <strong><?PHP echo record(); ?></strong>data mahasiswa</h4> <div> <table border="1">  $\langle$ ?PHPdataset(); ? $>$ </table> </div>  $\langle$ div $>$ <div id="right"> <h2 align="center">INPUTKAN TITIK PUSAT 'RANDOM'</h2> <table border="1" width="210px"> <form name="dataset" id="dataset" action="proses.PHP" method="post"> <tr><td colspan="2" align="center"><a href=""><img src="images/refresh.png" alt="" width="20" height="20" class="img1"></a><strong>Refresh bila centroid tidak selesai atau eror</strong></td></tr> <tr align="center"><td colspan="2">CLUSTER 1 </td></tr>  $<$ tr $>$ <td width="130px"> ASAL KOTA</td> <td align="center"><input type="number" name="kota1" value="<?PHP otomatis('frek\_kota',3,1,''); ?>" hidden ><?PHP otomatis('frek\_kota',3,1,'');  $?><$  td>  $\langle tr \rangle$  $<$ tr $>$ <td> JURUSAN SEKOLAH</td> <td align="center"><input type="number" name="jurusan1" value="<?PHP otomatis('frek\_jurusan',3,1,''); ?>" hidden ><?PHP

```
otomatis('frek_jurusan',3,1,''); ?></td>
\langle tr \rangle<tr><br><td>IPK</td><td align="center"><input type="decimal" name="ipk1" value="<?PHP
otomatis('dataset',4,2,''); ?>" hidden ><?PHP otomatis('dataset',4,2,''); ?></td>
\langle tr><tr align="center"><td colspan="2">CLUSTER 2 </td></tr>
<tr><td> ASAL KOTA</td>
<td align="center"><input type="number" name="kota2" value="<?PHP echo 
otomatis('frek_kota',1,'',''); ?>" hidden ><?PHP echo otomatis('frek_kota',1,'',''); 
?>< /td>
\langle tr \rangle<tr><td> JURUSAN SEKOLAH</td>
<td align="center"><input type="number" name="jurusan2" value="<?PHP
echo otomatis('frek_jurusan',1,'',''); ?>" hidden ><?PHP echo 
otomatis('frek_jurusan',1,","); ?></td>
\langle tr \rangle<tr><br>td>IPK <br>td><td align="center"><input type="decimal" name="ipk2" value="<?PHP echo 
otomatis('dataset',2,'',''); ?>" hidden ><?PHP echo otomatis('dataset',2,'',''); 
?>>/td>\langle tr \rangle\langlebr/<tr align="center"><td colspan="2">CLUSTER 3 </td></tr>
<tr><td> ASAL KOTA</td>
<td align="center"><input type="number" name="kota3" value="<?PHP
otomatis('frek_kota',5,1,'inikota'); ?>" hidden ><?PHP
otomatis('frek_kota',5,1,'inikota'); ?></td>
\langle/tr\rangle<tr><td> JURUSAN SEKOLAH</td>
<td align="center"><input type="number" name="jurusan3" value="<?PHP
otomatis('frek_jurusan',5,1,'inijur'); ?>" hidden ><?PHP
otomatis('frek_jurusan',5,1,'inijur'); ?></td>
\langle tr \rangle<tr><br><td>IPK</td><t>ds</u><td align="center"><input type="decimal" name="ipk3" value="<?PHP
otomatis('dataset',6,2,''); ?>" hidden ><?PHP otomatis('dataset',6,2,''); ?></td>
```
 $\langle$ /tr $\rangle$  $\langle$ br $/$ </table>  $\langle$ br $/$ <td><input type="submit" name="submit" value="PROSES" /></td> </form> <p><br /> Dalam tahap ini data sudah melalui tahap preprosecing dan data sudah siap untuk diolah kedalam proses K-Means Clustering. langkah selanjutnya yaitu menentukan titik pusat / centroid didalam setiap Cluster yang tersedia</p> <p><strong> \*Random </strong><br/>Kita bisa menentukan titik pusat cluster sesuai keinginan kita ataupun bisa dengan bantuan random, yaitu menset titik pusat cluster secara <strong> acak / random </strong> dan sudah diatur oleh sistem untuk nilai akan bernilai acak. untuk cluster 1 kurang dari cluster 2 dan cluster 3 lebih dari cluster 2.</p> <h2>Contact Me</h2>  $\langle$ ul $\rangle$  $<$ li> $<$ a>085729889007 $<$ /a> $<$ /li> <li><a>bayuresi052@gmail.com</a></li>  $\langle \text{ul} \rangle$  $\langle$ div $\rangle$  $\langle$ div $\rangle$ <div id="footer"> <p>Copyright &copy; 2016 SKRIPSI Teknik Informatika 2012 </p>  $\langle$ div $\rangle$ </body> </html>  $<$ ?PHP } else { echo "<META http-equiv='Refresh' content='0; URL=kmeans.PHP'>"; }

 $\gamma$ 

## **LAMPIRAN I Source Code PHP ( proses.PHP )**

```
\langle?PHP
MySQL_connect('localhost', 'root', '');
MySQL_select_db('skripsi');
include ('function.PHP');
if(isset(\text{\textsterling}-DST['submit')) ?>
<!DOCTYPE html PUBLIC "-//W3C//DTD XHTML 1.0 Strict//EN" 
"http://www.w3.org/TR/xhtml1/DTD/xhtml1-strict.dtd">
<html xmlns="http://www.w3.org/1999/xhtml">
<head>
<title>K-MEANS CLUSTERING</title>
<meta http-equiv="content-type" content="text/html; charset=utf-8" />
<link href="default.css" rel="stylesheet" type="text/css" />
</head>
<body><div id="header">
<h1>K-Means Clustering APP<br />
<span class="text1">metode Data Mining</span></h1>
\langlediv>\langlediv id="menu">
\langleul>
<li><a href="#">Home</a></li>
<li><a href="#">APP K-Means</a></li>
<li><a href="#">bantuan</a></li>
\langle \text{m} \rangle\langlediv\rangle<div id="content">
\langlediv id="left">
\langle h2 \rangle PROSES \langle ?\ranglePHP nomorproses(1); ? \rangle \langle h2 \rangle<h4>Record : <strong><?PHP echo record(); ?></strong>data mahasiswa</h4>
<div>
\langle?PHP
      $kota1 = $POST['kota1'];
      $jurusan1 = $_POST['jurusan1'];
      $ipk1 = $POST["ipk1<sup>"</sup>;
      $kota2 = $ POST['kota2'];
      \text{Siurusan2} = \text{\$} \text{POST}['jurusan2'];
      $ipk2 = $POST['ipk2'];
      $kota3 = $ POST['kota3'];
```

```
$jurusan3 = $_POST['jurusan3'];
$ipk3 = $POST['ipk3'];
```
echo "<tabel border='1' width='480px'>";

kmeans(\$kota1,\$jurusan1,\$ipk1,\$kota2,\$jurusan2,\$ipk2,\$kota3,\$jurusan3,\$ipk3) ;

echo "</tabel>"; ?>

 $\langle$ div $>$ 

</div>

<div id="right"> <h2>Pusat Cluster Baru</h2>  $\langle$ ?PHP newcluster(); ? $>$ 

 $<$ p> KETERANGAN :  $<$ /p>

 $\langle p \rangle$ I.K = Inisial Kota $\langle p \rangle$ 

 $\langle p>=1.$  J = Inisial Jurusan $\langle p>=1$ 

 $\langle p>C1 = Cluster 1 \langle p \rangle$ 

<p>Maksud dari centang tersebut adalah data pertama / data baris pertama masuk kedalam cluster 1 karena cluster 1 adalah jarak paling dekat

diantara cluster yang lain, dan begitu seterusnya</p>

<p> Proses K-Means bisa mengalami <strong>berkali kali</strong> proses tergantung dengan data yang diolah, sampai akhirnya menemukan titip pusat cluster yang tidak berubah ubah lagi $\langle p \rangle$ 

```
<h2>Contact Me</h2>
\langleul\rangle<li><a>085729889007 </a></li>
<li><a>bayuresi052@gmail.com</a></li>
\langle \text{ul} \rangle\langlediv\rangle\langlediv><div id="footer">
<p>Copyright &copy; 2016 SKRIPSI Teknik Informatika 2012 </p>
\langlediv\rangle</body>
</html>
<?PHP
} else {
  echo "<META http-equiv='Refresh' content='0; URL=hasil.PHP?id=hasil'>";
```
## **LAMPIRAN J Source Code PHP ( hasil.PHP )**

}

?>

```
\langle?PHP
MySQL_connect('localhost', 'root', '');
MySQL_select_db('skripsi');
include ('function.PHP');
if ($ GET['id'] == 'hasil'){ ?>
<!DOCTYPE html PUBLIC "-//W3C//DTD XHTML 1.0 Strict//EN"
"http://www.w3.org/TR/xhtml1/DTD/xhtml1-strict.dtd">
<html xmlns="http://www.w3.org/1999/xhtml">
<head>
<title>K-MEANS CLUSTERING</title>
<meta http-equiv="content-type" content="text/html; charset=utf-8" />
<link href="default.css" rel="stylesheet" type="text/css" />
</head>
<body><div id="header">
\langle h1\rangleK-Means Clustering APP\langle br \rangle<span class="text1">metode Data Mining</span></h1>
\langlediv\rangle<div id="menu">
\langleul>
\langleli>a href="#">Home\langlea>\langleli>\langleli>a href="#">APP K-Means\langlea>\langleli>\langleli>\langle a \rangle href="#">bantuan\langlea>\langleli>\langle \text{ul} \rangle\langlediv\rangle<div id="content">
<div id="left">
<h2><span> HASIL PROSES K-MEANS CLUSTERING<span></h2>
\langle h3 \rangle<strong>
<?PHP echo "record : "; echo record(); echo " data mahasiswa | ";?>
\langle?PHP \sql = "SELECT MAX(id_nomor) as proses FROM nomor"; \result =
MySQL query($sql); $row = MySQL_fetch_array($result); $p = $row['process'];
```

```
echo "$p";?> kali proses |
</strong>
<a href="hasil.PHP?id=exit"><button> EXIT </button></a>
</h3>
<tabel border="1" width="430px">
<tr height="25px"><td colspan="2" align="center"><strong> CLUSTER 
1 </strong> </td> </tr>
<tr height="23px"><td colspan="2" align="center"> CLUSTER 1 TERDIRI 
DARI <strong><?PHP recordcluster('clustersatu'); ?></strong> MAHASISWA
YANG TERDIRI DARI </td></tr>
<tr><td align="center"> ASAL KOTA </td><td align="center"> JURUSAN 
SEKOLAH </td></tr>
<tr><td>
<tabel>
<tr>\ltth align="left"> KOTA \lt/th>
\ltth align="center"> JUMLAH \lt/th>
\langle tr \rangle<?PHP hasil('inikota','clustersatu','frek_kota','inikota'); ?>
</tabel>
</td><br><td><tabel height="340px">
<tr><th align="left"> JURUSAN SEKOLAH </th>
\ltth align="center"> JUMLAH \lt/th>
\langle tr \rangle<?PHP hasil('inijur','clustersatu','frek_jurusan','inijur'); ?>
</tabel>
\langle t \, \mathrm{d} \rangle\langle/tr><tr height="25px"><td colspan="2" align="center"> RATA-RATA IPK 
CLUSTER 1 <strong> : <?PHP rata_rata_ipk('clustersatu'); 
?></strong></td></tr>
</tabel>
\mathbf{h} />
<tabel border="1" width="430px">
<tr height="25px"><td colspan="2" align="center"><strong> CLUSTER 
2 </strong> </td> </tr>
<tr height="23px"><td colspan="2" align="center"> CLUSTER 2 TERDIRI 
DARI <strong><?PHP recordcluster('clusterdua'); ?></strong> MAHASISWA 
YANG TERDIRI DARI </td></tr>
```

```
<tr><td align="center"> ASAL KOTA </td><td align="center"> JURUSAN 
SEKOLAH </td></tr>
<tr><br><td><tabel height="503px">
<tr>\langleth align="left"> KOTA \langleth>
\ltth align="center"> JUMLAH \lt/th>
\langle tr \rangle<?PHP hasil('inikota','clusterdua','frek_kota','inikota'); ?>
</tabel>
</td><br><math>\leftlt</math><tabel>
<tr><th align="left"> JURUSAN SEKOLAH </th>
<th align="center"> JUMLAH </th>
\langle tr \rangle<?PHP hasil('inijur','clusterdua','frek_jurusan','inijur'); ?>
</tabel>
\langle t \, \mathrm{d} \rangle\langle/tr><tr height="25px"><td colspan="2" align="center"> RATA-RATA IPK 
CLUSTER 2 <strong> : <?PHP rata_rata_ipk('clusterdua'); 
?></strong></td></tr>
</tabel>
\braket{\text{br}}<tabel border="1" width="430px">
<tr height="25px"><td colspan="2" align="center"><strong> CLUSTER 
3 </strong> </td> </tr>
<tr height="23px"><td colspan="2" align="center"> CLUSTER 3 TERDIRI 
DARI <strong><?PHP recordcluster('clustertiga'); ?></strong> MAHASISWA
YANG TERDIRI DARI </td></tr>
<tr><td align="center"> ASAL KOTA </td><td align="center"> JURUSAN 
SEKOLAH </td></tr>
<tr><td>
<tabel>
<tr>\ltth align="left"> KOTA \lt/th>
\ltth align="center"> JUMLAH \lt/th>
\langle tr><?PHP hasil('inikota','clustertiga','frek_kota','inikota'); ?>
</tabel>
```

```
</td>
```

```
<br><td><tabel height="684px">
<tr><th align="left"> JURUSAN SEKOLAH </th>
\ltth align="center"> JUMLAH \lt/th>
\langle tr><?PHP hasil('inijur','clustertiga','frek_jurusan','inijur'); ?>
</tabel>
</td>\langle/tr><tr height="25px"><td colspan="2" align="center"> RATA-RATA IPK 
CLUSTER 3 <strong> : <?PHP rata_rata_ipk('clustertiga'); 
?></strong></td></tr>
</tabel>
\langlediv>
```

```
\langlediv id="right">
<h2>HASIL K-MEANS</h2>
```
<p> Form ini adalah proses akhir untuk menyajikan output atau hasil dari proses K-Means Clustering, yaitu data mentah yang diimportkan sudah

 dikelompokkan kedalam cluster-cluster yg terbentuk sesuai jarak terdekat  $maxin\ g2 \lt p$ 

<p> Dari hasil proses K-Means tersebut kita memperoleh informasi bahwa cluster 1 adalah cluster dengan IPK rata-rata paling tinggi dibandingkan cluster 2 ataupun cluster 3,

 jadi cluster 1 adalah cluster yang pantas untuk diprioritaskan untuk promosi yang lebih intensif lagi.</p>

```
<h2>Contact Me</h2>
\langleul>
<li><a>085729889007 </a>/li>\langleli>a>bayuresi052@gmail.com\langlea>\langleli>\langle \text{ul} \rangle\langlediv\rangle\langlediv><div id="footer">
<p>Copyright &copy; 2016 SKRIPSI Teknik Informatika 2012 </p>
\langlediv></body>
</html>
```

```
\langle?PHP
} elseif ($_GET['id'] == 'exit') {
   $truncate ="TRUNCATE TABELcentroid_lama";
   $truncate2 ="TRUNCATE TABEL nomor";
  a = MySQL query($truncate);
  $b = MySQLquery({$truncated)};
    if ($a AND $b) { 
     echo "<META http-equiv='Refresh' content='0; URL=kmeans.PHP'>";
    } else {
     echo "gagal";
     }
} else {
 echo "<META http-equiv='Refresh' content='0; URL=kmeans.PHP'>";
}
?>
```
## **LAMPIRAN K Source Code PHP ( function.PHP )**

```
<?PHP
//MENCARI INISIAL DISETIAP KOTA_ASAL DAN JURUSAN ASAL
function vlookup($kota,$table,$sub_tabel,$col){
  //mencari nama id untuk tabel dataset
  $res = MySQL_query("SELECT * FROM $table");
 $id = MySQL_field_name($res,0);
  //query berdasarkan id input
 $result = MySQL query("SELECT * FROM $table WHERE $sub_tabel =
'$kota' ");
  if($result){
    $row = MySQL_fetch_array($result);
    $fieldnames = $row[$col];
 }
 return $fieldnames; 
}
//MENCARI FREKUENSI SETIAP KOTA_ASAL DAN 
JURUSAN_SEKOLAH + INISIAL
```

```
function frekuensi($tabel,$berdasarkan,$iniapa){
  //menghapus semua data pada tabel frek_kota dan frek_jurusan
   //KOTA
   $truncate ="TRUNCATE TABLE $tabel";
MySQL_query($truncate);
    //MENGHITUNG FREKUENSI KOTA + INISIAL
   \text{Sinisial}=1;
    $sql = "SELECT $berdasarkan, COUNT($berdasarkan) as frekuensi FROM 
dataset GROUP BY $berdasarkan ORDER BY frekuensi DESC , $berdasarkan 
ASC"; 
   $result = MySQL\_query($sql);while(\text{from} = \text{MySQL} fetch_array(\text{Sresult})){
    $frekuensi = $row['frekuensi'];
    $val = $row[$berdasarkan];\text{Sotomatis} = \text{Sfrekuensi*}\Sinisial:
       $q = "INSERT INTO $tabel ($iniapa,$berdasarkan,frekuensi,otomatis) 
VALUES ('$inisial','$val','$frekuensi','$otomatis')";
      r = MySQL query($q);
     $inisial++;
       }
}
//MENAMPILKAN BERDASARKAN FREKUENSI TERBESAR KE 
TERKECIL
function inisial($tabel,$atribut,$atr,$iniapa){
          echo "<tr>
<th align='center'>NO</th>
<th align='center'>$atr</th>
<th align='center'>FREK</th>
<th align='center'>INISIAL</th>
\langle ttr>";
       \text{Sno} = 1:
          $sql = "SELECT * FROM $tabel ORDER BY frekuensi DESC , 
$iniapa ASC"; 
         $result = MySQL query($sql);
         while($row = MySOL fetch array($result)){
          $frekuensi = $row['frekuensi'];
```

```
$val = $row[$attribute];\text{Sinisial} = \text{Srow}[\text{Siniapal}]; echo "<tr>
<td align='center'>$no</td>
<td>$val</td>
<td align='center'>$frekuensi</td>
<td align='center'>$inisial</td>
\langle tr \rangle";
     $no++; } 
}
//MENAMPILKAN DATASET YANG AKAN DIOLAH
function dataset(){
          echo "<tr>
<th align='center'>NO</th>
<th align='center'>KOTA ASAL</th>
<th align='center'>INISIAL</th>
<th align='center'>JURUSAN</th>
<th align='center'>INISIAL</th>
<th align='center'>IPK</th>
\langle t \rangle";
                 \text{Sno} = 1;
                 \text{Sinisial} = 1;
                  $sql = "SELECT * FROM dataset"; 
                 $result = MySQL\_query($sql); while($row = MySQL_fetch_array($result)){
                  $kota = $row['kota\_asal'];
                   $jurusan = $row['jurusan-sekolah'];
                   $ipk = $row[ipk'];
                    $inikota = vlookup($kota,'frek_kota','kota_asal',0);
                   \sin i \text{ar} =vlookup($jurusan,'frek_jurusan','jurusan_sekolah',0);
                   echo "<tr>
<form method='POST' align='center'>
```
```
<td> $no. </td><td> $kota </td>
<td align='center'> $inikota </td>
<td> $jurusan </td>
<td align='center'> $inijur </td>
<td align='center'> $ipk </td>
</form>
\langle ttr>";
                       $inisial++;
                      $no++; } 
}
function record(){
$result = MySQL_query("SELECT * FROM dataset");
$num\_rows = MySQL\_num\_rows($result);// Display the results
return $num_rows;
}
function otomatis($tabel,$kode,$kode3_kode,$sub_tabel){
  //Menset Centroid Cluster 2 dengan Rata-Rata Atribut pada Cluster 2
 if (\text{Skode} == 1) {
   $sql = "SELECT SUM(otomatis) as jumlah FROM $tabel"; 
  $result = MySQL query($sql);$row = MySQL_fetch_array($result);$jumlah = $row['jumlah'];
  \text{Spembagi} = \text{record}();
  $auto = $jumlah/$pembagi;$val = number_{format($auto, 2);} return $val;
  //Centroid dengan Rata-Rata pada Cluster 2
 \text{elseif } (\text{%kode} == 2) $sql = "SELECT AVG(ipk) as rata_rata FROM $tabel"; 
  $result = MySQL_query($sql); $row = MySQL_fetch_array($result);
  $val = $row["rata\_rata'];
  $val = number_{format($val,2)$}; return "$val";
```

```
 //Menentukan Centroid secara Random / Acak pada Atribut Kota Asal dan 
Jurusan Asal Mahasiswa untuk cluster 1
 \text{elseif } (\text{Skode} == 3) $cluster2 = otomatis($tabel,$kode3_kode,'','');
  $clus1 = number\_format((rand() % \& cluster2), 2);if (\text{Sclus1} == '0') {
     otomatis($tabel,3,1,'');
   } else {
   echo $clus1;
   }
  //Menentukan Centroid secara Random / Acak pada Atribut IPK Mahasiswa 
untuk cluster 1
 \text{elseif } (\text{%kode} == 4)$cluster2 = otomatis($table!,%code3 = kode,";");
  $acak = (rand() % <math>$cluster2)</math>);\text{Sclus1} = number_format(\text{Sacak}, 2);
  if (\text{Sclus1} = 0') {
    otomatis($tabel,4,2,'');
   } else {
   echo $clus1;
   }
  //Menentukan Centroid secara Random / Acak pada Atribut Kota Asal dan 
Jurusan Asal Mahasiswa untuk cluster 3
 \text{elseif } (\text{%kode} == 5) $sql = "SELECT MAX($sub_tabel) as max FROM $tabel"; 
  $result = MySQL_query($sql);$row = MySQL fetch array($result);
  \text{Imax} = \text{Srow}['max'];
  $clus1 = number_format((rand() % $max), 2); $cluster2 = otomatis($tabel,$kode3_kode,'','');
  if (\text{Sclus1} \leq \text{Scluster2}) {
    otomatis($tabel,5,1,'$sub_tabel');
   } else {
   echo $clus1;
 }
  //Menentukan Centroid secara Random / Acak pada Atribut IPK Mahasiswa 
untuk cluster 1
 \text{elseif } (\text{%kode} == 6)\frac{\text{Imax}_\text{ipk}}{10} = 10;
```

```
$clus1 = number_format((rand() % $max_i| pk), 2); $cluster2 = otomatis($tabel,$kode3_kode,'','');
  if (\text{Sclus1} < \text{Scluster2}) {
    otomatis($tabel,6,2,'');
   } else {
   echo $clus1;
   }
  }
}
                                             --PROSES K-MEANS
CLUSTERING---
//MEMBERI NOMOR PROSES
function nomorproses($proses){
   $q = "INSERT INTO nomor (nomor) VALUES ($proses)";
  r = MySQL \_query(\$q); $sql = "SELECT MAX(id_nomor) as proses FROM nomor"; 
  $result = MySQL_query($sql); $row = MySQL_fetch_array($result);
  $p = $row['process'];
   echo "$p";
}
//PROSES K-MEANS
function 
kmeans($kota1,$jurusan1,$ipk1,$kota2,$jurusan2,$ipk2,$kota3,$jurusan3,$ipk3)
{
  $truncate ="TRUNCATE TABLE proses";
MySQL_query($truncate);
 $kol = number_format($kota1,2); $jur1 = number_format($jurusan1,2); $ip1 =number format($ipk1,2);
 $ko2 = number _{format($kota2,2)$; $jur2 = number _{format($jurusan2,2)$; $ip2 =}
```

```
number_format($ipk2,2);
 $ko3 = number_format($kota3,2); $jur3 = number_format($jurusan3,2); $ip3 =number format($ipk3,2);echo " \langle tr \rangle\ltth rowspan='2' align='center'> NO \lt/th>
\ltth rowspan='2' align='center'> I.K \lt/th>
\langleth rowspan='2' align='center'> I.J \langle/th>
\ltth rowspan='2' align='center'> IPK \lt/th>
<th colspan='3' align='center'>CENTROID C1</th>
<th colspan='3' align='center'>CENTROID C2</th>
<th colspan='3' align='center'>CENTROID C3</th>
\ltth rowspan='2' align='center'>C1\lt/th>
\ltth rowspan='2' align='center'>C2\lt/th>
\langleth rowspan='2' align='center'>C3\langleth>
\langle tr \rangle<tr><b>Skol</b>\sim \frac{1}{\text{cm}}\frac{1}{\phi}<th>$ko2</th>
\frac{\sin 2}{\theta}\frac{2}{th}<br>\n<b>th</b> $k<sub>0</sub>3</b><br>\n<b>th</b><br>\n<sub>th</sub><br>\n<sub>th</sub>sip3<br>\n<sub>th</sub>\langle t \rangletr>";
                  \text{Sno} = 1:
                    $sql = "SELECT * FROM dataset"; 
                   $result = MySQL_query($sql); while($row = MySQL_fetch_array($result)){
                      $kota = $row['kota_asal'];
                       $jurusan = $row['jurusan_sekolah'];
                      $ipk = $row[ipk'];
                      \sinikota = v\nolimitsvlookup(\frac{1}{2}kota,'frek_kota','kota_asal',0);
                      \sin i \text{u}r =vlookup($jurusan,'frek_jurusan','jurusan_sekolah',0);
                       $jarak1 = 
distance($kota1,$jurusan1,$ipk1,$inikota,$inijur,$ipk);
                       $jarak2 = 
distance($kota2,$jurusan2,$ipk2,$inikota,$inijur,$ipk);
                       $jarak3 = 
distance($kota3,$jurusan3,$ipk3,$inikota,$inijur,$ipk);
```
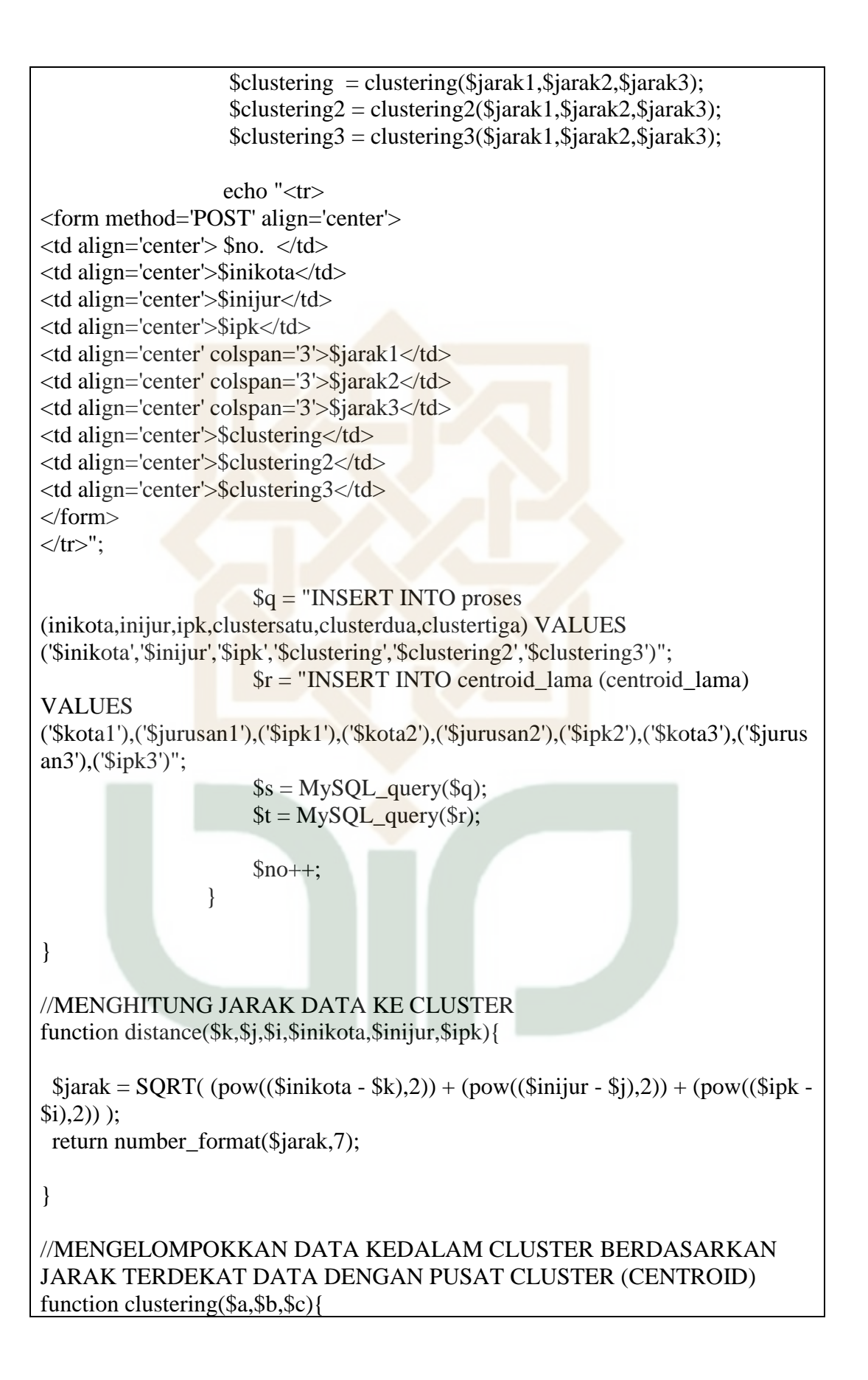

```
IF ($a < $b$ AND $a < $c$){
   return "v";
  }if ($b < $c AND $b < $a) {
   return "";
  } if ($c < $a AND $c < $b) {
   return "";
  } else {
   return "fail";
  }
}
function clustering2($a,$b,$c){
 IF ($a < $b$ AND $a < $c$){
   return "";
 }if ($b < $c$ AND $b < $a$) {
   return "v";
 \{ if ($c < $a AND $c < $b) {
   return "";
  } else {
   return "fail";
  }
}
function clustering3($a,$b,$c){
 IF ($a < $b$ AND $a < $c$){
   return "";
  }if ($b < $c AND $b < $a) {
   return "";
  } if ($c < $a AND $c < $b) {
   return "v";
  } else {
   return "fail";
  }
}
//MENCARI CLUSTER BARU (RATA-RATA)
function rata_rata($colom,$cluster){
  $sql = "SELECT AVG($colom) as rata_rata FROM proses WHERE $cluster='v' 
"; 
  $result = MySQL_query($sql);
  $row = MySQL_fetch_array($result);
 $val = number_{format($row['rata_rata'],7)$;
```
return \$val;

} //MENCARI PUSAT (CENTROID) BARU DISETIAP CLUSTER function newcluster(){ //CLUSTER1  $$kota1 = rata_rata('inikota','clustersatu');$   $$jurl = rata_rata('inijur','clustersatu');$  $$ipk1 = rata_rata('ipk','clustersatu');$  //CLUSTER2  $$kota2 = rata\_rata('inikota','clusterdua'); $jur2 = rata\_rata('inijur','clusterdua');$  $$ipk2 = rata\_rata('ipk','clusterdua');$  //CLUSTER3  $\frac{\delta x}{\delta} = \frac{\delta x}{\delta}$  = rata\_rata('inikota','clustertiga');  $\delta y = \frac{\delta x}{\delta}$  = rata\_rata('inijur','clustertiga');  $$ipk3 = rata\_rata('ipk','clustertiga');$  echo" <table border='1' width='210px'> <form name='newcluster' id='newcluster' action='proses.PHP' method='post' > <tr align='center'><td colspan='2'>CLUSTER 1 </td></tr>  $<$ tr $>$ <td> ASAL KOTA</td> <td><input type='decimal' name='kota1' value='\$kota1' hidden > \$kota1 </td>  $\langle tr \rangle$  $<$ tr $>$ <td> JURUSAN SEKOLAH</td> <td><input type='decimal' name='jurusan1' value='\$jur1' hidden > \$jur1 </td>  $\langle tr \rangle$  $<$ tr $>$  $IPK |$ <td><input type='decimal' name='ipk1' value='\$ipk1' hidden > \$ipk1 </td>  $\langle tr \rangle$  $<$ br/> <tr align='center'><td colspan='2'>CLUSTER 2 </td></tr>  $<$ tr $>$ <td> ASAL KOTA</td> <td><input type='decimal' name='kota2' value='\$kota2' hidden > \$kota2 </td>  $\langle tr \rangle$  $<$ tr $>$ <td> JURUSAN SEKOLAH</td>  $\lt t$ d $gt$  $\lt$ input type='decimal' name='jurusan2' value='\$jur2' hidden  $gt$  \$jur2 $\lt t$ d $gt$  $\langle tr \rangle$  $<$ tr $>$  $IPK |dt$  $\lt t$ d $gt$  $\lt$ input type='decimal' name='ipk2' value='\$ipk2' hidden  $gt$  \$ipk2 $\lt t$ d $gt$ 

```
\langle/tr>
```

```
\langlebr/<tr align='center'><td colspan='2'>CLUSTER 3 </td></tr>
<tr><td> ASAL KOTA</td>
<td><input type='decimal' name='kota3' value='$kota3' hidden > $kota3 </td>
\langle tr \rangle<tr><td> JURUSAN SEKOLAH</td>
<td>input type='decimal' name='jurusan3' value='$jur3' hidden > $jur3 </td>\langle tr \rangle<tr><br><td>IPK</td><t>dt</td><td><input type='decimal' name='ipk3' value='$ipk3' hidden > $ipk3 </td>
\langle tr \rangle\langlebr/</table> ";
            \text{S}cek =verifikasi($kota1,$jur1,$ipk1,$kota2,$jur2,$ipk2,$kota3,$jur3,$ipk3);
            if (\text{Scek} == \text{'Lanjut'}) {
             echo "\text{br} />
<td colspan='4'><input type='submit' name='submit' value='Next Proses' /></td>
\langleform>":
            \} elseif ($cek == 'stop') {
             echo "\text{chr} />
<td colspan='4'><h2><strong> PROSES SELESAI !! </strong></h2></td>
<h1><span class='text1'>hasil proses k-means</span><br/><input type='submit' 
name='hasil' value='HASIL' /></h1>";
 }
}
//MEMVERIFIKASI APAKAH CENTROID BARU YG DIDAPATKAN 
SAMA ATAU BEDA DENGAN CENTROID YANG LAMA
function verifikasi($a,$b,$c,$a2,$b2,$c2,$a3,$b3,$c3) {
  $resultsatu = MySQL_query("SELECT * FROM centroid_lama");
 $num_rowsatu = MySQL_num_rows({$resultsatu});\text{Spertama} = \text{Shum} rowsatu;
```
\$q = "INSERT IGNORE INTO centroid\_lama (centroid\_lama) VALUES

```
($a),($b),($c),($a2),($b2),($c2),($a3),($b3),($c3)";
 \text{Scek} = \text{MySQL\_query}(\text{Sq});
  $resultkedua = MySQL_query("SELECT * FROM centroid_lama");
 $num rowskedua = MySQL num rows($resultkedua);
 $kedua = $num rowskedua; if ($pertama < $kedua) {
   return "Lanjut";
  }else{
   return "stop";
  }
}
                                  //--------------------------------------------------------- HASIL PROSES K-MEANS 
CLUSTERING ------------------------------------------------------------------//
//HASIL DARI PROSES K_MEANS
function hasil($sub_tabel,$cluster,$tabel_vlookup,$iniapa){
$sql2 = "SELECT $sub_tabel, COUNT($sub_tabel) as jumlah FROM proses 
WHERE $cluster = 'v' GROUP BY $sub_tabel ORDER BY jumlah DESC ";
{\frac{\text{Sresult2} = \text{MySQL\_query}(\text{Ssq12})}{\text{Srgl2}}}while(\text{grow2} = \text{MySQL}\_fetch_array(\text{Sresult2})){
 $jumlah = $row2['jumlah'];
 \text{Sinisial} = \text{Srow2}[\text{Ssub\_table}];$val = vlookup($inisial,$tabel_vlookup,$iniapa,1);
  echo "<tr>
<form>
<br><td> $val <br><td><td align='center'> $jumlah </td>
</form>
\langle ttr>";
 }
}
//JUMLAH DATA MAHASISWA SETIAP HASIL CLUSTER
function recordcluster($cluster){
$result = MySQL_query("SELECT * FROM proses WHERE $cluster = 'v' ");
$num\_rows = MySQL\_num\_rows(\$result);
```

```
// Display the results
echo $num_rows;
}
//MENGHITUNG RATA-RATA SETIAP HASIL CLUSTER
function rata_rata_ipk($cluster){
  $sql = "SELECT AVG(ipk) as rata_rata FROM proses WHERE $cluster='v' "; 
  $result = MySQL_query($sql);
  $row = MySQL_fetch_array($result);
 $val = number_{format($row['rata_rata'],2); echo $val;
}
?>
```
## **CURICULUM VITAE**

## **Identitas diri**

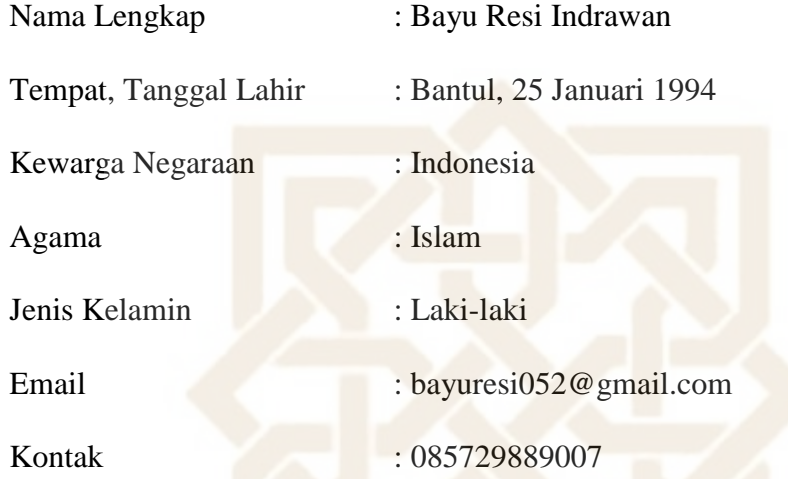

## **Riwayat Pendidikan**

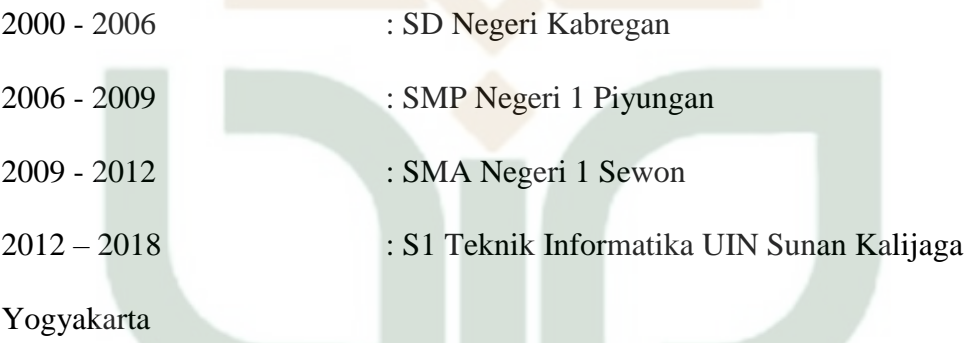

## **Pengalaman Organisasi**

- ❖ Muda Bhakti Sandeyan Kulon
- ❖ HIMA (Himpunan Mahasiswa) Teknik Informatika